## **МОСКОВСКИЙ ГОСУДАРСТВЕННЫЙ УНИВЕРСИТЕТ ДИЗАЙНА И ТЕХНОЛОГИИ**

На правах рукописи

Ильюшин Сергей Владимирович

# **«РАЗРАБОТКА МЕТОДИКИ ПРОЕКТИРОВАНИЯ ОБУВИ В ФОРМАТЕ 3D С ИСПОЛЬЗОВАНИЕМ ТЕХНОЛОГИЙ ОБРАТНОГО ИНЖИНИРИНГА»**

Специальность 05.19.05- «Технология кожи, меха, обувных и кожевенно галантерейных изделий»

Диссертация на соискание ученой степени кандидата технических наук

Научный руководитель:

доктор социологических наук,

профессор Белгородский В. С.

Москва – 2014

### **СОДЕРЖАНИЕ**

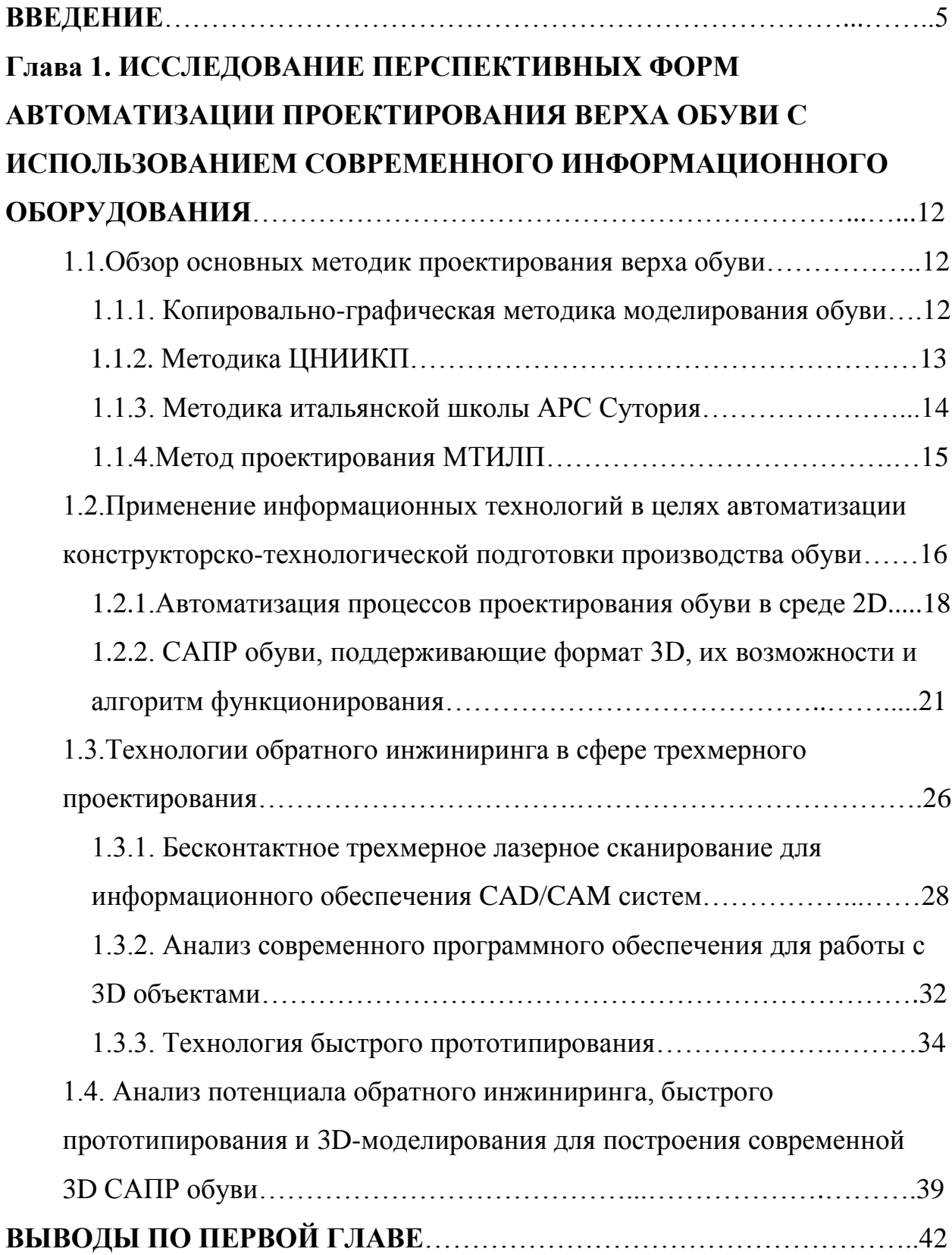

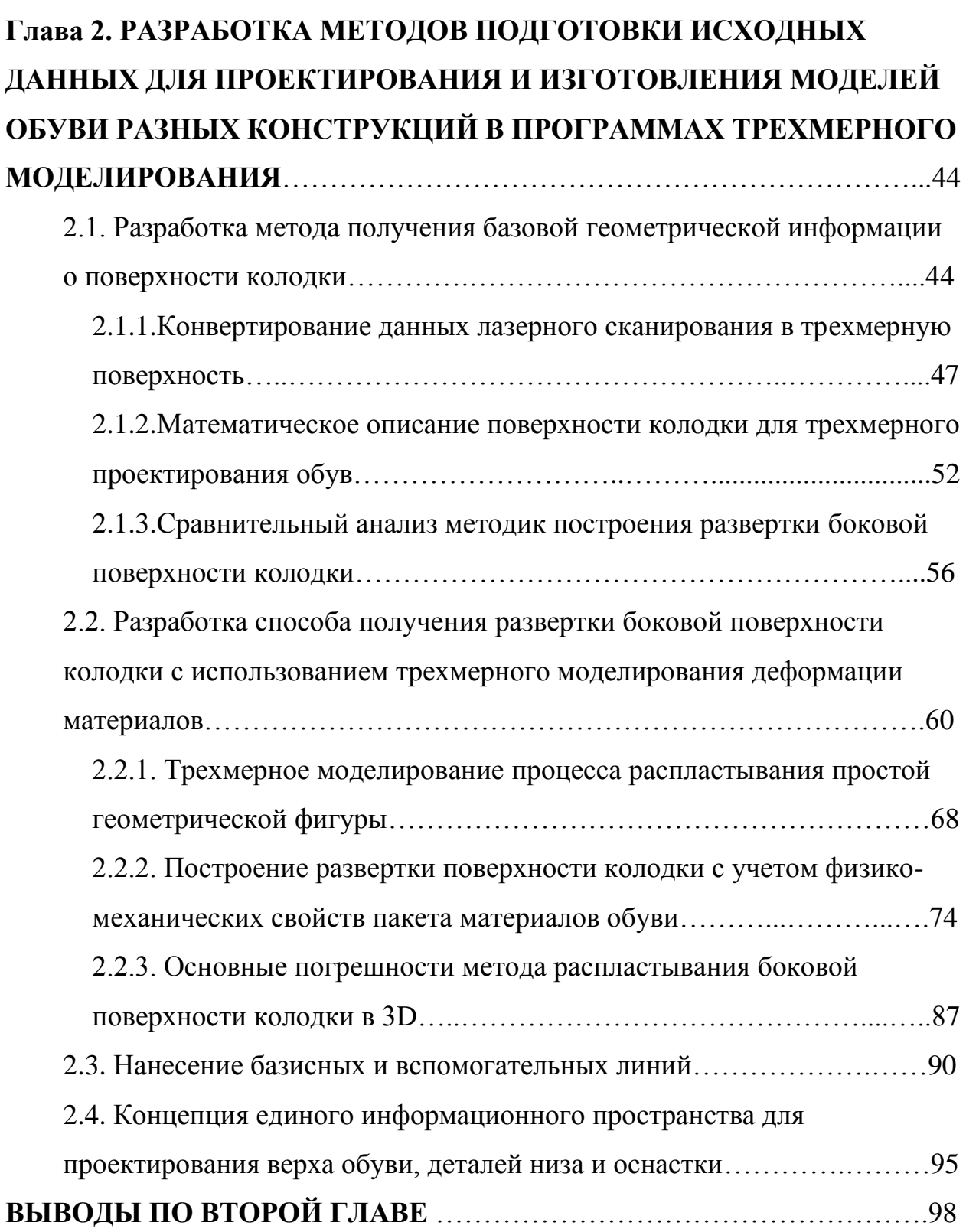

# **ГЛАВА 3. АЛГОРИТМ ПРОЕКТИРОВАНИЯ ОБУВИ В ФОРМАТЕ 3D НА БАЗЕ ЛАЗЕРНОГО СКАНИРОВАНИЯ КОЛОДКИ**………………..100 3.1.Разработка методики эскизной проработки обуви и формы колодки в формате 3D…………………………………………………………...……100

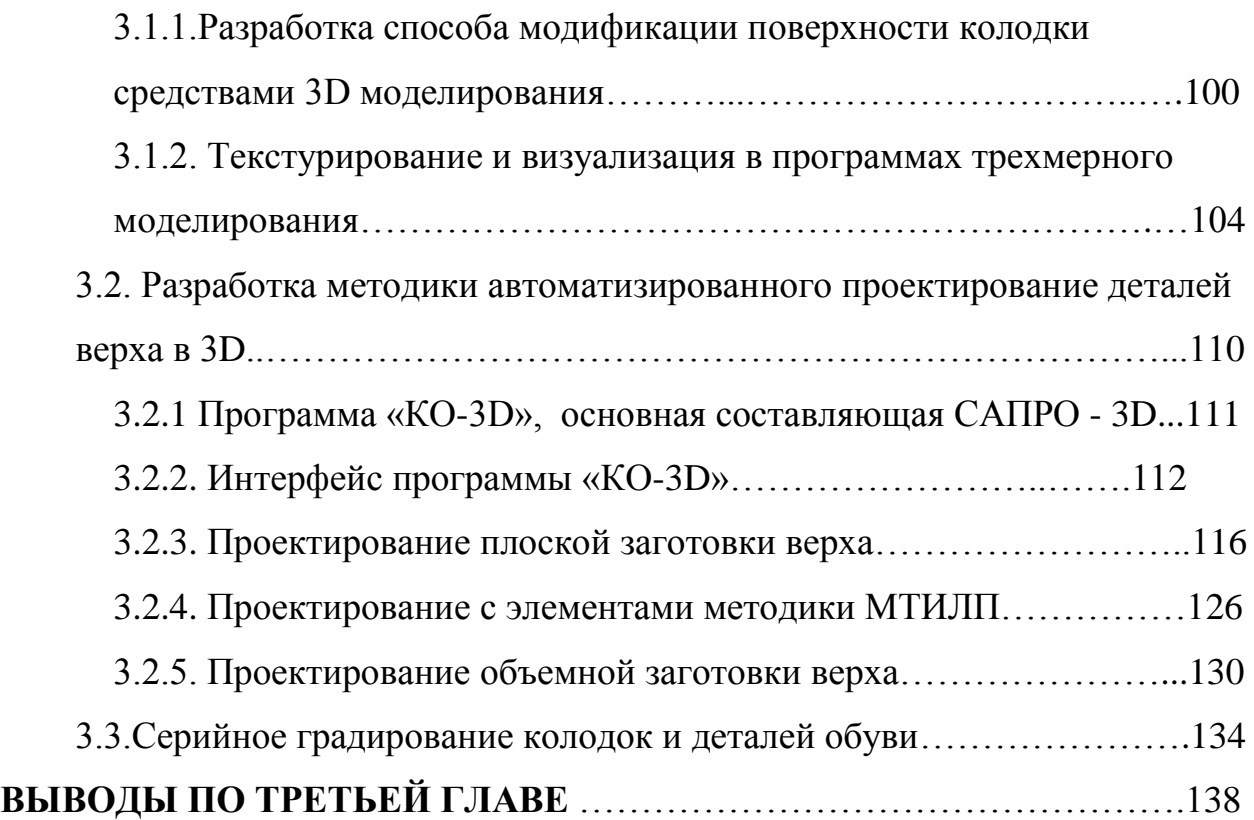

# **ГЛАВА 4. ЭКОНОМИЧЕСКАЯ ЭФФЕКТИВНОСТЬ ПРИМЕНЕНИЯ ТРЕХМЕРНОГО ПРОЕКТИРОВАНИЯ НА ПРОИЗВОДСТВЕ**……….139 4.1.Методы определения экономического эффекта от внедрения САПР………………………………………………………………………139 4.1.1. Качественные и вероятностные методы…………………..…...140

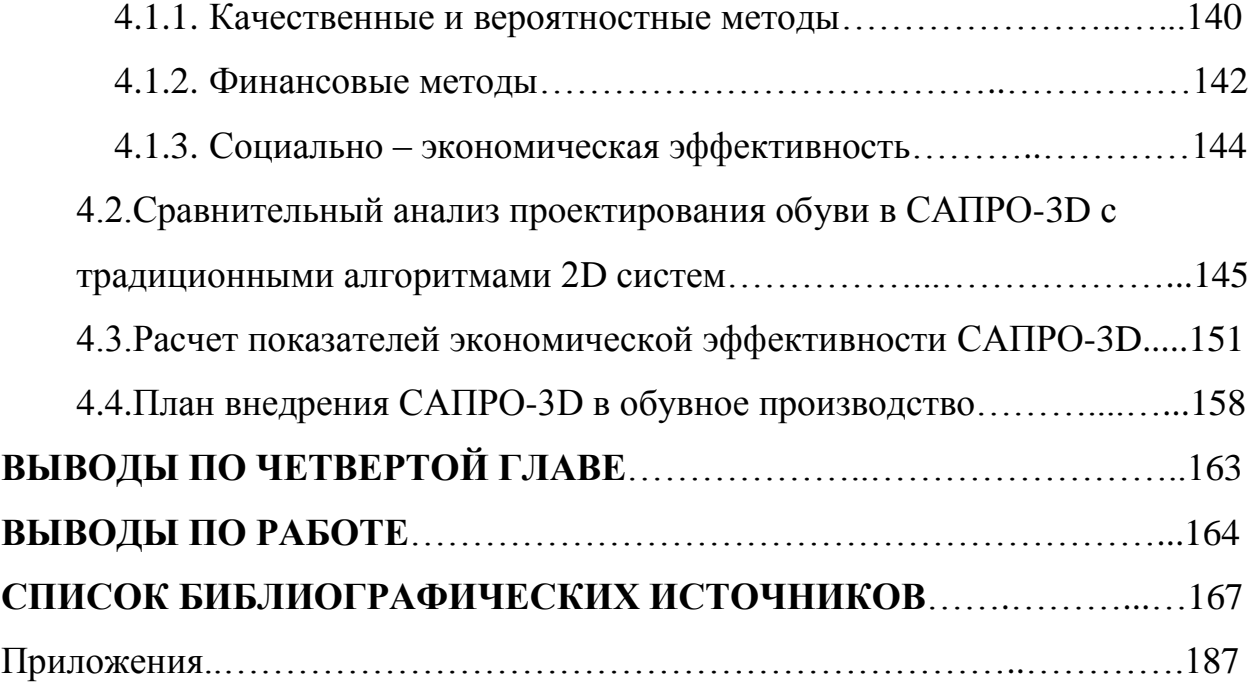

#### **ВВЕДЕНИЕ**

Обувная промышленность на сегодняшний день представляет собой высокотехнологичное производство, осуществляемое при помощи операционных линий, с использованием автоматизированного оборудования и специальных компьютерных программ. Следует отметить, что в связи с ускорением процесса производства, моральное старение продукции возросло, следовательно, увеличение темпов проектирования является одной из стратегических задач легкой промышленности [1]. Внедрение в производство систем автоматизированного проектирования обуви (САПРО) – одна из высокоэффективных мер для ускорения процесса конструкторскотехнологической разработки изделия [2,3]. Как показывает отечественный и зарубежный опыт, реализация возможностей современных информационных технологий влечет за собой увеличение качества труда, сокращение времени на разработку новой продукции, повышение творческого потенциала сотрудников, а также дает положительный экономический эффект [4,5].

**Актуальность исследования.** Обувная промышленность на сегодняшний день представляет собой высокотехнологичное производство, активно использующее автоматизированное оборудование и специализированное программное обеспечение [1]. В связи с ускорением процесса производства темпы морального старения продукции возросли. Как показывает отечественный и зарубежный опыт, реализация возможностей современных информационных технологий влечет за собой повышение качества и производительности труда, творческого потенциала работников, положительно сказывается на экономической эффективности производства [1,2,3]. В обувной промышленности получили распространение системы автоматизированного проектирования обуви (САПРО), поддерживающие формат 2D [6]. Эти системы автоматизируют работу с конструктивной основой верха обуви (КОВО), полученной графоаналитическим способом. Очевидно, что при этом нарушается информационно-логическая связь

между формой усредненной развертки боковой поверхности колодки (УРК) и объемной формой колодки. При построении чертежа обуви возникают погрешности, обусловленные отсутствием теоретически точной методики получения развертки сложно-пространственной поверхности колодки. Изменение фасона колодки влечет за собой корректировки формы УРК и, как следствие, построение новой КОВО. Следовательно, возникает необходимость связать на информационном уровне поверхность колодки с КОВО. Для этого необходимы системы, которые могут обрабатывать данные как в формате плоскости 2D (для работы с чертежом), так и в 3D-формате. Современные программы трехмерного моделирования позволяют связать эти два пространства.

На рынке уже имеются САПРО, поддерживающие 3D-формат (САПРО-3D). Наиболее известными среди них являются разработки фирм DelCam [7], Clarks [8], Lectra systems [9], Gerber System [10]. Однако, технологические особенности западного оборудования, а также высокая стоимость программного обеспечения, препятствуют активной интеграции зарубежных САПРО-3D в российское обувное производство. В отечественных вузах текстильной и легкой промышленности ведутся исследования по разработки САПРО-3D, отвечающих требованиям российских производителей обуви. Так в МГУДТ к.т.н Буй В.Х. под руководством проф. Фукина В.А. предложена система «Last-Design» [11], позволяющая спроектировать обувную колодку на базе 3D-антропометрии стопы. Логическим продолжением тематики данной работы стала разработка САПРО-3D. Еще одним фактором, повлиявшим на актуальность работы, выступает появление на рынке большого количества недорогих программ 3D-моделирования и высокотехнологичного оборудования для обратного инжиниринга.

Повышение качества проектирования за счет внедрения программ, поддерживающих 3D-формат, а также современного информационного оборудования, входит в перечень приоритетных направлений развития науки,

технологий и техники в Российской Федерации (Указ Президента РФ от  $07.07.2011$  № 899, пункт  $3 -$  «Информационно-телекоммуникационные системы»). На основании вышесказанного можно заключить, что создание системы автоматизированного проектирования обуви, поддерживающей 3Dформат является актуальной научной задачей.

**Степень научной разработанности проблемы.** Кафедрой ХМКиТИК МГУДТ и профильными кафедрами других вузов текстильной и легкой промышленности накоплен большой методический и практический опыт по использованию информационных технологий для совершенствования проектирования изделий легкой промышленности. Автоматизации проектирования обуви и оснастки посвящены работы ученых МГУДТ: Фукина В.А., Костылевой В.В., Разина И.Б., Киселева С.Ю., Калиты А.Н., Бекк В.Г., Бекк Н.В., Буй В.Х. [12-19]. В зарубежных источниках проблема освещена в основном с позиции модульной проработки отдельных операций проектирования. Так в работах C.H. Zhang, X.J. Zheng, K.Y. Tang рассматривается вопрос трехмерного моделирования релаксации кож КРС [20]. Emma J. Pratt и соавторы рассматривают кинематику обуви в 3D пространстве [21]. Pasquale Franciosa и Salvatore Gerbino изучают вопрос повышения качества деталей низа при помощи трехмерного моделирования [22]. Исследователи Meng-Dar Shieh и Yu-En Yeh предлагают использовать систему трехмерного моделирования спортивной обуви для анализа эмоционального восприятия потребителем дизайна новой модели [23].

**Гипотеза исследования.** Повышение качества проектирования обуви тесно связано с увеличением точности конвертирования данных о трехмерных деталях верха обуви в плоские шаблоны. При этом создание алгоритм**ов,** позволяющих учесть физико-механические свойства материалов верха на стадии получения УРК**,** возможно с помощью программ трехмерного моделирования. Использование данных алгоритмов в сочетании с современным информационным оборудованием и программным обеспечением позволит создать САПРО-3D.

**Объектом исследования** являются процессы проектирования обуви, лазерного сканирования и прототипирования, программы трехмерного моделирования.

**Предметом исследования** являются детали верха, низа обуви и поверхность колодки.

**Область исследования.** Диссертационная работа выполнена в соответствии с паспортом специальности 05.19.05 - «Технология кожи, меха, обувных и кожевенно-галантерейных изделий».

**Целью** данной работы является повышение качества обуви за счет перехода к проектированию в 3D-формате с использованием трехмерного лазерного сканирования и технологий быстрого прототипирования.

Для достижения поставленной цели в диссертации решены следующие задачи:

 проведен анализ существующих программ трехмерного проектирования обуви;

 выбран наиболее рациональный формат математического описания поверхности колодки при проектировании в трехмерной среде;

проведен анализ существующих методик получения УРК;

 разработана методика получения УРК с учетом физико-механических свойств материала верха обуви;

 создана программа «КО-3D», автоматизирующая процесс проектирования обуви;

 спроектированы в формате 3D модели обуви с различной степенью пространственности заготовки верха.

 изготовлен опытный образец модели обуви полуплоской конструкции, разработанный с использованием программы «КО-3D»;

 рассчитана экономическая эффективность проектирования обуви в формате 3D с использованием созданного программного обеспечения.

В работе использовались следующие технические средства:

• трехмерный лазерный сканер «Pedus 3D Footscanner»;

• цветной 3D-принтер «Cubify 3D Systems»;

 Система обработки данных, полученных с применением лазерного сканирования «Geomegik Studio»;

Программа трехмерного моделирования «Autodesk Maya».

**Научная новизна** диссертации заключается в разработке концепции виртуального проектирования обуви в 3D-формате с учетом физикомеханических свойств материалов верха, включающей:

 алгоритм проектирования верха обуви на базе трехмерной модели колодки, с использованием технологии обратного инжиниринга;

программу «КО-3D» для автоматизации проектирования обуви;

 новый способ получения УРК, учитывающий физико-механические свойства материалов верха;

методику использования технологий быстрого прототипирования.

**Личный вклад автора.** Автором сформулированы цель и основные задачи исследования, разработана программа для автоматизации проектирования обуви в трехмерной среде. Составлены алгоритмы проектирования моделей обуви различной степени пространствености заготовок верха. Осуществлен подбор оборудования для функционирования САПРО-3D.

**Теоретическую значимость** диссертационного исследования составляют алгоритмы проектирования обуви с использованием обратного инжиниринга и предложенная математическая модель получения развертки сложно-пространственной формы с учетом физико-механических свойств материалов верха обуви.

#### **Практическую значимость** имеют:

 программа «КО-3D» для «Autodesk Maya», позволяющая проектировать детали верха обуви в трехмерной среде;

 методика получения базовой геометрической информации о колодке для ведения проектных работ по созданию деталей верха и низа обуви в ЗDформате.

 новый способ получения УРК, позволяющий учесть физикомеханические свойства материала верха обуви на стадии проектирования;

 методика использования систем быстрого прототипирования, (включая анализ и подбор необходимого оборудования) для создания макетов колодок, моделей обуви и деталей низа.

**Достоверность.** Достоверность полученных результатов подтверждается высокой корреляцией результатов теоретических и экспериментальных исследований, аналитическими и теоретическими выкладками с использованием математических и программных методов, опытной апробацией методики проектирования верха обуви c последующим изготовлением натурного образца, свидетельством о государственной регистрации программы для ЭВМ № 2014615598 и заявкой на патент № 2013147661.

#### **Положения, выносимые на защиту:**

1. Предложенная структурно-логическая схема функционирования САПРО-3D, включающая лазерное сканирование, быстрое прототипирование и обратный инжиниринг;

2. Разработанная методика подготовки исходных данных для трехмерного проектирования деталей верха и низа обуви;

3. Разработанная программа «КО-3D», позволяющая автоматизировать основные операции проектирования обуви в трехмерной среде;

4. Разработанная методика проектирования обуви с различной степенью пространственности заготовки верха, включающая в себя элементы проектирование на основе УРК и жесткой оболочки;

5. Предложенный алгоритм получения сложно-пространственной формы развертки боковой поверхности колодки с учетом физико-механических свойств материала верха.

**Реализация результатов.** Созданная методика и программа «КО-3D» рекомендуется предприятиям различных форм собственности и профильным учебным заведениям. Имеются акты внедрения методики и программы в

производство на ООО «Спортмастер» г. Москва и опытной апробации на ЗАОМОФ **«**Парижская Коммуна». Получено свидетельство о государственной регистрации программы для ЭВМ № 2014615598. Подана заявка на патент РФ № 2013147661 от 25.10.2013 «Методика получения развертки боковой поверхности колодки». Изданные учебные пособия «Проектирование изделий с использованием технологии быстрого прототипирования» и «Проектирование обуви в системе 3D» используются в учебном процессе кафедры художественного моделирования, конструирования и технологии изделий из кожи МГУДТ.

**Апробация результатов работы.** Основные положения диссертации и результаты работы доложены на заседаниях кафедры ХМКиТИК Московского государственного университета дизайна и технологии, а также на всероссийской научно-практической конференции с международным участием «Чтения, посвященные памяти заслуженного деятеля науки РФ Фукина Виталия Александровича», на V международной интернетконференции молодых ученых, аспирантов и студентов «Инновационные технологии: теория, инструменты, практика» (InnoTech 2013) и на IХ Mеждународной выставке профессионального образования и академических обменов StudyWorld 23-24 мая 2014 г. (Берлин, Германия), в рамках комплексной экспозиции «Российские университеты. Образование, наука и инновации» Министерства образования и науки РФ.

**Публикации результатов**. Основные положения проведенных исследований отражены в 5 печатных работах, 3 из которых опубликованы в ведущих рецензируемых изданиях рекомендованных ВАК, и в 1 патенте на изобретение.

**Структура и объем работы.** Диссертационная работа состоит из введения, 4-х глав, выводов по главам и работе в целом, списка литературы. Работа изложена на 166 страницах машинописного текста, включает 87 рисунков, 19 таблиц и 3 приложения.

## ГЛАВА 1. ИССЛЕДОВАНИЕ ПЕРСПЕКТИВНЫХ ФОРМ АВТОМАТИЗАЦИИ ПРОЕКТИРОВАНИЯ ВЕРХА ОБУВИ С ИСПОЛЬЗОВАНИЕМ СОВРЕМЕННОГО ИНФОРМАЦИОННОГО ОБОРУДОВАНИЯ

#### 1.1 Обзор основных методик проектирования верха обуви

Одной из ключевых задач диссертации является повышение качества обуви за счет интеграции в процесс проектирования универсальной автоматизированной системы проектирования обуви (САПРО) с использованием современных информационных технологий, таких как лазерное сканирование, быстрое прототипирование и трехмерная компьютерная графика. Для создания универсальной САПРО с использованием современного программного обеспечения и прогрессивных технологий необходимо провести комплексное исследование существующих систем проектирования обуви. Проектирование на сегодняшний день осуществляют как графо - аналитическим способом, так и с использованием специальных компьютерных программ. Выделяют следующие методики проектирования: копировально-графическая, методика ОДМО и МТИЛП (жесткой оболочки), Тонковида, Апанасенко, Максиной, а так же моделирование по итальянской школе АРС Сутория [24-30]. Рассмотрим более подробно методики, получившие наибольшее практическое распространение, выделив преимущества и недостатки их использования.

#### 1.1.1. Копировально-графическая методика проектирования обуви

В 1876 году первую графическую систему моедлиования верха обуви разрабатывает венский мастер - обувщик Р. Кнеффель [31]. За основу он принимает размерные данные, получаемые при обмерах стопы или колодки. Эти данные наносят на чертеж в виде вспомогательных линий с помощью

коэффициентов и угловых значений, соблюдая определенные правила. Моделирование осуществляется на плоскости, при этом элементы заготовки разрабатываются с припусками для их соединения. Методика Кнеффеля используется имеет ряд недостатков: только при индивидуальном производстве (на начальных этапах развития системы), не учитывает сложную геометрию формы колодки, деформации при формовании, а так же удлинение и перемещение стопы во внутриобувном пространстве. В начале девятнадцатого века появляется система А. Келлера, претендующая на устранение недостатков методики предложенной Кнеффелем. Главным отличием предложенной методики является то, что за основу при разработке приближенные РБПК чертежа принимаются  $\overline{M}$ следа. названные соответственно копиями и стельками. Создаваемая модель верха более полно отображала форму колодки, а предложенная методика моделирования получила названия копировальной. В лальнейшем, оба полхола  $\mathbf{K}$ моделированию были объединены в копировально-графическую методику моделирования. Точного переноса основных антропометрических данных от стопы к колодке, а от колодки к моделируемому верху обуви, в период появления копировально-графической системы не было, поэтому на смену данной методики пришли системы проектирования обуви, включающие математические расчеты. Однако, заложенный принцип построения деталей обуви на базе УРК актуален и может быть реализован в современной конструкторской практике.

#### 1.1.2. Методика ЦНИИКП

Ввиду несовершенства копировально-графической системы в 1936 году в ЦНИИКП группа ученых (Ю.П.Зыбин, Б.П.Хохлов, Пешиков Ф.В. и Х.Х.Лиокумович) разработала новую систему моделирования верха обуви, основанную на обобшенных данных массового обмера стоп [32]. Установлено, что между длиннотными и широтными размерами стопы существует определенная зависимость. В работах Ю.П.Зыбина учтены положения отдельных анатомических точек на стопе, определены коэффициенты для расчета их на УРК. Отражена целесообразность расчета расположения точек на развертке и разработана сетка базисных линий. Эта система в отличие от всех предыдущих предусматривает создание проекта на основе научного расчета и применяется для построения обуви всевозможных конструкций. Система нанесения базисных линий, соответствующих анатомическим точкам стопы, несет в себе потенциал для дальнейшей автоматизации данного процесса, что важно при разработке систем проектирования обуви с использованием компьютерных технологий. К минусам данной методики можно отнести проработку основных конструктивных линий на плоскости, что затрудняет визуальное представление будущей модели до изготовления опытного образца. Так же следует отметить, что моделирование ведется без учета физикомеханических особенностей материала.

#### 1.1.3. Методика итальянской школы АРС Сутория

В конце 60-х годов 19 столетия в международном институте обувной техники и искусств (г. Милан) Адриано Лунати была разработана методика моделирования обуви непосредственно на поверхности колодки с последующим переносом линий на плоскость [33]. Ключевой особенностью данной методики является нанесение вспомогательных линий и контуров деталей верха на колодку, обклеенную предварительно липкой лентой, что позволяет увидеть прообраз будущей модели до изготовления опытного образца. Эта особенность является преимуществом итальянской методики перед копировально-графической, следовательно, при реализации современных методик проектирования возможность нанесения рисунка на колодку является желательным элементом эскизной проработки новой модели. Однако при нанесении контуров деталей верха на колодку, учитывают относительно малое количество анатомических особенностей стопы, по сравнению с методикой проектирования предложенной ЦНИИКП.

А именно, не указывают центр внутренней лодыжки, конца мизинца и точку сгиба стопы. Для проектирования эргономичной обуви информация об анатомических особенностях стопы должна быть представлена в максимально полном объеме. Так же следует отметить, что метод разработан для проектирования отдельных видов обуви, таких как полуботинки и ботинки с настрочной союзкой и настрочными берцами, туфель "лодочек" с ремешками и без ремешков, мокасин и сапожек. Все остальные виды обуви рассматриваются как разновидности вышеперечисленных конструкции. Такой подход затрудняет автоматизацию данной системы в рамках массового производства, делает её менее гибкой и универсальной.

#### 1.1.4. Методика проектирования МТИЛП

Проектирование обуви, осуществляемое по всем вышеописанным методикам, не учитывает толщину промежуточных и внутренних деталей обуви при получении УРК. Для устранения этого недостатка Ю. П. Зыбиным, В. Л. Раяцкасом, Т. В. Козловой был разработан способ получения развертки боковой поверхности колодки с помощью полимерной пленки, наносимой вакуум-аппаратом. Данный способ предусматривает получение развертки с «одетой» колодки, к которой прикреплены все промежуточные и внутренние детали: подкладка, межподкладка, задника, подносок, основная стелька. Толщина материалов применяемых деталей должна соответствовать требованиям ГОСТ, а детали прикрепляют в последовательности, указанной в методике сборки обуви. Жесткую оболочку получают из термопластичной пленки из поливинилхлорида толщиной 0,3-0,5 мм с содержанием пластификатора около 7%. На специальном вакуум-аппарате конструкции МТИЛП [34]. Полученная с одетой колодки жесткая оболочка соответствует форме и размерам будущей заготовки верха обуви, на неё наносят конструктивные линии и раскрашивают в цвет предполагаемого материала наружных деталей верха модели. Таким образом, получают полноценный макет изделия, предоставляемый художественно-техническому совету

предприятия, на котором принимается решение о необходимости дальнейшей разработки данной модели. Следовательно, можно выделить следующие плюсы данной методики – получение макета - образца обуви без участия экспериментального цеха, а так же учет в проектировании толщин внутренних и промежуточных деталей, что способствует более корректной посадки заготовки на колодку.

Сделав краткий обзор существующих методик проектирования верха, выделим наиболее значимые составляющие, которые могли бы лечь в основы системно-логического подхода при разработке САПРО с применением информационного оборудования:

- Метолика должна быть максимально универсальной, ПОЗВОЛЯТЬ конструировать все виды обуви;
- Эскиз будущей модели наносится на поверхность колодки, или создается макет изделия в натуральную величину, для оценки художественноэстетичного вида модели ещё до изготовления её в экспериментальном цехе;
- При проектировании конструктивных линий основные анатомические точки стопы должны быть представлены на чертеже или колодке;
- Необходимо учитывать толщину и физико-механические свойства  $\bullet$ деталей обуви при проектировании;
- Получение контура УРК должно быть автоматизировано, а погрешности связанные  $\mathbf{c}$ образующимися выточками  $\mathbf{M}$ наложениями минимизированы.

### 1.2. Применение информационных технологий в целях автоматизации конструкторско-технологической подготовки производства обуви

С появлением электронно-вычислительных машин закономерным этапом развития проектирования стало внедрение систем

автоматизированного проектирования (САПР). Первыми в мире приступили к автоматизации процессов в легкой промышленности инженеры из США [35]. Они создали автоматизированную раскройную установку "Gerber» для раскроя настилов ткани специальным ножом без предварительной разметки по заданной программе.

В CCCР первая САПР для легкой промышленности была разработана совместно специалистами отдела математического моделирования и оптимального проектирования Института проблем машиностроения АН Украины и Проектно-конструкторского бюро автоматизированных систем управления текстильной и легкой промышленности в Москве [36].

В 1972 году в Институте проблем машиностроения АН Украины был создан отдел математического моделирования и оптимального проектирования. Его возглавил один из учеников академика В.Л. Рвачева, профессор Стоян Ю.Г.. Под его руководством разработаны теория и математические методы геометрического проектирования. В рамках этой теории задача построения раскладки плоских шаблонов деталей формулируется и решается как задача оптимального размещения геометрических объектов в заданной области. Разработки велись в тесном сотрудничестве со специалистами предприятий легкой промышленности, результатом стало появление первой отечественной САПР «ГРАЦИЯ» позволяющей автоматизировать проектирование одежды [37, 38].

Большой вклад в автоматизацию обувного производства внесли научные коллективы МТИЛП. Так Фукиным В.А. были проработаны вопросы получения рациональной формы колодки на базе антропометрических данных о стопе, а так же создание математических моделей условной средней стопы [39,40]. На основе проведенных исследований была создана система автоматизированного проектирования колодки по сечениям стопы, позволяющая градировать и проектировать колодки с различной приподнятостью пяточной части [41]. Предложено математическое описание поверхности колодки в виде параметрических

сплайнов, ряд программ и модулей для станков с числовым программным управлением [42].

В работах Манченко С.А. и Никитина А.А. разрабатывались алгоритмы проектирования контуров усредненных разверток колодок (УРК) c учетом физико-механических свойств материалов, конструкции верха и формы носочной части колодки [43, 44].

В работах Кузнецовой Л. Н. [45] рассматривались вопросы информационного обеспечения САПР верха обуви, создание автоматизированного банка текстовой и графической информации. Для воспроизведения типовых контуров обуви предложены программы и разработаны алгоритмы.

Методика автоматизированного построения УРК была предложена в работах Бекк В. Г., позволяющая переместить конструктивные линии из объемной поверхности на плоскость [46]. Глазунова Е. М. предлагает использовать систему «AutoCAD» для проектирования верха обуви, путем создания дополнительных модулей к программе [47] . В работах Бердниковой И. П. под руководством проф. Кагана В. М. предложены программы и алгоритмы для решения ряда конструкторских задач проектирования обуви в системе АСКО-2Д [48]. Данная система является наиболее востребованной на сегодняшний день в России на предприятиях, производящих обувь. Рассмотрим более подробно методику проектирования обуви с применением системы АСКО-2Д.

#### 1.2.1.Автоматизация процессов проектирования обуви в среде 2D

Исторически сложилось так, что сфера промышленного проектирования жестко скована требованиями стандартов, а сами эти стандарты касаются лишь плоского черчения. Поэтому переход от черчения на бумаге к экрану монитора изначально пошел по пути простого переноса проектировочных работ в компьютер. Не исключение и обувная

промышленность, как следствие, первоначальное появление и развитие систем 2D проектирования обуви.

В Росси наиболее распространенными системами являются: АСКО-2Д, АССОЛЬ-ОБУВЬ, Шузмодел [49-52]. Рассмотрим на примере АСКО-2Д процесс моделирования нового обувного изделия. Первым шагом является выбор сезонности и вида новой модели, затем проработка дизайна в виде набросков от руки на листе бумаги. Далее, выбирается один из эскизов и к нему подбирается колодка, либо наиболее близкую по форме колодку модифицируют путем наращивания и спиливания части поверхности (чаще всего носочной). Модельер-конструктор наносит на обклеенную предварительно скотчем колодку вспомогательные линии по итальянской методике. После этого происходит нанесение карандашом основных конструктивных линий будущей модели обуви на колодку. Затем получают УРК с нанесенными вспомогательными и конструктивными линиями, такая развертка называется грунд-моделью. Грунд-модель при помощи дигитайзера переносится в компьютер методом аппроксимации основных контуров. Копия грунд-модели в цифровом виде отображается на экране монитора в системе АСКО-2Д и только после этих предварительных операций осуществляется процесс моделирования. Сам процесс работы от создания припусков до деталировки детально описан во многих источниках [53-56], поэтому подробно останавливаться на нём не будем. Для отражения структурно-логического подхода нами была составлена схема, представленная на рисунке 1. Анализируя данную схему, можно сделать вывод, что хотя АСКО-2Д и охватывает широкий круг конструкторскопроектировочных работ, всё же остаётся по сути копировально-графической системой с частичной автоматизацией. Так отсутствует информационная связь между колодкой и проектируемой моделью, нет возможности предварительного просмотра модели, до изготовления опытного образца. Однако вышеперечисленные недостатки встречаются и у зарубежных систем

обусловлены необходимостью проектирования  $\mathbf{M}$ конвертировать

информацию в 3D формате о колодке в плоскую грунд-модель.

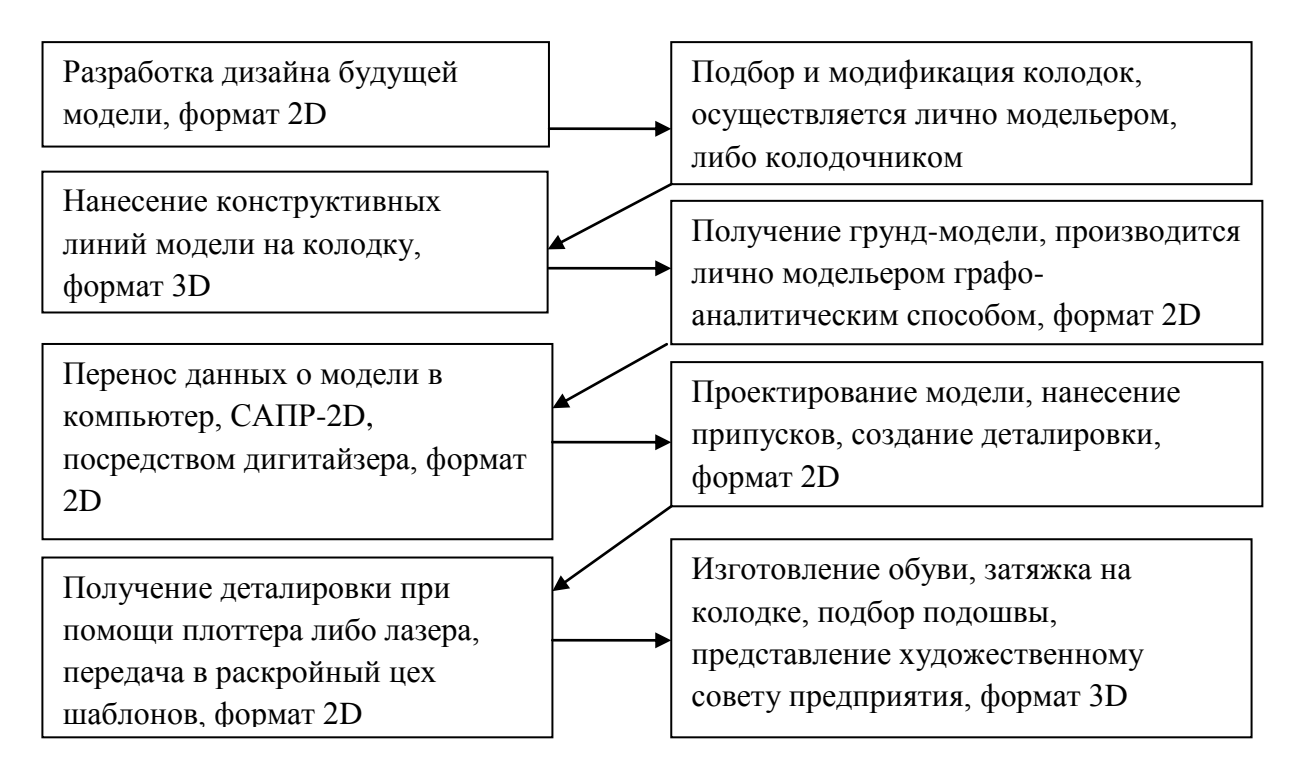

Рисунок 1. Схема проектирования обуви, с использованием АСКО-2Д

Переход осуществляется благоларя серии ручных операций. модельером-конструктором. Для расширения выполняемых круга автоматизации, а так же с целью связать в единую информационную систему данных об оснастке и проектируемой модели, было предложено использовать формат 3D в проектировании обуви, колодок, подошв. Именно по пути перехода от двухмерного проектирования к трехмерному постепенно начали двигаться основные системы проектирования. В таблице 1 представлены наиболее распространенные САПР обуви, а так же формат который они поддерживают [57, 58].

Как мы видим из данной таблицы, практически все крупные фирмы производители программного обеспечения помимо двухмерного формата проектирования, используют трехмерный, а более поздние САПР изначально разрабатывались исключительно для работы в 3D.

| Название     | Фирма               | Страна        | Поддержка  | Поддержка                    |
|--------------|---------------------|---------------|------------|------------------------------|
| CATIP        | разработчик         | производитель | формата 2D | формата 3D                   |
| <b>PADSY</b> | Atom+Vicam          | Австрия       | $+$        | $^{+}$                       |
| Ovie lince   | Ovie lince          | Италия        | $+$        | $+$                          |
| ShoeMaster   | Clarks              | Англия        | $+$        | $^{+}$                       |
| ShoeMaker    | Gerber System       | <b>CIIIA</b>  | $+$        | $+$                          |
| Shoe         | Iselgui             | Италия        | $+$        | $^{+}$                       |
| Desingner    |                     |               |            |                              |
| Schu CAM     | <b>Macis Simens</b> | Германия      | $+$        | $+$                          |
| <b>FDS</b>   | Microdynamics       | США/Германия  | $+$        | $+$                          |
| Access       | Lectra systems      | Франция       |            |                              |
| Romans Cad   | Lectra systems      | Франция       | $+$        | $^{+}$                       |
| CAD-PAS-     | Classicad           | Чехия         | $+$        |                              |
| CALC-        |                     |               |            |                              |
| Cobber       |                     |               |            |                              |
| Crispin      | Delcam              | Англия        |            | $^{+}$                       |
| $ACKO-2\mu$  | Проф. Каган         | Россия        | $+$        | $\qquad \qquad \blacksquare$ |
|              | В. М., доц.         |               |            |                              |
|              | Бердникова И.       |               |            |                              |
|              | $\Pi$ .             |               |            |                              |
| ShoesModel   | Разин И. Б.         | Россия        | $^{+}$     | $\overline{\phantom{0}}$     |

Таблица 1. САПР обуви: основные характеристики

Таким образом, мы подходим к самым совершенным системам проектирования, представленных на сегодняшнем рынке, это САПР 3D.

### 1.2.2. САПР обуви, поддерживающие формат 3D, их возможности и алгоритм функционирования

Опираясь на современные тенденции развития науки и техники, можно с легкостью обнаружить проникновение трехмерной компьютерной графики практически во все сферы деятельности человека. Под трёхмерной графикой (3D Graphics, три измерения изображения) будем понимать раздел компьютерной графики, совокупность приемов и инструментов (как программных, так и аппаратных), предназначенных для изображения объёмных объектов [59]. Учитывая современный уровень развития производства, подготовка к технологическому процессу подразумевает создание 3D моделей изготавливаемых устройств и деталей.

3D моделирование позволяет видеть будущий объект, его внешний вид и конструктивные особенности еще до момента изготовления, что позволит более точно устранить технологические недостатки и оптимизировать процесс сборки конечного изделия. Не миновала эта тенденция и легкую промышленность, и с середины 90-х годов 3D прочно вошло в инженерное проектирование [60-62].

Трехмерная графика позволила перевести пакеты автоматизированного проектирования (такие как AutoCAD) в среду, позволяющую судить о готовом продукте до изготовления опытного образца с помощью фотореалистической визуализации. На этапе разработки конкретной модели обуви появляется возможность рассмотреть её со всех сторон, при этом цвет и фактура деталей могут быть перенесены с соответствующих фотографий материала (рис. 2). Этот шаг позволяет перенести этап художественноэстетической оценки коллекции на стадию, предшествующую изготовлению опытных образцов, что в свою очередь оптимизирует работу экспериментального цеха. К САПР обуви, поддерживающих функцию трехмерной визуализации, относят: Shoemaker (США) [63], Delcam (Англия) [64], Shoemaster (Англия) [65], Schoe cam (Германия) [66], FDS (Германия/США) [67].

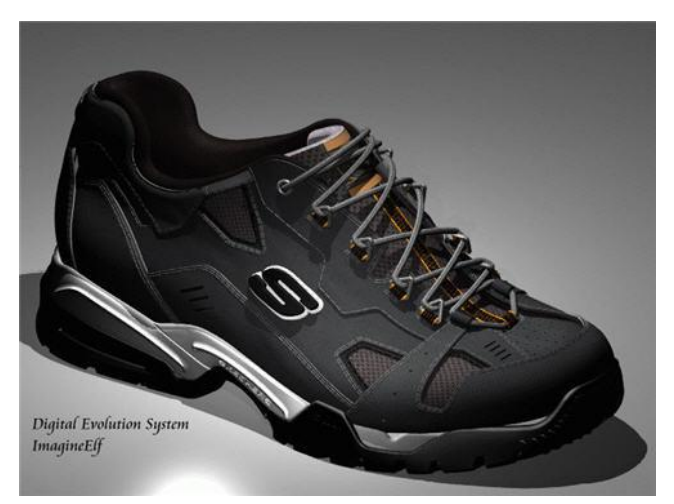

Рисунок 2. Фотореалистичная визуализация кроссовка

Для отражения структурно-логического подхода к проектированию обуви с использованием САПР, поддерживающих 3D формат, нами был составлен алгоритм, представленный на рисунке 3.

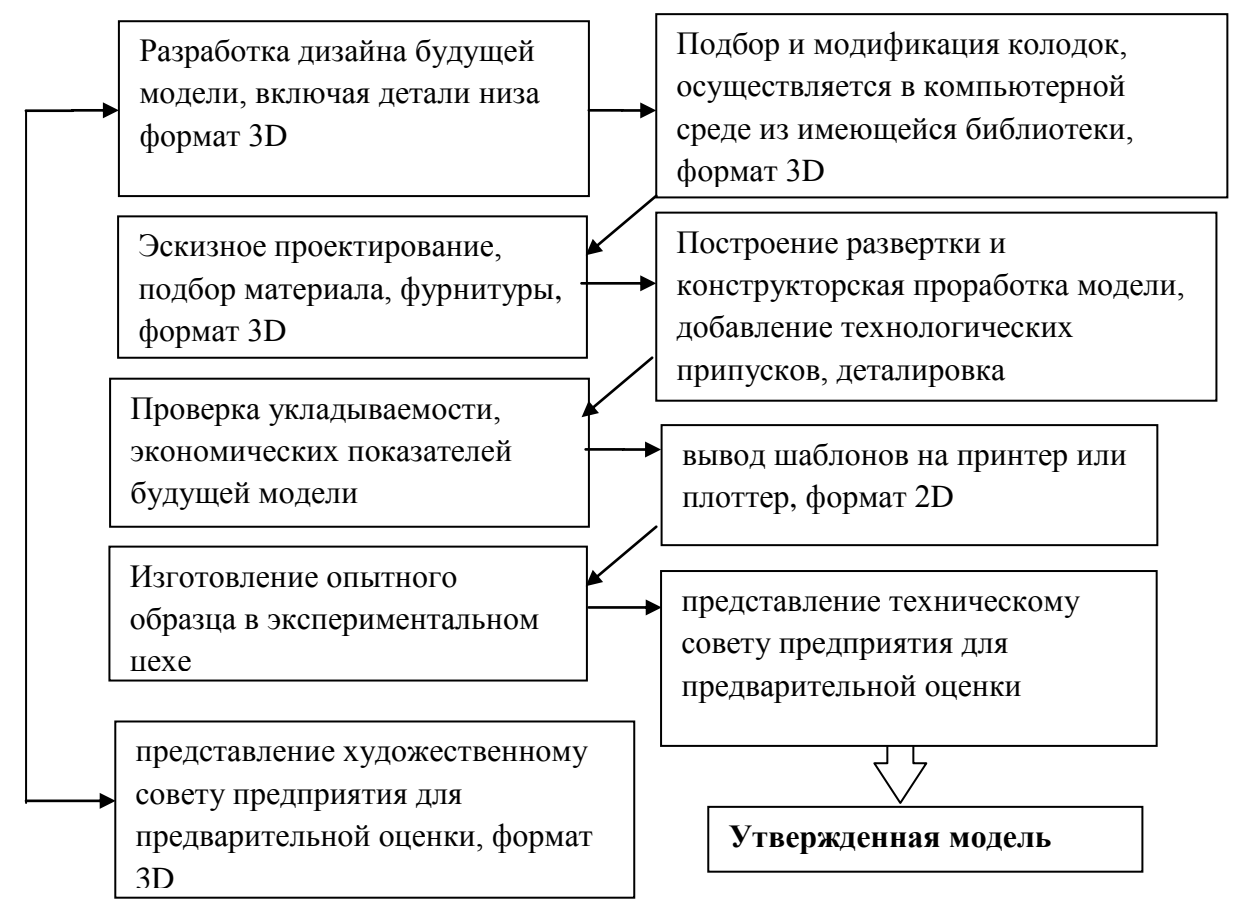

Рисунок 3. структурно-логическая схема проектирования обуви с использованием САПР, поддерживающих 3D формат.

Как мы видим из данной схемы, использование формата 3D в системе проектирования обуви, позволяет расширить круг автоматизации конструкторско-технологических работ, способствует определению художественно-эстетической ценности изделия на более ранних стадиях изготовления. Так же важной особенностью является переход в единое информационное пространство модели обуви, колодки и деталей низа. Таким образом, используя трехмерное проектирование можно сконструировать модель обуви, получив при этом её наглядный образ, колодку, которую можно изготовить с помощью станков с числовым программным обеспечением (ЧПУ), детали верха, подкладки, межподкладки, а также узнать чистую площадь деталей.

Возможность корректировки колодки и деталей верха присутствует на всех стадиях проектирования модели. Эти плюсы позволяют сделать вывод о перспективности внедрения трехмерного проектирования на производстве.

Однако стоит отметить, что на практике слияния в единый программно-технический комплекс так и не произошло. Наиболее современная на данный момент 3D САПР обуви Crispin от компании Delcam, предоставляет полный комплект программного обеспечения от проектирования колодок и пресс-форм подошв до конструкторской проработки деталей верха, с последующим автоматизированным раскроем. Этот комплект программного обеспечения состоит из 9 независимых модулей – по сути отдельных программных продуктов. Проектирование колодок и пресс-форм по-прежнему наиболее полно представлено в специализированных программных продуктах.

Лидерами на мировом рынке по разработке систем автоматизированного проектирования колодок являются системы Easylast 3D, NewLast [68, 69]. Перечисленные программные комплексы позволяют градировать колодки, модифицировать исходную поверхность и передавать данные на станки с ЧПУ для изготовления опытного образца (рис.4).

Помимо колодки, к основной обувной оснастке относятся пресс-формы для изготовления подошв, стелек. Для проектирования пресс-форм разработано программное обеспечение, позволяющее автоматизировать конструкторско-технологические работы в данном направлении. Наиболее

распространенными являются следующие CAD/CAM системы Cimatron (Израиль) [70], Romans CAD Software (Франция) [71].

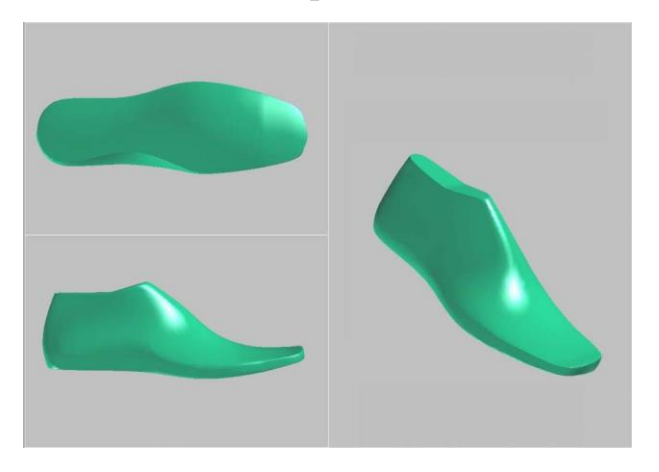

Рисунок 4. Трехмерная компьютерная модель колодки

В МГУДТ на кафедре ХМКиТИК проведена большая методологическая и теоретическая работа, по автоматизации изготовления пресс-форм, данной тематики посвящены работы Киселева С.Ю., Семёнова А.А., Карагезяна Ю.А. [14, 57, 72 ].Так же известен ряд научных работ, посвященных формированию рациональной внутренней формы обуви на базе трехмерного сканирования стопы [40,73]. Так Буй В.Х. под руководством Фукнина В.А. была предложена система трехмерного проектирования колодки «Last-design» [11], предлагающая при разработке оснастки использовать 3D антропометрию стопы и позволяющая корректировать поверхность колодки. Оцифрованная поверхность колодки дает возможность перейти к конструированию в 3D программах. Логическим продолжением исследований в тематике трехмерного моделирования оснастки станет система проектирования верха обуви.

В настоящий момент отсутствуют научные работы, посвященные разработке трехмерной системы проектирования верха обуви на базе 3D модели колодки. Для восполнения данного пробела, автор предлагает разработать универсальную систему трехмерного проектирования верха обуви, опираясь на цифровую модель колодки, и структурно-логическую схему западных САПР 3D. Для достижения приемлемого результата предлагается использовать наиболее современное на данный момент

информационное оборудование: трехмерные лазерные сканеры, прототипирующие устройства, программное обеспечение, поддерживающее трехмерную графику. А так же использовать проектировочные алгоритмы, применяемые в машиностроении для работы с трехмерными объектами, такие как обратный, или реверс-инжиниринг.

#### $1.3.$ Технологии обратного инжиниринга в сфере трехмерного проектирования

Обратная разработка (обратный инжиниринг, реверс-инжиниринг; англ. reverse engineering) — исследование некоторого устройства или программы, а также документации на него с целью понять принцип его работы; например, чтобы обнаружить скрытые функции, сделать изменение, или воспроизвести устройство, программу или иной объект с аналогичными функциями, но без копирования как такового [74]. Данная концепция используется  $\bf{B}$ трехмерном проектировании следующим образом. Выбирается некоторый прототип, узел или деталь, которую хотят модифицировать, данный объект сканируется бесконтактным способом для получения информации  $0<sup>6</sup>$ исходной геометрии. Затем, используя обеспечение, объект модифицируется специальное программное  $\bf{B}$ трехмерном пространстве. Следующий шаг - изготовление прототипа с помощью ЧПУ или прототипирующих устройств. Принцип обратного инжиниринга схематично отражен на рисунке 5.

По мнению автора, данный принцип весьма схож с процессом проектирования обуви. Так в роли исходного объекта выступает стопа, геометрическая информация о которой попадает к проектировщику, благодаря серии обмеров, с использованием контактных и бесконтактных методов. Наиболее перспективными на сегодняшний день выглядят бесконтактные лазерные устройства для обмера стоп, позволяющие получить информацию в цифровой форме о всей поверхности стопы.

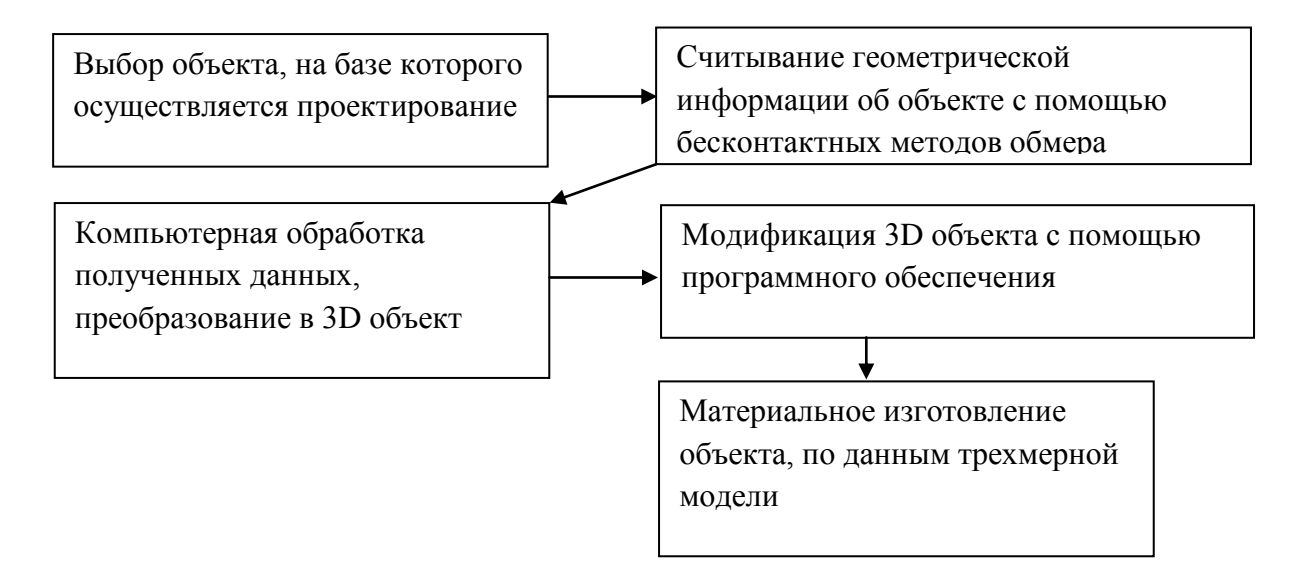

#### Рисунок 5. Схема обратного инжиниринга

Полученная информация о поверхности стопы модифицируется в рациональную форму колодки с помощью алгоритмов разработанных для программ 3D моделирования. В результате получается трехмерная модель колодки, соответствующая основным анатомическим параметрам стопы. Информация о геометрической форме колодки, полученной в трехмерном формате, позволяет вести проектирование верха и низа обуви. Исходя из вышесказанного, предлагается использовать обратный инжиниринг, как концептуальную модель, для разработки новой универсальной САПР обуви в формате 3D. Рассмотрим, как используя обратный инжиниринг, в сочетании с 3D моделированием спроектировать детали верха и низа обуви. Первый шаг – получение трехмерной модели колодки, на базе которой будет вестись конструирование. Лазерное сканирование позволит получить точную геометрическую поверхность колодки, в приемлемом математическом описании, для дальнейшей обработки в программах 3D моделирования. Получив колодку в компьютерной среде, мы можем модифицировать её форму, используя инструменты программ 3D моделирования. Опираясь на след и боковую грань полученной колодки, проектируются детали низа и оснастка для их изготовления. Колодка и детали низа могут быть изготовлены на станках с числовым программным управлением, либо с помощью установки быстрого прототипирования [75]. Таким образом, мы

можем получить модифицированную колодку, модель обуви целиком или деталей низа, как в компьютерной среде, так и в материале. Затем, опираясь на 3D модель колодки можно спроектировать различные модели обуви, используя приемы и методы, применяемые в типовом проектировании. Построение деталей можно вести как в 3D пространстве, так и на плоскости, получив развертку боковой поверхности.

Процесс проектирования обуви обратного  $\mathbf{c}$ использованием инжиниринга отражен в виде схемы, рисунок 6.

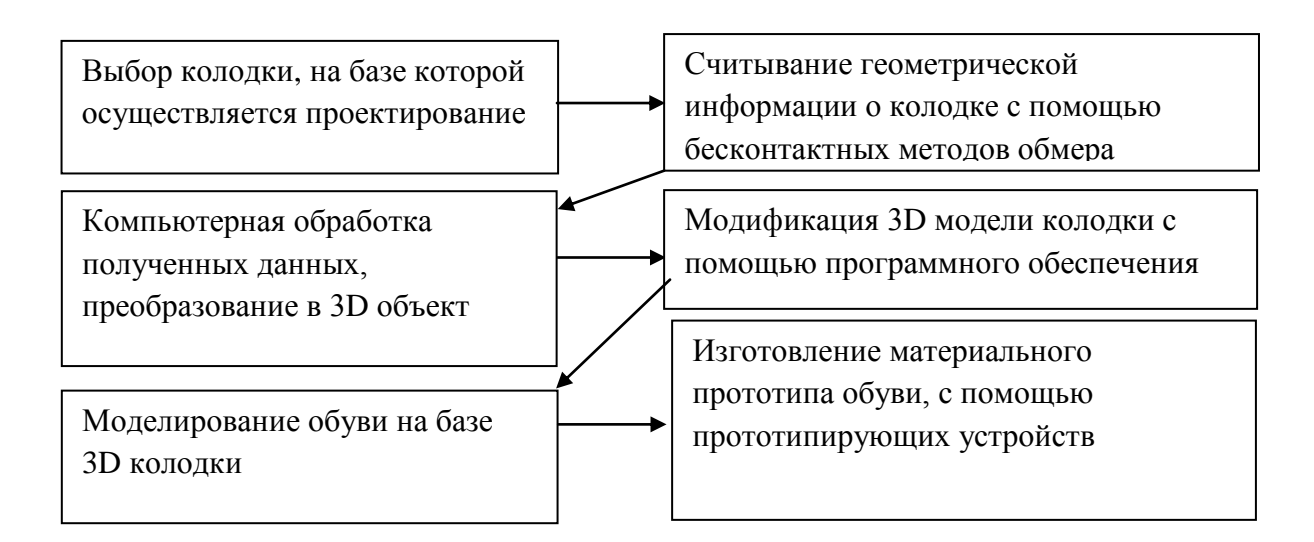

Рисунок 6. Схема обратного инжиниринга при проектировании обуви

 $M_3$ ланной схемы можно сделать ВЫВОД, ДЛЯ создания что функционирующей системы, необходимо обладать оборудованием, позволяющим быстро и с высокой точностью получать данные о геометрии объекта в формате 3D, а так же изготавливать в автоматическом режиме трехмерные модели прототипов, а лучше полноценные функционирующие изделия. Именно устройствам ввода-вывода трехмерной информации, будут посвящены два последующих подраздела.

#### 1.3.1. Бесконтактное трехмерное лазерное сканирование для

#### информационного обеспечения CAD/CAM систем

В настоящее время для решения различных задач в медицине, проектировании. инженерном геодезии, строительстве  $\overline{\mathbf{M}}$ легкой

промышленности все активнее используются системы лазерного сканирования [76-79]. Лазерное сканирование – технология, позволяющая создать цифровую трехмерную модель объекта, представив его набором точек с пространственными координатами *X,Y,Z*. Технология основана на использовании приборов, так называемых лазерных сканеров, измеряющих координаты точек поверхности объекта с высокой скоростью, порядка нескольких тысяч точек в секунду. Погрешность поверхности, которая затем будет строиться, определяется количеством точек на сантиметр поверхности и зависит от модели используемого сканера и сложности геометрической формы сканируемого объекта. Получив трехмерную модель объекта, можно на его основе проводить проектирование, либо модификацию объекта. Например, можно получить трехмерную модель стопы и вести проектирование нового фасона колодки на её основе, используя трехмерный редактор [80]. Одним из самых перспективных направлений автоматизированного бесконтактного обмера стопы является трехмерное лазерное сканирование [81].

Лазерные сканеры делятся на контактные, бесконтактные, трехмерные камеры и совмещенные. Подробная классификация сканирующих устройств выполнена в работе Лаптева И.И. под руководством проф. Родэ С. В. Наиболее распространённые модели представлены в таблице 2 [82], соотнесем точность сканирования, цену и габариты сканирующих устройств для определения оптимальной модели.

Для обувной САПР 3D модель сканера должна обладать следующими характеристиками:

 Зона сканирования по габаритам должна соответствовать размеру мужской колодке для сапог 42 размера (285x90x90мм);

- Формат данных вывода: OBJ, STL;
- Точность сканирования не более 0.5 мм погрешности по любой оси;

Таблица 2. Различные модели лазерных сканеров

| Модель 3D         | Точность        | Формат            | Габариты               | Стоимость | Фото         |
|-------------------|-----------------|-------------------|------------------------|-----------|--------------|
| сканера           |                 | вывода            | $\mathbf{M}\mathbf{M}$ | тыс. руб  |              |
|                   |                 | отсканиро-        |                        |           |              |
|                   |                 | ванных            |                        |           |              |
|                   |                 | данных            |                        |           |              |
| 1                 | $\overline{2}$  | 3                 | $\overline{4}$         | 5         | 6            |
| Artec S           | $200$ мкм и     | OBJ, STL,         | 125x95x8               | 680       |              |
| (Spider)          | точности в      | PLY,              | $\overline{0}$         |           |              |
|                   | точки до        | WRML,             |                        |           |              |
|                   | $0.05$ MM       | <b>ASCII, AOP</b> |                        |           |              |
| <b>Artec MHT</b>  | $0.1$ мм, при   | OBJ, STL,         | 180x180x               | 600       |              |
|                   | удалении на     | PLY,              | 260                    |           |              |
|                   | 100мм           | WRML,             |                        |           |              |
|                   | точность        | ASCII,            |                        |           | <b>B</b> Org |
|                   | понижается      | AOP.              |                        |           |              |
|                   | на 0.15%        |                   |                        |           |              |
| <b>UNIscan</b>    | точностью       | DAE, FBX,         | 60x260x                | 1 802     |              |
| (ZScanner         | сканирован      | MA, OBJ,          | 210                    |           |              |
| 600)              | ия 100 мкм      | PLY, STL,         |                        |           |              |
|                   | по оси $Z$ , 80 | TXT, WRL,         |                        |           |              |
|                   | мкм по оси      | X3D, X3DZ,        |                        |           |              |
|                   | X, Y            | ZPR.              |                        |           |              |
| Go!SCAN           | До 80,1 мм      | DAE, .FBX,        | 127x156x               | 982       |              |
| 3D                |                 | .MA, .OBJ,        | 262                    |           |              |
|                   |                 | PLY, STL,         |                        |           |              |
|                   |                 | .TXT,             |                        |           |              |
|                   |                 | .WRL,             |                        |           |              |
|                   |                 | .X3D,             |                        |           |              |
|                   |                 | .X3DZ,            |                        |           |              |
|                   |                 | .ZPR              |                        |           |              |
| <b>Breuckmann</b> | OT 2 MKM        | ASCII,            | 65x250x                | 863       |              |
| smartSCAN         | (зависит от     | BRE, STL*,        | 170                    |           |              |
|                   | размеров        | $PLY^*$           |                        |           |              |
|                   | ЗОНЫ            | <b>VRML</b>       |                        |           |              |
|                   | сканирован      |                   |                        |           |              |
|                   | <b>HR</b>       |                   |                        |           |              |

Продолжение таблицы 2

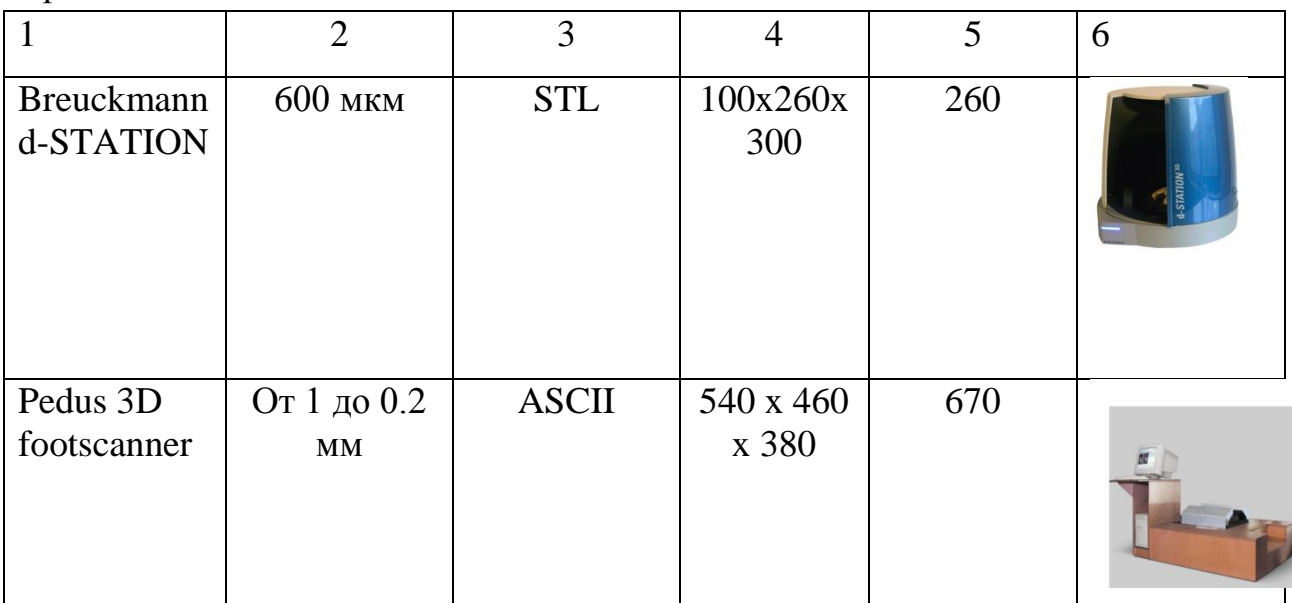

В рамках данной диссертационной работы эксперименты проводились на оборудовании фирмы VITRONIC с помощью лазерного бесконтактного сканера Pedus 3D footscanner [83] (рис.7).

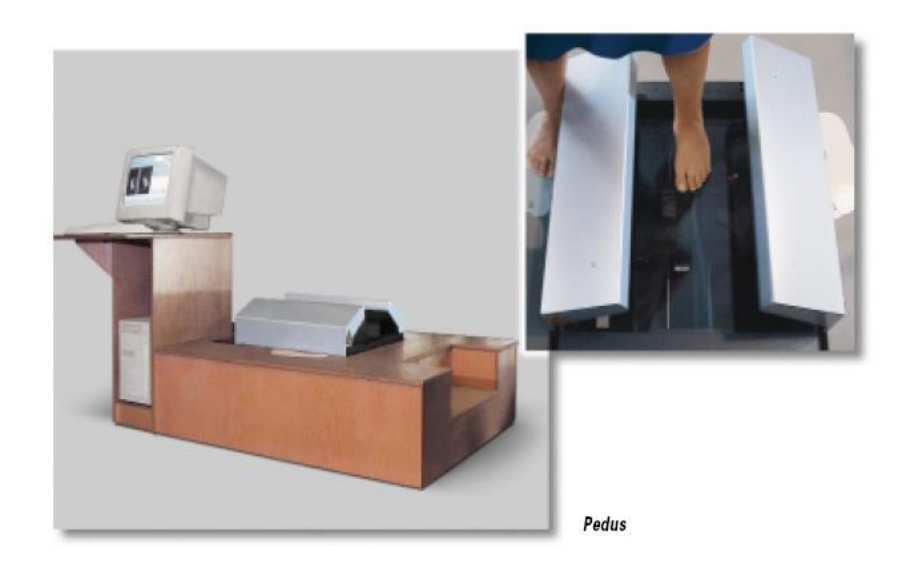

Рисунок 7. Pedus 3D footscanner

Выбор данного оборудования мотивирован следующими факторами: сканер предназначен специально для сканирования стопы, точность и формат предоставляемых данных удовлетворяют условиям проводимых исследований, полученные данные могут быть интерпретированы для программ трехмерного моделирования. Получив трехмерную модель колодки или стопы на вышеописанном оборудовании, встает вопрос о модификации и выводе трехмерных данных. Рассмотрим наиболее распространенное программное обеспечение для работы с трехмерной графикой, позволяющие проектировать различные объекты на основе данных полученных после сканирования.

#### 1.3.2. Анализ современного программного обеспечения для работы с

#### 3D объектами

Трехмерное проектирование осуществляется  $\mathbf{c}$ помощью специализированного программного обеспечения. В настоящее время существует большое количество трехмерных редакторов, как общего, так и узкопрофессионального назначения [84]. Для создания САПР обуви в 3D, воспользуемся существующей программой трехмерного моделирования, как основой. Путем добавления модулей узкопрофессионального назначения, полученных при помощи программирования, модифицируем программу 3D молелирования ЛЛЯ проектирования обуви. Лля выбора наиболее подходящего трехмерного редактора, проведем  $0<sup>6</sup>30<sup>p</sup>$ программ представленных на сегодняшнем рынке трехмерного проектирования [85-86]. Постараемся учесть распространенность программного обеспечения, возможности модификации для нужд проектирования обуви, совместимость с операционными системами, стоимость лицензии и фирму разработчика, результаты занесем в таблицу 3. Сравнив основные показатели программного обеспечения, и учитывая опыт предшествующих разработок, за основы трехмерной САПР обуви выбираем программу «Autodesk Maya 2011» компании Alias/Wavefront (США) [87].

Данная программа снабжена мощным инструментарием для работы с разного рода поверхностями: полигонами, неоднородными рациональными В-сплайнами, субдивами, такое разнообразие весьма важно при работе со сложно-пространственной геометрией кололки. Так же имеются инструменты для создания линий, кривых Безье, замкнутых контуров, геометрических примитивов, что может использоваться при нанесении контуров деталей обуви, припусков и осей [88].

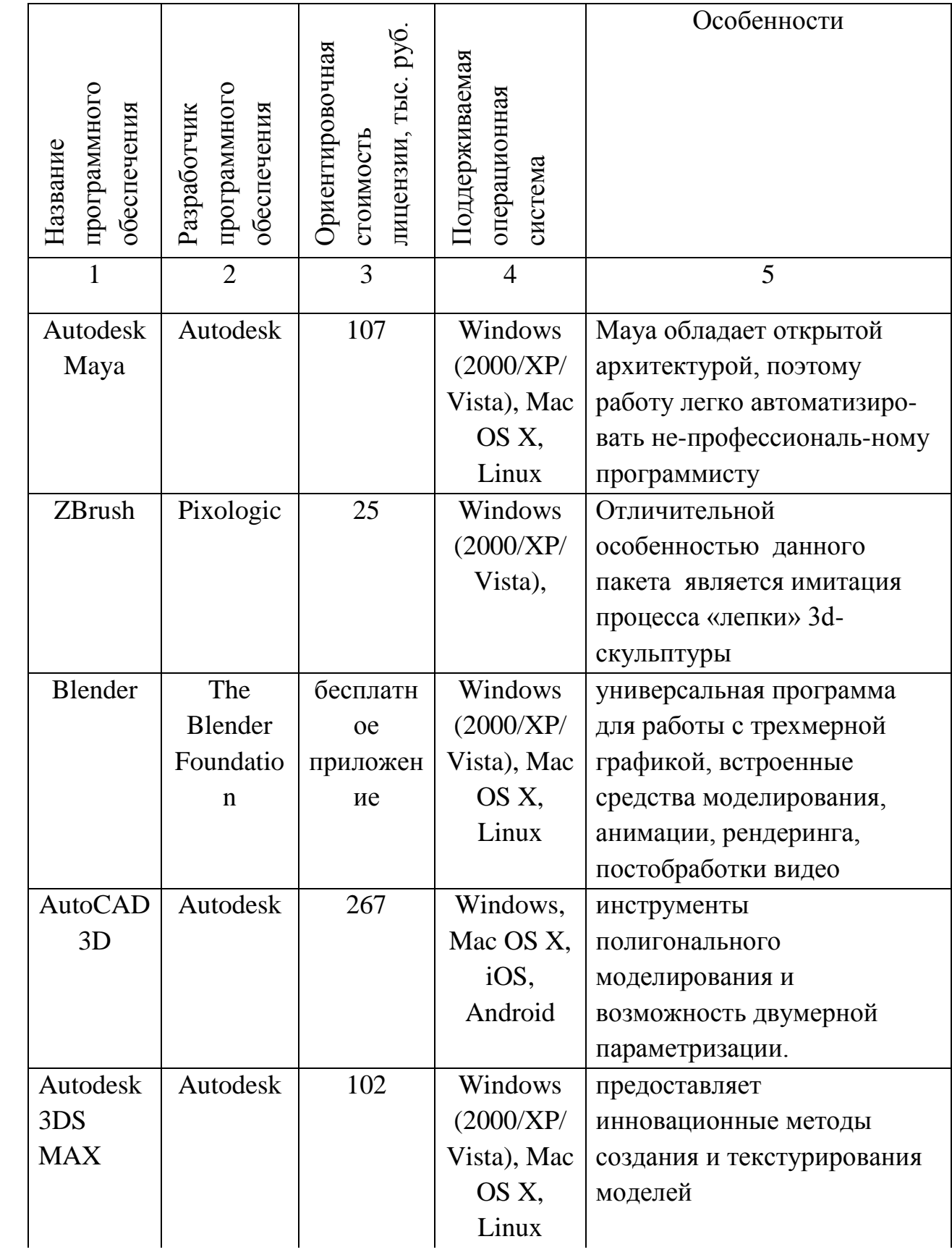

### Таблица 3. Редакторы трехмерной графики

Продолжение таблицы 3

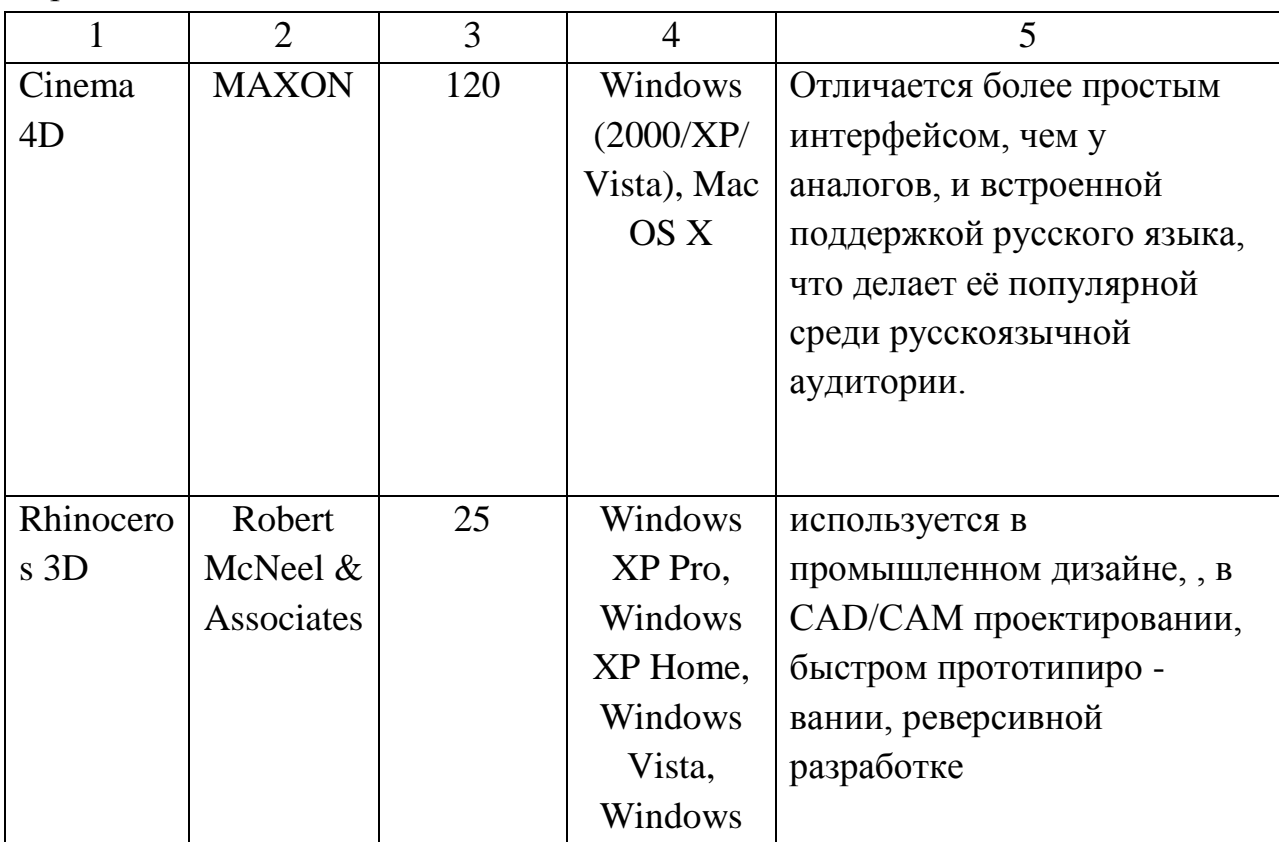

Пакет Maya, обладает набором обширным инструментов моделирования, динамики, анимации и рендеринга, позволяющими создать фотореалистичное изображение проектируемой модели обуви. Мауа можно считать открытой архитектурой для работы с компьютерной графикой, что позволит нам создать дополнительные модули и изменить интерфейс, для удобства работы модельера-конструктора. Так же одним из важных факторов является преемственность файлов формата 3D Мауа для изготовления физического макета в материале с помощью ЧПУ и прототипирующих устройств [89].

#### 1.3.3. Технология быстрого прототипироавния

Рассмотрим способы вывода данных из 3D-систем. Во-первых, данные можно вывести в виде обычных чертежей и проекций, тем самым сохраняя к 2D-системам. Во-вторых, с помощью станков с преемственность числовым программным управлением (ЧПУ), получив реальный трехмерный макет [90]. Станки с ЧПУ имеют ряд недостатков, которые невозможно устранить на качественном уровне: это средняя и высокая толщина стенок

изготавливаемого прототипа. Наличие «слепых» зон и участков, к которым технически не может подойти режущий инструмент [91]. Также можно отметить необходимость базовой, (крепежной) площадки для закрепления заготовки. Перерасход материала, который при вырезании превращается в пыль, большие габариты, ограниченная рабочая площадь, шум. Ввиду необходимость перечисленных недостатков, назрела использовать принципиально новый метод получения прототипов.

Одним **ИЗ** современных методов получения макетов является прототипирование или 3D печать [92]. Быстрое прототипирование (Rapid prototyping) - это "выращивание" по слоям или послойный синтез готового непосредственно по изделия или модели электронным данным компьютерной CAD-модели (CAD англ. computer-aided design). 3D печать эргономику лаёт возможность оценить будущего изделия,  $er$ функциональность и собираемость, а также исключить возможность скрытых ошибок перед запуском изделия в серию. Используя данную технологию, можно получить практически любой смоделированный в 3D среде макет.

Существуют различные виды технологии прототипирования:

- стереолитография – STL (сокращённо);

- отверждение на твёрдой основе – SGC;

- нанесение термопластов - FDM;

- распыление термопластов - ВРМ;

- спекание порошков лазерами – SLS;

- моделирование, с использованием склеивания - LOM;

-многосопельное моделирование -МЈМ.

Все перечисленные выше технологии отличаются используемым материалом и технологией нанесения слоя [93-96].

Применительно  $\mathbf{K}$ обувной промышленности метод быстрого прототипирования интересен в первую очередь при макетировании подошв (рис.8) [97]. Так же существует ряд экспериментальных моделей обуви полученных полностью при помощи технологии трехмерной печати. Так в Нидерландах Паулин Ван Донген (Pauline Van Dongen) создал коллекцию моделей обуви на высоких каблуках (рис.9), получивший название Metamorphosis [98]. При этом существует еще ряд концептуальных проектов (рис.10) предлагающих изготовление обуви при помощи 3D печати [99].

На современном рынке инноваций имеется тенденция по изготовлению ряда продуктов с помощью прототипирующих устройств [100].

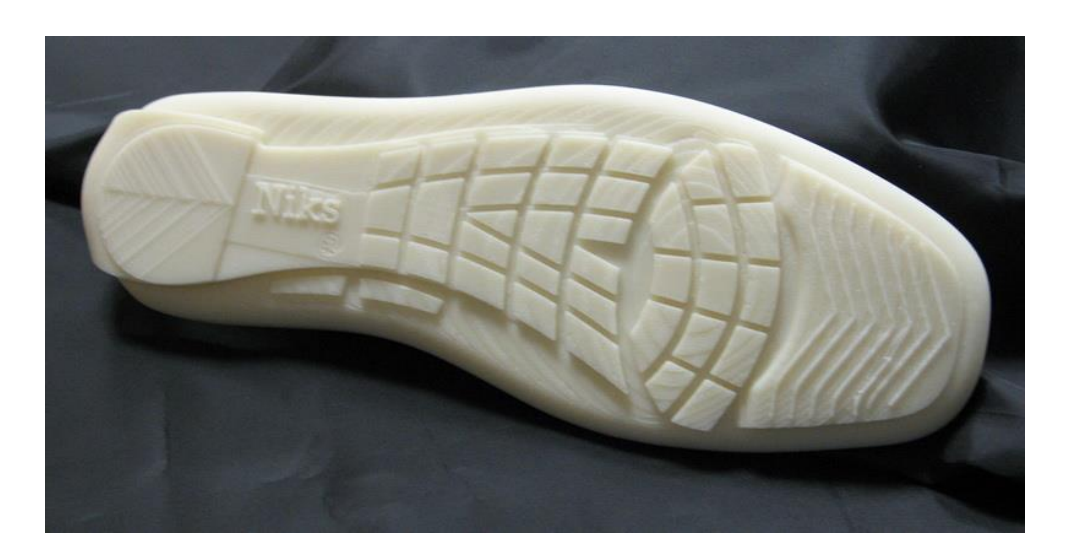

Рисунок 8. Опытный образец подошвы, изготовленный с помощью технологии быстрого прототипирования

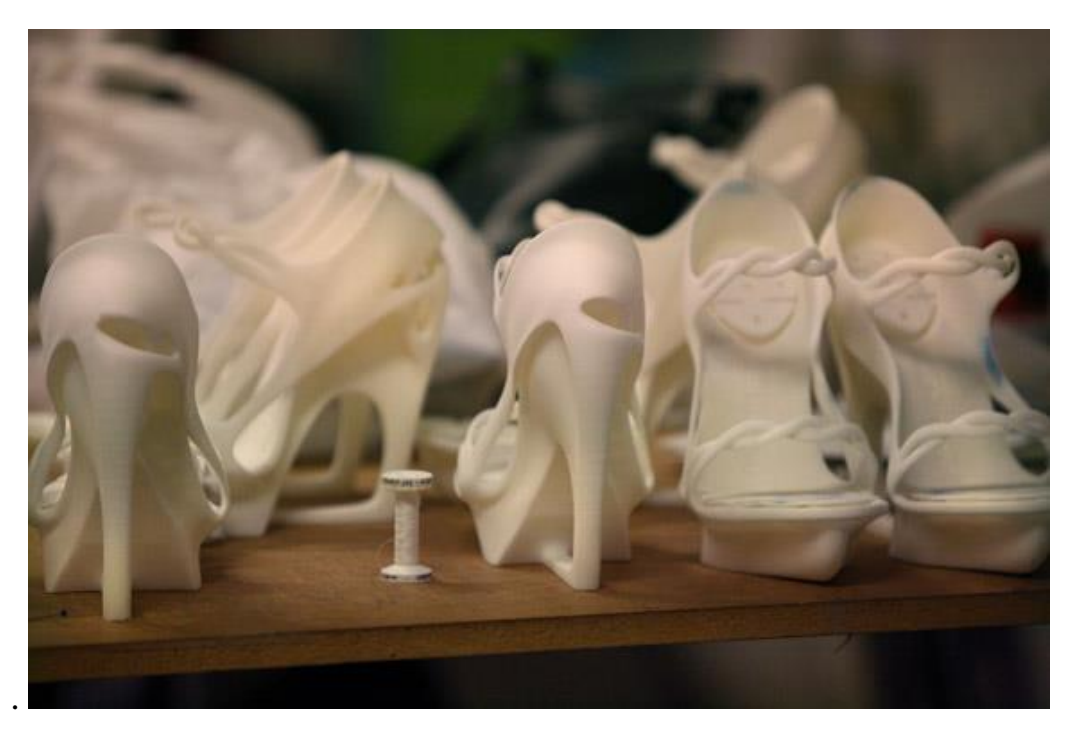

Рисунок 9. Обувь, изготовленная на 3D принтере
Для САПР обуви 3D, данная технология применима для создания макета обуви для художественно-эстетической оценки, а так же отдельно подошв и фурнитуры. Предложенный подход отлично вписывается в существующую структуру разработки модельного ряда, без пошива опытных образцов в экспериментальном цехе.

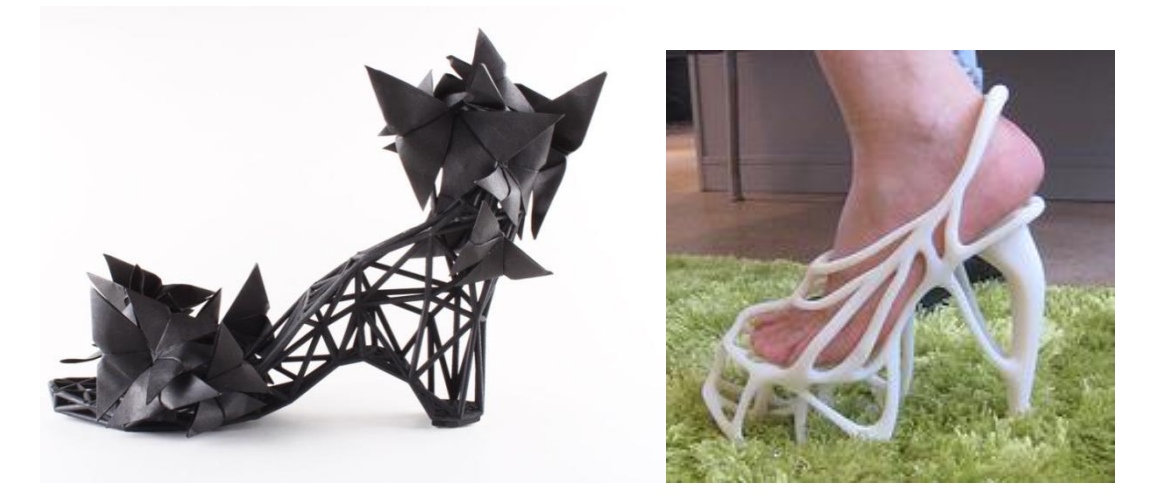

## Рисунок 10. Обувь, изготовленная при помощи быстрого прототипирования

Рассмотрим, какое оборудование применяется при быстром прототипировании, данные занесем в таблицу 4.

Таблица 4. Сравнительная таблица характеристик персональных 3D принтеров [77]

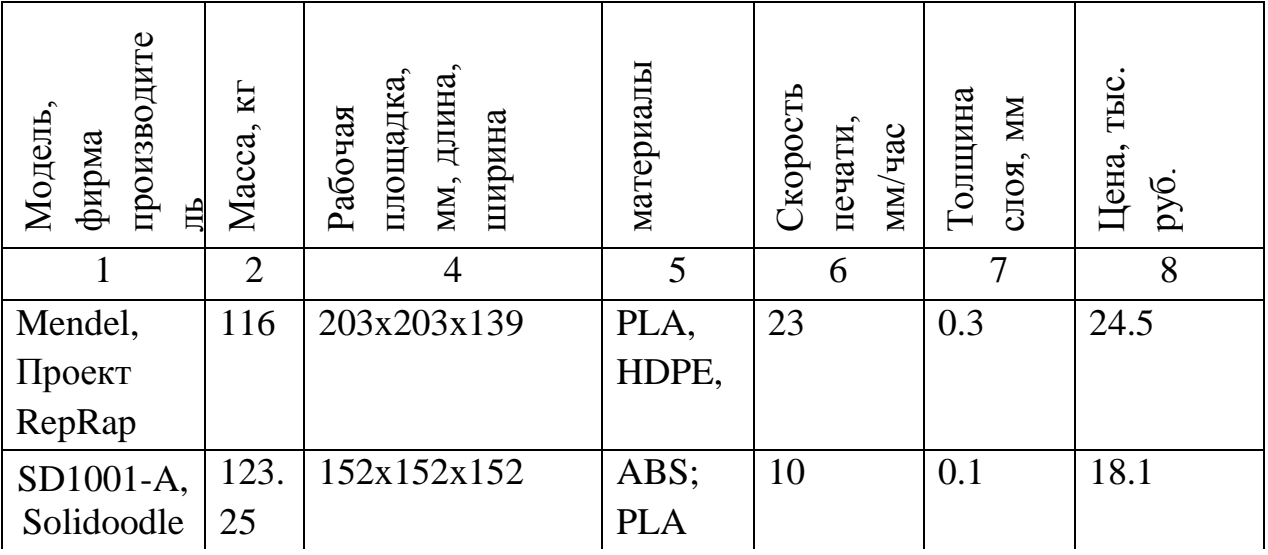

Продолжение таблицы 3

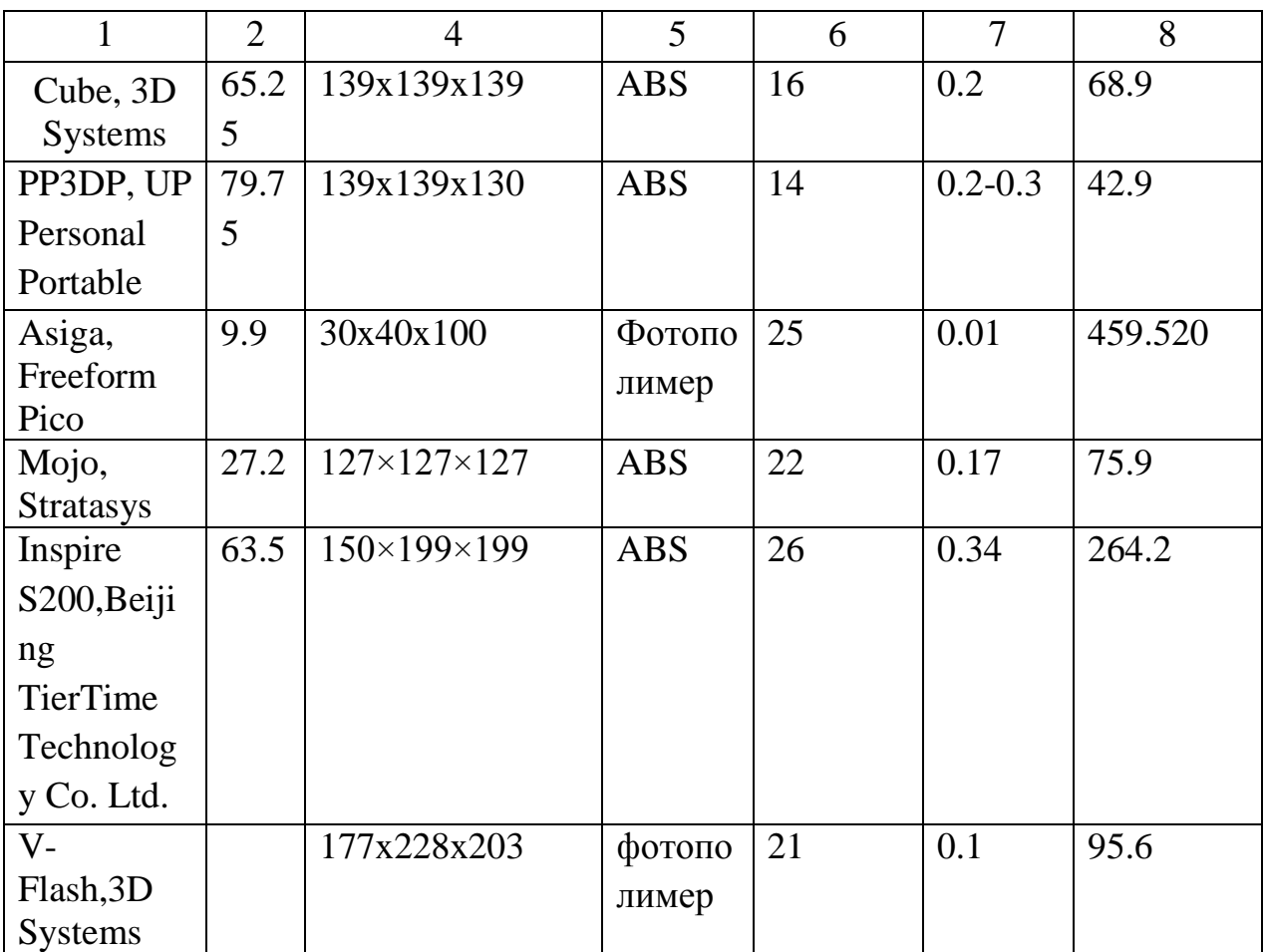

На базе данной таблицы проведен анализ, с целью выявить оборудование наиболее пригодное для использования в обувной промышленности. Для этого был сформирован ряд критериев, удовлетворение которых, способствует эффективному использованию данного вида оборудования для изготовления макетов обуви, деталей низа и оснастки:

 Габариты рабочей площадки должны соответствовать мужской колодке для сапог 42 размера (285x90x90мм);

- Пригодность используемого материала характеризуется соотношением прочности, веса и цены получаемого макета. Наиболее подходящим материалом на сегодняшний день является ABS – пластик;
- Линейные размеры оборудования длина, ширина и высота, также нами рассматривалась масса оборудования. При определении оптимальных габаритов мы учитывали отношение размера рабочей камеры к

оборудованию в целом, чем данное отношение ближе к единице, тем лучше используется рабочая площадь производства;

- Точность построенных моделей должна соответствовать реалистичной модели обуви изготовленной в экспериментальном цеху. При этом важно, что бы точность модели не превышала визуально необходимую, так как это существенно влияет на скорость изготовления макета и стоимость оборудования. Нормой при проектировании обуви считается погрешность в 0.5 миллиметра, следовательно, погрешность не более полу миллиметра будем считать допустимой.
- Скорость изготовления моделей, чем данный показатель выше тем более эффективно применение трехмерной печати, следовательно, она должна быть максимально возможной;
- Толщина слоя характеризует «гладкость» полученной модели, и должна находиться в пределах  $0.01 - 0.3$  мм. Данный показатель напрямую связан с точностью изготовления модели в целом и скоростью изготовления макета. На наш взгляд толщина слоя при изготовлении макетов обуви должна быть не выше 0.2 мм.

Для изготовления макетов обуви и подошв наиболее приемлемым оборудованием является 3D принтер Cube от капании 3D Systems. Он обладает оптимальной областью печати, недорогими расходными материалами, прост в обслуживании, поддерживает различные форматы файлов 3D, при довольно низкой цене.

# 1.4. Анализ потенциала обратного инжиниринга, быстрого прототипирования и 3D-моделирования для построения современной 3D САПР обуви

На основе проведенного обзора, можно сформулировать концепцию современной САПР обуви, а так же круг задач и исследований, которые необходимо выполнить в данной работе. Современная САПР обуви должна

отвечать техническому уровню производства и соответствовать развитию компьютерной техники, в целях оптимизации конструкторско-проектных работ. Для разработки широкого ассортимента моделей обуви,  $\mathbf{c}$ использованием различной оснастки, происходит глобальное внедрение систем 3D проектирования. В России на данный момент, САПР обуви поддерживающих данный формат не существует. Для ликвидации данного пробела предлагается создать САПР обуви ЗD, включающую в себя достижения современной компьютерной техники, программного обеспечения и оборудования ввода-вывода информации. За основу будущей САПР предлагается взять существующие наработки МГУДТ на кафедре ХМКиТИК посвященные формированию рациональной внутренней формы обуви на базе трехмерного сканирования стопы. Для информационного единства системы предлагается использовать подход обратного инжиниринга, при проектировании обуви.

конструкторско-дизайнерской проработки будущей Лля модели, предлагается использовать программу 3D-моделирования «Autodesk Maya 2011» компании Autodesk. Для изготовления опытного образца модели обуви деталей предлагается технологией ИЛИ низа. воспользоваться прототипирования, задействовав 3D принтер Cube, капании 3D Systems. Таким образом, структурно-логическая схема проектирования обуви с помощью ЗD САПР примет вид, проиллю стрированный на схеме 11.

При детальной проработке данной схемы возникает ряд проблем, таких как модификация поверхности колодки, средствами 3D-моделирования, эскизная проработка модели в 3D, проектирование деталей верха обуви в рамках предлагаемой концепции, градирование, установка точности применяемого оборудования. Так же встает вопрос о способе получения условной развертки  $\overline{\mathbf{M}}$ экономической эффективности применения трехмерного проектирования на производстве. Более детальной проработке данных задач в рамках предложенной концепции 3D проектирования обуви, будут посвящены последующие главы работы.

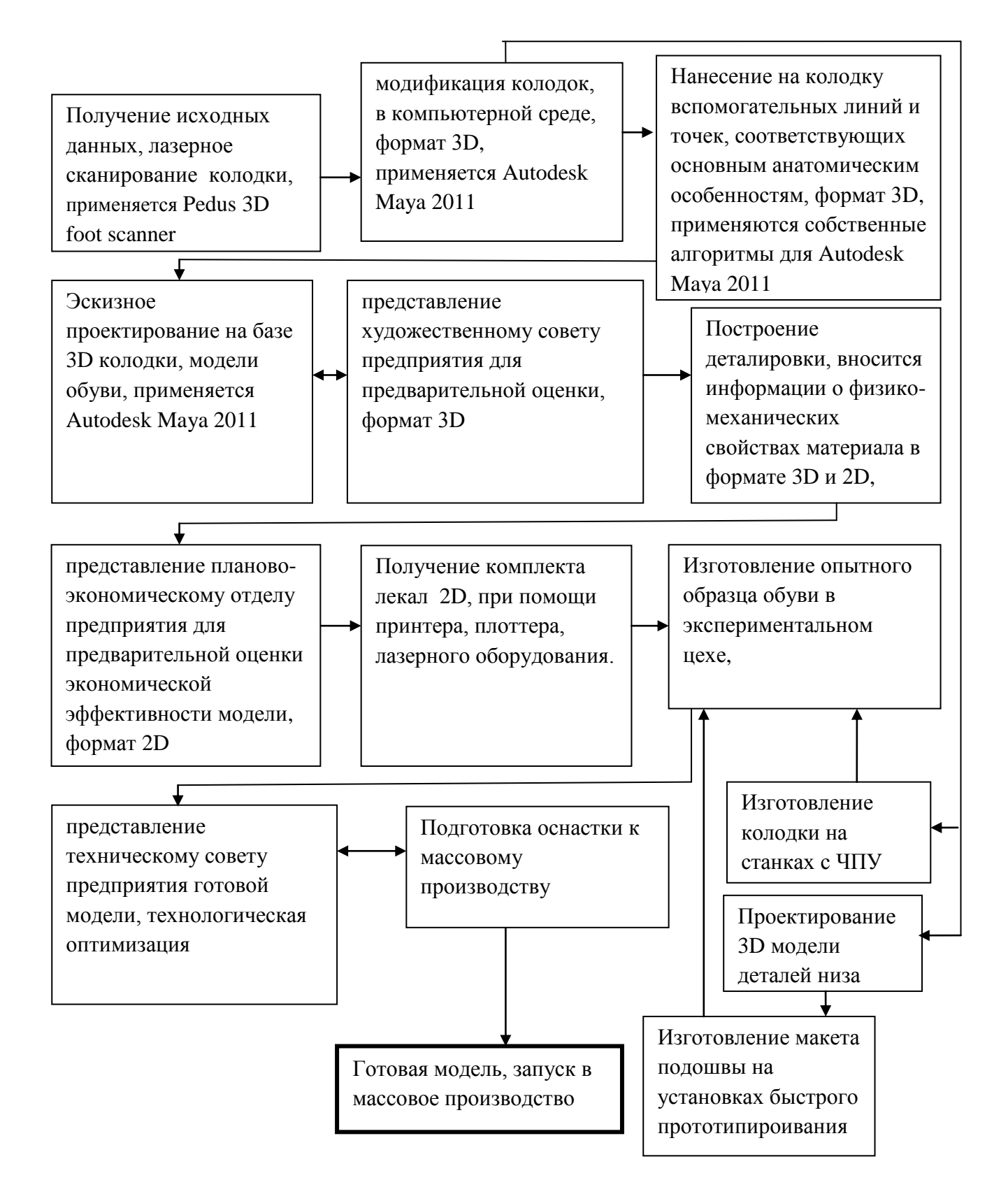

Рисунок 11. Структурно-логическая схема САПР обуви ЗD

## **ВЫВОДЫ ПО ПЕРВОЙ ГЛАВЕ**

1. Произведен обзор существующих методик проектирования обуви, выявлены преимуществ и недостатки их использования, а так же потенциал их применения в рамках структурно-логической схемы САПРО-3D.

2. Представлен обзор наиболее распространенных на отечественных предприятиях систем автоматизированного проектирования, выявлены основные преимущества и недостатки, а так же перспективы модификации.

3. Разработана структурно-логическая схема САПР, использующих 3D формат при проектировании обуви. Представлен обзор наиболее распространенных на мировом рынке систем автоматизированного проектирования обуви и оснастки, выявлены основные преимущества использования 3D систем проектирования.

4. Представлена схема обратного инжиниринга, использующаяся в трехмерном проектировании, а так же её интерпретация в рамках САПРО-3D.

5. Представлен обзор наиболее актуального на сегодняшний день информационного оборудования для получения геометрической информации об объекте. Представлены основные технические характеристики трехмерных лазерных сканеров, сформированы критерии отбора и обоснован выбор оптимальной модели для 3D САПР обуви.

6. Собрана и структурирована информация, посвященная программному обеспечению для работы с 3D объектами. Представлены основные технические характеристики программного обеспечения и обоснован выбор оптимальной программы для формирования САПРО-3D.

7. Представлен обзор наиболее актуального на сегодняшний день оборудования для изготовления прототипа или макета объекта, на базе компьютерной 3D модели. Представлены основные технические характеристики трехмерных прототипирующих устройств и обоснован выбор оптимальной модели для САПРО-3D.

8. Разработана структурно-логическая схема проектирования обуви с помощью САПРО-3D, включающая в себя конкретные примеры используемого оборудования и программного обеспечения.

9. Поставлены основные цели и задачи исследований.

# **ГЛАВА 2. РАЗРАБОТКА МЕТОДОВ ПОДГОТОВКИ ИСХОДНЫХ ДАННЫХ ДЛЯ ПРОЕКТИРОВАНИЯ И ИЗГОТОВЛЕНИЯ РАЗЛИЧНЫХ МОДЕЛЕЙ ОБУВИ В ПРОГРАММАХ ТРЕХМЕРНОГО МОДЕЛИРОВАНИЯ**

## 2.1. Разработка метода получения базовой геометрической информации о поверхности колодки

Основой для проектирования обуви вне зависимости от используемой методики, является - колодка. Исходными данными для создания рациональной формы колодки служат антропометрические исследования стоп населения. Вопросами антропометрических исследований занимались ученые: Зыбин Ю.П., Костылева В. В., Макаричева В. К., Пашаев Б. С., Куслик Н.И., Лиокумович Х.Х., Ченцова К.И., Кочеткова Т.С. [101-108]. Первоначально при проведении массовых обмеров использовались контактные способы получения антропометрической информации при помощи специальных приборов: плантографа, стопомера, фотостопомера, стереофотоплантографа, контурографов различных конструкций [109]. Получаемая таким образом информация носит дискретный и аналоговый характер, так как обмер производится только по наиболее характерным точкам стопы и голени. Для автоматизированной системы проектирования наиболее приемлемыми данными являются – интегральные, т.е. фиксирующие характеристики целого участка поверхности. Для получения интегральной информации используют бесконтактные методы обмера стоп с использованием цифрового оборудования [110].

Одним из самых перспективных методов бесконтактного получения геометрической информации является трехмерное лазерное сканирование [81]. Преимуществом лазерного сканирования перед другими методами обмеров является скорость получения данных, высокая точность, полная

информация о поверхности объекта с возможностью последующей обработки при помощи компьютера. Для проектирования в программе трехмерного моделирования необходимо получить исходные данные в полном объеме о поверхности стопы и колодки, однако использовать данные полученные непосредственно после лазерного сканирования невозможно. Это объясняется формой предоставления данных лазерного сканирования – облаком точек, содержащим трехмерные координаты, которые необходимо конвертировать в поверхность колодки для проектирования обуви. Таким образом, возникает ряд задач для подготовки исходных данных для проектирования обуви в формате 3D, а именно:

- Выбор наиболее подходящего программного обеспечения для обработки облака точек полученного путем лазерного сканирования;
- Создание поверхности колодки при помощи специального программного обеспечения на базе данных лазерного сканирования;
- Выбор подходящего математического описания поверхности колодки
- Выбор оптимального формата предоставления данных для программ трехмерного проектирования;
- Получение условной развертки боковой поверхности колодки на базе её трехмерной модели;
- Нанесение на колодку сети базисных и вспомогательных линий;
- Проверка точности предлагаемого метода получения исходной для проектирования информации;

Получение в качестве исходных данных трехмерной виртуальной поверхности колодки позволит увеличить объем автоматизации процессов проектирования. Соответственно этот шаг необходим для создания САПРО поддерживающей 3D формат проектирования обуви. Решению данной задачи будет посвящена данная глава

Первым шагом для проектирования обуви является выбор колодки и соответствующей подошвы. Данный выбор осуществляется на основе маркетинговых исследований и дизайнерских решений. Колодка подбирается из имеющегося колодочного парка, либо модифицируется максимально близкий аналог.

Выбрав подходящую модель колодки, приступаем непосредственно к сканированию. Практическим путем установлено, что для успешного сканирования колодка должна быть белого цвета, в таком случае облегчается считывание информации о поверхности лазерным лучом.

Так же следует отметить, что для проектирования используется вся боковая поверхность колодки, следовательно, механизм сочленения колодки лучше заклеить бумажным скотчем для формирования гладкой боковой поверхности. Данные полученные на экране монитора после сканирования представлены на рисунке 12.

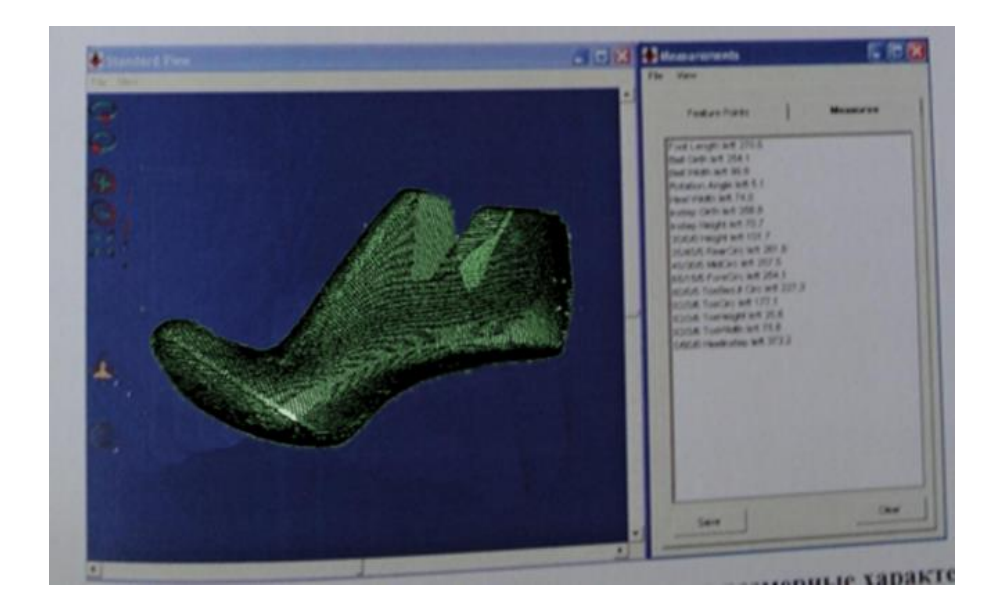

Рисунок 12. Интерфейс Pedus 3D footscanner

После сканирования колодки получаем файл формата ASCII. ASCII (англ. American Standard Code for Information Interchange) — американская стандартная кодировочная таблица для печатных символов и некоторых специальных кодов [111]. По сути, эта кодировочная таблица отражает координаты каждой точки, полученной в процессе сканирования в виде текстовой таблицы (Рис.13). Общее количество точек зависит от геометрии каждой конкретной колодки, и может достигать 70 тысяч. Следует отметить, что формат предоставления данных не интегрируется в существующие САПР и не может непосредственно использоваться в программах трехмерного моделирования.

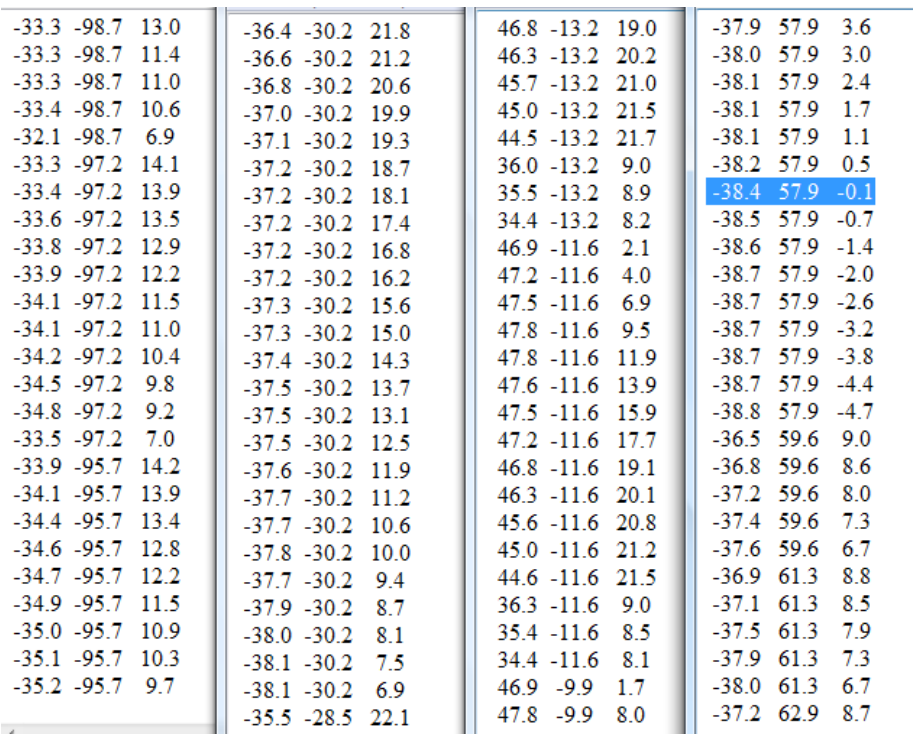

### Рисунок 13. Фрагмент файла ASCII

Для преобразования данных о колодке в поверхность, пригодную для трехмерного моделирования, существует специальное программное обеспечение, конвертирующее данные лазерного сканирования в форму, приемлемую для работы в САПР.

## 2.1.1. Конвертирование данных лазерного сканирования в

#### трехмерную поверхность

В настоящее время на рынке представлен ряд программных продуктов для обработки результатов лазерного сканирования [112, 113]. В связи, с чем возникает проблема выбора оптимальной обрабатывающей программы. Для выбора подходящего программного обеспечения сформулируем необходимые функциональные возможности:

- Автоматизированное построение поверхности на основе ASCII;
- Редактирование облака точек полученного с помощью сканирования;

- Создание NURBS поверхности (англ. Non-Uniform Rational B-Spline, NURBS) — универсальный способ представления сплайновых кривых и поверхностей в САПР, обладающий основными геометрическими свойствами кривых и поверхностей Безье и позволяющий точно представлять многие канонические кривые и поверхности [114];
- Вывод файлов в формате STL [115] для чтения программами трехмерного моделирования;

Для анализа было выбрано несколько программных продуктов, которые на данный момент являются ведущими в данной области: Leica Cyclone, Trimble 3Dipsos 3.0, Kubit Point Cloud, Inus Rapidform, RapidForm2006, Z+F LaserControl, Geomagic Studio [116-125]. Они были изучены по вышеуказанным критериям на предмет возможности их применения в качестве программного обеспечения для создания 3D моделей по данным лазерного сканирования. Результаты были обобщены и приведены в таблице №5.

Как видно **ИЗ** данной таблицы существенных отличий на первоначальном этапе не выявлено. При более подробном анализе программного обеспечения, необходимо учесть такой фактор, как состав программного продукта; так практически все из перечисленных программ состоят из отдельных модулей с узкой функциональной частью. Исключением является программа Geomagic Studio, которая удовлетворяет всем критериям отбора, а так же основные функциональные возможности которой доступны в рамках одного модуля. Так же следует отметить широкое использование данной программы за рубежом, такими компаниями как Porshe, Toyota (рис. 14), Harley Davidson [126]. Следовательно, для обработки данных полученных при лазерном сканировании колодки воспользуемся программой Geomagic Studio.

Рассмотрим. как получить трехмерную модель колодки  $\mathbf{c}$ использованием программы Geomagic Studio на базе кодировочной таблицы

ASCII полученной после сканирования колодки на оборудовании Pedus 3D footscanner.

Таблица 5.Сравнительные характеристики программ по обработке

результатов лазерного сканирования

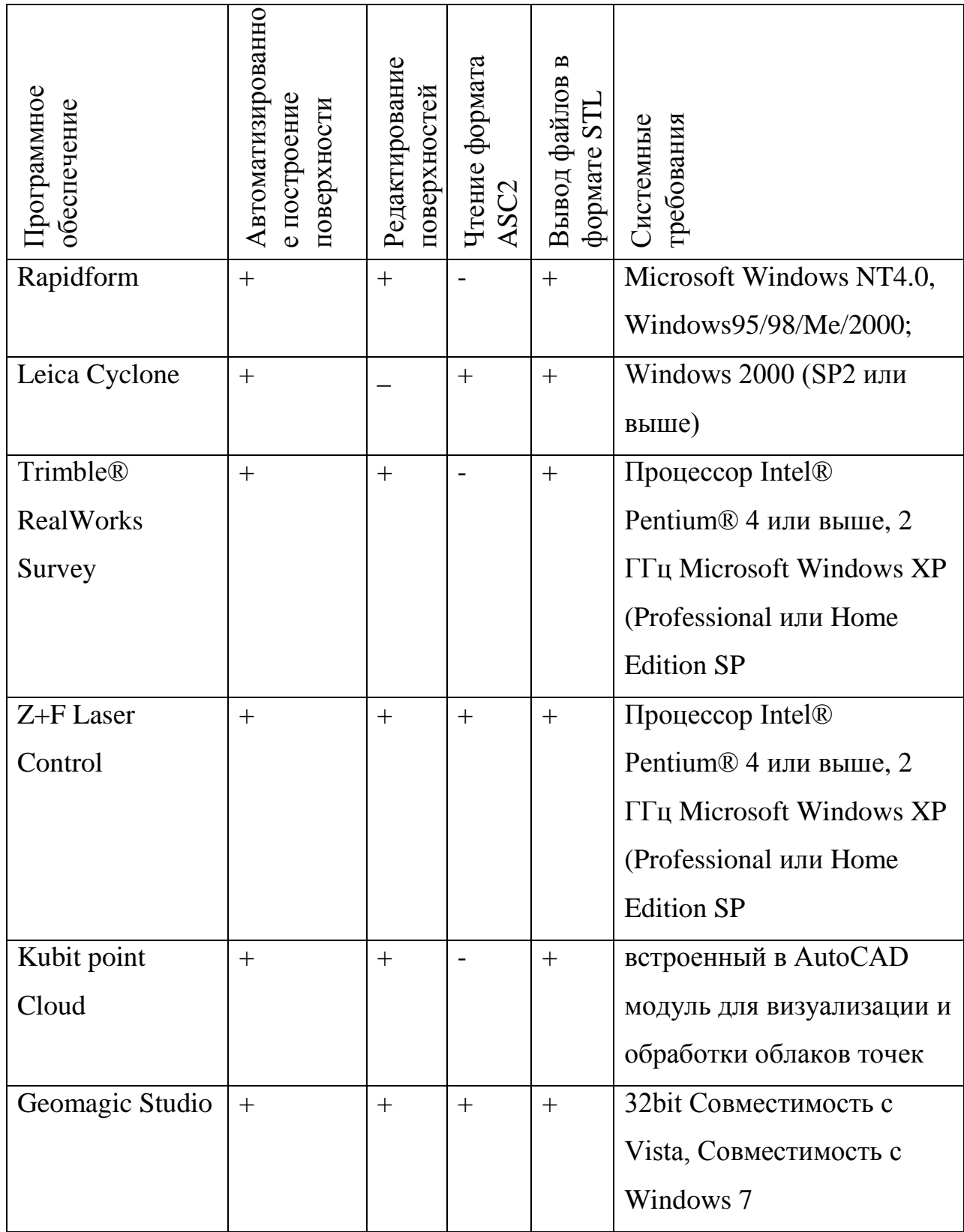

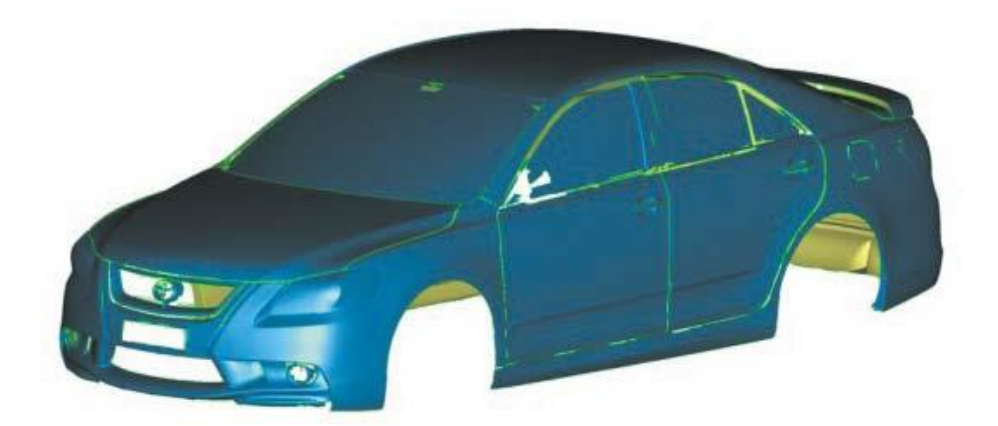

Рисунок 14. Toyota Aurion в Geomagic Studio

На первом этапе следует «очистить» облако точек, полученное после сканирования, уменьшить разброс точек до среднего значения для минимизации ресурсов потраченных на построение поверхности (рис. 15).

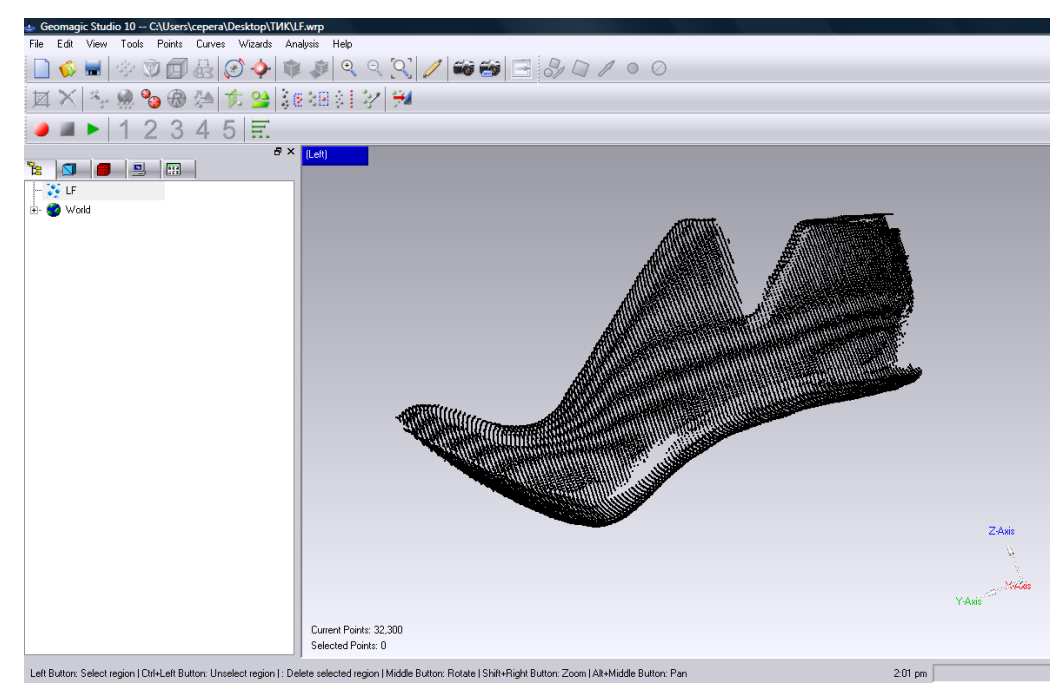

Рисунок 15. Облако точек образующих поверхность колодки и интерфейс программы Geomagic Studio

Запустив алгоритм построения поверхности, получаем результат, изображенный на рисунке 16. На данном этапе происходит переход от точечного описания поверхности колодки к полигональному. Полигональная сетка (от англ. polygon) — это совокупность вершин, рёбер и граней, которые определяют форму многогранного объекта в трехмерной компьютерной

графике и объёмном моделировании [127]. Гранями обычно являются треугольники или другие простые выпуклые многоугольники (полигоны), а вершинами этих граней являются точки, полученные посредством трехмерного лазерного сканирования исходного объекта. Полученная полигональная модель не отображает полностью поверхность колодки. На поверхности возникают слепые зоны, обусловленные устройством лазерного сканера, что в свою очередь приводит к появлению «дыр» в поверхности.

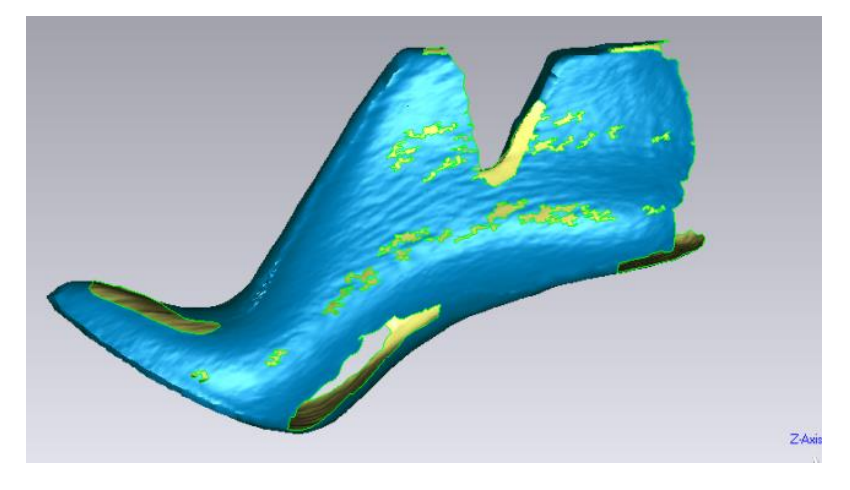

Рисунок 16. Поверхность, построенная автоматически в программе Geomagic Studio

Однако Geomagic Studio содержит инструменты, которые помогут в полуавтоматическом режиме убрать все дефекты сканирования. На рисунке 17 красным цветом указаны участки колодки, восстановленные при помощи программного обеспечения.

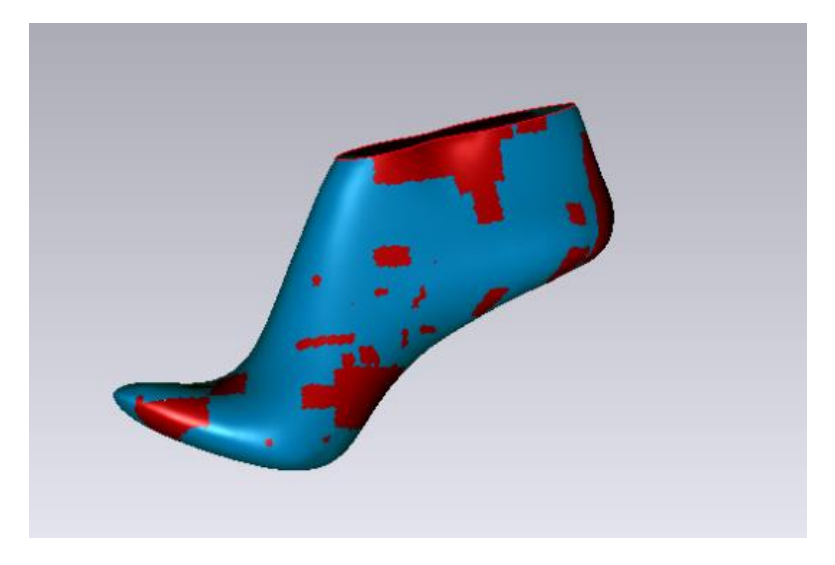

Рисунок 17. Восстановленные участки поверхности колодки

После преобразования в полигональную поверхность данных лазерного сканирования, и устранения всех недостатков поверхности колодка примет вид, изображенный на рисунке 18.

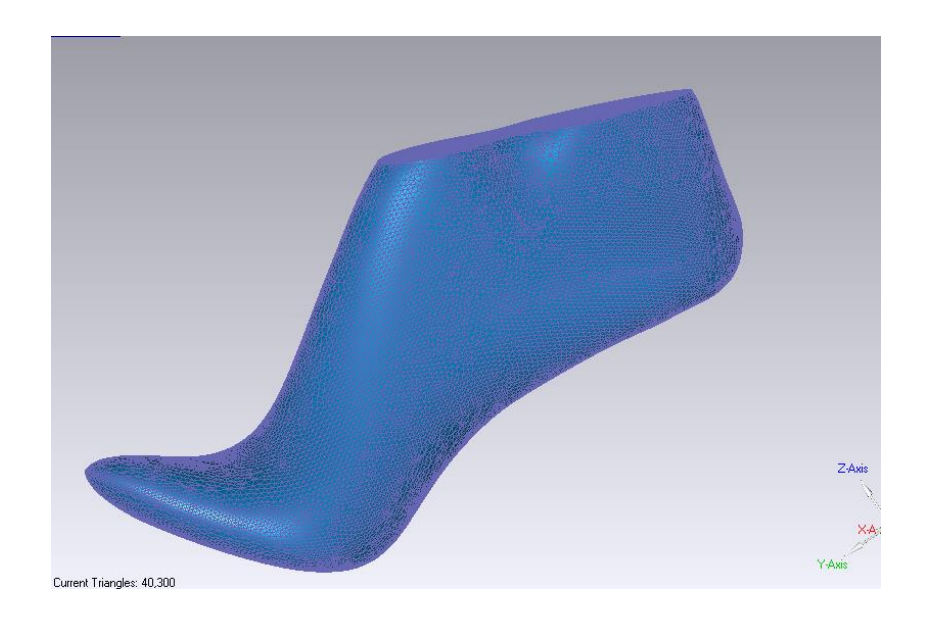

Рисунок 18. Полигональная модель колодки

Имея полигональную модель колодки можно сохранить её в наиболее распространенном формате 3D и перейти к проектированию обуви в трехмерный редактор. Однако, математическое описание поверхности в форме полигонов не является единственным приемлемым вариантом и имеет ряд недостатков.

## 2.1.2. Математическое описание поверхности колодки для трехмерного проектирования обуви

В 3D- графике широко используют 2 типа математического описания поверхностей: полигональное и рациональными бикубическими сплайнами (NURBS). Полигональная модель, рассмотренная ранее, имеет ряд недостатков, а именно: большой объем информации, описывающий поверхность, что делает файлы тяжелыми для обработки компьютером, низкая степень гладкости, что особенно актуально для тела колодки, трудность при редактировании поверхности средствами трехмерного моделирования. Рассмотрим более подробно появление неоднородных рациональных бикубических сплайнов и причину их популярности.

Разработка NURBS началась в 1950-х годах инженерами из сферы машиностроения, которым требовалось математически точное представление поверхностей произвольной формы (таких как кузова автомобилей, корпуса кораблей, самолётов, космических аппаратов) с возможностью точного копирования и воспроизведения поверхности [128]. До появления математического описания таких поверхностей, эталоном служила единичная физическая модель, изготовленная в единственном экземпляре.

Автором алгоритма вычисления параметрических поверхностей является Поль де Кастельжо, сотрудник компании Ситроен; другой его соотечественник Пьер Безье, инженер из компании «Рено», опубликовал результаты своей работы о сплайнах — кривых, представленных контрольными точками. В 1960-х было установлено, что неравномерные рациональные B-сплайны являются обобщением сплайнов Безье, которые могут быть определены как равномерные рациональные B-сплайны [129].

Изначально NURBS использовались только в коммерческих CADсистемах для автомобильных компаний. Позднее они стали неотъемлемой частью стандартных пакетов программ для компьютерной графики и входят практически во все программы трехмерного моделирования [130].

Вопросам математического описания обувной колодки посвящен ряд работ Ченцовой К. И., Сказкина А. В. и Хуана Б.В. [109, 110, 19]. Проанализировав работы можно сделать вывод об эволюции описания сложной геометрической поверхности колодки от графического изображения и кусочно-линейной аппроксимации к сплайновому описанию. Следовательно, наиболее приемлемой формой описания колодки для проектирования на её базе верха обуви являются NURBS-поверхности.

Таким образом, полученную полигональную модель колодки необходимо конвертировать в NURBS. Механизм конвертации носит автоматический характер и предусмотрен в программе Geomagic Studio.

Конвертировав поверхность колодки в NURBS, мы получили точную геометрическую модель колодки, пригодную для проектирования различных конструкций обуви. Для вывода данных о колодке воспользуемся меню «экспортировать». Программа Geomagic Studio предложит ряд форматов файлов, в которых можно сохранить NURBS-поверхность колодки. Формат — спецификация структуры данных, записанных в компьютерном файле [131]. К основным критериям отбора формата файла следует отнести:

- Объем занимаемой памяти весьма важный показатель при передаче файлов на съемных носителях и электронной почте. Так увеличение объема файла отрицательно сказывается на скорости воспроизведения в программе конечного файла;
- Объем сохраняемых данных подразумевает, в какой форме сохраняются данные об объекте: граней, координат точек, векторов и т. д;
- Совместимость с «Autodesk Maya» для дальнейшего проектирования обуви;
- возможность передачи файлов на прототипирующие устройства и станки с ЧПУ;

Для выбора оптимального формата рассмотрим основные форматы 3D, и занесем данные о них в сравнительную таблицу 6.

Размер файла содержащего поверхность колодки – был определен экспериментально, путем экспортирования одного файла в различные форматы.

Анализируя таблицу, делаем вывод о наибольшей пригодности формата файла STL. Именно в этом формате экспортируем колодку для дальнейшей работы в программе «Autodesk Maya». Получив трехмерную модель колодки, необходимо перейти к проектированию плоских деталей обуви. Колодка представляет собой сложную геометрическую фигуру, содержащую вогнуто-выпуклую поверхность, что делает переход к плоскостному проектированию весьма трудоемкой задачей.

# Таблица 6. Основные форматы 3D графики и их характеристики

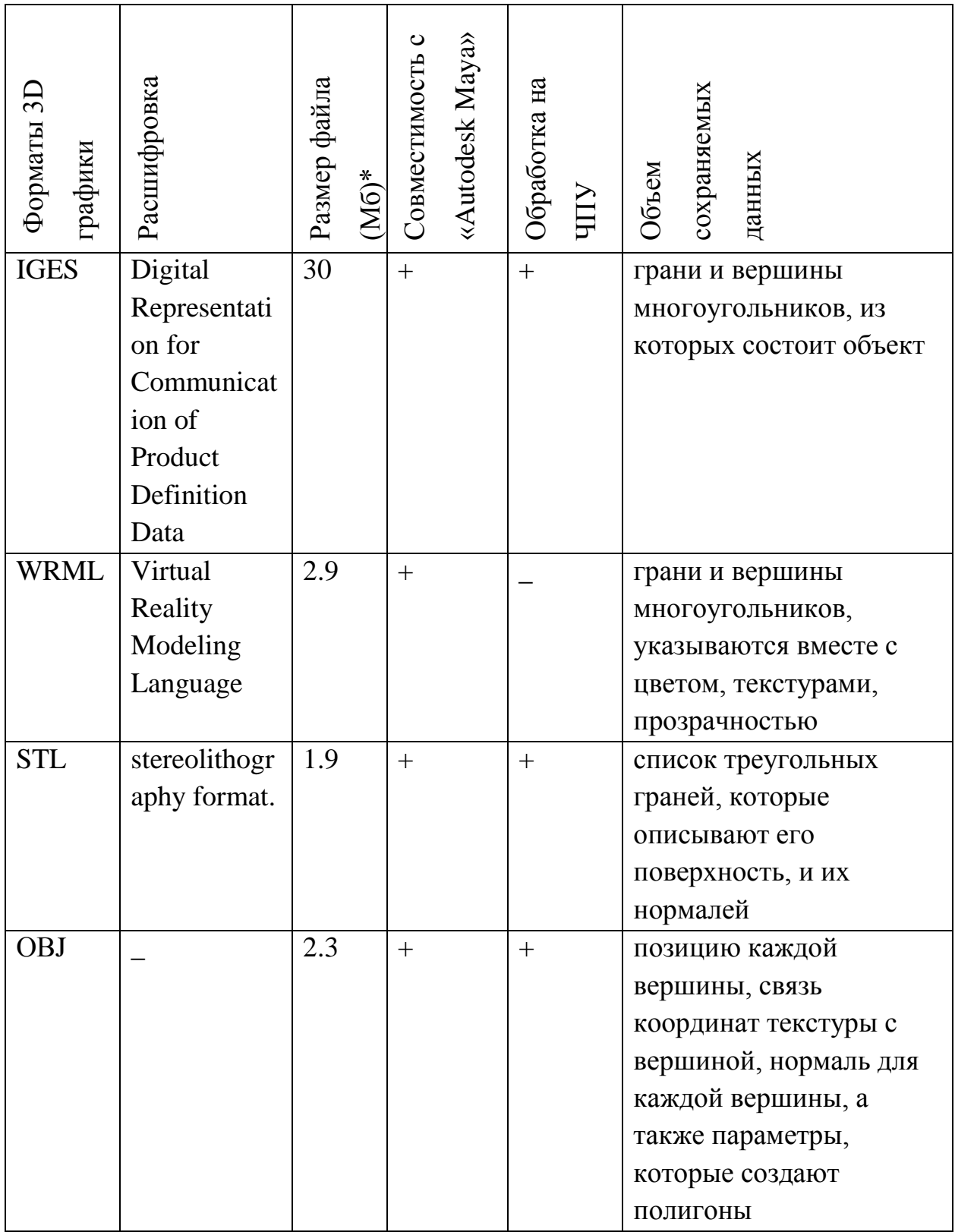

#### 2.1.3. Сравнительный анализ методик получения развертки боковой

#### поверхности колодки

При современном производстве обуви используют детали, выкроенные из плоских материалов. Конфигурация шаблонов получаемых деталей определяется в процессе проектирования, на базе полученной условной развертки боковой поверхности колодки. Приступая к изучению развертки поверхности, последнюю целесообразно рассматривать как гибкую, нерастяжимую оболочку. Некоторые из представленных таким образом поверхностей можно путем распластывания совместить с плоскостью. При этом, если участок поверхности может быть совмещен с плоскостью без вытачек и наложений, то такую поверхность называют развертывающейся, а полученную плоскую фигуру – ее разверткой. К развертывающимся поверхностям относятся многогранные, цилиндрические, конические и торсовые. Для них можно построить точную развертку; для неразвертыващихся - приближенную или условную [132].

Колодка относится к неразвертывающимся поверхностям (условным разверткам), поэтому получить комплект плоских деталей для обуви весьма трудная задача. Именно на плоскую развертку наносятся базисные и вспомогательные линии, отвечающие за правильную конфигурацию конструктивной основы верха обуви. Как альтернатива данному способу, выступает методика итальянской школы АРС Сутория, которая предполагает разметку вспомогательных линий непосредственно на теле колодки. На практике, зачастую обе методики совмещаются, так на поверхность колодки наносят эскиз деталей верха, затем получают развертку и на ней уже строят базисные линии, в дальнейшем осуществляя корректировку деталей верха. Так как колодка находится в трехмерном формате, то для получения её развертки и нанесения вспомогательных линий в среде «Autodesk Maya» не существует готового алгоритма. Для разработки данного алгоритма рассмотрим, какие методики получения развертки боковой поверхности колодки существуют на данный момент.

В настоящее время наибольшее распространение получила методика снятия УРК предложенная А. Лунати. Получение шаблонов боковых поверхностей колодки ведется в следующей последовательности. На колодке, предварительно обклеенной липкой лентой, наносят граничные линии. Первой линией делят поверхность колодки на наружную и внутреннюю стороны. Данная линия проходит через гребень, носочную и пяточную части. Развертку с колодки снимают с помощью липкой ленты. Оптимальная ширина ленты 50 мм, она должна быть не растягивающейся, с хорошими формовочными свойствами, то есть после снятия с колодки она должна сохранять форму боковой поверхности колодки [133]. Лучше, если основа ленты будет бумажной, а клеевой слой ленты должен обладать способностью к повторному приклеиванию.

При копировальном методе на колодке создают оболочку из полимера, бумаги или ткани с нанесенным пленкообразующим веществом. На оболочке изображают эскиз модели с контурами деталей верха. Оболочку с нанесенным эскизом снимают с колодки и разрезают по контурам деталей, делая надрезы для распрямления, после чего распластывают на плоскости [134].

Копировально-графический метод предполагает снятие копии с колодки по ее проекции на плоскость. Контур развертки боковой поверхности вносят в систему координат, изображая на нем базисные и вспомогательные линии. Затем на контур корректируется при помощи специального бумажного шаблона.

Для получения развертки колодки используют метод жесткой оболочки [26]. Данная методика подразумевает получение полимерной оболочки с «одетой» колодки, при помощи специального оборудования, отдельно с боковых поверхностей и следа. На колодку при помощи специального оборудования наносят полимерную пленку, образующую жесткую оболочку. На данную оболочку наносят линии деталей верха. Снятые с колодки жесткие оболочки разрезают по граничной линии пяточного закругления,

обрезают по линии верхнего канта. Далее распластывают оболочку, для чего надрезают контур следа пространственной оболочки. Затем полимерная пленка с внутренней и наружной стороны колодки распластывается, для чего делают надрезы по всему внешнему периметру. Затем проводят корректировку вытачек и наложений. Полученный шаблон развертки корректируется на величину деформаций при обтяжно-затяжных операциях. Следует отметить, что вышеописанная корректировка позволяет учесть физико-механические свойства материала в процессе проектирования.

Общим недостатком этих методик является большое количество погрешностей, которые возникают, так как не существует геометрически точной методики получения развертки сложной поверхности. Так же следует отметить высокую трудоёмкость методик. Все операции проделывает модельер, внося некоторую субъективность, даже у опытных модельеров при сравнении сделанных ими УРК, обнаруживается расхождение в площади (около 4 %) и контуре полученных разверток [24]. Для улучшения формования заготовки применяется ряд корректировок, например, в системе "АРС Сутория" делаются надрезы в области кальцаты и пяточной части, по методике жесткой оболочки – корректировка вытачек и наложений. Внесение корректировок усложняет процесс получения разверток.

Наряду с этими существует численные методы [135]. При этом используются данные, полученные на основе закономерностей, выявленных при получении других разверток с различных колодок традиционными методами. Данный подход слишком громоздок при автоматизации проектирования и имеет слишком большие погрешности при распластывании носочной части. Существует также численный метод, в основе которого лежит получение геометрических параметров колодки для наиболее характерных участков, при помощи треугольников и трапеций, однозначно соответствующих элементам поверхности развертки. В качестве расчетных параметров используются коэффициенты деформации элементов, а развертка получается последовательным вычерчиванием на плоскости элементов

поверхности с учетом рассчитанных параметров. Существенным минусом этой методики является последовательность построения развертки, так любая малейшая ошибка или неточность, допущенная в начале построения, будет постепенно расти.

В работах КТИЛПа [136] предлагается строить развертку графическим методом, при котором поверхность колодки разбивается на элементы, условно принятые как плоские (рис.19).

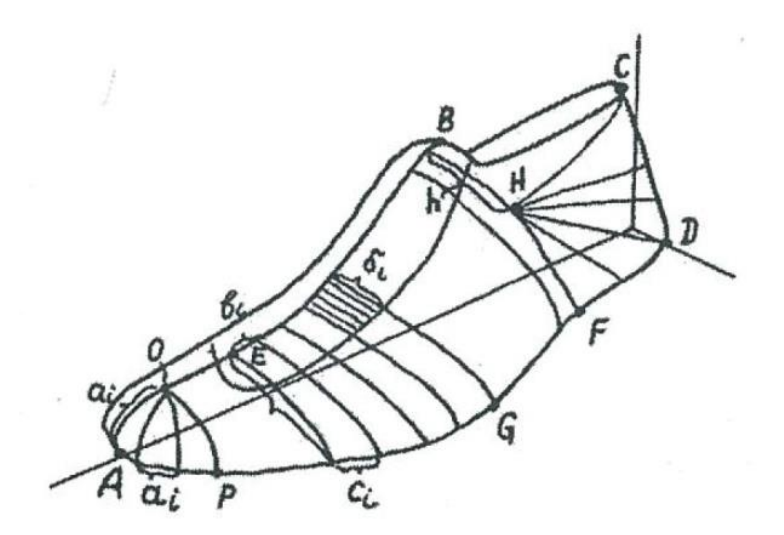

Рисунок 19. Система расположения элементов на поверхности Затем строится развертка путем деформации исходных элементов однозначно задающих поверхность колодки. На базе данного метода Л. А. Тонковид предложил алгоритмы и программы для машинного построения развертки [137].

С.М. Позмонтиром предлагается метод построения развертки, на основе колодки заданной в виде каркаса поперечно-вертикальных сечений [138]. Развертка строится посредством системы поворотов сечений для совмещения их с плоскостью. Данный подход требует дополнительной корректировки. Так как в основу развертки положена пространственная линия, имеющая только одно измерение, характер получаемой развертки – приближенный.

В инженерной геометрии известен метод графического построения разверток путем аппроксимации заданной поверхности в виде

многогранников. Часто вписывают многогранник с гранями в виде треугольников. Данный способ называется способом триангуляции [139]. При использовании данного метода боковая поверхность колодки разбивается на сеть треугольников, и координаты вершин треугольников переносятся в компьютер. При построении поверхности от базовой линии выстраивается развертка групп треугольных граней. Вертикальные плоскости развертки накладываются друг на друга или расходятся. Точность построения зависит от количества вписанных многогранников, а так же от выбора базисной линии рассечения поверхности. С началом использования трехмерных сканеров процесс получения боковой поверхности колодки значительно упростился, однако при использовании метода триангуляции, возникает проблема корректировки вытачек и наложений. Контур развертки не имеет плавных линий и должен быть сглажен с учетом площади исходной развертки [140].

Таким образом, для автоматизированного построения развертки боковой поверхности колодки в трехмерной среде ни один из существующих методов не приемлем в чистом виде. Необходимость вносить корректировки ввиду образования вытачек и наложений – негативно сказывается на точности и скорости построения УРК. В данной работе предлагается новый подход к получению развертки колодки, опирающийся на трехмерное моделирование процесса деформации обувных материалов математическими и программными методами.

# 2.2. Разработка способа получения условной развертки колодки с использованием трехмерного моделирования деформации материалов

Рассмотрев различные способы построения УРК, можно прийти к выводу, что наиболее точные методики опираются на использование компьютерных расчетов и алгоритмов. Для получения исходной

геометрической информации наиболее адекватным выглядит способ получения координат поверхности с помощью лазерного сканирования. Таким образом, предварительно отсканированная поверхность колодки может послужить основой построения развертки. Затем предлагается провести аналогию с графоаналитическим способом построения развертки и вычленить интересующую нас боковую поверхность, разделив колодку на внутреннюю и наружную сторону, а так же отделив след. Далее используем боковую поверхность колодки для построения в трехмерной среде развертки. Большинство материалов применяемых для изготовления обуви (натуральные и синтетические кожи, ткань) имеют волокнисто-сетчатую структуру [141]. Существующий в «Autodesk Maya» математический аппарат при необходимых корректировках позволяет смоделировать процесс распластывания анизотропных материалов. Однако для реализации процесса распластывания необходимо при помощи программирования задать диапазон возможной деформации исходной (объемной) поверхности. Если развертки колодки при помощи программирования придать физикомеханические свойства реального материала, то вытачки и наложения, образующиеся в процессе распластывания, могут взаимокомпенсироваться. Деформация будет распределяться внутри контура боковой поверхности колодки, что устранит необходимость в последующей корректировке периметра. Рассмотрим более подробно деформации, возникающие в обувных материалах в процессе производства. Как известно, при формовании заготовки верха обуви на колодке пакет материалов деформируется, как в продольном, так и в поперечном направлении. Величина деформации зависит от вида используемого материала, оборудования, способа формования заготовки и конструкции обуви. По данным [142] выделяют следующие величины деформации для обуви разного рода и назначения, в процентах, при одноосном растяжении (с напряжением в 10 МПа):

Повседневная 4-10%

Модельная женская и мужская 6-12%

Детская 6-10 %

При этом отношение относительного поперечного сокращения к относительному удлинению колеблется от 0.4 до 1.58 единиц, и называется коэффициентом Пуасона [143]. Однако на современном производстве процесс формования обувной заготовки осуществляется при двухосном растяжении. Следовательно, при проектировании развертки с учетом физикомеханических свойств необходимо заложить информационную базу соответствующую двухосному растяжению.

Вопросами деформаций заготовки верха в процессе формования  $[144-146]$ . работ Материалы, использующиеся посвящен ряд при изготовлении верха обуви, при продольном растяжении имеют характерную кривую «нагрузка-удлинение». Данная кривая описывается уравнением:

$$
E = \mathbf{A}\mathbf{Q}^n,
$$

где E - деформация заготовки в %;

А - коэффициент, характеризующий механические свойства материала,

входящего в заготовку верха обуви;

 $Q<sup>n</sup>$  – допускаемая при формовании нагрузка, H;

Зная величину деформации всех материалов входящих в пакет заготовки обуви, можно теоретически рассчитать растяжимость всей системы. Что в свою очередь позволит произвести корректировку площади учетом развертки  $\mathbf{c}$ деформации при формовании. условной Для корректировки УРК на величину деформации в качестве исходных данных используют относительное растяжение заготовки верха обуви -  $\epsilon$ , %, при формовании на затяжной колодке. При этом используют следующие формулы, для вычислений деформаций в продольном направлении (по длине) [147]:

 $\epsilon_{\pi} = 0.7 \text{µm} \cdot \epsilon$ ;  $\epsilon_{\pi} = 0.3 \text{µm} \cdot \epsilon$ .

где  $\mathcal{E}_{n,H}$  – деформация в носочно-пучковой части заготовки;  $\mathsf{E}_{n,n}$  - деформация в пяточной части заготовки;

Дур – длина усредненной развертки боковой поверхности колодки;

Для вычисления деформаций по ширине, применяют следующие формулы:

 $\epsilon_{m,H} = \text{III}_{H,H} * \epsilon$ ;  $\epsilon_{n,H} = 0.15 \text{III}_{H,H} * \epsilon$ ,

где Е<sub>ш. н</sub> - деформация в носочно-пучковой части;

 $\mathcal{E}_{\Pi, \Psi}$  – деформация в пяточной части;

Ш н. ч. – ширина носочно-пучковой части;

Ш <sub>п. ч</sub>. – ширина пяточной части;

Таким образом, расчет деформаций при операциях формования достаточно трудоемок и содержит большое количество переменных величин. Однако нас интересует деформация материала не в процессе формования, а процессе распластывания боковой поверхности колодки – являющейся теоритически не развертывающейся фигурой. Поэтому целесообразным считаю совместить теоритические аспекты о не развёртывающихся фигурах и деформацию с учётом физико-механических свойств обувных материалов. Для этого рассмотрим классический пример растяжения плоского круга из кожи, с помощью усеченной полусферы. Если не учитывать трения между усеченной полусферой и кругом, можно рассчитать деформацию материала круга, при условии совпадения величин радиуса полусферы и круга. Так относительное растяжение материала в радиальном направлении  $(E_{m})$ вычисляют по формулам [148].:

$$
E_{np} = \frac{(1.05 R - L_1)}{L_1},
$$

Где R –радиус усеченной полусферы;

 $L_1$  – длина дуги медиального сектора;

Относительное сокращение материала:

$$
E_{\text{or}} = \frac{L_1 - 0.5R}{L_1 + 0.5R}
$$

Так как в заготовке верха обуви наибольшие деформации претерпевает союзка, которую выкраивают из плотных материалов (чепрачной части), то

при расчетах коэффициент Пуассона принимают равным 1, следовательно  $E_{\text{np}} = E_{\text{or}}$  отсюда

$$
\frac{L_1 - 0.5R}{L_1 + 0.5R} = \frac{(1.05 R - L_1)}{L_1},
$$

из чего следует, что  $L_1=0,86R$ , таким образом,

$$
E_{\rm np} = \frac{(1.05 \text{ } R - 0.86 \text{ R})}{0.86 \text{ R}} = 0.22
$$

Материал, претерпевающий деформации в 22 %, плотно, без складок, обтянет усеченную полусферу. Теперь рассмотрим обратный процесс, т.е. получение развертки усеченной полусферы. На первом этапе рассмотрим получение развертки из гибкого нерастяжимого материала. Для получения такой развертки, исходная поверхность усеченной полусферы надсекается в меридиальном направлении (снизу вверх). При распластывании усеченной полусферы на плоскости, получим фигуру, представленную на рисунке 20. где  $\Delta f$  - основание участка клиновидной формы, который образуется при построении плоской развертки. Для сохранения цельной формы развертки, необходимо получить избыток площади, за счет появления участка клиновидной формы с основанием  $\Delta f$  и площадью  $\Delta S$ .

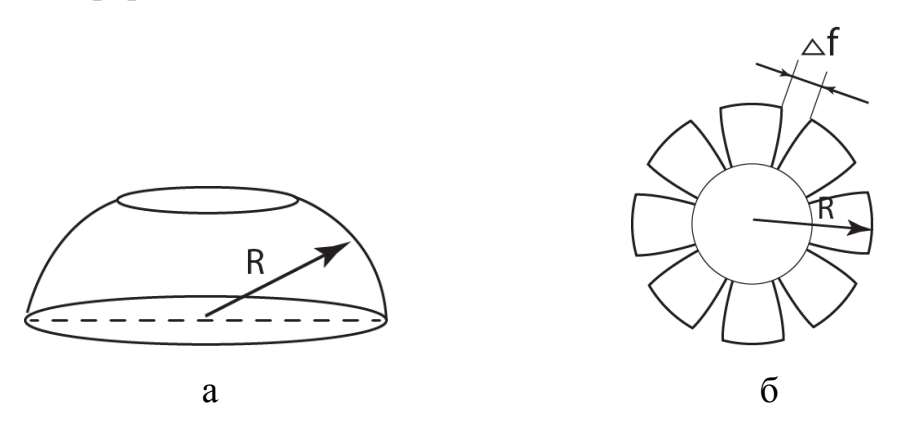

Рисунок 20. Развертка полусферы: а – исходная полусфера, б – её геометрическая развертка

Следовательно, часть поверхности (обозначенная белым цветом на рис.21а) не испытывает напряжения, а поверхность обозначенная красным, соответствует недостатку площади для получения фигуры в форме круга. Если компенсировать данный недостаток площади за счет физико-

механических свойств материала, (при условии, что материал может деформироваться на 22%) то произойдет перераспределение деформации, внутри развертки. Что приведет к изменению формы развертки, а площадь будет соответствовать площади исходной усеченной полусферы (рис. 1б).

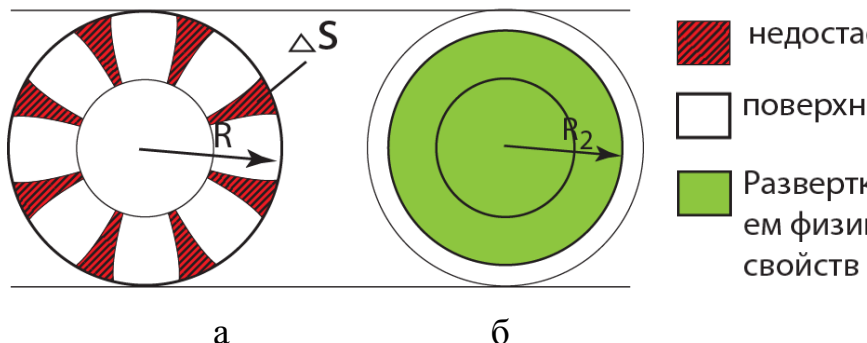

недостаок площади

поверхность полусферы

Развертка с использованием физико-механических свойств материала

Рисунок 21. Развертка усеченной полусферы: а – полученная путем дополнительных резов; б - полученная путем моделирования физикомеханических свойств материала

Из вышесказанного следует, что развертку корректной площади для сложно-пространственного тела можно получить  $\mathbf{c}$ использованием деформационных свойств материала. Для получения корректной развертки допустима деформация внутри развертки. В случае усеченной полусферы деформация в 22% допустима для материалов, применяемых в обувной промышленности, например натуральной кожи. Для привязки деформации к конкретному материалу, воспользуемся величиной разрывной нагрузки. Из ГОСТ 938.0.75 известно, что удлинение при разрыве равно:  $E = \frac{\Delta L}{l} * 100$ , так же известно, что оптимальное напряжение при формовании соответствует 0.75 Е. Следовательно, величина деформации развертки должна находится в пределах от 0% до 75% разрывной нагрузки для данного материала. Однако такой разброс данных приведет к неточности конечной развертки, в связи с чем нужно ввести ограничивающий фактор. В роли такого фактора оптимально принять площадь исходной боковой поверхности колодки. Следовательно, площадь развертки колодки будет соответствовать исходной геометрической форме, а деформации для получения корректной плоской фигуры ограничены 75% от разрывной нагрузки.

Таким образом, выдвинем гипотезу, что использование физикомеханических свойств при построении развертки, позволит получить корректную распластанную фигуру с теоретически неразвертывающейся поверхности, за счет деформации материалов применяемых в обувной промышленности.

При этом возникает теоретическая возможность получить развертку боковой поверхности колодки с учётом некоторых физико-механических свойств пакета материалов. К физическим свойствам относят плотность, пористость, проницаемость. Так же к физическим свойствам относят геометрические характеристики - толщину, ширину, длину, площадь, массу [149]. Механические свойства – это совокупность показателей, характеризующих сопротивление материала воздействующей на него нагрузке, его способность деформироваться при этом, а также особенности его поведения в процессе разрушения. В соответствии с этим механические свойства измеряют напряжениями (обычно в кг/м<sup>2</sup> или н/м<sup>2</sup>), деформациями (в %), удельной работой деформации и разрушения [150]. При получении развертки наиболее важными представляются геометрические свойства: ширина, длина, площадь и механические свойства: величина разрывной нагрузки. Именно эти свойства материала необходимо смоделировать в трехмерной среде. Последовательность действий для получения развертки представлена в виде алгоритма, отображенного на рисунке 22.

Рассмотрим на примере простой геометрической фигуры, как изменяя геометрические показатели, смоделировать деформацию материала. Так как поверхность колодки описана с помощью NURBS, то разделим данную поверхность на сеть элементарных геометрических фигур. Для этой цели наиболее приемлемым выглядит механизм триангуляции. Триангуляция (от лат. triangulum — треугольник) один из методов создания сети опорных геодезических пунктов и сама сеть, созданная этим методом; состоит в

построении рядов или сетей примыкающих друг к другу треугольников и в определении положения их вершин в избранной системе координат [139].

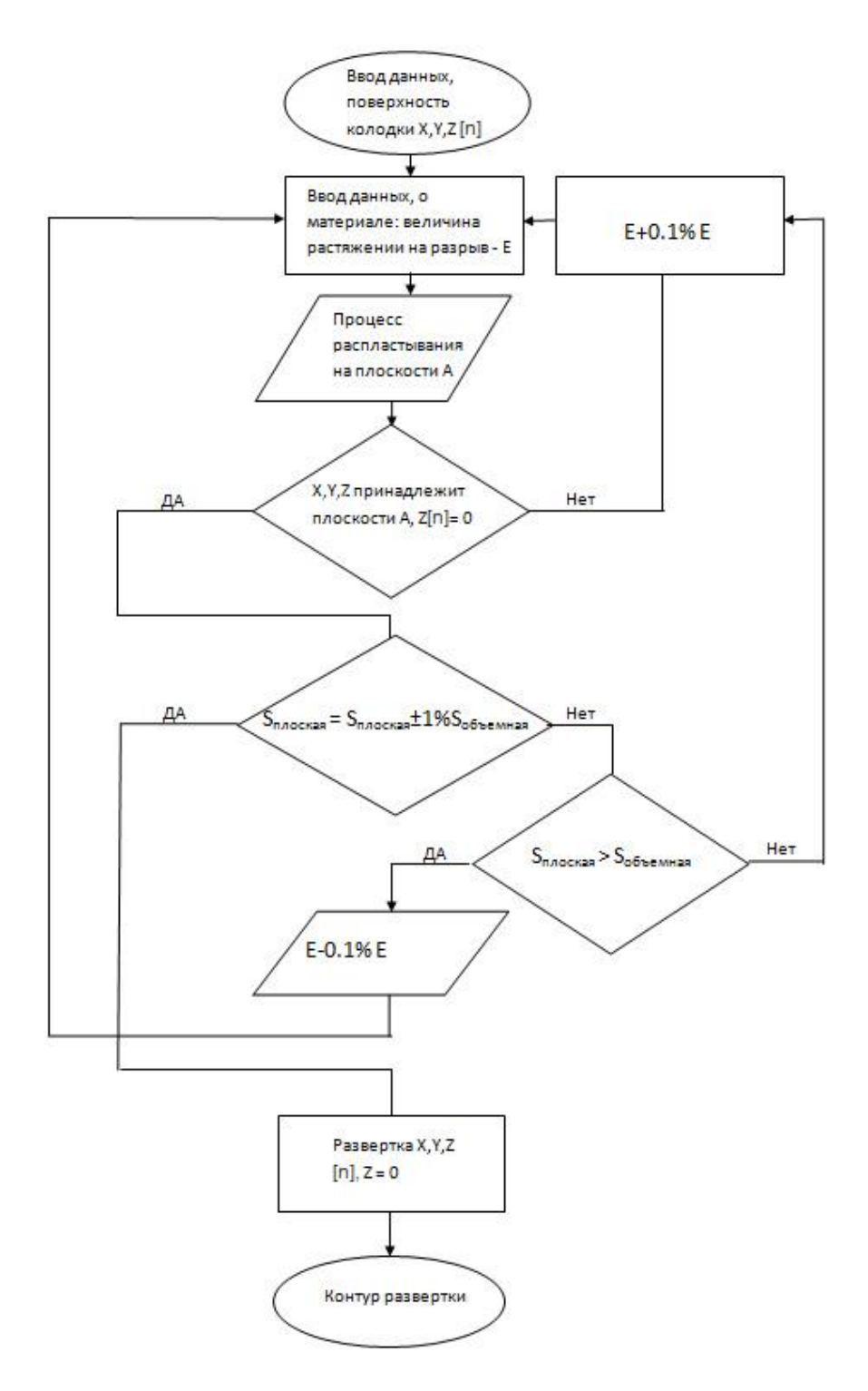

Рисунок 22. Алгоритм построения развертки боковой поверхности колодки с учетом геометрических и физико-механических показателей материала верха обуви.

Сам метод, зародился в геодезии, на базе применения геометрических методов построения поверхности. В трехмерной компьютерной графике триангуляция обозначает разбиение поверхности на сеть плоских треугольников различного размера, у которых минимум одна сторона общая. При этом если допустить возможность растяжения и сжатия сторон треугольников, и соответственно изменение углов между ними, то выточки и наложения, возникающие процессе распластывания,  $\, {\bf B}$ взаимо компенсируются, а получаемая развертка содержит непрерывный контур. Величину, отражающую возможность растяжения и сжатия ребер, назовем коэффициент трансформации  $(K_{rn})$  и соотнесем с деформациями в реальных материалах. Рассмотрим на примере элементарного не распластываемого участка, после триангуляции, какие деформации претерпевает сторона треугольника при переходе из объемной поверхности в плоскость. Создадим элементарный не развёртывающийся участок (ЭНРУ), состоящий из треугольников. Для этого выберем произвольную геометрическую фигуру, отвечающую трем условиям. Во-первых, она должна быть максимально простой, то есть содержать минимум граней и точек, во-вторых, не развертываться без выточек и наложений, а в-третьих, состоять из плоских треугольников. Таким образом, ЭНРУ будет представлять собой треугольную пирамиду без основания (рис.23).

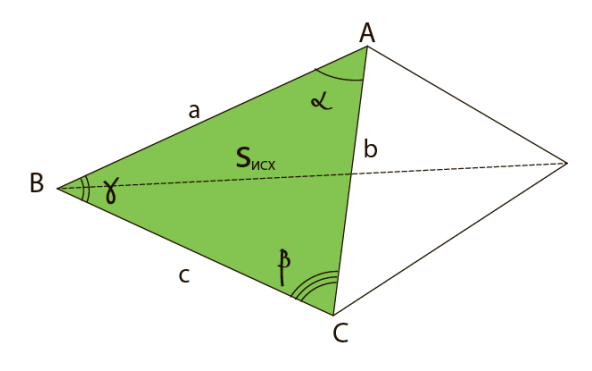

Рисунок 23. Элементарный не развёртывающийся участок (ЭНРУ)

Рассмотрим пирамиду, состоящую из треугольников, и её развертку, полученную с учётом растяжения ребер её образующих (рис.24). Пунктиром обозначена развёртка треугольника АВС из ЭНРУ при условии надсечения ребер, сплошной линией - при условии деформации материала; оранжевым отображены участки нехватки площади для формирования развёртки без выточек, а темно-зеленым избыток площади для формирования развёртки без наложений.

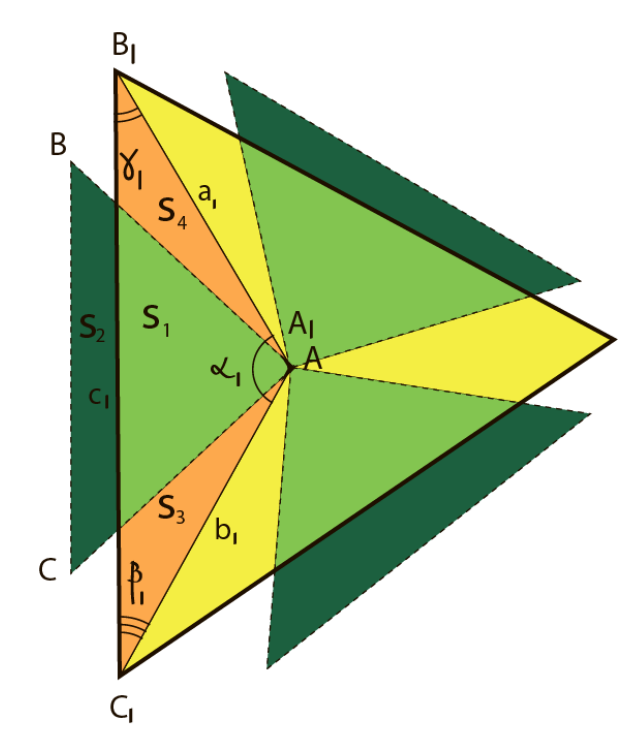

Рисунок 24. Развертка треугольника АВС из ЭНРУ.

Используя геометрические методы. рассчитаем величину трансформации ребер треугольника при переходе от объемной поверхности к плоской. При этом примем, что площадь развертки соответствует площади объемной поверхности, пирамида равносторонняя, а ребра треугольника равномерно деформируются. Для построения развертки треугольника нам необходимо получить данные о длине грани и угле между сторонами с учетом деформаций.

При условии равенства площади развертки и объемной фигуры, следует равенство площадей треугольников АВС и А<sub>1</sub> В <sub>1</sub>С<sub>1</sub>. Значит, имеет место равенство: S $\triangle ABC$  S $\triangle A_1$  B  $_1C_1=1/2^*a^*b^*sin\alpha=1/2^*a_1^*b_1^* sin\alpha_1$ . Для упрощения расчетов примем, что пирамида равносторонняя, тогда,  $a = b$ , а  $a<sub>1</sub>=b<sub>1</sub>$ , отсюда:

$$
\frac{a}{a1} = \sqrt{\frac{\sin \alpha 1}{\sin \alpha}},
$$

отношение а к а и будет коэффициентом трансформации - К<sub>тр</sub>. Из ГОСТ 938.0.75 известно, что удлинение при разрыве равно:  $E = \frac{\Delta L}{l} * 100$ , так же известно, что оптимальное напряжение при формовании соответствует 0,75 E. Так как Е величина относительная, можно принять  $K_{\text{m}}$  за 0,75 E, при этом  $E$  определяется экспериментально на разрывной машине. Перейдем к расчету угла  $α_1$ :

$$
K_{\rm T} = 0,75E = \frac{a}{a_1} = \sqrt{\frac{\sin \alpha_1}{\sin \alpha}}, \text{ or } \cos \alpha_1
$$
  

$$
\sin \alpha_1 = 0.5625 E^2 * \sin \alpha;
$$
 (1)

Таким образом, мы получили формулу 1, отражающую взаимосвязь между углом ребер распластанного треугольника, величинами углов объемного треугольника и удлинением при разрыве. Данная формула позволяет через геометрические расчеты учесть величину деформаций конкретного материала, по данным его разрывной нагрузки, при построении  $\phi$ ормулу 1, развертки. Используя МОДУЛЬ Maya Cloth  $\overline{M}$ язык MEL смоделируем процесс получения развертки программирования полусферы из натуральной кожи.

Для решения ланной задачи воспользуемся динамическими инструментами «Autodesk Maya», позволяющими моделировать физическое взаимодействие объектов, сохраняя их параметрические особенности. К данной категории относятся возможности анимации и модуль «Maya Cloth». Maya Cloth ЭТО процессор динамического  $\overline{\phantom{a}}$ моделирования, обеспечивающий естественную и реалистичную имитацию тканей [87, 88]. Система по структуре напоминает множество точек связанных пружинами. Данный эффект достигается за счет системы уравнений описывающей положение и взаимодействие точек, являющихся узловыми для данной поверхности.

При движении точек относительно друг друга, учитывая свойства материала, рассчитывается расстояние, на которое они могут максимально

удаляться, углы поворота, релаксация, сила, требуемая для сгибания материала. Объекты «Cloth» способны взаимодействовать (сталкиваться) со статическими, анимационными или деформационными геометрическими формами. Для ввода физико-механических данных воспользуемся окном Dynamic Properties (рис.25). Устанавливаем бегунок «Stretch Resistanse» на величину соответствующую разрывной нагрузки для конкретного материала.

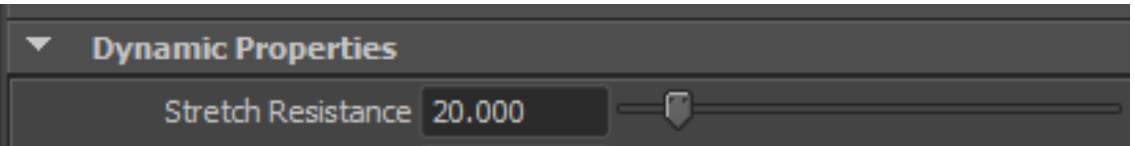

Рисунок 25. Элемент интерфейса Autodesk Maya, панель Dynamic Properties

Основная задача при распластывании сводится к моделированию пошагового поведения поверхности при оказании на нее распластывающего Решение данной задачи достигается усилия.  $3a$ счет применения программных алгоритмов «Autodesk Maya» и модификации существующих инструментов моделирования динамики тканей, типа «Cloth».

Используя данный подход, смоделируем деформацию, происходящую распластывании боковой поверхности при колодки ЛЛЯ получения усредненной копии развертки.

## 2.2.1. Трехмерное моделирование процесса распластывания простой

### геометрической фигуры

Для установления точности методики распластывания  $\mathbf{c}$ моделирования деформации использованием трехмерного материалов начнем с относительно простой геометрической фигуры - полусферы (рис.26), и последовательно применим три способа построения развертки.

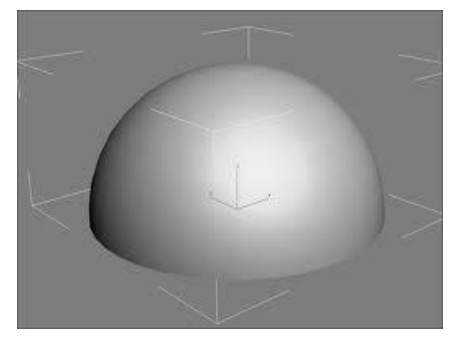

Рисунок 26. Полусфера в формате 3D

В первом случае сделаем разрезы поперек линий образующих каркас полусферы, во втором - вдоль, а в третьем изменим физико-механические свойства материала. Эксперимент будет проводиться в трехмерной среде «Autodesk Maya», поверхность полусферы будет представлена в виде NURBS- каркаса (аналогично колодке полученной в пункте 2.1.2.) .

В процессе распластывания с изменением физико-механических свойств материала, в местах появления вытачек и наложений произойдет растяжение или сжатие материала.

Так как нам необходимо обратное преобразование из объемной полусферы в плоский круг, логично предположить, что используя величины продольного и поперечного растяжения в качестве максимально возможных деформаций, мы получим необходимую развертку.

Полученные при распластывании фигуры представлены на рисунке 27.

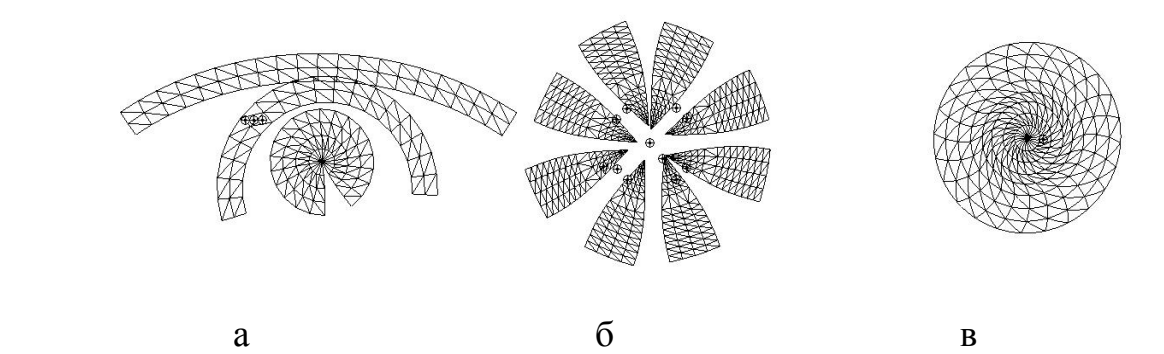

Рисунок 27. Полученные при распластывании полусферы фигуры: а- Полусфера разрезана поперек; б – полусфера разрезана вдоль; в- физикомеханические свойства материала полусферы изменены.
Затем измерим площадь полусферы до распластывания и после распластывавния. Проведем сравнение по критерию соответствия площади поверхности, результаты занесем в таблицу 7.

Таблица 7. Сравнение по критерию соответствия площади поверхности полусферы до и после распластывания

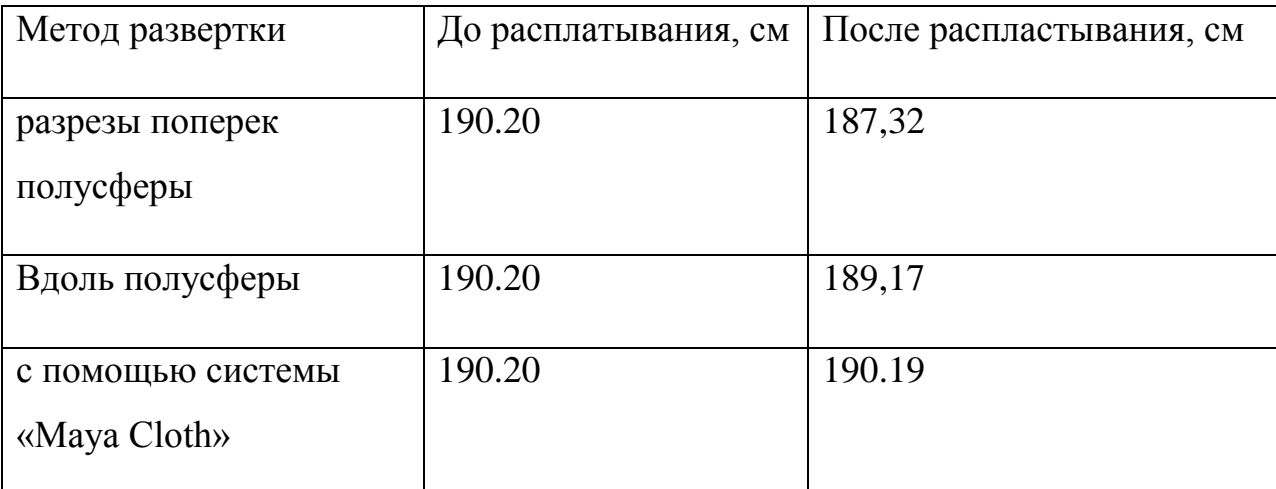

Анализируя данные результаты, приходим к выводу, что распластывание сложных геометрических фигур с помощью системы моделирования деформации позволяет достичь весьма точной развертки поверхности. Неточности, возникающие при развертке разрезанных полусфер, объясняются методикой создания геометрических фигур в 3D редакторах. При построении используется каркасная система, при которой между заданными кривыми, строится поверхность. При «разрезании» полусферы поверхность испытывает деформации из-за перестроения каркаса, малозаметные визуально, однако дающие погрешность при распластывании.

Отдельно хотелось бы отметить, что при распластывании жесткой, нерастяжимой оболочки имеют место вытачки и наложения. Для их устранения в методиках получения УРК часто применяются дополнительные корректировки. Применительно к компьютерной графике этот метод не вполне корректен. Объясняется это математическим описанием гладких фигур с помощью сплайнов. Геометрический объект описывается комплексом кривых и проходящей к ним по касательной плоскости, в связи с чем, крайне трудно задать резы объемной фигуры, не повредив её целостность. Мы можем разрезать фигуры по образующим кривым, при этом разделив поверхность фигуры на несколько независимых частей. Данный подход дает нам возможность экспериментировать с площадями простых геометрических тел, однако контур развертки во многих случаях является некорректным. Данные предпосылки говорят нам о перспективности получения развертки без резов и сечений, путем задания необходимых физико-механических свойств поверхности. Следовательно, при 3D моделировании будем распластывать боковую поверхность колодки, изменяя физико-механические свойства материала.

2.2.2. Построение развертки поверхности колодки с учетом физико-

механических свойств пакета материала обуви.

Для получения развертки колодки в 3D нами разработан алгоритм, который позволяет получить развертку боковой поверхности с учетом свойств используемого материала. При проведении эксперимента по распластыванию и сравнительном анализе достоверности полученных данных, нами умышленно был пропущен шаг по корректировке поверхности колодки на толщину материалов, для упрощения расчетов. Итак, опишем последовательно шаги для моделирования распластывания.

Первый шаг для получения развертки: разделение поверхности колодки на внутреннюю, наружную, а так же отделение поверхности следа. Для этого воспользуемся инструментами по редактированию поверхностей в программе Autodesk Maya. Поверхность следа удаляется, а боковые поверхности колодки располагаются так, как показано на рисунке 28. Для построения развертки необходимо создать распластывающее усилие, действующее на боковые поверхности колодки. Данное усилие будет создано при помощи плоскости А, которая будет двигаться сверху вниз оказывая давление на боковые поверхности колодки и заставляя её деформироваться. Так же создается вторая плоскость - В, на которой будет происходить распластывание, данная плоскость неподвижна (рис. 28).

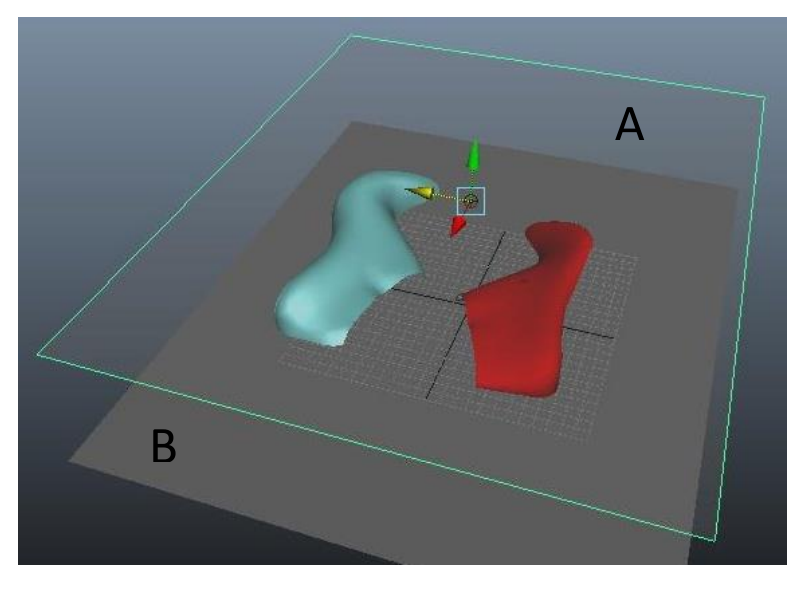

Рисунок 28. Расположение распластывающей плоскости, внутренней и наружной поверхности колодок

Для построения корректной развертки запускают алгоритм, задающий физико-механические свойства пакета материала, из которого планируется изготавливать обувь (рис.29).

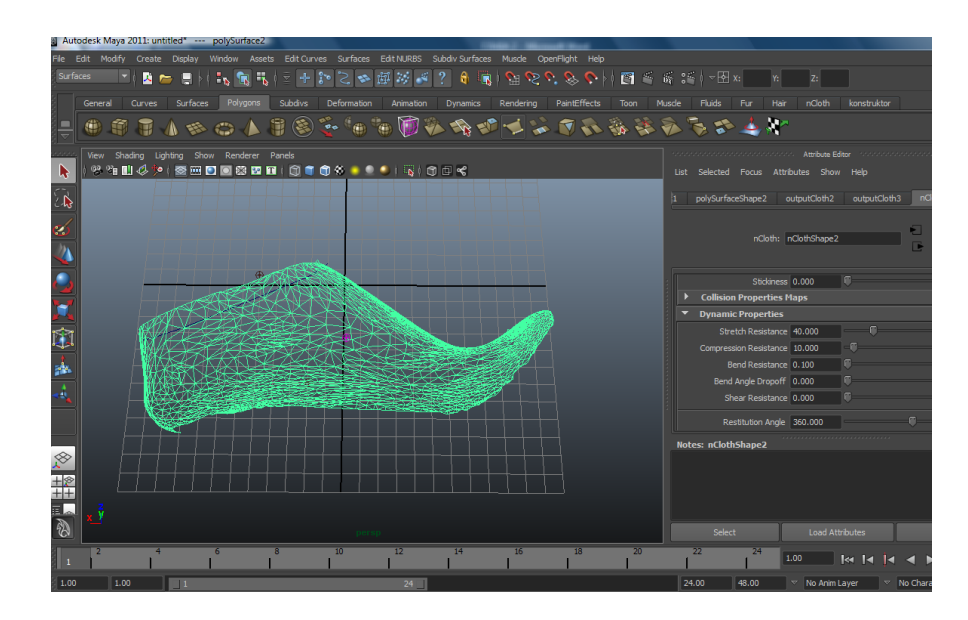

Рисунок 29. Интерфейс Autodesk Maya: в правой части отображаются коэффициенты, влияющие на физико-механические свойства материалов

Затем запускают процесс анимации, в ходе которого плоскость А, оказывая давление на боковую поверхность колодки, распластывает её, при этом фиксированные значения деформации, позволяют получить корректную форму развертки.

Используя данную методику, распластаем боковую наружную и внутреннюю поверхности колодки. На рисунке 30 отображены поверхности в объеме (в правой части), распластанные поверхности (по центру) и контуры разверток внутренней и внешней стороны колодок.

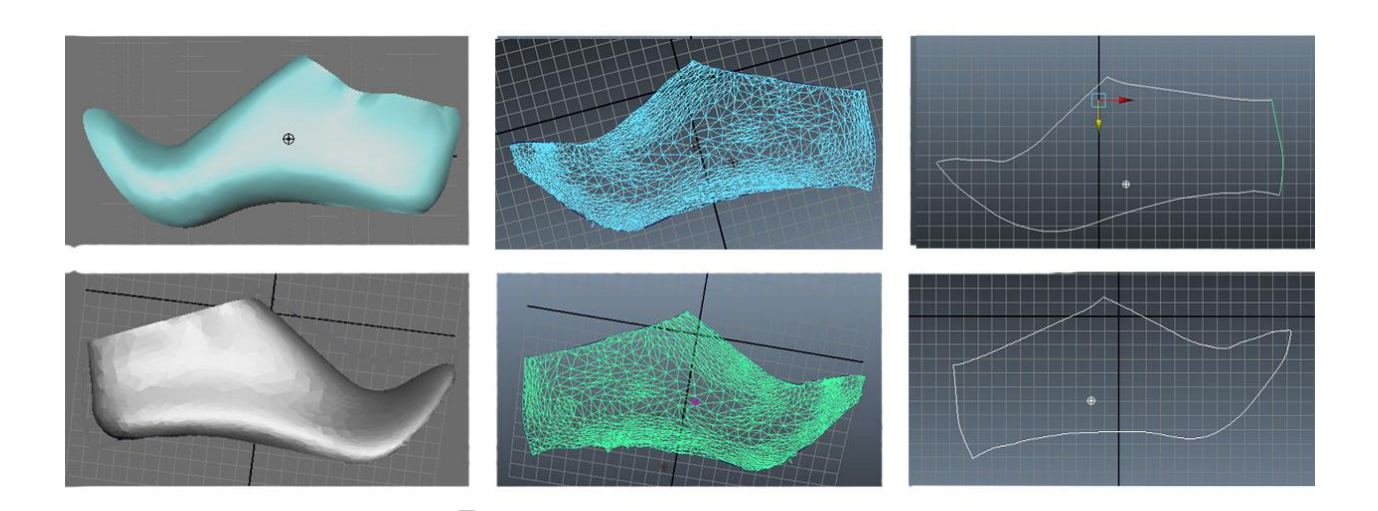

Рисунок 30. Трехмерные модели поверхности в объеме (справа), распластанные поверхности (по центру) и контуры внутренней и внешней поверхностей колодок.

Получив развертку боковой поверхности колодки, необходимо установить точность предлагаемого метода. Для этого подсчитаем площади поверхностей до распластывания и после, полученные данные приведем в таблице 2. Данные были получены благодаря алгоритмам вычислений, созданных в программе «Maya».

Таблица 8.Соответствия площадей боковых поверхностей колодки до и после распластывания

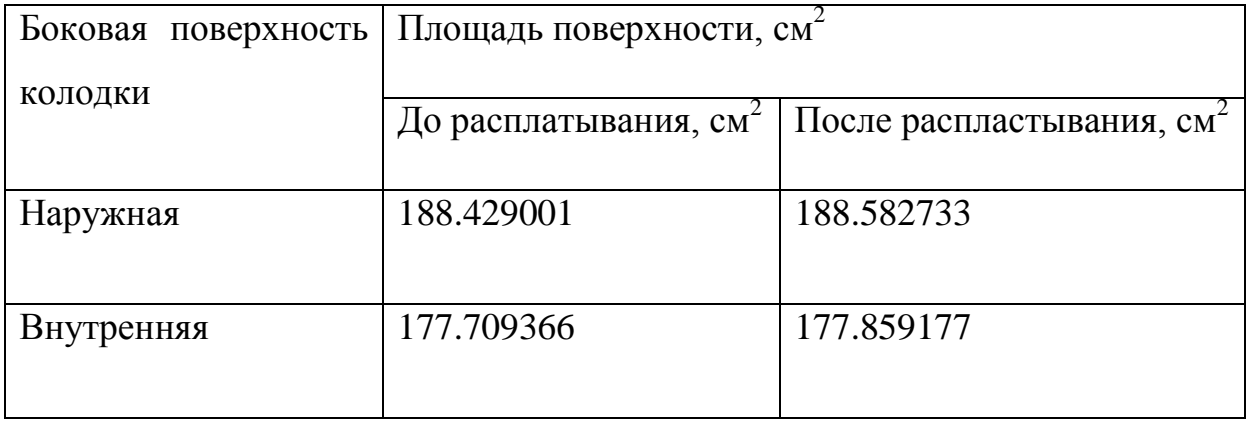

Из данной таблицы видно, что погрешность минимальна и составляет менее 1%. Это весьма приемлемый показатель, так, например, при распластываниии графо - аналитическим способом, разница в площадях разверток, полученных опытными модельерами с одной и той же колодки, составляет 4 % [24].

Однако при сопоставлении достоверности развертки следует оперировать не только площадью, но и длинами линий, определяющими контур развертки. К таким линиям нужно отнести линию следа с внутренней и наружной стороны, пяточного закругления, гребня, длина развертки и установочной площадки. При развертке боковой поверхности колодки длина линии следа, пяточного закругления, гребня колодки, установочной площадки и длины развертки до и после распластывания должны быть равны. Сопоставив длины этих линий можно сделать вывод о корректности развертки. Для получения этих данных создадим алгоритм вычисления, в программе «Maya». Полученные результаты занесу в таблицу 9.

Таблица 9. Соответствие длины кривой следа, пяточного закругления, гребня колодки, установочной площадки и длины развертки до и после распластывания

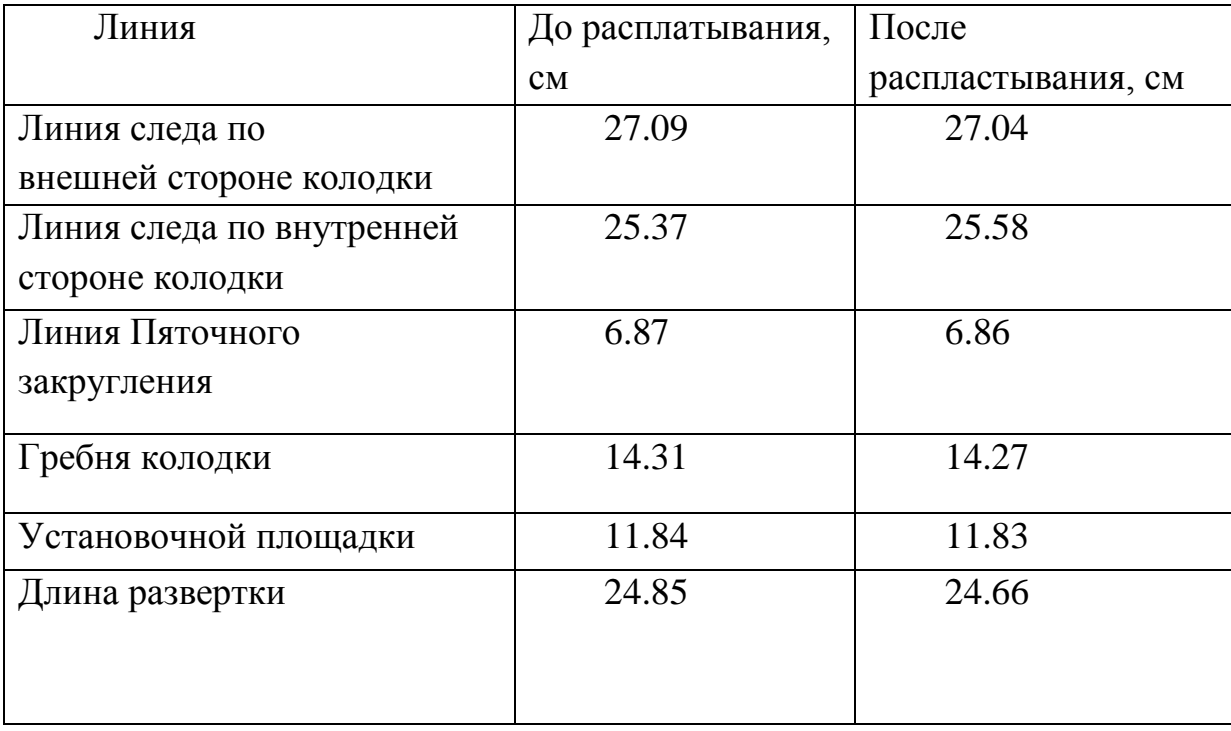

Из полученных данных видно, что различие в длине кривых контура пяточного закругления, гребня и следа минимальны. Можно наблюдать изменение формы кривых в процессе распластывания, однако длина кривых сохраняется.

В.А. Апанасенко, опираясь на работы Ф.В. Пешикова и В.Х. Лиокумовича, предложил методику измерения боковой поверхности колодки и построения на её базе схематичной характеристики поверхности колодки (СХПК). СХПК позволяет охарактеризовать в конкретных цифрах размерные признаки отдельных участков поверхности. На основе СХПК строится технологическая развертка поверхности колодки. Взяв за основу данную методику, применим её для проверки соответствия поверхности трехмерной колодки полученной развертке. Для этого трехмерную модель колодки расчленим на отдельные участки и нанесем граничные линии. Боковую поверхность расчленяют на пять преимущественно плоских участков: наружный пяточно-пуковый, внутренний пяточно-пучковый, наружный носочно-пучковый, внутренний носочно-пучковый и верхний носочно пучковый [151]. Затем на колодку наносят ориентировочные точки:

б – самая удаленная точка носочной части

П – точка середины обхвата пучков

 $\Pi_{\rm B}$  – Точка пересечения внутреннего пучка и ребра следа колодки

 $\Pi_{\text{B}}^{-1}$  - Точка пересечения внутреннего пучка и геодезической линии

 $\Pi_{\textrm{\tiny{H}}}^{-1}$  - Точка пересечения наружнего пучка и геодезической линии

 $\Pi_{\text{H}}$  – Точка пересечения наружнего пучка и ребра следа колодки

Г – Точка середины обхвата косого взъема

Г<sup>В</sup> - Точка пересечения линии косого взъема и ребра следа колодки

 ${\Gamma_{\rm B}}^1$  - Точка пересечения линии косого взъема и геодезической линии колодки с внутренней стороны

 $\Gamma_{\textrm{\tiny{H}}}^{-1}$  - Точка пересечения косого взъема и геодезической линии колодки с наружной стороны

*г*В - Точка пересечения косого взъема и ребра следа колодки с внутренней стороны

*г*<sup>н</sup> - Точка пересечения косого взъема и ребра следа колодки с наружной стороны

В – Наиболее близкая к носочной части точка установочной площадки

М – Самая удаленная точка установочной площадки

- h Высота полуботинка для женской модели обуви с высотой каблука 80 мм
- А Наиболее выпуклая точка пяточного закругления
- а Самая удаленная точка ребра следа пятки

Ф – Точка наибольшей приподнятости носочной части

Затем между точками проводятся линии их соединяющие. Последовательность построения достаточно громоздка, и поэтому приводиться в полном объеме не будет. Результат нанесения на колодку ориентировочных точек и отрезков представлен на рисунке 31.

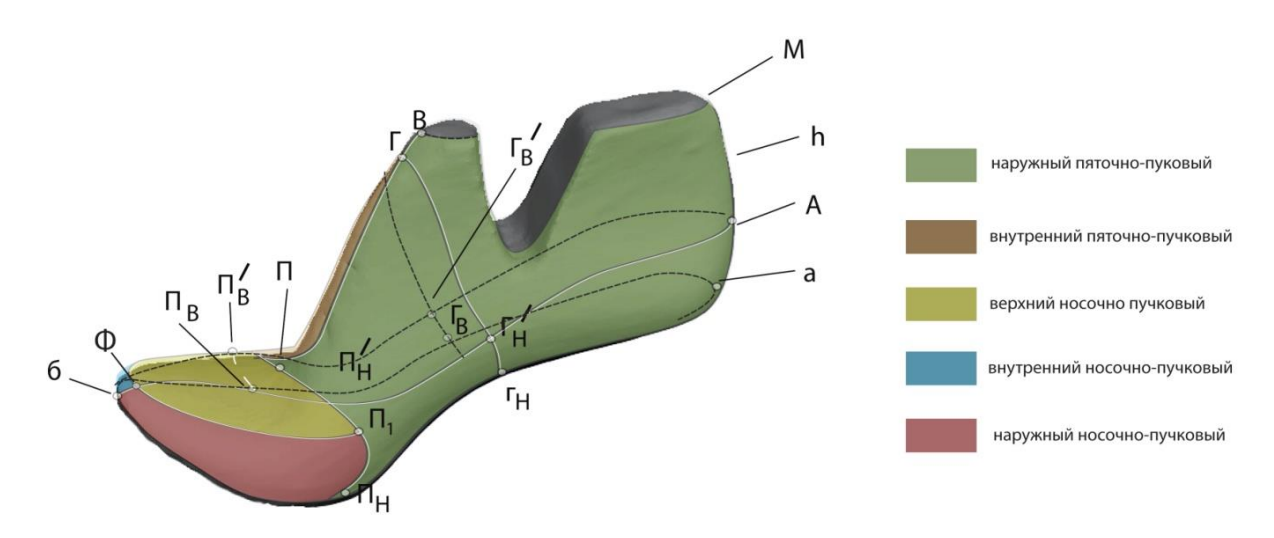

Рисунок 31. Расчлененная поверхность колодки, а так же основные ориентировочные точки

Следующим этапом является измерение расстояний между точками и вычерчивание на базе полученных данных СХПК. Основные длины отрезков, измеренных для построения СХПК, отображены в виде таблицы 10. По данным таблицы и опираясь на соответствующую методику, нами была построена СХПК по данным трехмерной модели колодки.

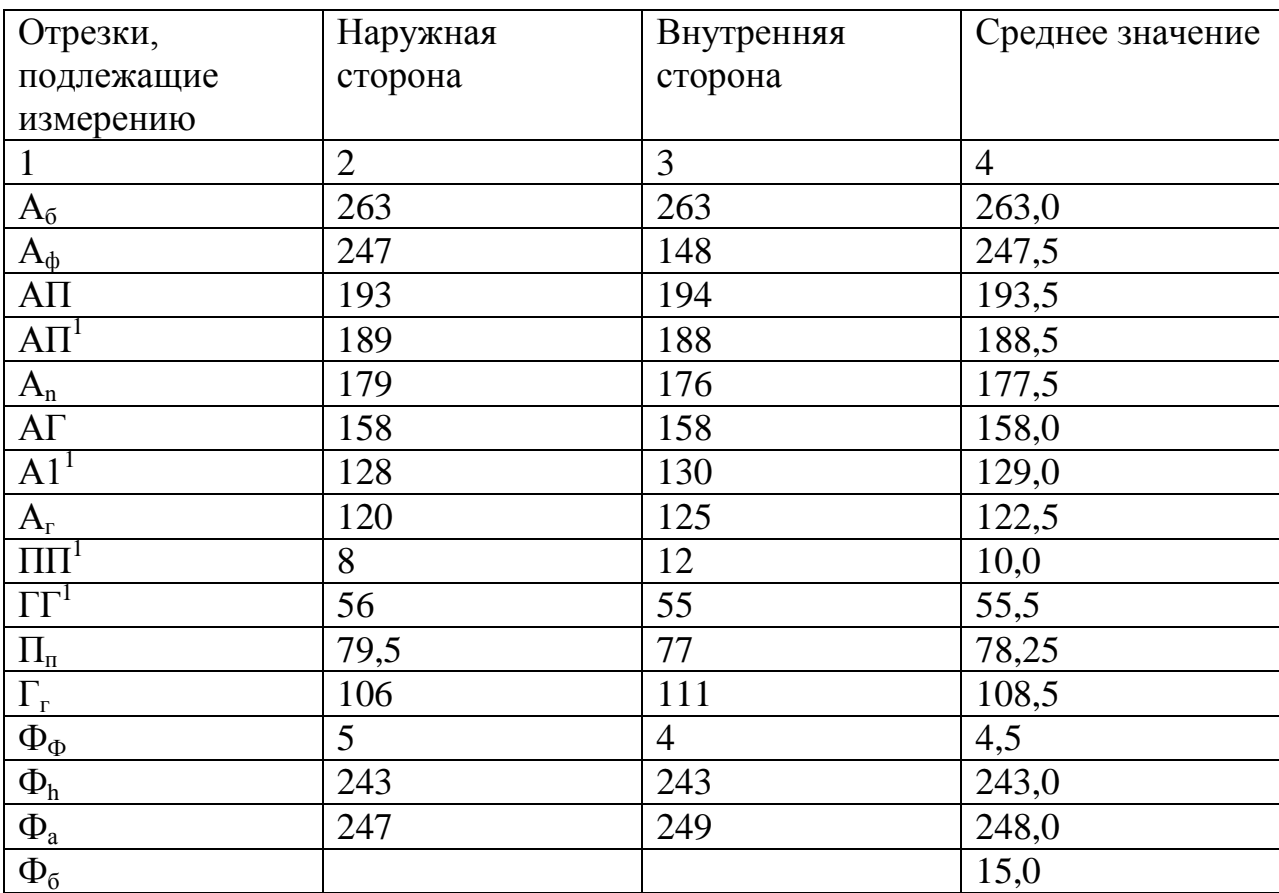

Таблица 10. Основные длины отрезков измеренных для построения СХПК

Построив СХПК на плоскости, мы можем провести сравнительный анализ развертки поверхности колодки, полученной с помощью трехмерного моделирования с данными СХПК. Для этого совместим изображения разверток, полученных с помощью трехмерного моделирования и СХПК (рис.32) Красным контуром обозначена УРК, полученная с помощью трёхмерного моделирования, а черными линиями основные размеры СХПК.

Опираясь на методику [151], можно сделать вывод о корректности развертки, получаемой с использованием моделирования физикомеханических свойств обувных материалов. Одним из показателей соответствия площади заготовки и развертки в распластанном виде является коэффициент посадки носка. При корректном рапластывании, линия длины союзки и линия длины стельки в носочной части отличаются на допустимую величину [24].

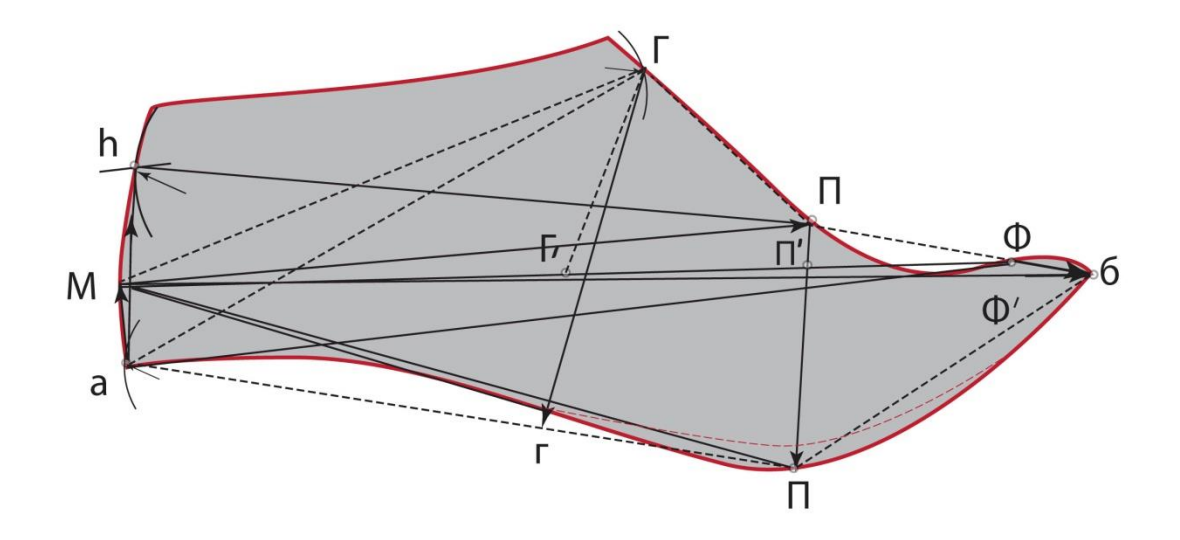

Рисунок 32. Схематичная характеристика поверхности колодки (СХПК), совмещенная с разверткой полученной способом трехмерного моделирования.

Данное различие возникает при проведении оси перегиба союзки и компенсируется за счет физико-механических свойств кожи. Измеряем линию длины союзки и стельки до пятой базисной линии, результаты отражены в таблице 5. Расчет коэффициента посадки носка ведется по следующей формуле [152]:

 $K = L\phi - L\omega/Lo^* 100\%,$ 

где Lф - периметр затяжной кромки союзки;

Lo - периметр стельки;

Таблица 11. Коэффициент посадки носка

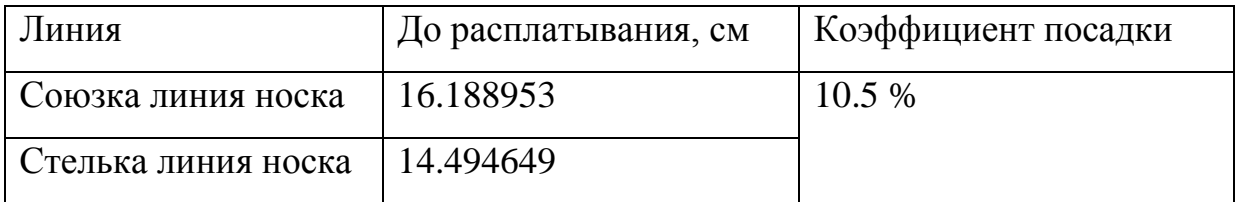

На основе полученных данных делаем вывод, что коэффициент посалки носка соответствует нормативным показателям. которые варьируются в зависимости от вида обуви и высоты каблука. В среднем данная величина составляет 12 % - на такую величину нужно вытянуть кожу в поперечном направлении носочной части для устранения образующихся складок [153].

Так как при распластывании колодки, с использованием «Autodesk Maya», жесткость, сопротивление растяжению, и другие переменные задаются в условных единицах [86], то для проверки относительной деформации материала на различных участках колодки поступим следующим образом. Разделим колодку на три наиболее характерные части: носочную, геленочную и пяточную (рис. 33).

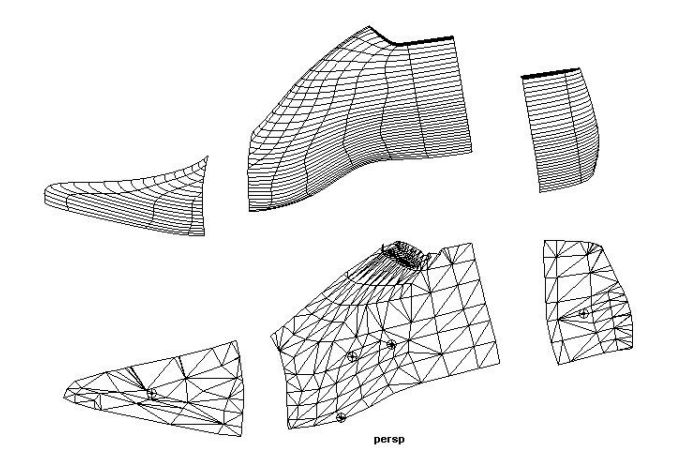

Рисунок 33. Боковая поверхность колодки и её развертка, разделенная на пяточную, геленочную и носочную часть

Затем измерим площадь каждой из этих частей до распластывания и после. Результаты занесу в таблицу 12.

Таблица 12. Площади характерных частей колодки до и после распластывания

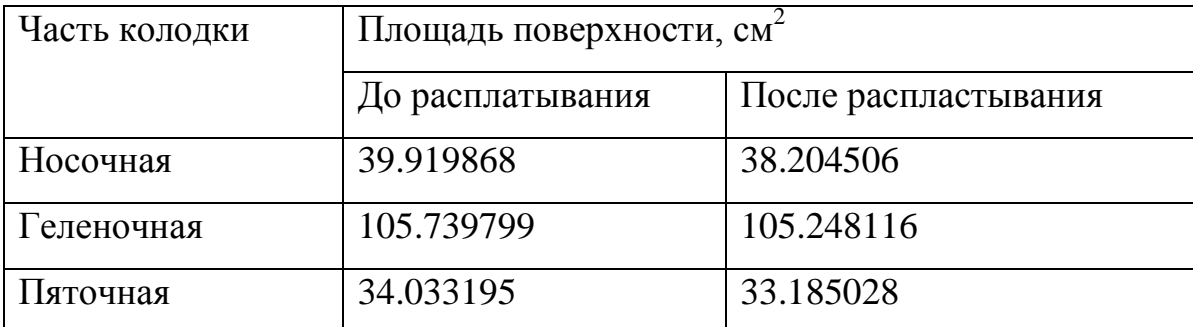

Анализируя данные, полученные в ходе эксперимента, обнаруживаем различие в величинах деформаций. Так, самые большие изменения претерпевает носочная часть, наименьшие галеночная. Отсюда можно сделать закономерный вывод, что при распластывании участка с максимальными радиусами кривизны – деформации также будут

наибольшими. При этом относительные деформации не превышают допустимых величин.

Таким образом, можно сделать вывод о соответствии полученной развертки и поверхности колодки по следующим критериям: площадь развертки, длина кривых образующих контур, коэффициент посадки носка. Соотнесем полученную развертку с критериями обязательных свойств разверток [154]:

1. Каждой точке на поверхности соответствует точка на её развертке. Справедливо будет и обратное заключение;

2. Каждой прямой на поверхности соответствует прямая на её развертке.

3. Длины отрезков на поверхности и на её развертке равны;

4. Углы, под которыми пересекаются две линии на поверхности и на развертке, равны.

При сравнении, очевидно, что первые два пункта выполняются. Пункт третий зависит от физико-механических свойств выбранного материала, соответственно длины отрезков на объемной поверхности могут и не соответствовать разверткам. Для установления точности пункта четыре, проведем дополнительный эксперимент. На боковую поверхность колодки и её развертки нанесем три точки:  $C$  – точку кальцаты,  $\Pi_{\text{H}}$  - точку наружного пучка и  $B_{\text{n6}}$  - точку высоты полуботинка. Построим через три точки угол и сравним значения до и после распластывания. Проведя соответствующие измерения, приходим к выводу, что углы не равны (рис. 34).

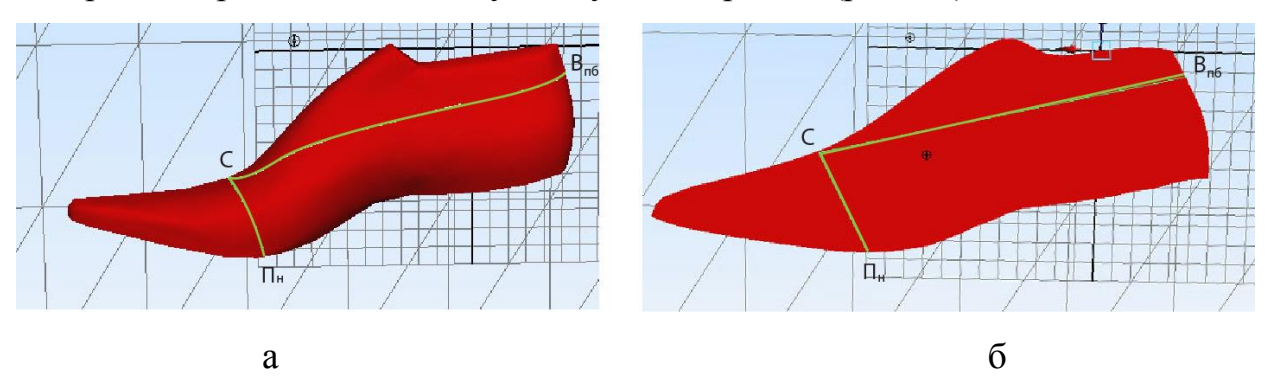

Рисунок 34. Боковая поверхность колодки с лежащими на ней линиями: а – на объемной боковой поверхности; б – на её развертке;

Для неразвертывающихся поверхностей фигура, полученная после распластывания, не будет обладать всеми перечисленными свойствами разверток. Полученная в результате распластывания поверхность обладает двумя из четырех перечисленных свойств. В таком случае развертку называют условной разверткой поверхности (приближенной). Алгоритм получения боковой поверхности колодки был автоматизирован при помощи языка программирования «MEL», и вынесен в отдельную пиктограмму в верхней части интерфейса (рис.35)

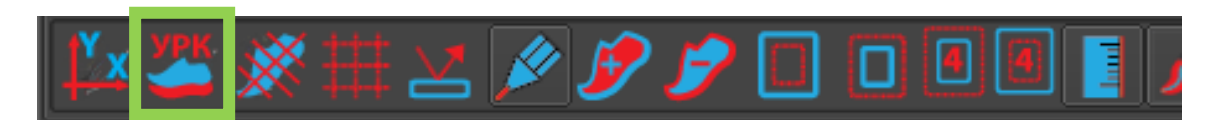

Рисунок 35. Дополнительные команды для «Autodesk Maya» позволяющие автоматизировать часть работ по получению развертки боковой поверхности колодки.

Рассмотрев построение развертки колодки, нами конкретно не указывался набор материалов входящих в пакет заготовки верха обуви. Сделано это было умышленно для построения максимально обобщенного принципа формирования распластанной фигуры. Однако для демонстрации гибкости и универсальности предложенного метода рассмотрим конкретный пример формирования развертки из ткани. Для изготовления обуви используют хлопчатобумажные и смешанные ткани [155], в нашем примере возьмем «двунитку». Нам известны основные физико-механические характеристики данной ткани: разрывная нагрузка, жесткость при изгибе, толщина и масса [156].

Так как основные физико-механические свойства известны, то спроецируем их на боковую поверхность колодки и получим развертку. Для сравнения полученных результатов совместим контур УРК из ткани (отмечен красным цветом) и из кожи (отмечен желтым цветом), результат представлен на рисунке 36.

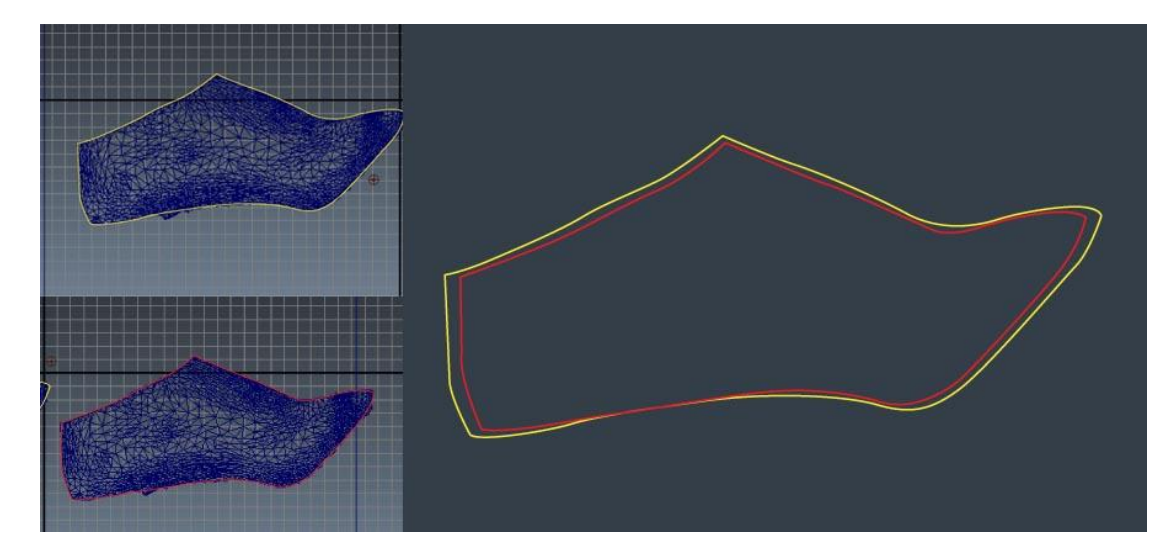

Рисунок 36. Контуры УРК, полученные с одной колодки, но с использованием различных материалов; красным отмечен контур развертки текстильного материал, а желтым – контур развертки натуральной кожи.

Установив геометрическое соответствие поверхностей колодки до и после распластывания, а так же возможность использовать физикомеханические свойства материалов для устранения выточек и наложений, следует заметить, что в производимых расчетах не учитывалась толщина материалов. Для устранения данного пробела следует выполнить ряд корректировок поверхности колодки. Во-первых, отмасштабировать координаты узловых точек пяточной  $(T_{\pi,\mu})$ , геленочно-пучковой  $(T_{\pi,\mu})$  и носочной части  $(T_{\text{H}})$  колодки с использованием коэффициентов, определяемых с учетом суммарной толщины внутренних деталей заготовки верха. Толщины определяются по формулам [17, 35]:

$$
T_{n,q} = T_{6,n} + T_{m} + T_{m,3},
$$

где Т<sub>б.п</sub> – толщина подкладки под берцы;

Тм. – толщина межподкладки;

Тж.з– толщина жесткого задника;

 $T_{r, y} = T_{6, \pi} + T_{w}.$ 

$$
T_{\scriptscriptstyle\rm H.H.}=T_{\scriptscriptstyle\Pi.C.}+T_{\scriptscriptstyle\rm M.}+T_{\scriptscriptstyle\rm M.H.},
$$

где Тп.с – толщина подкладки под союзку;

 $T_{\kappa n}$  – толщина жесткого подноска.

Для программной реализации этих данных автором были сформулированы коэффициенты масштабирования для пяточной  $(K_{\pi\eta})$ , геленочно-пучковой  $(K_{r,q})$  и носочной части  $(K_{H,q})$  колодки, соответственно для осей х (по длине) и у (по ширине).

$$
K^{x} \underset{\pi, \eta, \Xi}{=} \frac{T_{\pi, \eta, +0.3 \mathcal{A}}}{0.3 \mathcal{A}}; \, K^{y} \underset{\pi, \eta, \Xi}{=} \frac{2 T_{\pi, \eta, +0.18 \mathcal{A}}}{0.18 \mathcal{A}},
$$

где  $K^x_{\phantom{x}n,q}$  –коэффициент масштабирования пяточной части по длине;

 $\mathrm{K}^\mathrm{y}$  <sub>п.ч</sub> –коэффициент масштабирования пяточной части по ширине;

 $0.3\overline{A}$  – расстояние характеризующие длину пяточной части, где  $\overline{A}$  – длина стопы в миллиметрах;

0.18Д – расстояние характеризующие ширину пяточной части.

Для геленочно-пучковой части логично вместо длины, рассматривать высоту, на которую изменится колодка за счет внутренних и промежуточных материалов  $(\text{K}^{\text{z}}_{\text{r.u.}})$ 

$$
K_{r.v.}^z = \frac{Tr.v. + H(0.41\text{A})}{H(0.41\text{A})}; \ K^y_{r.v.} = \frac{2Tr.v. + 0.41\text{A}}{0.41\text{A}},
$$

где  $K^z$ <sub>г.ч</sub> -коэффициент масштабирования геленочно-пучковой части по выосте;

 $\mathrm{K}^\mathrm{y}$  <sub>г.ч</sub> –коэффициент масштабирования геленочно-пучковой части по ширине;

Н(0.41Д) – расстояние характеризующие высоту геленочно-пучковой части в сечении 0.41Д;

0.41Д – расстояние характеризующие ширину пяточной части в сечении 0.41Д.

Для носочной части, коэффициенты так же примут иной вид. Так как носочная часть претерпит изменения по длине, высоте и ширине. По сути изменения по длине и высоте можно считать равными. Формулы примут вид:

$$
K_{_{\rm H.}q,\overline{=}}^{\rm X} \overline{\phantom{=}}_{\rm H(0.8\,)}^{\rm H. u.+H(0.8\,))};\ K^{\rm y}_{_{\rm H.}q,\overline{=}}\overline{\phantom{=}}_{\rm 0.8\,)}^{\rm 2T\rm H. u.+0.8\,A}_{\rm 0.8\,A};\ K^{\rm z}_{_{\rm H.}q,\overline{=}}\overline{\phantom{=}}_{\rm 0.8\,A}^{\rm H. u.+0.8\,A}_{\rm 0.8\,A}\ ,
$$

где  $K^x$  <sub>н.ч</sub> –коэффициент масштабирования носочной части по длине;  $K^{z}$ <sub>н.ч</sub> -коэффициент масштабирования носочной части по высоте;  $\mathrm{K}^\mathrm{y}{}_{\scriptscriptstyle\mathrm{H},\mathrm{q}}$  –коэффициент масштабирования носочной части по ширине;

 $H(0.8\text{ }\Pi)$  - расстояние характеризующие высоту носочной части в сечении  $0.8<sub>Д</sub>$ ;

 $0.8\text{ }\mathrm{H}$  – расстояние характеризующие ширину носочной части в сечении 0.8Д.

Массив координат образующих поверхность колодки перемножается на соответствующие коэффициенты, за счет этого учитывается толщина промежуточных и внутренних материалов.

Однако данная корректировка не учитывает толщину основной стельки. Следовательно, необходимо переместить контур следа на величину, равную толщине стельки на 5 мм [157].

данной диссертационной работы B рамках MЫ ограничимся получением развертки колодки без учета толщин деталей, ввиду ряда причин. Основным препятствием является высокая трудоемкость по подбору коэффициентов для различных материалов и встраивание соответствующих коэффициентов в программные алгоритмы. Отсутствие корректировок на толшину основной стельки следа объясняется высоким процентом проектирования обуви  $\mathbf{c}$ втачной стелькой, которая подразумевает использование отличных от обуви с основной стелькой припусков.

### 2.2.3. Основные погрешности метода распластывания боковой поверхности колодки в 3D

Рассмотрев методику построения развертки, основываясь на геометрическом подходе, следует отметить, что на точность построения так же влияет калибровка и технические показатели используемых приборов. Для построения развертки был задействован лазерный сканер, программа конвертации и программа трехмерного проектирования.

Всю совокупность ошибок в величинах, измеряемых посредством лазерного сканера, можно разделить на две группы: инструментальные, обусловленные качеством сборки и методические, источником которых является сам метод определения величин [158]. Следовательно, общую погрешность системы можно подсчитать по формуле:

$$
\Pi_{\text{cymm}} = \Pi H_{\text{ckan}} + \Pi H_{\kappa} + \Pi M, \tag{2}
$$

где  $\Pi_{\text{cvnn}}$  суммарная погрешность измерений для получения шаблона УРК; ПИскан – Погрешность инструментальная, вызванная техническими особенностями данной модели сканера;

 $\Pi H_{k}$  – Погрешность инструментальная вызванная использованием программы «Geomegik Studio» при конвертировании данных лазерного сканирования в приемлемый формат для программ трехмерного моделирования;

ПМ - Погрешность методическая, вызванная самой методикой проведения измерений.

Конвертация данных с помощью «Geomegik Studio» происходит с высокой точностью (до сотых долей миллиметра), более того конвертация способствует устранению «шумов» - точек ошибочно захваченных лазерным сканером. Таким образом, величиной ПИ<sub>к</sub> можно пренебречь, приняв за ноль. Под методической погрешностью (ПМ) зачастую принимаются внешние условия при измерениях (температура, влажность), и данный вид погрешности характерен при наземном лазерном сканировании на больших расстояниях. Так как габариты колодки слишком малы для появления искажений при сканировании, то методическую погрешность так же примем равную за ноль. Значение данной величины ПИ<sub>скан</sub> предоставляется производителем сканера, и составляют 1мм.

Подставив соответствующие значения в формулу 2, получим суммарную погрешность измерений, равную 1 мм. Данная величина превышает точность допустимую в проектировании обуви (до 0.5 миллиметров), однако объясняется устаревшей моделью сканера. Так при использовании современных лазерных сканеров погрешность измерений достигает 0.04 мм. Таким образом, используя более современный сканер, суммарная погрешность сократится до 0,04 мм, такая точность избыточна, при проектировании обуви.

Формула 2 не учитывает калибровки сканера, для чего предлагается провести экспериментальное измерение простой геометрической фигуры металлического куба (рис. 37). Измерения проведем как с помощью лазерного сканирования, так и с помощью технического измерения с последующей оценкой погрешности. При помощи алгоритмов «Autodesk Maya» на основе лазерного сканирования металлического куба, получено значение длины ребра равное 10.24576 мм.

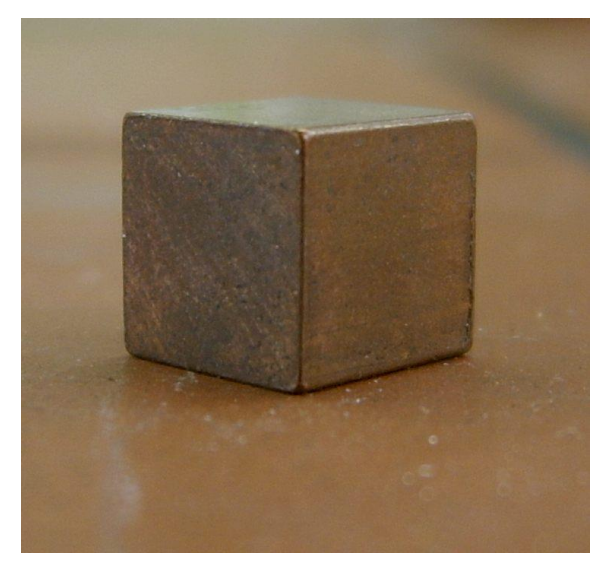

Рисунок 37. Металлический куб

Измерения длины ребра куба  $L$  произведем при помощи металлической линейки [159]. Было сделано 10 измерений и используя формулы нахождения среднего значения измеряемой величины и расчета погрешности измерений [160], получили среднее значение длины металлического куба, равное 10, 8 мм. *L*

Далее, найдем абсолютную погрешность среднего значения длины ребра куба при доверительной вероятности 0.95 и числу степеней свободы равной 9 (используем таблицы Стьюдента). Получаем результат: *L* $=10,8\pm0.7$ *мм*.

Сравниваем данное значение с показателями, полученными при помощи лазерного сканирования и алгоритмов «Autodesk Maya». Получившиеся показатели: 10,8±0,7мм и 10.24576 соответственно.

По результатам можно сделать вывод, что точность линейных размеров определенных при помощи трехмерного сканирования не уступает точности прямых измерений. Следовательно, лазерная установка откалибрована с высокой точностью, и погрешность при измерении составляет: 0,26±0,7 мм.

Таким образом, можно с уверенностью сказать о перспективности метода получения развертки с использованием трёхмерного моделирования. Предложенный способ получения разверток обладает рядом преимуществ. В первую очередь повышается точность распластывания, при этом есть возможность сравнить площади и периметр полученной развертки с соответствующими показателями колодки в объеме. Изменяя атрибуты распластываемого материала, можно добиться получения развертки, с учетом физико-механических свойств.

Получив развертку боковой поверхности колодки можно перейти к проектированию внутренних, промежуточных и наружных деталей верха. Однако классические методы проектирования обуви не всегда приемлемы для формата 3D, так же возникает вопрос об эскизной проработке модели и модификации колодок. Более подробно данные вопросы будут освещены в следующей главе.

### 2.3. Нанесение базисных и вспомогательных линий

К базовой геометрической информации, необходимой для построения различных моделей обуви, следует отнести базисные и вспомогательные линии. Базисные линии — это проекции поперечных сечений стопы, проходящие через наиболее характерные анатомические точки. Данная система разработана в СССР на основе изучения размеров стоп населения в 1936 г. Ю. П. Зыбиным.

К вспомогательным относят линии, позволяющие провести оптимальные контуры деталей верха и подкладки с позиции анатомии, биомеханики и технологических особенностей сборки заготовки обуви.

Расстояние между базисными линиями определяется расчетным способом с использованием соответствующих коэффициентов. Базисные линии проводятся перпендикулярно к базису стопы. Базисной линии I соответствует коэффициент 0,23 $\pi$ <sub>vok</sub>, линии II - 0,41  $\pi$ <sub>vok</sub>, III - 0,48  $\pi$ <sub>vok</sub>, IV -0,68  $\text{H}_{\text{vdk}}$ , V - 0,78  $\text{H}_{\text{vdk}}$  (где  $\text{H}_{\text{vdk}}$  – длина УРК в миллиметрах) [24]. Вспомогательные и базисные линии наносятся на развертку (в копировальнографической методике проектирования обуви), по методике школы АРС сутория на колодку наносят только вспомогательные линии. Изначально рассмотрим метод нанесения сетки линий на развертку, полученную нами по способу, описанному в пункте 2.2 этой главы.

Для нанесения базисных линий на развертку, полученную с помощью трехмерного моделирования, нами предлагается следующий алгоритм. Первым шагом является построение осей Х и Ү. Затем УРК вписывается в оси координат, так чтобы наиболее выпуклая точка пяточной части касалась оси Y, а ось X проходила строго между внутренним и наружным пучком (рис.38).

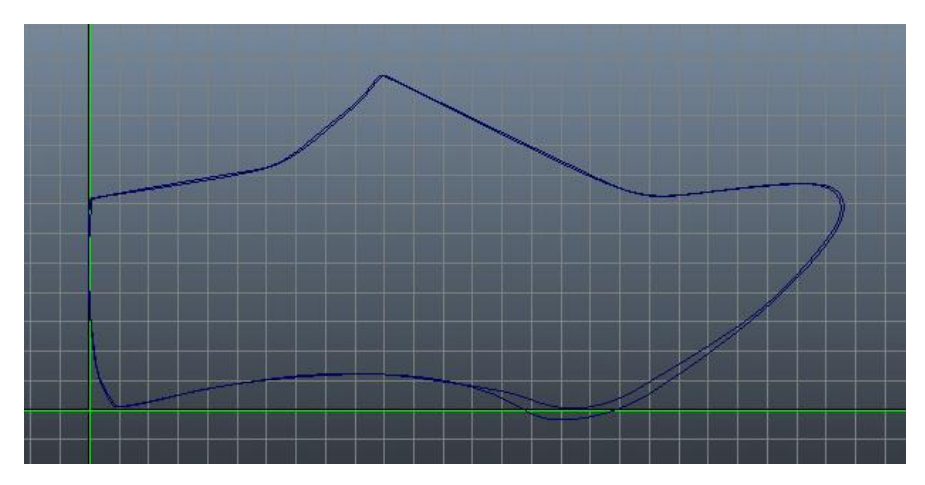

Рисунок 38. УРК, вписанная в оси координат.

 $YPK$  B Ланная постановка системе координат отличается от классической представленной в копировально-графической методики, системе. Объясняется этот шаг различным подходом к построению чертежа на бумаге и в компьютерных системах. Автоматизация процесса так же ограничения ЛОГИКУ построения. Представленная накладывает на последовательность вписывания УРК дает ряд преимуществ. Так мы избегаем дублирования осей Х и Ү, упрощая исходный чертеж, а так же нет необходимости для проведения расчетов положения базисных линий измерять высоту каблука колодки и вносить в систему.

Установив УРК, наносится линия длины развертки по оси Х. Далее, с помошью разработанного нами программного алгоритма, инкорпорированного в систему «Мауа», происходит автоматизированный расчет положения базисных линии на развертке.

Для доказательства точности предложенного метода, построим на имеющейся УРК базисные линии, рассчитав их положение по копировально графической методике (рис. 39-а), и предложенным способом (рис. 39-б). Затем совместим полученные результаты по контуру УРК. Полученный результат представлен на рисунке 36 в.

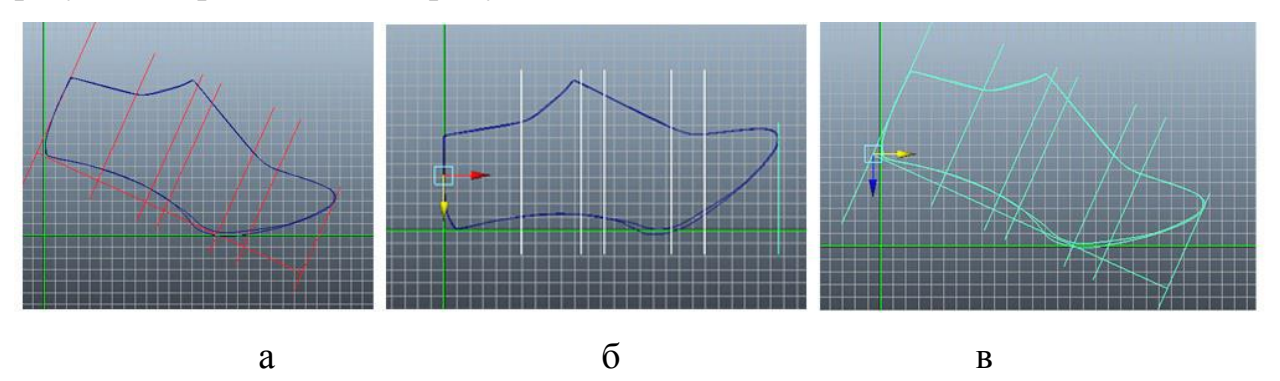

Рисунок 39. УРК и построенные на них базисные линии: а рассчитанные по копировально - графической методике; б - упрощенным способом; в - совмещенные чертежи а и б.

Как мы видим из рисунка 39-в, базисные линии, построенные различным способом, совпадают. Следовательно, смещения базисных линий не происходит, информация, необходимая для проектирования любой конструкции, корректна. Построение вспомогательных линий ведется на основе базисных, и отличается в зависимости от вида модели, по этой причине информация об их построении будет представлена подробней в 3 главе. Следует отметить, что при построении моделей на высоком и особо высоком каблуках, для упрощения визуального восприятия, целесообразно УРК с нанесенными базисными линиями установить на высоте соответствующей приподнятости пяточной части.

Рассмотрим более сложный случай: на трехмерную модель колодки необходимо нанести линии, соответствующие основным анатомическим точкам стопы. Прототипом данной разметки может послужить разметка колодки, предложенная в методике школы АРС Сутория. Данная методика предлагает наносить на колодку линию обхвата пучков (кальцаты), линию соединяющую высоту задинки с серединой наружной части кальцаты. Следовательно, отображается лишь часть анатомических точек стопы. Составим таблицу, позволяющую провести анализ основных анатомических точек стопы, отображение которых предусмотрено методикой АРС Сутория и копировально-графической системой.

Таблица 13. Основные анатомические точки стопы отображаемые, в зависимости от методики проектирования на колодке и УРК

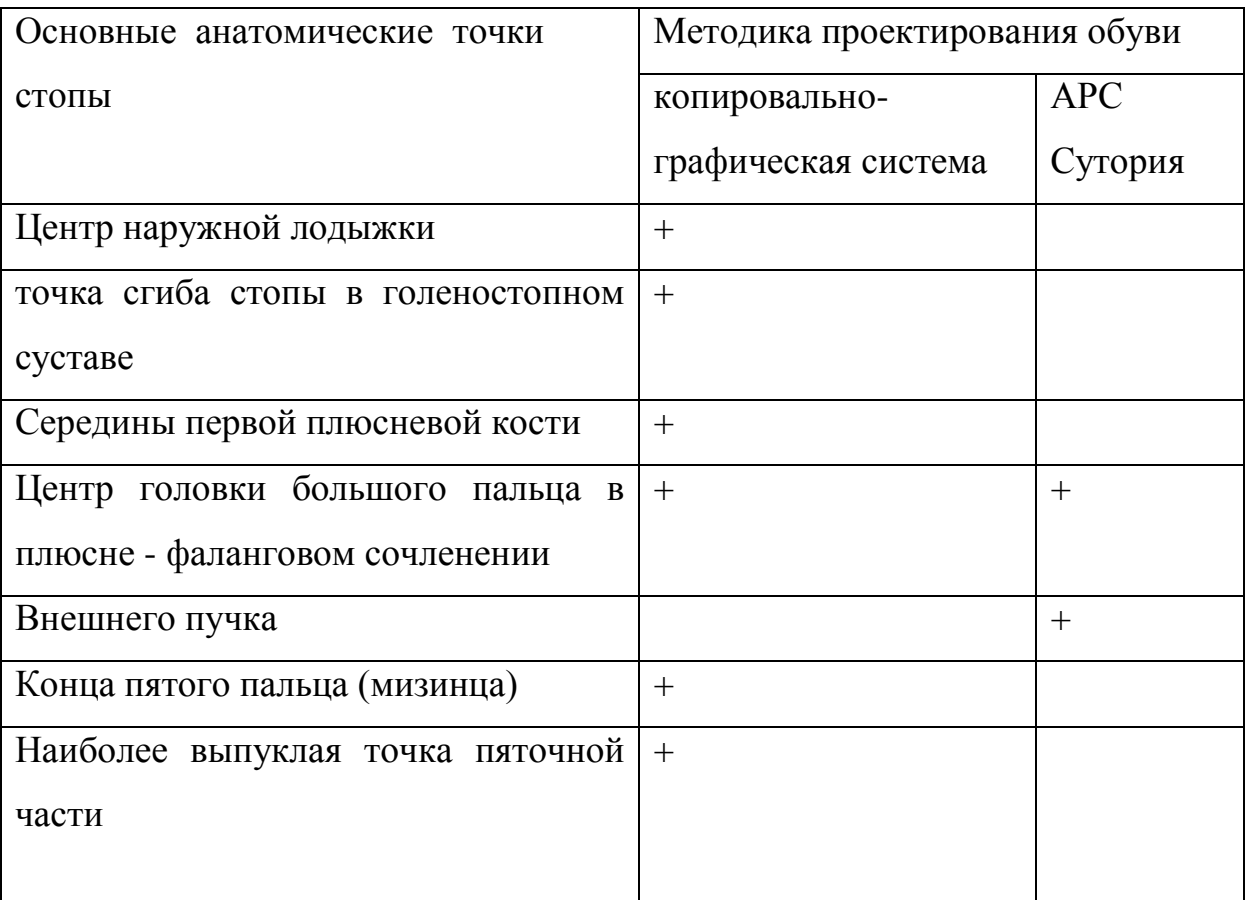

Анализируя таблицу 13, приходим к выводу о недостаточном количестве анатомической информации для проектирования обуви при разметке колодки по методике АРС Сутория. При этом копировальнографическая система подразумевает нанесение базисных линий на УРК, а не сложно-пространственную поверхность колодки.

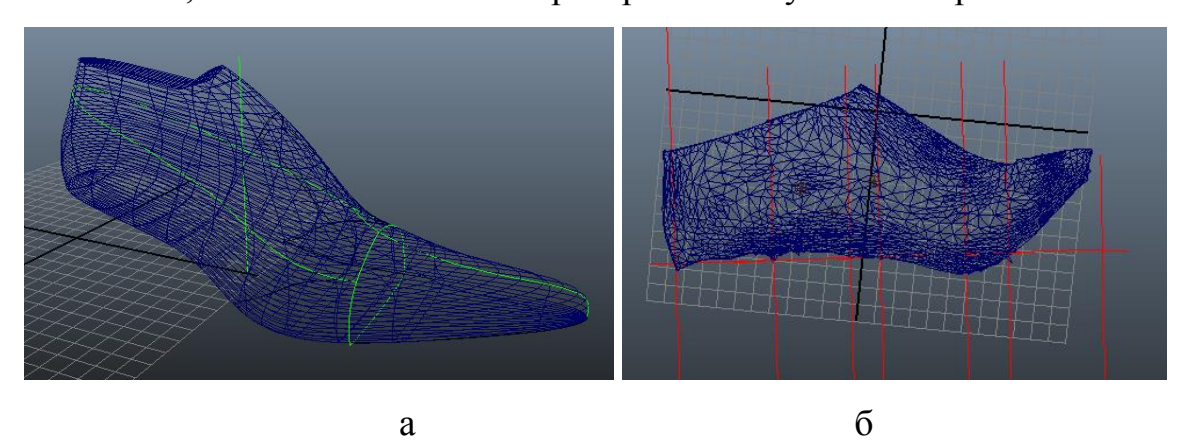

Рисунок 40. Вспомогательные линии на чертеже: а- разметка трехмерной колодки; б - базисные линии, нанесенные на развертку

На наш взгляд для нанесения базисных и вспомогательных линий оптимально совместить две методики. Так за основу возьмем методику разметки колодки АРС Сутория и дополним её базисными линиями из копировально - графической системы. В таком случае на колодку наносится: граничная линия, разделяющая внутреннюю и наружную сторону гребня, граничная линия пяточного закругления, линия кальцаты, линия соединяющая точку высоты задинки и середину наружной стороны кальцаты, линия сгиба стопы в голеностопном суставе, линия обозначающая середину стопы, конца пятого пальца (рис.41). Опираясь на язык программирования «MEL», нами была создана программа, позволяющая нанести комбинированную разметку на поверхность колодки. Линии окрашиваются в контрастный, по отношению к колодке цвет, что позволяет вести построение аналогично реальному пространству. Таким образом, получив трехмерную модель колодки, мы имеем возможность проектировать вверх обуви на поверхности с учетом основных анатомических точек стопы. А так же вести построение на базе полученной развертки боковой поверхности колодки, с использованием базисных и вспомогательных линий.

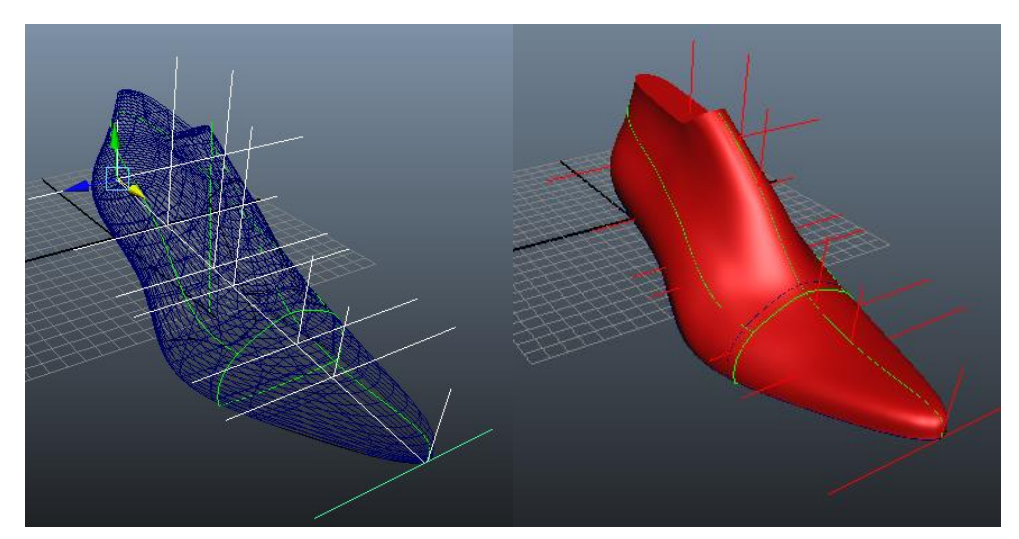

Рисунок 41. Совмещенные вспомогательные и базисные линии Данный этап порождает ряд вопросов, а именно: как вести эскизное проектирование в трехмерной среде, каким образом проектировать детали верха? Решению этих вопросов и будет посвящена третья глава.

2.4. Концепция единого информационного пространства для проектирования верха обуви, деталей низа и оснастки

Получив колодку в трехмерной среде при помощи лазерного сканера, помимо построения развертки и конструировании на её основе верха обуви, мы получаем ряд преимуществ. Так при вычленении боковой поверхности мы отделяем след колодки. Информация, отражающая геометрическую форму следа, представлена на рис.42. На базе следа колодки мы можем спроектировать детали низа, в первую очередь подошву, а так же вкладную и основную стельку. Так как программа трехмерного моделирования поддерживает формат STL, то спроектированную в данной среде подошву можно изготовить на оборудовании быстрого прототипирования или станках ЧПУ.

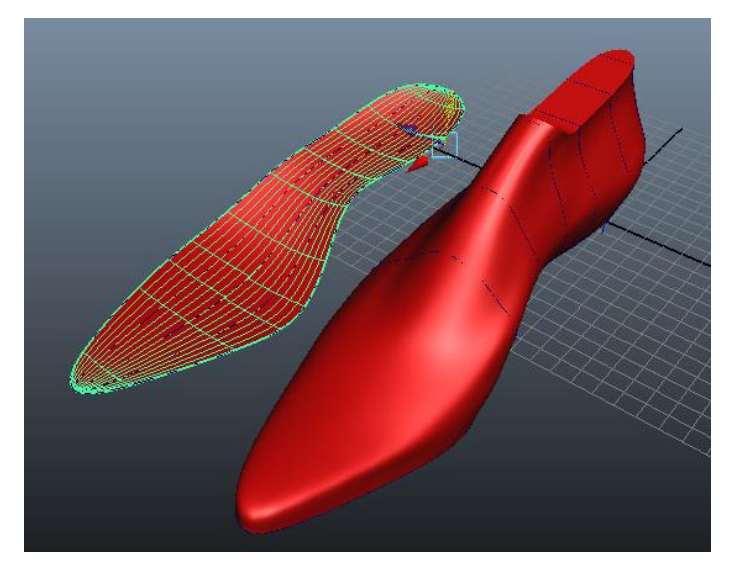

Рисунок 42. Геометрическая форма следа колодки в 3D

В качестве примера на базе отсканированной колодки нами была смоделирована женская подошва с каблуком (рис.43). Данный шаг позволит в кратчайшие сроки изготовить макет подошвы [161].

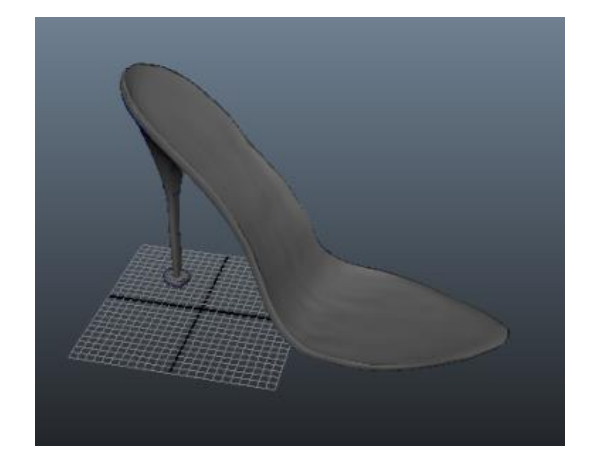

Рисунок 43. Подошва с каблуком в 3D

Полноценный набор для моделирования поверхностей, представленный в «Autodesk Maya», позволит не только смоделировать подошву, но и оснастку для её изготовления. Для этого предлагается использовать «булевы функции», позволяющие «вычитать» из одной поверхности другую [162]. Таким образом, можно получить след колодки в пресс-форме (Рис.44). Данные примеры носят концептуальный характер и не будут подробно рассмотрены в рамках данной диссертации, однако следует отметить, что информационное пространство 3D позволяет спроектировать верх обуви, детали низа и оснастку в одной компьютерной программе.

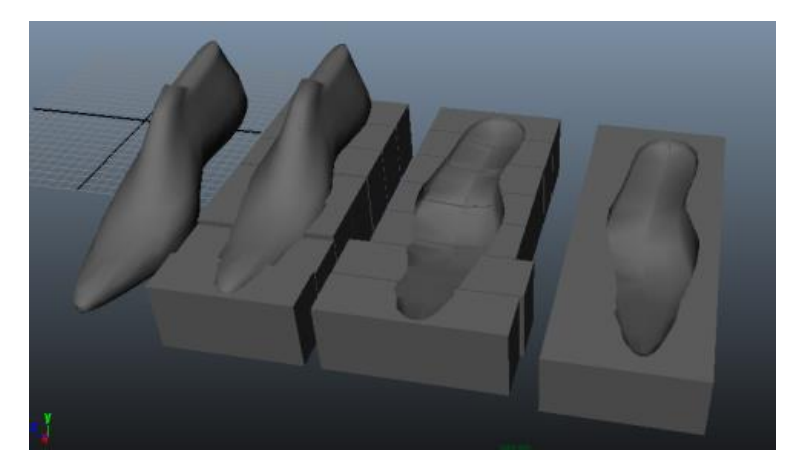

Рисунок 44. Создание оснастки на базе трехмерной модели колодки Возможность вести проектирование продукта в одной программной среде, является отличительным преимуществом САПР поддерживающих 3D формат.

### ВЫВОДЫ ПО ВТОРОЙ ГЛАВЕ

1. Разработан способ получения геометрических данных ДЛЯ проектирования обуви  $\overline{B}$  $\phi$ ормате 3D с использованием лазерного сканирования  $\mathbf{M}$ программ конвертации координат точек объекта в поверхность.

2. Проанализированы существующие способы получения УРК для выявления оптимального способа с целью проекции данного метода в трехмерный формат.

 $3.$ Проведен эксперимент с использованием «Autodesk Maya»  $\Pi$ <sup>O</sup> получению развертки сферы, используя различные способы рассечения поверхности. На основе результатов выбран оптимальный путь получения развертки сложных геометрических тел в 3D.

 $\overline{4}$ . Проведен эксперимент с использованием «Autodesk Maya»  $\Pi$ <sup>O</sup> получению развертки боковой поверхности колодки, используя различные настройки основных физико-механических свойств материала. На основе выбраны коэффициентов результатов оптимальные величины трансформации для построения развертки колодки в 3D.

5. Разработана методика получения УРК, базирующаяся на трехмерном моделировании физико-механических свойств пакета обувных материалов, с последующей автоматизацией метода средствами программирования в среде «Autodesk Maya».

6. Проведена всесторонняя проверка предложенного метода на критерий точности построения развертки. Основываясь на результатах, сделаны выводы о точности применяемых лазерных сканеров и методики построения YPK.

 $7<sub>1</sub>$ Проведен эксперимент по моделированию подошвы и оснастки в 3D, опираясь на след колодки, полученный при помощи лазерного сканирования.

8. Предложена концепция единого информационного пространства для проектирования верха обуви, деталей низа и оснастки

9. Определены основные геометрические данные необходимые для проектирования обуви в САПРО, поддерживающих 3D-формат. Получена информация для проведения эксперимента по дальнейшему проектированию деталей верха в среде «Autodesk Maya».

## **ГЛАВА 3. АЛГОРИТМ ПРОЕКТИРОВАНИЯ ОБУВИ В ФОРМАТЕ 3D НА БАЗЕ ЛАЗЕРНОГО СКАНИРОВАНИЯ КОЛОДКИ.**

3.1.Разработка методики эскизной проработки обуви и формы колодки

в 3D

Получив необходимую исходную информацию, в виде трехмерной модели колодки и положения основных анатомических точек стопы, логичным этапом будет выстраивание алгоритмов проектирования верха. Данные алгоритмы следует разделить на два этапа: эскизное проектирование моделей обуви и проектирование плоских деталей. Эскизная проработка так же должна включать возможность модификации формы колодки. Для создания эскиза обуви в 3D и последующего проектирования необходим ряд дополнительных программных модулей, автоматизирующих алгоритмы построения чертежа деталей обуви и нанесение базисных и вспомогательных линий на колодку. Для эффективного проектирования в трехмерной среде нами была разработана программа «КО-3D». В данной главе будет подробно рассмотрен процесс проектирования различных моделей обуви с использованием подпрограммы «КО-3D». Так же освещены основные теоритические и методические вопросы эскизного проектирования в 3D cреде.

# 3.1.1. Разработка способа модификации поверхности колодки средствами 3D-моделирования

Производство обуви в настоящий момент представляет собой узловую сборку: так производство деталей низа и верха – зачастую происходит на разных фабриках и заведомо не согласовывается. Поэтому на практике форма колодки «подгоняется» под форму подошвы. Нами предлагается алгоритм модификации трехмерной модели колодки. Данный шаг позволит изменить

форму колодки в трехмерной среде, а затем полученный файл использовать для изготовления физического прототипа на станках с ЧПУ. В первую очередь это касается формы носочной части, так как колодка до пучков, имеет стабильную геометрию, отработанную легкой промышленностью [103]. По форме закругления носок может быть заостренным, овальным, прямоугольным (каре), а по форме поперечного сечения – закругленным, с округлыми гранями, граненым [109]. Исследования показали, что человеческий глаз воспринимает изменения формы носочной части с шагом в 0.2 мм [163]. Из вышесказанного следует, что изменения в носочной части колодки, создается модельером совместно с мастером по изготовлению колодок.

В программе трехмерного моделирования имеется возможность редактировать геометрическую форму исходного объекта, что позволяет менять форму колодки непосредственно в диалоговом режиме. Рассмотрим, каким образом осуществляется модификация поверхности трехмерной колодки. Получив трехмерную модель колодки с помощью лазерного сканера, и ряда операций подробно описанных в главе 2, открываем файл в «Autodesk Maya». На экране отображается модель колодки, которую можно вращать в любой плоскости и направлении (рис.44).

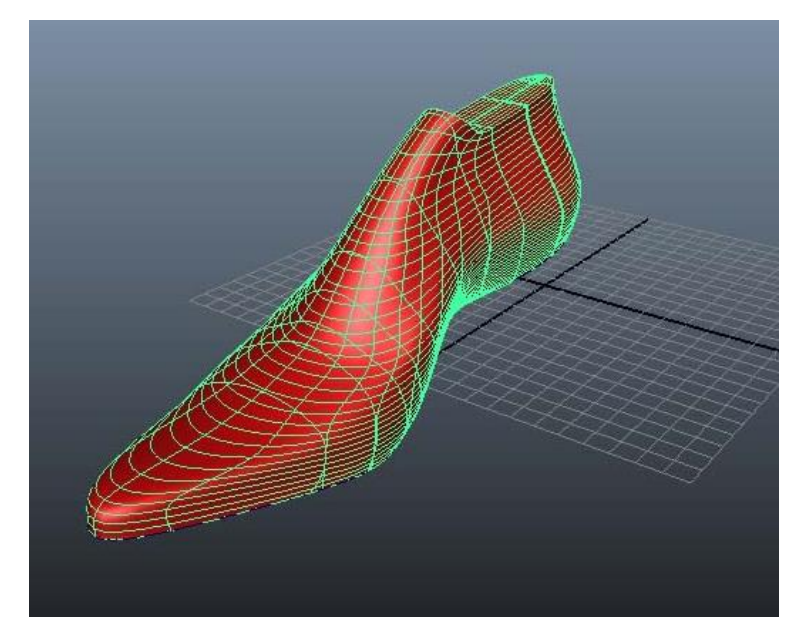

Рисунок 44. Трехмерная колодка в среде «Autodesk Maya».

Оценив визуально форму колодки при необходимости можно внести корректировки в любой точке поверхности. Для этого рекомендуется выполнить следующий алгоритм. Изначально необходимо дублировать колодку для сохранения исходной формы, а также сравнения с получившейся моделью. Исходную колодку желательно окрасить в контрастный цвет. Затем выбираем на верхней панели инструментов флажок «component type», при этом над кривыми, образующими поверхность колодки, появятся фиолетовые точки.

Выбираем одну или несколько точек щелчком мыши, точки при этом окрашиваются в желтый цвет. Теперь используя инструмент «move», можно подвинуть точки в нужном нам направлении, при этом поверхность колодки плавно изогнется (рис.45).

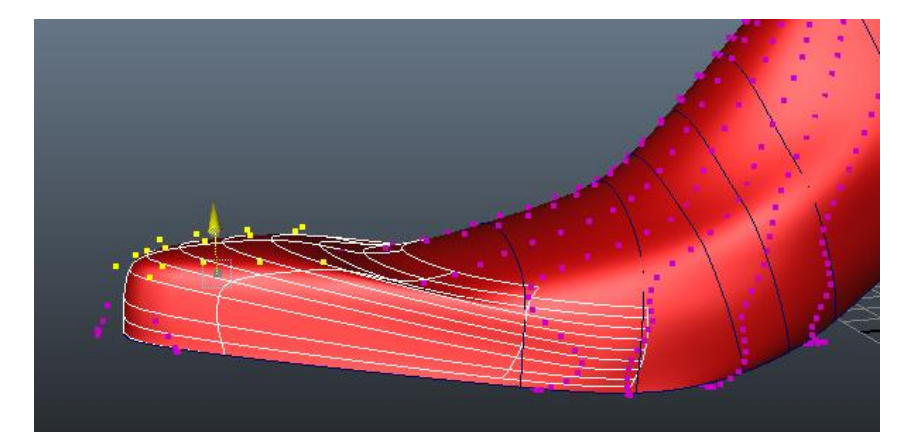

Рисунок 45. Модификация поверхности колодки средствами «Autodesk Maya»

После внесенных изменений желательно сопоставить первоначальную колодку с получившимся новым фасоном. Для этого можно совместить их в пяточной части, в результате чего новообразованные поверхности будут контрастными, по отношению к исходной колодке (рис. 46). Наглядно сравнив исходную поверхность колодки с новым фасоном, можно проанализировать внесенные изменения и проконтролировать затрагивают ли они обхваты и сечения, стандартизированные ГОСТ 3927-88.

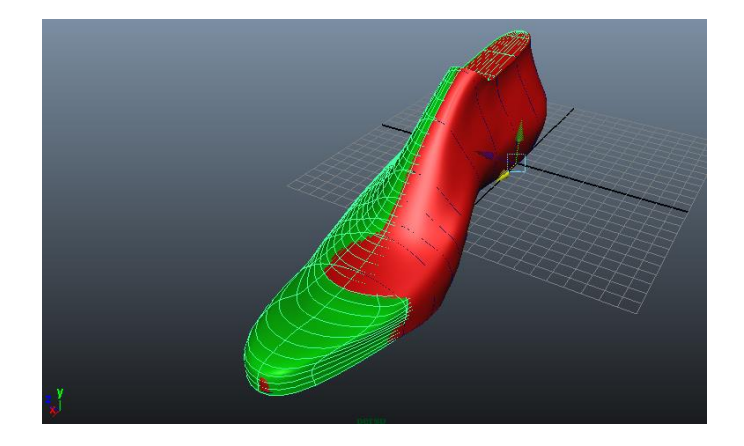

Рисунок 46. Исходная поверхность колодки (красная) и новый фасон (зеленая)

Используя панель инструментов «Autodesk Maya», включающую инструменты перемещения, вращения и масштабирования объектов, можно существенно изменить фасон носочной части, тем самым используя одну колодку можно получить несколько новых форм и сделать их физические модели при помощи станков с числовым программным управлением. Используя описанный алгоритм действий можно получить серию разнообразных фасонов опираясь на одну колодку (рис. 47).

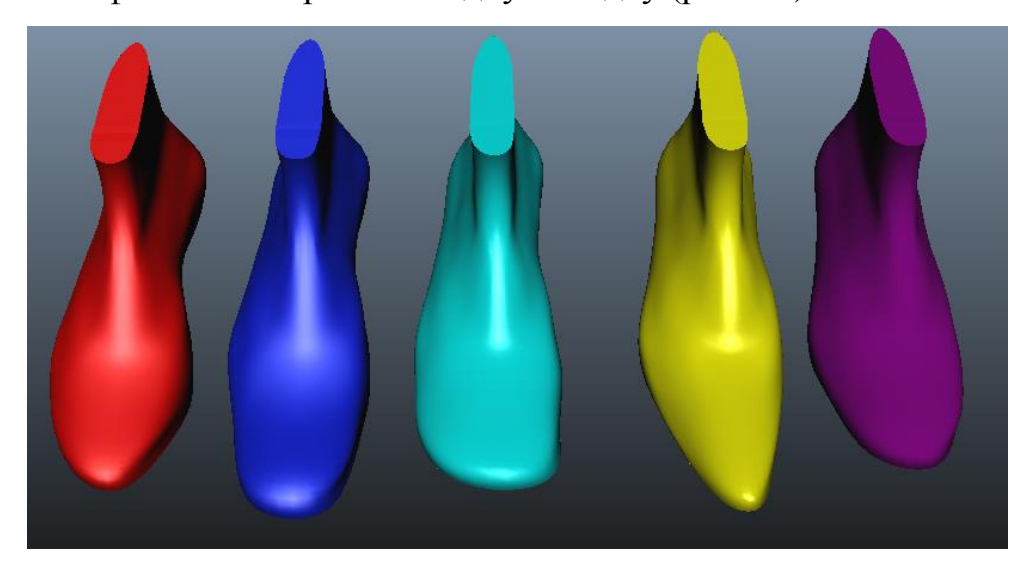

Рисунок 47. Модели колодок, построенные на основе одного фасона, путем изменения формы носочной части.

Модифицировав фасон колодки нужным образом, приступаем к проектированию деталей верха.

#### 3.1.2. Текстурирование и визуализация в программах трехмерного

#### моделирования

Следуя алгоритму проектирования в САПРО-3D предложенному в главе 1, необходимо получить максимально реалистичный эскиз обуви для предоставления художественно-эстетическому coberv предприятия. Применительно к разработке модели обуви, с учетом современных средств двухмерной и трехмерной компьютерной графики, процесс эскизного проектирования изменился. Эскизное проектирование визуальное осмысление образа будущей модели, в современном производстве, один из ключевых этапов [164]. Нами разработан ряд шагов, необходимых для разработки эскиза обуви в 3D. Рассмотрим, какие этапы включают в себя эскизное проектирование обуви в 2D:

- поиск стилевой концепции:
- Прорисовка основных стилевых линий верха и фурнитуры;
- Поиск цветовых решений и подбор материалов;

• Демонстрация изображения с передачей цвета и фактуры материалов, выполненные в максимально реалистичной манере;

Данные этапы обычно осуществляются в виде серий набросков от руки или в программах, позволяющих имитировать данный процесс, например Photoshop [165]. Рассмотрим, как изменятся данные этапы при включении в процесс 3D редакторов.

Получения стилевой концепции, нами подробно рассматриваться не будет, однако наиболее приемлемым на наш взгляд является применение электронного пера типа Wacom в сочетании с программами Adobe Illustrator [166] и Photoshop [167]. Данная техника позволяет добиться эскизной проработки представленной на рисунке 48.

Существует возможность спроецировать 2D изображение на объемную поверхность колодки. Однако рисунок при проецировании на поверхность колодки, претерпевает деформации, так как плоская линия не может быть однозначно задана на сложно-пространственной поверхности (рис.49).

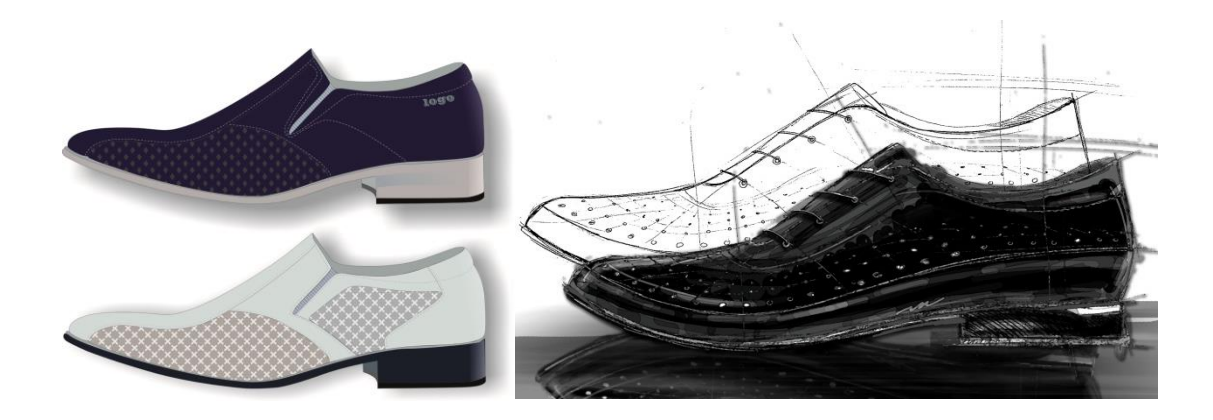

рисунок 48. Эскизное проектирование от дизайнера Кроме того, для изменений цвета, фактуры, конфигурации деталей, необходимо изменять исходный двухмерный файл, а затем проецировать на 3D колодку, что не соответствует формату диалогового проектирования.

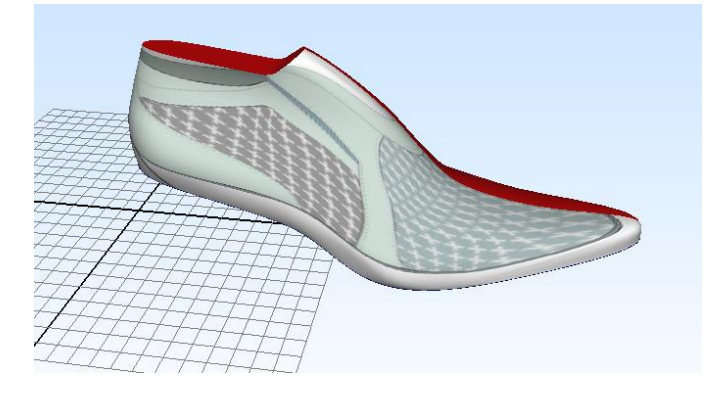

Рисунок 49. Изображение 2D, спроецированное на трехмерную модель

### колодки

Следовательно, более приемлемо, изначально формировать эскиз в 3D среде. Для реализации эскизного проектирования в 3D предлагается использовать следующий алгоритм:

1. На колодку наносится сеть базисных и вспомогательных линии (алгоритм описан в главе 2, подраздел 2.3.)

2. Активируется команда «Make Live» (пункт меню Modify=>Make Live). Поверхность колодки окрашивается в темно-зеленый цвет и служит «магнитом» для инструментов построения или перемещения кривых. При повторном вызове команды, привязка к объекту отключается.

3. Опираясь на двухмерный, предварительно полученный эскиз, а так же базисные и вспомогательные линии, на колодку наносятся кривые Безье, как с внутренней, так и с наружной стороны (рис.50). Все кривые Безье должны иметь замкнутый контур.

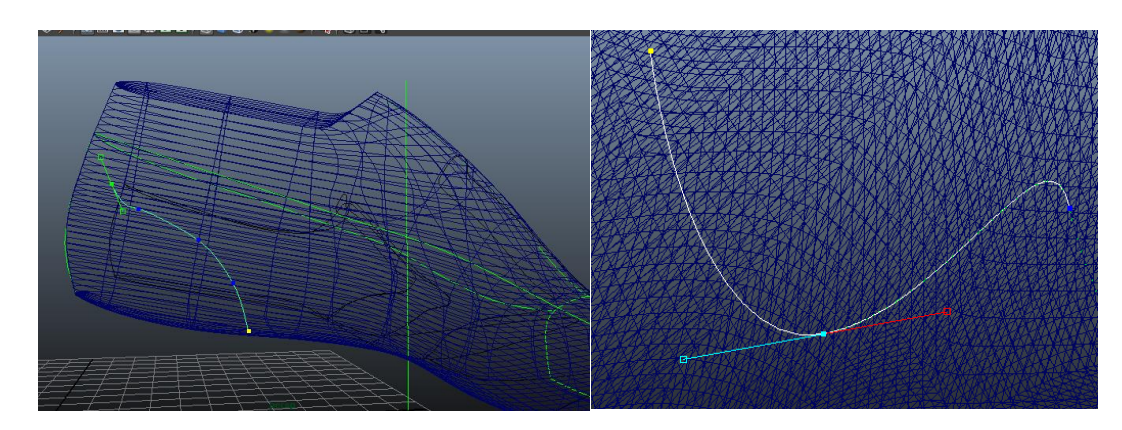

Рисунок 50. Колодка в процессе построения деталей верха и кривая Безье расположенная на поверхности

4. Получив предварительный рисунок модели, используется инструмент «Trim Tool» (меню Edit Surfaces =>Trim Tool). Левой кнопкой мыши на колодке выделяется тот участок, который находится внутри замкнутого контура образующего деталь. Нажимается клавиша Enter, в результате необходимая деталь «отделяется» от поверхности колодки, преобразовываясь в самостоятельный трехмерный объект (рис.51).

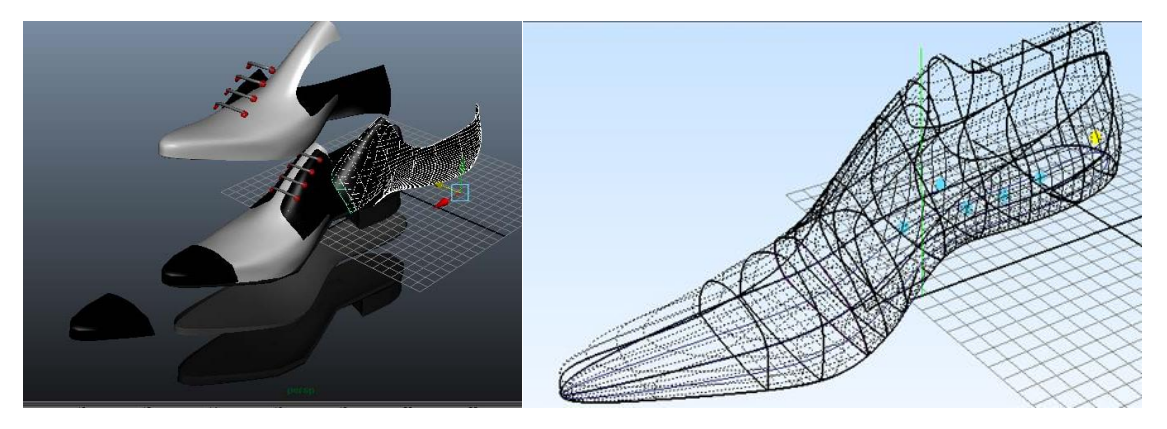

Рисунок 51. Процесс получения объемных деталей с трехмерной

#### колодки

Все образующие модель обуви детали должны быть «отделены», вышеописанным способом.

5. Получив комплект объемных деталей, переходим к передаче цветового решения в 3D. Поочередно выбирая детали, окрашиваем их в цвета, заданные стилевым решением при помощи панели инструментов «Hypershade» (Window=>Rendering Editors=>Hypershade ).

При этом существует возможность в диалоговом режиме подобрать несколько вариантов цветовой гаммы модели и выбрать оптимальные сочетания. Результат подбора различных цветовых решений одной модели представлен на рисунке 52.

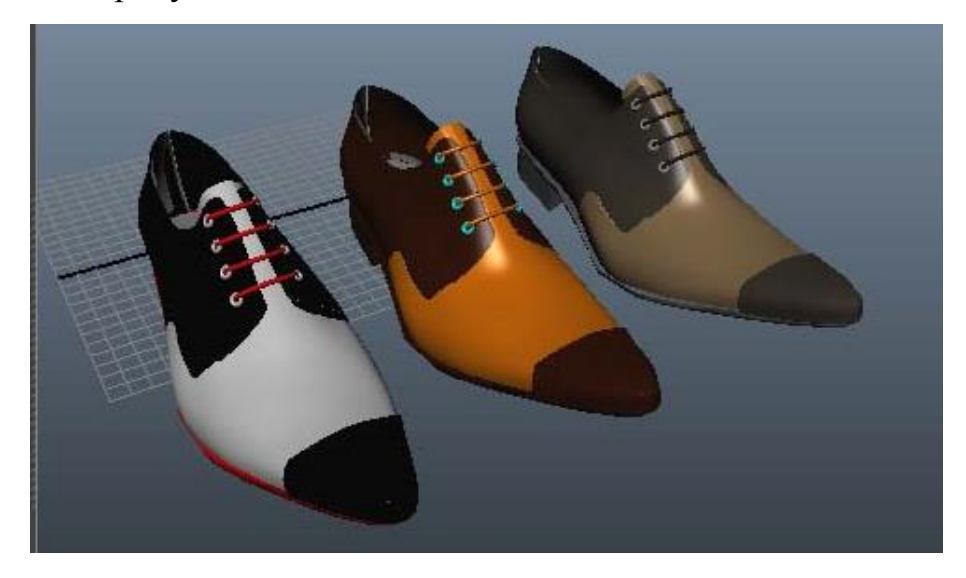

Рисунок 52. Варианты цветового решения модели обуви.

Однако, для достижения более реалистичного результата, необходимо воспользоваться такими средствами трехмерной компьютерной графики как текстурирование и визуализация.

Текстура — растровое изображение, накладываемое на поверхность полигональной модели для придания ей цвета, окраски или иллюзии рельефа. Использование текстур можно представить как рисунок на поверхности скульптурного изображения [168]. Процесс нанесения текстуры на поверхность трехмерного объекта получил название – текстурирование. При эскизной проработке обуви, можно использовать электронный банк фотографий материалов для создания визуального фотореалистичного изображения. В пользу данного метода говорит наличие фотографий продукции, практически у всех поставщиков, занимающихся производством

и продажей обувных материалов. Применяя текстуриование, получаем трехмерную модель обуви, с возможностью в диалоговом режиме менять материал деталей. Однако следует отметить, что для вывода графического изображения из интерфейса программы трехмерного моделирования и получения двухмерного эскиза одного текстуриования недостаточно. Так для получения качественного 2D эскиза (например, для презентаций коллекции, создания каталогов) применяют визуализацию трехмерного объекта.

Визуализация - процесс получения фотореалистичного изображения трехмерной модели, в результате просчёта (рендеринга) компьютерной модели объекта специальной программой. Для выполнения визуализации чаще всего используется следующее программное обеспечение: ArchiCAD, Artlantis R, 3ds Max, AutoCAD, SketchUp, Maya, Cinema 4D, SolidWorks, V-Ray, Blender [169]. В программе «Autodesk Maya» для визуализации используется специальный модуль «Mental Ray». Mental ray профессиональная система визуализации изображений, разработанная компанией mental images (Германия) [170]. В качестве примера получения эскиза рассмотрим текстурирование мужского полуботинка с помощью обычных фотографий материалов и последующей визуализации (рис.53).

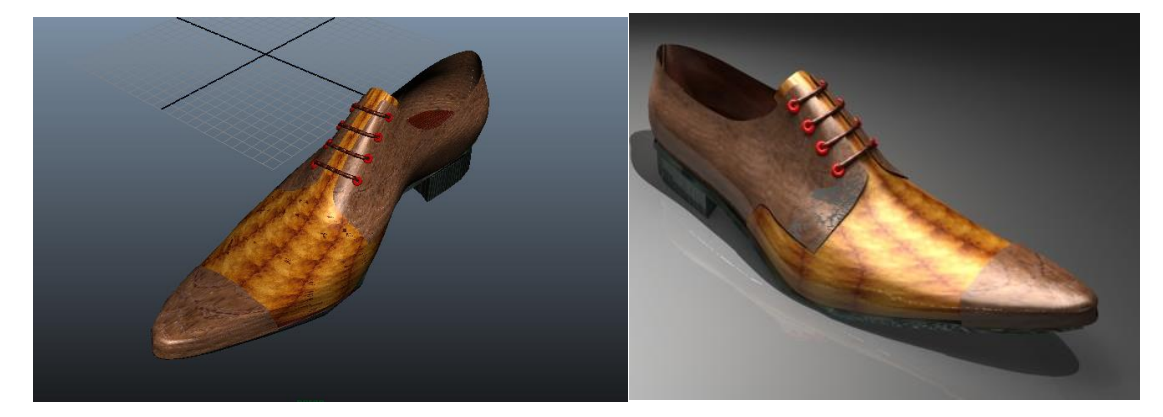

# Рисунок 53.Текстурированный полуботинок (слева) и результат его визуализации (справа)

Однако при реализации данного алгоритма, остается не ясным вопрос переноса линий деталей верха из объемной заготовки (колодки) на плоскость. На практике для решения данной задачи, рисунок модели наносится
карандашом на предварительно обклеенную бумажным скотчем колодку, а затем распластывается совместно с получением УРК. В связи с чем, предлагается использовать аналогичный подход в трехмерной среде. Приняв за основу способ построения УРК (подробно рассмотренный в главе 2), осуществим привязку линий к распластываемой поверхности.

В трехмерной среде нам нужно не просто получить развертку линии, но и связать её с деформациями, происходящими при распластывании боковой поверхности колодки. Однако при построении развертки пространственной линии в инженерной геометрии используются алгоритмы проецирования, которые не соотносятся со способом получением развертки. Для решения данной проблемы предлагается использовать специальный «объемный» тип линий. Данные линии представляют собой трехмерные объекты с сечением в виде шестигранника и высотой 0.1 мм (рис.54).

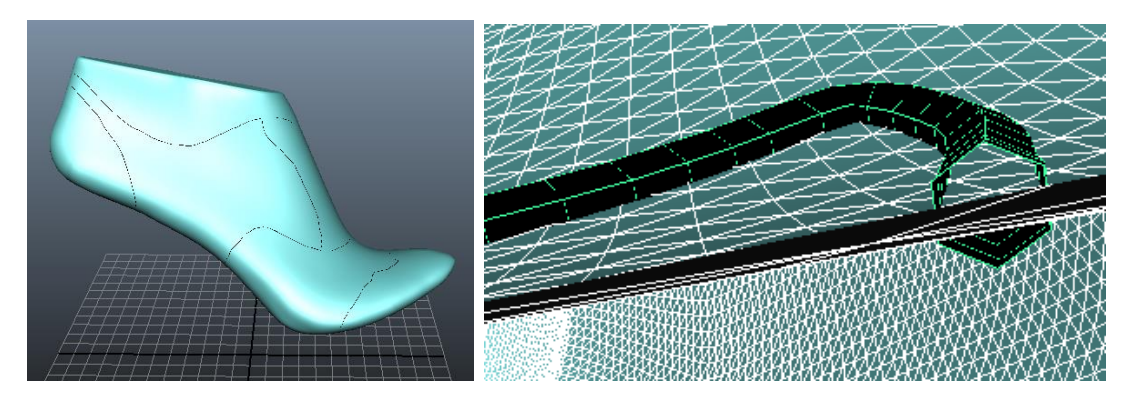

Рисунок 54.Объемные линии на поверхности колодки

На поверхности колодки линии при своей относительно малой высоте зрительно воспринимаются как плоские. Следовательно, логичней «привязать» объемную линию к поверхности развертки и придать ей возможность претерпевать деформации аналогичные деформациям развертки. Таким образом, мы получаем способ наносить на объемную колодку стилевые линии, с последующим получением плоской развертки. Пример линии, нанесенных на боковую поверхность колодки и их развертки приведен на рисунке 55. Нанесенные на колодку стилевые линии отображают дизайн деталей верха, а при распластывании разворачиваются аналогично поверхности колодки. Важно отметить, что обратная последовательность действий так же возможна: на плоскую развертку наносят линии, которые могут быть перенесены на объемную поверхность в автоматическом режиме.

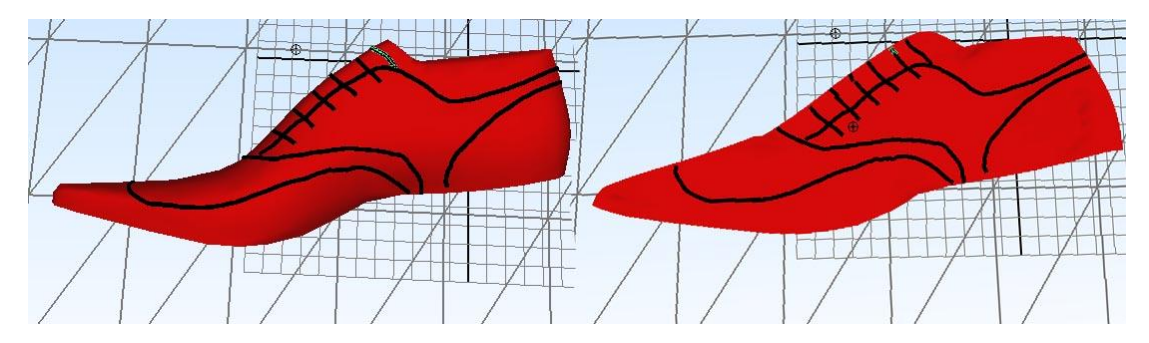

Рисунок 55. Боковая поверхность колодки и её развертка со стилевыми линиями.

Таким образом, на первом этапе проектирования получаем развертку с нанесенными линиями наружных деталей верха в качестве ориентира, для дальнейшего проектирования.

Возможность получить довольно точное представление о будущей модели до начала проектирования - является большим плюсом САПРО, поддерживающих  $3D$ формат. Ha ланном этапе можно провести художественный совет по вопросам эстетики и дизайна, понять цветовое и решение будущей коллекции. Далее фактурное  $\Pi$ <sup>O</sup> результатам художественного совета, осуществляется конструктивно-технологическая проработка отобранных моделей.

# 3.2. Разработка методики автоматизированного проектирование деталей верха в 3D

Получив необходимую исходную информацию в виде трехмерной модели колодки и эскиза, переходим к проектированию верха обуви. Для ведения конструирования необходим ряд дополнительных программных модулей, реализующих основные алгоритмы построения чертежа деталей обуви. Для решения данной задачи создана программа «КО-3D». В рамках систем автоматизированного проектирования, программа - это лишь часть комплекса. Система автоматизированного проектирования

автоматизированная система, реализующая информационную технологию выполнения функций проектирования [170, 171], представляет собой организационно-техническую систему, предназначенную для автоматизации проектирования. состоящую процесса И3 персонала  $\overline{M}$ комплекса технических, программных и других средств автоматизации его деятельности [172]. Следовательно, необходимо разграничить понятия САПРО-ЗD и конкретной программы. В нашем случае мы используем термин САПРО-3D систему автоматизированного проектирования обуви, в которой задействован ряд специального технологического оборудования, и программ: «Geomagik studio», «Autodesk Maya», «КО-3D». Программа «КО-3D» является дополнением к «Autodesk Maya» и выполняет функции автоматизации проектирования обуви. Рассмотрим более подробно подпрограмму «КО-3D», её функциональные возможности, интерфейс.

## 3.2.1. Программа «КО-3D», основная составляющая САПРО - 3D

Программа это представленная в объективной форме совокупность данных и команд, предназначенных для функционирования ЭВМ и других компьютерных устройств с целью получения определённого результата, включая подготовительные материалы, полученные в ходе разработки программы для ЭВМ, и порождаемые ею аудиовизуальные отображения [173]. Для создания программы нами был использован встроенный язык программирования «Autodesk Maya» называемый «MEL» (Maya Embedded Language) [86, 87] и концепции модульного программирования. Модульное программирование - это организация программы как совокупности небольших независимых блоков, называемых модулями, структура и подчиняются определенным  $[174]$ . поведение которых правилам программа представляет собой Соответственно  $\langle KO-3D \rangle$ модуль, загружаемый в «Autodesk Maya» и образующий набор инструментов для проектирования обуви. Для каждого инструмента создана пиктограмма, визуально поясняющие задачи, которые он автоматизирует. Пиктограммой (от лат. pictus — нарисованный) в широком смысле принято называть знак, отображающий важнейшие узнаваемые черты объекта, предмета или явления, на которые он указывает, чаще всего в схематическом виде [175]. Применительно к компьютерной графике, это элемент графического интерфейса пользователя, небольшое изображение на видеоэкране, служащее для идентификации некоторого объекта: файла, программы, а в нашем случае конкретного инструмента или команды. Выбор и активизация пиктограммы вызывает действие, связанное с выбранным объектом. Внедренная в интерфейс «Autodesk Maya» программа «КО-3D» отображена на рисунке 56.

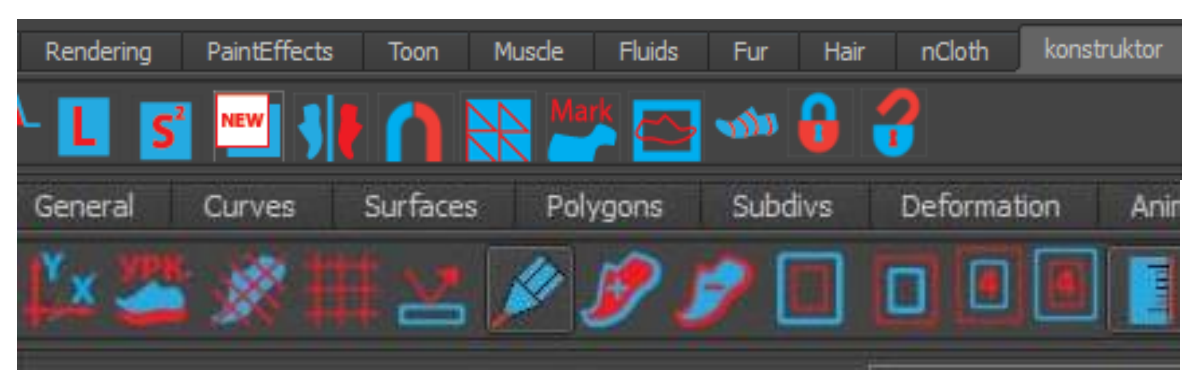

Рисунок 56. Инструменты из вкладки «КО-3D» для автоматизации конструирования обуви.

## 3.2.2. Интерфейс программы «КО-3D»

Основой взаимодействия между пользователем и программой является графический интерфейс пользователя. Интерфейс — это совокупность унифицированных технических и программных средств и правил (описаний, соглашений, протоколов), обеспечивающих взаимодействие устройств и/или программ в вычислительной системе или сопряжение между системами [177]. Принцип организации интерфейса подпрограммы «КО-3D» отображен на схеме (рис. 57). Так на главной странице «Autodesk Maya» в верхней части экрана отображается список закладок, отвечающих за работу с определенным набором инструментов. Внедренная в интерфейс «Autodesk Maya» программа «КО-3D» дополняет список закладок следующими наборами инструментов: проектирование, плоская, полуплоская и объемная заготовка.

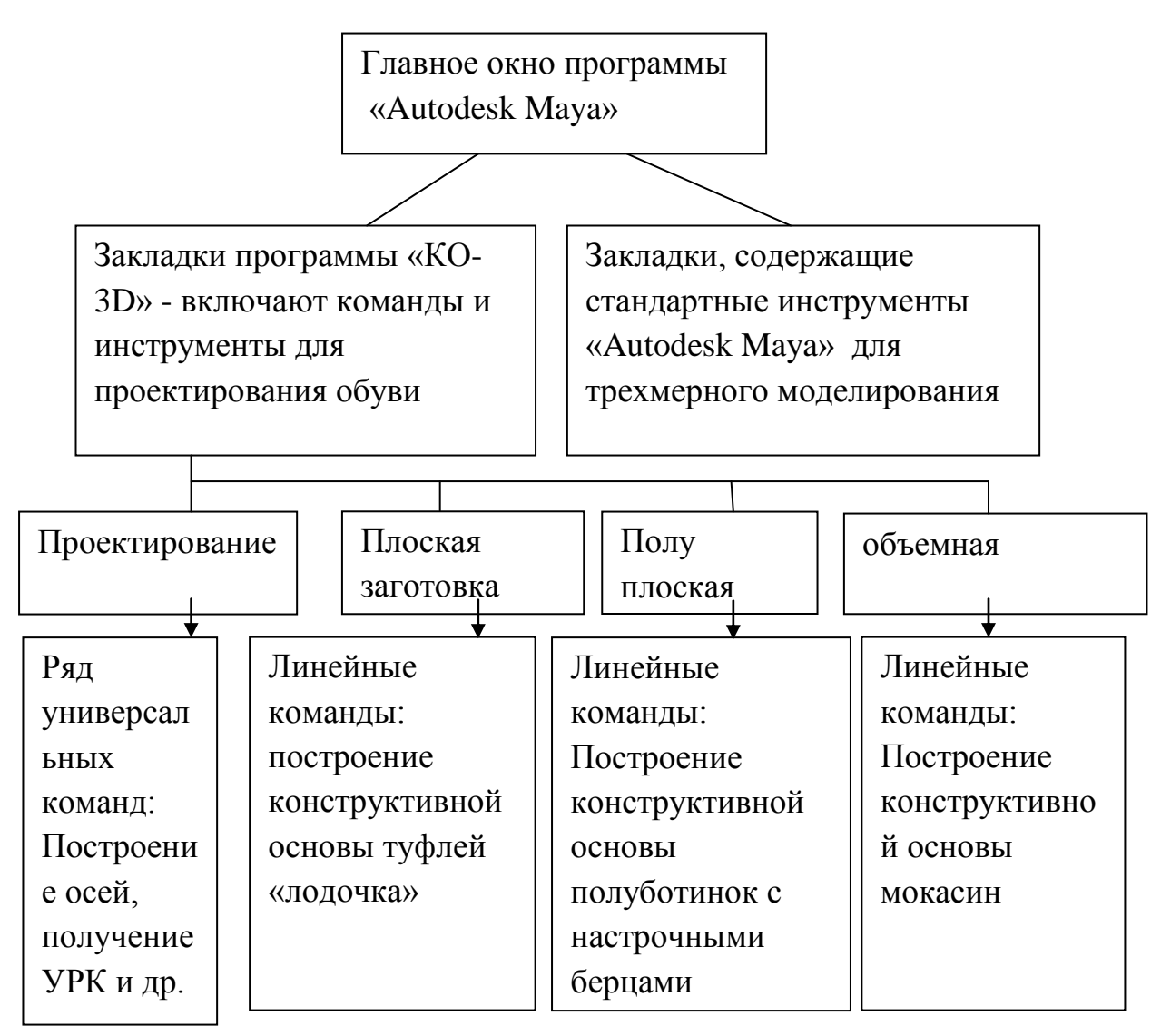

Рисунок 57. Схема интерфейса программы «КО-3D»

Закладка проектирование включает инструменты, автоматизирующие построения наиболее вычисления  $\overline{M}$ характерные при типовом проектировании обуви. Остальные закладки служат для построения базовых моделей. Каждая закладка включает в себя ряд инструментов (от 6 до 14) отображенных в виде пиктограмм. При нажатии правой кнопкой мыши на пиктограмму выполняется соответствующая команда. При наведении курсора мыши на команду появляется всплывающая подсказка, кратко характеризующая выполняемый ею алгоритм. Подробно команды входящие в подпрограмму «КО-3D» и задачи, которые они реализуют, описаны в приложении 1.

В качестве основного инструмент для построения контуров деталей используем кривые Безье. Рассмотрим подробнее причину выбора кривых Безье в качестве основного инструмента построения деталей верха. Кривые Безье или Кривые Бернштейна-Безье были разработаны в 60-х годах XX века независимо друг от друга Пьером Безье (Pierre Bézier) из автомобилестроительной компании «Рено» и Полем де Кастельжо (Paul de Faget de Casteljau) из компании «Ситроен», где применялись для проектирования кузовов автомобилей [178]. Кривая Безье параметрическая [кривая,](http://ru.wikipedia.org/wiki/%D0%9A%D1%80%D0%B8%D0%B2%D0%B0%D1%8F) задаваемая выражением

$$
\mathbf{B}(t) = \sum_{i=0}^{n} \mathbf{P}_{i} \mathbf{b}_{i,n}(t), \quad 0 \leqslant t \leqslant 1
$$

где  $\mathbf{P}_i$  — функция компонент векторов опорных вершин, а  $\mathbf{b}_{i,n}(t)$  базисные функции кривой Безье, называемые также [полиномами](http://ru.wikipedia.org/wiki/%D0%9F%D0%BE%D0%BB%D0%B8%D0%BD%D0%BE%D0%BC_%D0%91%D0%B5%D1%80%D0%BD%D1%88%D1%82%D0%B5%D0%B9%D0%BD%D0%B0)  [Бернштейна.](http://ru.wikipedia.org/wiki/%D0%9F%D0%BE%D0%BB%D0%B8%D0%BD%D0%BE%D0%BC_%D0%91%D0%B5%D1%80%D0%BD%D1%88%D1%82%D0%B5%D0%B9%D0%BD%D0%B0)

$$
\mathbf{b}_{i,n}(t) = \binom{n}{i} t^i (1-t)^{n-i},
$$

 $\binom{n}{i} = \frac{n!}{i!(n-i)!}$  число [сочетаний](http://ru.wikipedia.org/wiki/%D0%A1%D0%BE%D1%87%D0%B5%D1%82%D0%B0%D0%BD%D0%B8%D0%B5) из *n* по *i*, где *n* — степень полинома,  $i$  — порядковый номер опорной вершины [179, 180].

Благодаря интуитивно понятному построению кривой, возможности манипуляции опорных точек, легкости аффинных преобразований и сопряжений - кривые Безье оптимальны для моделирования гладких линий, образующих контур обувных деталей.

Данные команды носят универсальный характер и могут использоваться при любом алгоритме построения чертежа. Однако в проектировании обуви зачастую используются типовые модели, конфигурация деталей которых – отработана на протяжении нескольких поколений. К таким моделям обуви относят: полуботинок с настрочной союзкой и берцами, туфли «лодочки», сапоги и мокасины. Взяв за основу базовую модель при помощи незначительных изменений, например, перемещения опорных точек линии верхнего канта, добавления резов, декоративных швов и фурнитуры, получают новую модель. Данный подход позволяет значительно сократить время на проектирование классических

моделей обуви. Так как последовательность и положение основных линий образующих конструкцию таких моделей, отработано и стандартизировано, то создадим отдельные закладки для их построения. Закладки состоят из линейного инструментов содержащих алгоритмы характера. T.e. последовательность и функции - значительно ограничены и служат построению каждой конкретной базовой модели. Ряд дополнительных закладок (плоская, полуплоская и объемная) содержащих команды для построения типовых моделей отображен на рисунке 58.

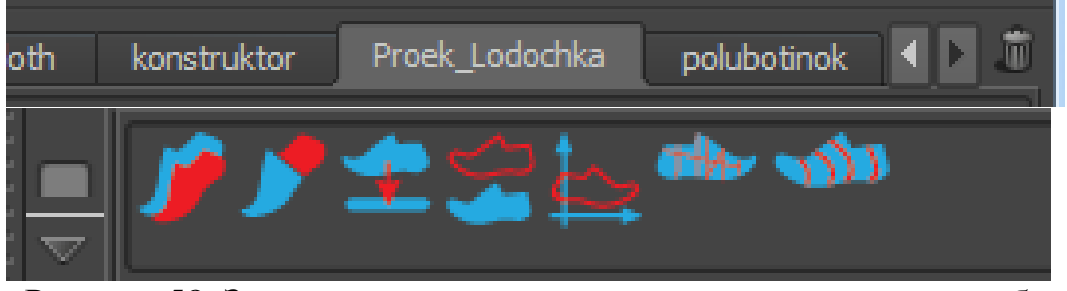

Рисунок 58. Закладки, содержащие команды для построения базовых моделей

Например, для построения туфель «лодочек» служат следующие операторы:

- Данная команда называется «Poverhnost» и служит для построения линий разделяющих наружную, внутреннюю поверхность колодки, а так же поверхность следа и установочной площадки.

- Данная команда называется «Polovina» и служит для разделения на наружную и внутреннюю поверхность колодки.

- Данная команда называется «URK» строит УРК.

- Данная команда называется «URK Line», с её помощью выделяют контуры разверток.

- Данная команда называется «URK Osi», с её помощью УРК вписывают в оси координат.

- Данная команда называется «Lodochka», при её активации на УРК наносят сеть вспомогательных линий для проектирования туфель «лодочек», а так же некоторые конструктивные линии, применямые в типовой конструкции «лодочек».

Для построения полуботинок с настрочными берцами, либо союзкой, служат следующие операторы:

- Строит УРК по выбранной колодке

- Вписывает УРК в оси координат

- Данная команда называется «Polubot», при её активации на УРК наносят сеть вспомогательных линий для проектирования полуботинка с настрочной союзкой или берцами, а так же некоторые конструктивные линии, применяемые в типовой конструкции полуботинка.

Таким образом, мы получаем возможность работы, как в универсальном диалоговом режиме, так и с базовыми конструкциями. Интерфейс подпрограммы «КО-3D» корректно интегрирован в структуру «Autodesk Maya» и позволяет пользователю эффективно решать задачи проектирования обуви.

## 3.2.3. Проектирование плоской заготовки верха

В зависимости от степени пространственности различают четыре типа заготовок верха обуви (рис. 59): плоская (а), полуплоская (б), пространственная (в) и объемная (г) [134]

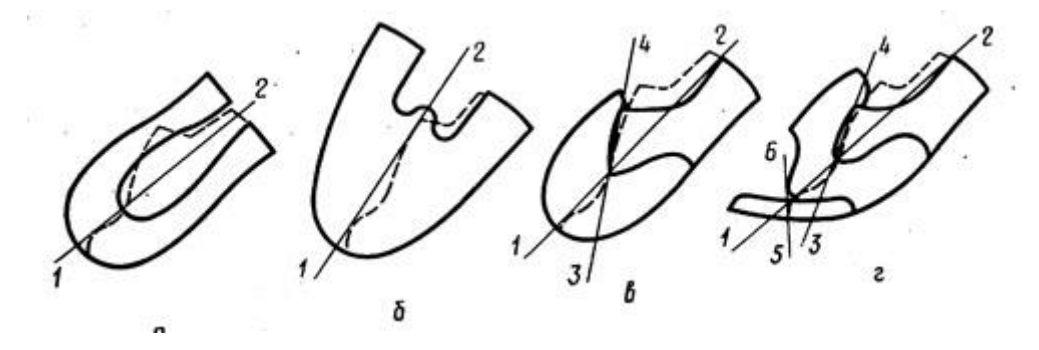

Рисунок 59. Конструкция обуви: а – плоская; б - полуплоская; в – пространственная и г - объемная.

Рассмотрим алгоритм построения моделей обуви с различной степенью пространственности заготовок в трехмерной среде с использованием подпрограммы «КО-3D». Построение практически всех конструкций подробно описано в большом количестве литературы по проектированию обуви [24-30]. По этой причине заострять внимание на правилах конструирования не рационально. Основное внимание в представленных алгоритмах будет уделено командам подпрограммы «КО-3D» и последовательности их реализации. Начнем с плоской заготовки, в качестве примера построим полуботинок с настрочными берцами, женский, на кожаной подкладке, с высотой приподнятости пяточной части 80 мм. Алгоритм проектирования следующий:

1. Выбираем стилевое решение, прорисовываем эскизы. Главное на данном этапе уловить общую идею проекта. В нашем примере немного изменим классическую конструкцию полуботинка с настрочными берцами: добавим отрезной задник и усложним форму берца. Графический эскиз представлен на рисунке 60.

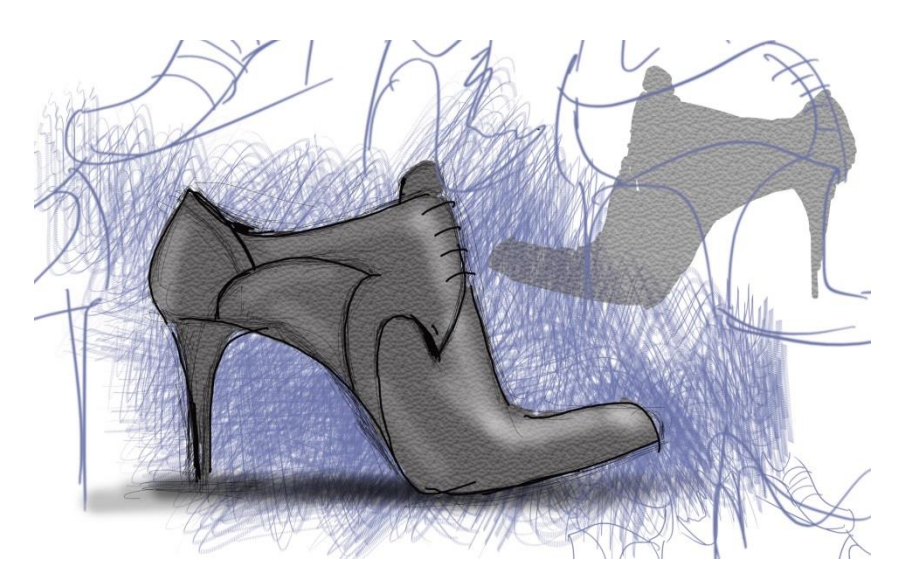

Рисунок 60. Стилевое решение женского полуботинка

2. Подбор колодки с последующим сканированием и получением трехмерной модели по методике, описанной в главе 2. Результат отображен на рисунке 61.

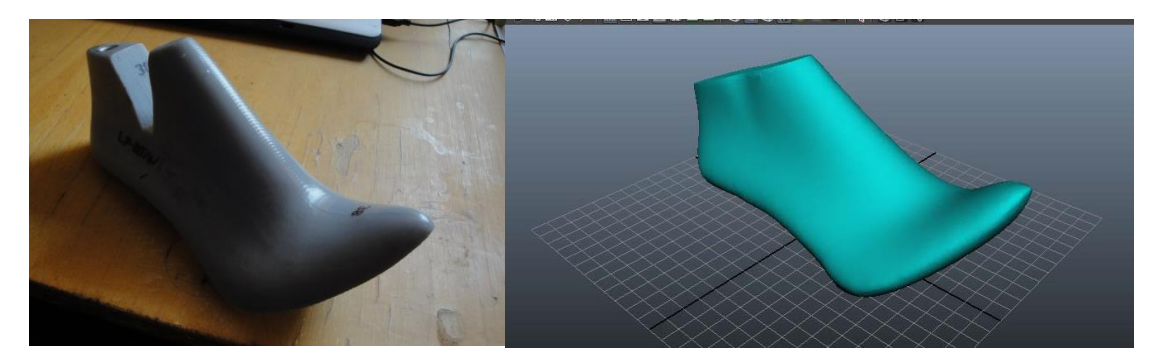

Рисунок 61. Колодка и её трехмерная модель, положенная в основу

проектирования.

3. Запускаем программу «Autodesk Maya» открываем вкладку «КО-3D» и создаем новый файл, с помощью команды «NEW» из вкладки «КО-3D=>Проектирование»

4. Разделяем колодку на наиболее характерные участки поверхности с помощью команды «Polovina»

5. Наносим на колодку базисные и вспомогательные линий, характерные для полуботинка, данный шаг выполняется с помощью команды «Kolodka Razmetka» (рис.62)

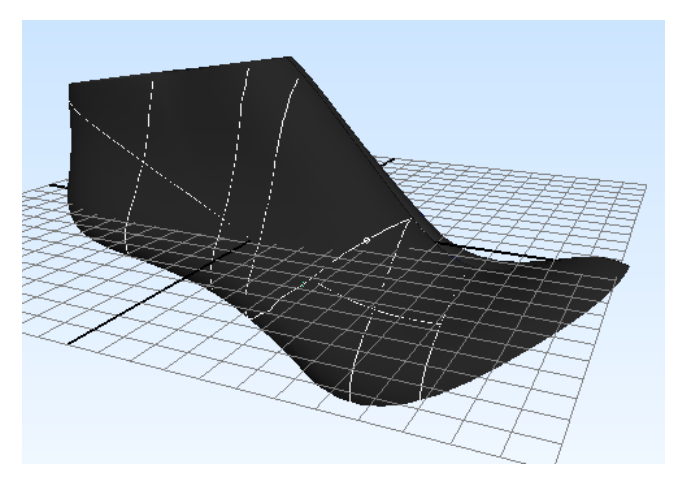

Рисунок 62. Нанесенные на колодку базисные и вспомогательные линии 6. Наносим стилевые «объемные» линии на тело колодки в соответствии с задумкой (рис.63). Для этого необходимо использовать команду «Kist» , при её применении курсор изменит форму на кисть. После этого мы получаем возможность наносить на поверхность колодки стилевые линии по аналогии с любым графическим редактором: при нажатии правой кнопкой мыши рисуется линия, если кнопка не зажата, команда не активна.

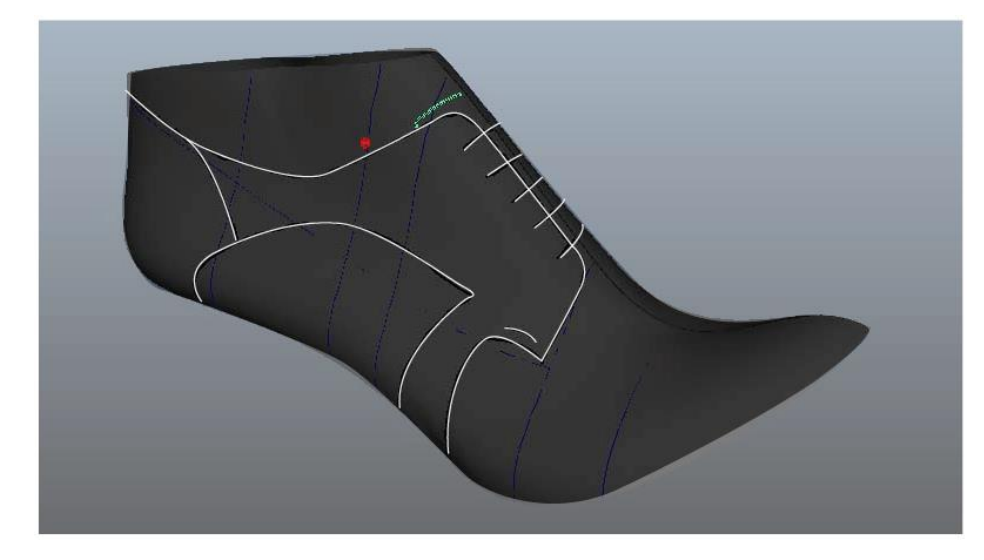

Рисунок 63. Нанесенные на колодку стилевые линии

7. Получаем развертку боковой поверхности колодки с нанесенным рисунком (рис.64). Так как колодка с высокой приподнятостью пяточной части, предпочтительно оставить развертку асимметричной. Для этого последовательно применим ряд команд: выделим правой кнопкой мыши колодку и нажмем кнопку «koja», затем «URK». Построенные в результате развертки не будем усреднять по пяточному контуру.

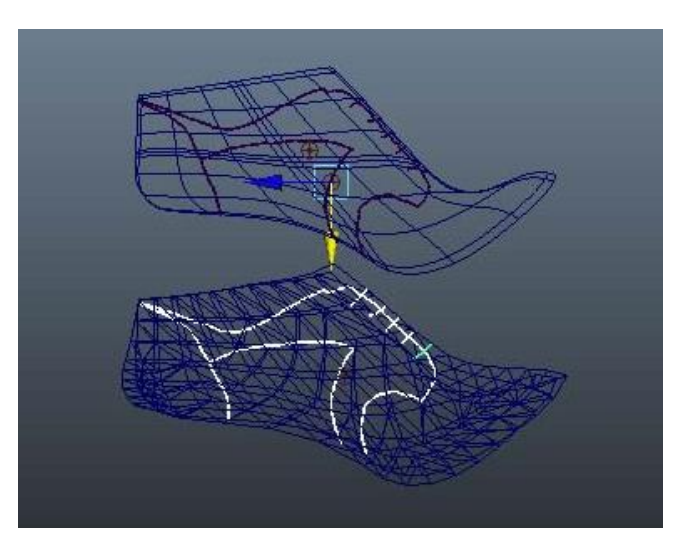

Рисунок 64. Развертки с нанесенным рисунком

8. Вписываем УРК в оси координат при помощи команды «URK Osi».

9. Наносим на развертку базисные и вспомогательные линии характерные для проектирования полуботинка. Для реализации данной задачи необходимо соединить кривой Безье самые удаленные точки пятки и носка, и

переименовать полученную кривую в «D». Данная кривая ляжет в основу расчета длины УРК и положения сетки вспомогательных и базисных линий. Подготовленная таким образом развертка представлена на рисунке 65.

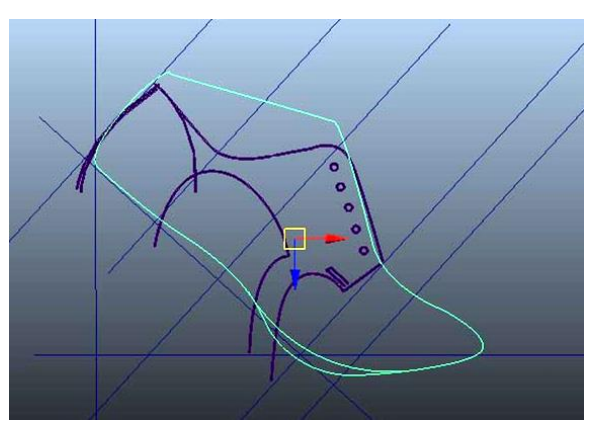

Рисунок 65. АРК вписанная в оси координат с нанесенной сеткой вспомогательных и базисных линий

10. Осуществляем проектирование деталей верха при помощи кривых Безье. Построение ведется только с помощью так называемых «чистых» линий, без припусков на обработку деталей. Каждая деталь должна состоять из числа отрезков, соответствующих тому или иному припуску (рис. 66). Данная рекомендация необходима для правильного построения припусков, а также при градировании деталей.

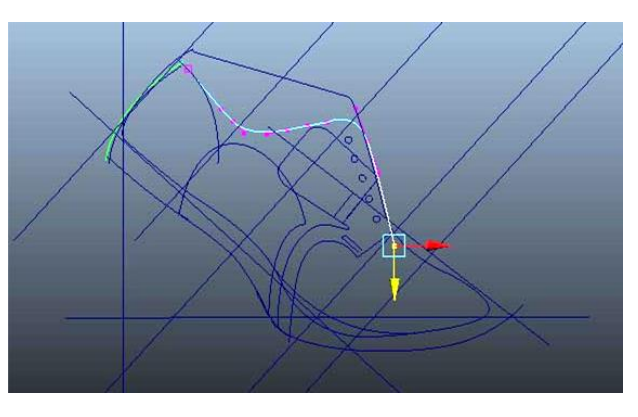

Рисунок 66. Построение деталей верха

При создании любого элемента в рабочем окне на панели «outliner» создается автоматически имя данного элемента, обычно это стандартное имя «bezer1», «bezer2» и так далее.

Имеется возможность переименовывать кривые и объединять их в группы. Следует строго соблюдать иерархию деталей. Так кривые,

образующие один контур, рекомендуется называть именем детали и величиной припуска, например «Берец4». Далее ряд кривых образующих берец, объединять в группы, например «Берец наружный». В свою очередь ряд деталей, объединять в группы, например «наружные детали верха». Вышеописанный подход позволяет создать четкую и понятную иерархию элементов образующих чертеж. Данная иерархия отображается в левой части интерфейса (рис.67).

При выборе детали в рабочем окне эта деталь автоматически выделяется в окне «outliner». Таким образом, образуется простой и интуитивно понятный способ поиска детали, либо по чертежу, либо по имени. Теперь перейдем к дальнейшему алгоритму проектирования верха.

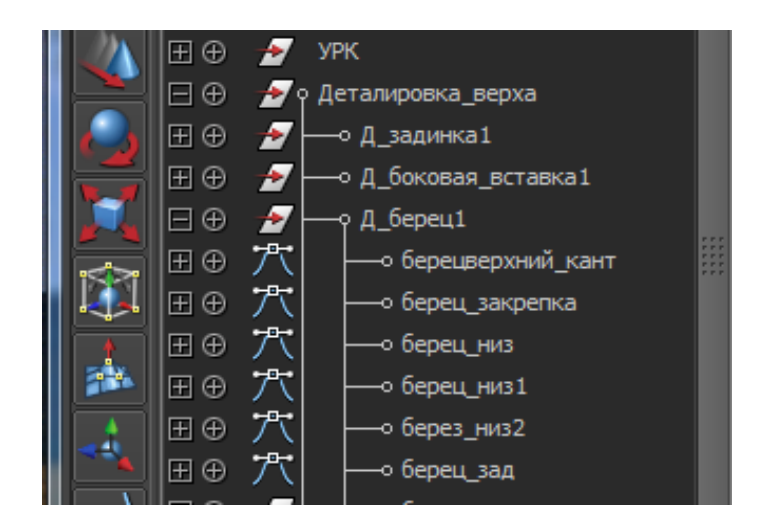

Рисунок 67. Иерархия деталей обуви на боковой панели «outliner» 11. Построим технологические припуски для деталей верха следующим образом. Выбираем интересующий нас контур, например верхний кант берца, который необходимо обработать в загибку. Для обработки в загибку необходимо построить эквидистанту к исходному контуру величиной 4 мм. Щелкаем правой кнопкой мыши на контур, а затем на кнопку - Данная команда называется «pripusk4 +». Автоматически построится эквидистанта к выбранному контуру, и окраситься в контрастный цвет. Для реализации различных припусков используем команды: «pripusk4 -» «pripusk8 +» «pripusk8 +». Для построения припуска переменной величины, например

затяжной кромки, необходимо использовать команду «pripusk8 +», а затем скорректировать опорные точки на необходимую величину. Результат построения технологических припусков к деталям верха, представлен на рисунке 68.

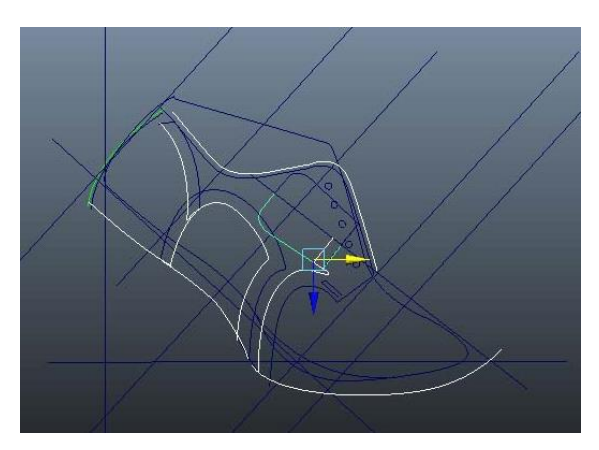

Рисунок 68. Чертеж полуботинка: построены детали верха и технологические припуски.

12. Для построения деталей имеющих ось симметрии, таких как союзка или задник, существует команда «mirror». Выбирается контур, который должен быть отражен, затем ось перегиба, далее активируется команды «mirror». Союзка, построенная с использованием данной команды, отображена на рисунке 69.

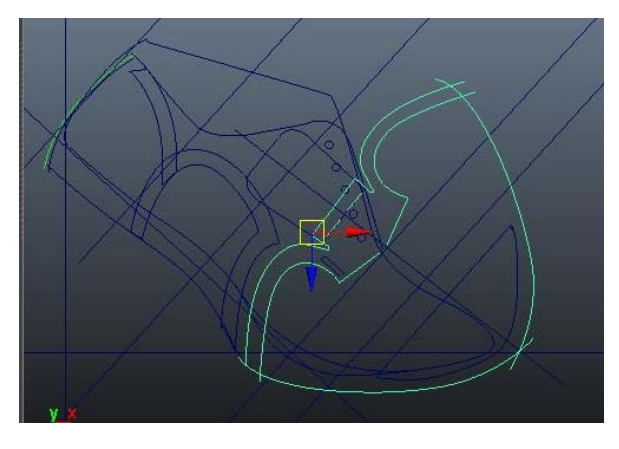

Рисунок 69. Союзка и задинка, построенные с использованием команды «mirror»

13. Далее необходимо добавить гофры и наколы на чертеж. Для этого используем команды «Nakol», «Gofra» и манипуляторы для перемещения и поворота созданных гофр и наколов.

14. Построив детали верха, переходим к проектированию внутренних и промежуточных деталей. Проектирование ведется по методике [134] с применением команд, использованных при построении деталей верха. Получившийся чертеж представлен на рисунке 70.

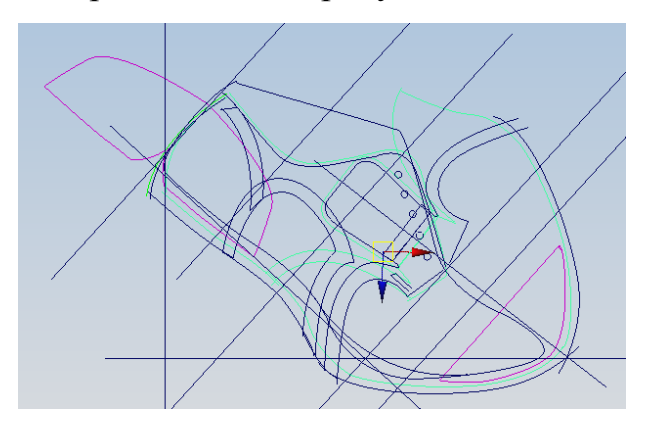

Рисунок 70. Чертеж полуботинка с настрочными берцами: деталей верха, внутренних и промежуточных деталей.

15. На рабочем пространстве раскладываем детали, получившиеся в ходе конструирования. Для этого воспользуемся иерархией отображенной в левой части. Выделяем группы деталей и при помощи команды «Mark» наносим названия деталей непосредственно внутрь контура. Данный шаг позволит распечатать серию шаблонов с нанесённой на них маркировкой. Названия наносятся в цент детали автоматически, при этом имена берутся из списка в левой части. Полученная деталировка с частично нанесенной маркировкой представлена на рисунке 71.

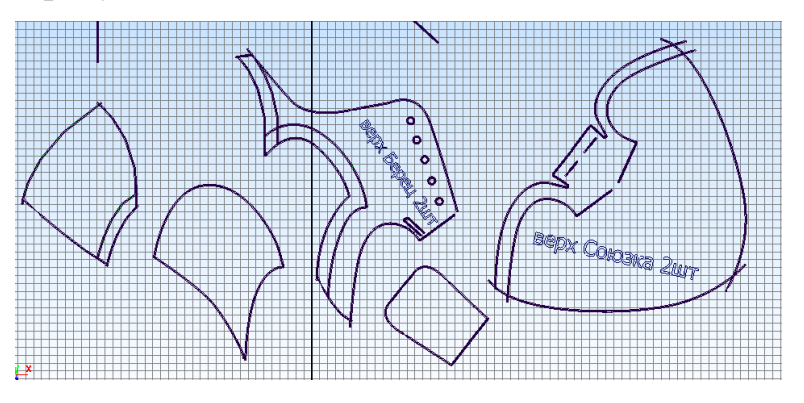

Рисунок 71. Деталировка полуботинка с настрочными берцами 16. Выделяем детали необходимые к выводу на принтер или плоттер в качестве шаблонов. Нажимаем команду «Print». В результате получаем серию шаблонов.

На данном этапе алгоритм проектирования полуботинок с настрочными берцами заканчивается. Алгоритмы укладываемости плоских деталей верха представлены в работах Разина И.Б., Скатерной В.А., Попова JI.C. [15, 181, 182, 183], и в данной диссертации подробно не рассматриваются. Для контроля периметра деталей и площади созданы команды «Ploshad» и «Dlina». В рамках эксперимента по полученным вышеописанным способом лекалам, нами изготовлена заготовка верха обуви. Результат затянутой на колодку заготовки представлен на рисунке 72.

Получив образец будущей модели, проектировщик анализирует конструкцию, сравнивает с эскизом, выявляет недостатки. При необходимости в электронный чертеж вносят корректировки. Осуществляют корректировки следующим способом. Так как электронный чертеж состоит из кривых Безье, то выделив опорные точки и переместив их при помощи манипулятора, мы можем изменить контур любой детали.

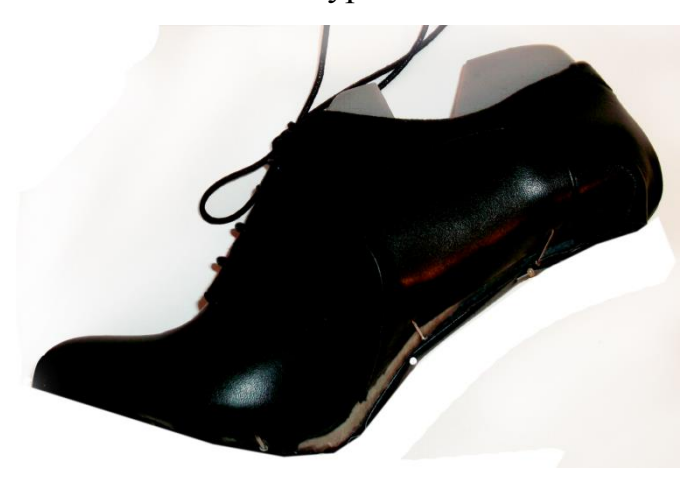

Рисунок 72. Заготовка полупары обуви спроектированной с помощью подпрограммы «КО-3D» затянутая на колодку.

Следует отметить, что электронная модель колодки предоставляет необходимую и достаточную информацию для проектирования деталей низа. В рамках данной работы этот шаг подробно рассматриваться не будет. Однако хотелось бы отметить, что применив концепцию быстрого прототипирования, мы имеем возможность изготовить опытный образец подошвы. Для этого на базе развертки следа колодки строим 3D модель подошвы (рис.73). Полученная трехмерная модель подошвы сохраняется в формате STL. Данный файл может использоваться для изготовления подошвы из полимера на оборудовании, использующего технологию быстрого прототипирования.

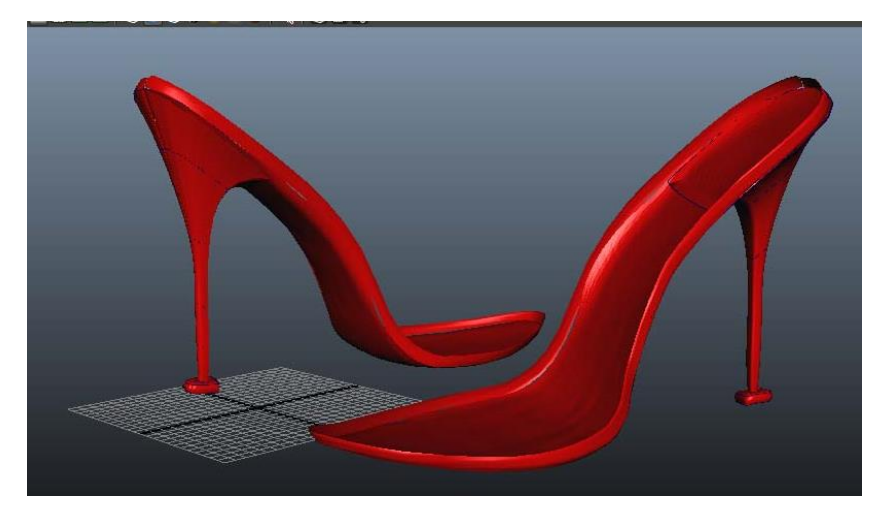

Рисунок 73. Трехмерная модель подошвы

Таким образом, реализовав алгоритм проектирования полуботинка и изготовив на базе полученных лекал модель обуви, можно говорить об экспериментальном подтверждении возможности автоматизированного проектирования в трехмерной среде с использованием подпрограммы «КО-3D». Проектирование полуплоской заготовки, например полуботинка с настройчной союзкой - осуществляется аналогично вышеописанной методике. Однако, проектирование на основе УРК не всегда целесообразно. В некоторых случаях, лучший результат достигается при использовании жесткой оболочки (МТИЛП) для проектирования обуви. Например, при проектировании туфель «лодочек» важно оценить линию верхнего канта на этапе эскизной проработки с высокой степенью точности. Для реализации методики аналогичной МТИЛП, предлагается использовать нижеследующий алгоритм проектирования.

## 3.2.4. Проектирование аналогично методике МТИЛП

Рассмотрим алгоритм построения туфель «лодочек», относящихся к плоской заготовке, однако несколько изменим методику работы. При проектировании воспользуемся методикой аналогичной МТИЛП. В качестве примера построим туфли «лодочки», женские, на кожаной подкладке, с высотой приподнятости пяточной части 25 мм. Алгоритм проектирования следующий:

1. Выбор стилевого решения, прорисовка эскизов. Так как модель достаточно простая (с точки зрения количества деталей) важно подобрать цветовое решение и эстетичную форму линии верхнего канта с наружной и внутренней стороны. В нашем примере построим классическую конструкцию «лодочки», состоящую из двух наружных деталей верха: союзки и задинки. Графический эскиз представлен на рисунке 74.

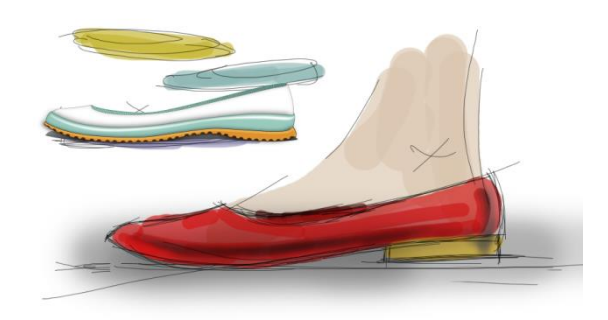

Рисунок 74. Стилевое решение туфель «лодочек

2. Запускаем программу «Autodesk Maya», открываем вкладку «КО-3D» и создаем новый файл, с помощью команды «NEW» из вкладки «КО-3D=>Проектирование»

3. Подбираем оптимальную модель из отсканированных колодок и наносим на колодку базовые и вспомогательных линий, характерные для туфель «лодочек», данный шаг выполняется с помощью команды «Kolodka Razmetka» .

4. На тело колодки в соответствии с эскизом наносим кривые Безье с наружной и внутренней стороны. При помощи инструмента «bezer». При проведении линии верхнего канта опираемся на вспомогательные линии, учитывая высоту приподнятости пяточной части.

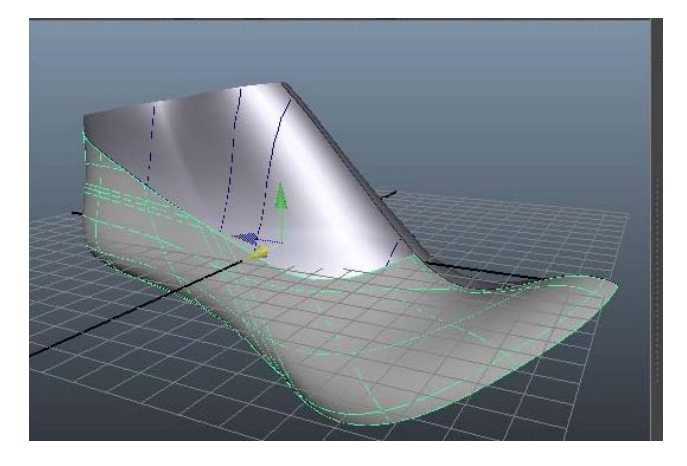

Рисунок 75. Нанесенные на колодку кривые Безье

5. Так как количество деталей мало, то распластывать будем не УРК, а детали образующие «лодочку» вырезанные из колодки. Следовательно, обратимся к инструменту «Rezka». Активируем инструмент и щёлкнем правой кнопкой мыши в центр детали, которую хотим вырезать. Затем нажмем «Enter», в результате детали верха модели туфель «лодочек» отдедяются от поверхности колодки. Для наглядности поверхность туфель «лодочек», окрасим в яркий цвет (рис. 76).

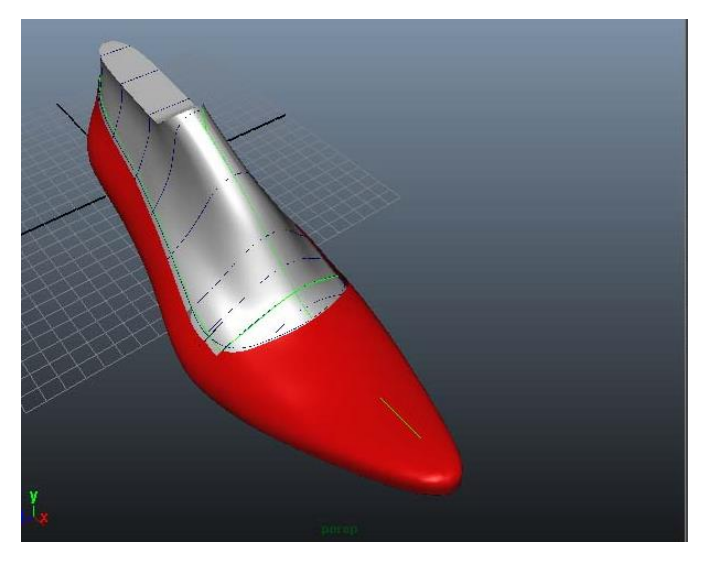

Рисунок 76. Туфли «лодочка» в 3D.

6. Построим развертку следующим образом: активируем команду «URK». В результате получим развертку деталей входящих в конструкцию туфель «лодочек», отображённую на рисунке 77.

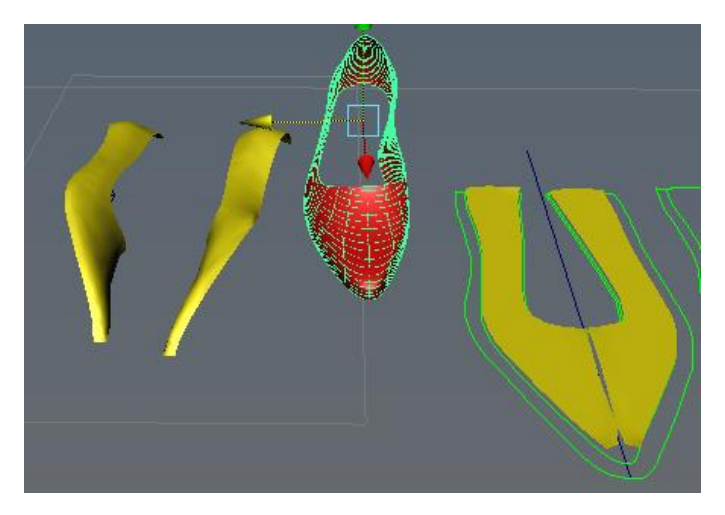

Рисунок 77. Развертка туфель «лодочек». Слева объемная модель, справа – результат получения развертки

7. Необходимо скорректировать развертку на величину прогиба в носочной части. Для этого воспользуемся стандартной методикой [17], результат отображен на рисунке 75.

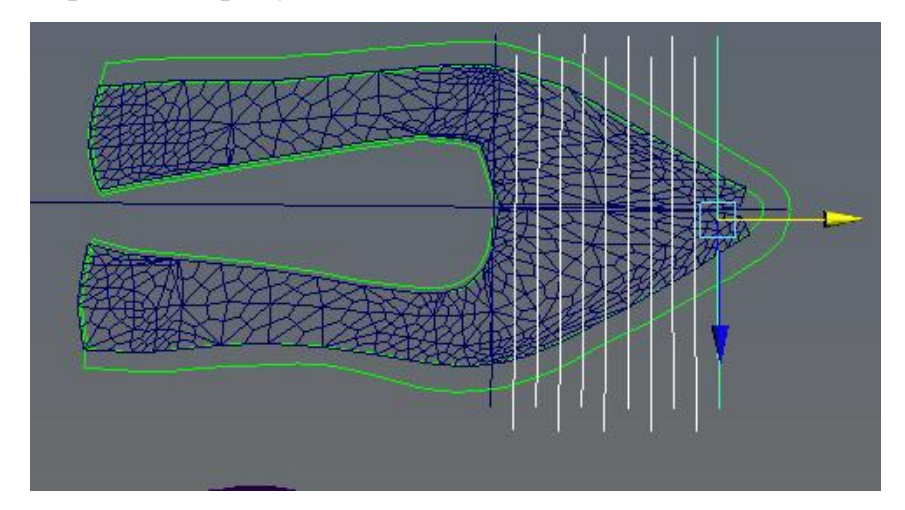

Рисунок 78. Скорректированная развертка туфель «лодочек»

8. Осуществляем проектирование наружных деталей верха при помощи кривых Безье. Нам требуется провести линию верхнего канта и найти оптимальную линию реза для задинки. Данные операции принципиально не отличаются от графоаналитической методики. Линии, как и в предыдущем примере, необходимо называть соответственно деталям, котоые они образуют.

9. Для построения технологических припусков деталей верха используем команды: «pripusk4 +», «pripusk4 -», «pripusk8 +», «pripusk8 -». Результат

построения технологических припусков к деталям верха, представлен на рисунке 79.

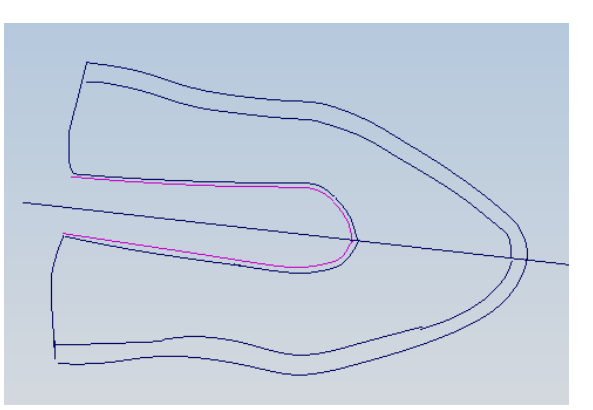

Рисунок 79. Чертеж туфель «лодочек»: построены детали верха и технологические припуска.

10. Далее необходимо добавить гофры и наколы на чертеж. Для этого используем команды «Nakol», «Gofra» и манипуляторы для перемещения и поворота созданных гофр и наколов.

11. Для построения деталей, имеющих ось симметрии, таких как союзка или задинка, существует команда «mirror».

12. Построив наружные детали верха, переходим к внутренним и промежуточным деталям. Построение ведется по аналогии с деталями верха. Получившийся чертеж представлен на рисунке 80.

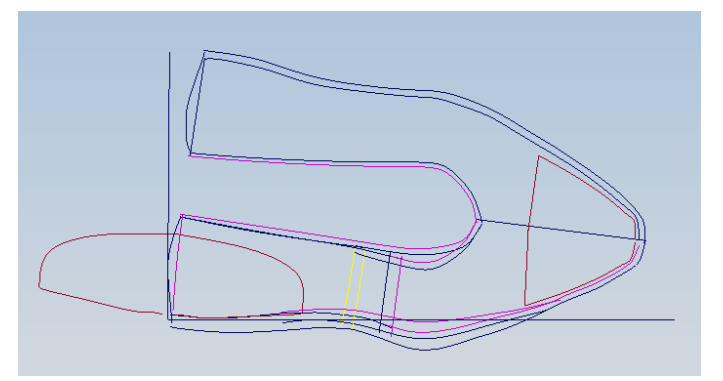

Рисунок 80. Чертеж туфель «лодочек»

13. На рабочем пространстве раскладываем детали, получившиеся в ходе конструирования. Выделяем группы деталей и при помощи команды «Mark» наносим названия деталей, непосредственно внутрь контура.

14. Выделяем детали необходимые к выводу на принтер или плоттер в качестве шаблонов. Нажимаем команду «Print». В результате получаем серию шаблонов.

При помощи вышеописанного алгоритма осуществляется проектирование туфель «лодочек». Так же проектирование можно осуществить на базе УРК. Построение полуплоской заготовки рассматриваться не будет, так как очевидно, что используя вышеописанные алгоритмы это возможно. Принципиально другой подход используется при проектировании пространственной заготовки верха, рассмотрим его более подробно.

## 3.2.5. Проектирование объемной заготовки верха

Рассмотрим алгоритм построения мокасин, относящихся к пространственной заготовке. В качестве примера построим модель мокасин, мужскую, на кож подкладке с высотой приподнятости пяточной части 25 мм. Алгоритм проектирования следующий:

1. Выбираем стилевое решение, готовим эскиз. В нашем примере построим классическую конструкцию мокасин, состоящую из овальной вставки, задинки и основной детали – берцев, выполненных в конструктивном единстве с стелькой. Графический эскиз представлен на рисунке 81.

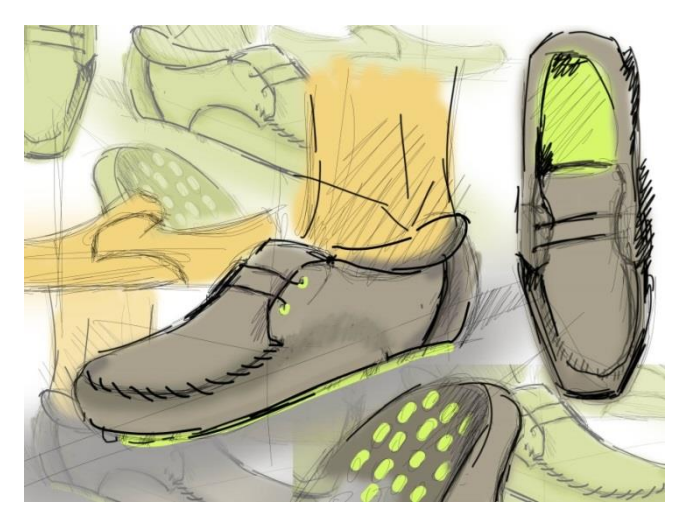

Рисунок 81. Стилевое решение мокасин

2. Запускаем программу «Autodesk Maya», открываем вкладку «КО-3D» и создаем новый файл, с помощью команды «NEW» из вкладки «КО-3D=>Проектирование»

3. Подбираем модель колодки. При сканировании и получении трехмерной модели, необходимо сохранить поверхность следа в связи с конструктивной особенностью мокасин. Затем, наносим на колодку базисные и вспомогательные линии, данный шаг выполняется с помощью команды «Kolodka Razmetka»

4. На тело колодки в соответствии с эскизом наносим кривые Безье с наружной и внутренней стороны. При помощи инструмента «bezer» . При проведении линии верхнего канта опираемся на вспомогательные линии, учитывая высоту приподнятости пяточной части (рис.82).

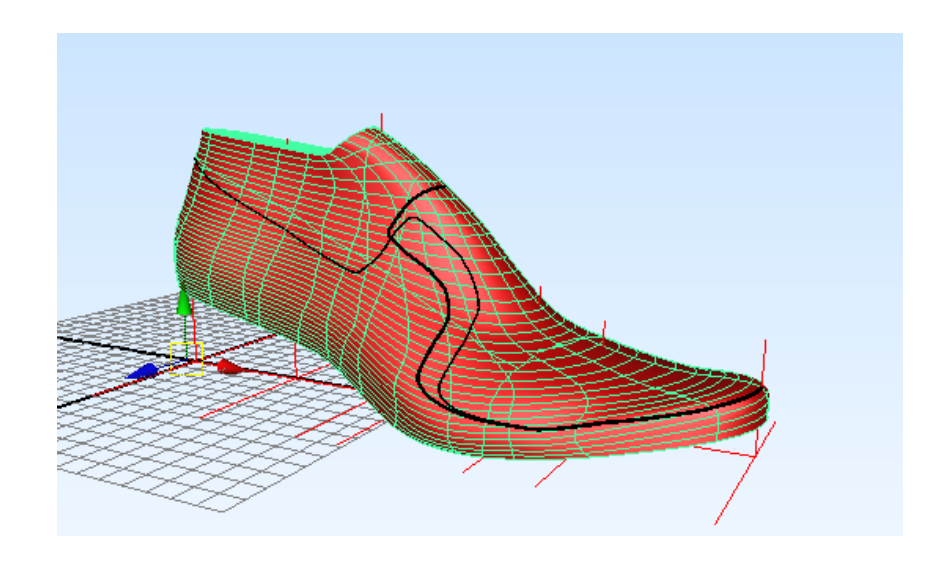

Рисунок 82. Нанесенные на колодку кривые Безье

5. Распластывать будем не УРК, а отдельно овальную вставку и основную деталь, вырезанную из колодки. Следовательно, обратимся к инструменту «Rezka». Активируем инструмент, и щёлкнем правой кнопкой мыши в центр детали, которую хотим вырезать.

Затем нажмем «Enter», в результате получим отдельно деталь овальной вставки и основную деталь, в 3D (рис.83).

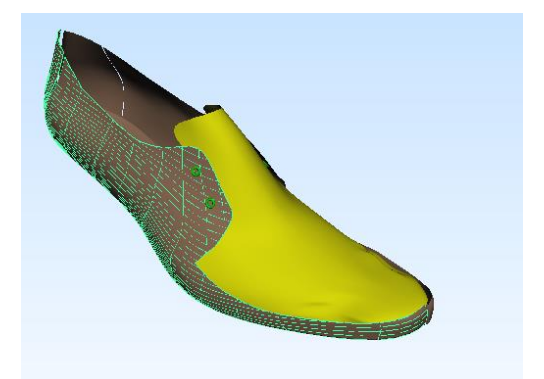

Рисунок 83. Мокасин, состоящий из овальной вставки и основной детали в 3D.

6. В результате получим развертку овальной вставки и основной детали (при этом каждую деталь необходимо разделить на внутреннюю и наружную) (рис. 84). Развертки нуждается в корректировке по методике МТИЛП [26].

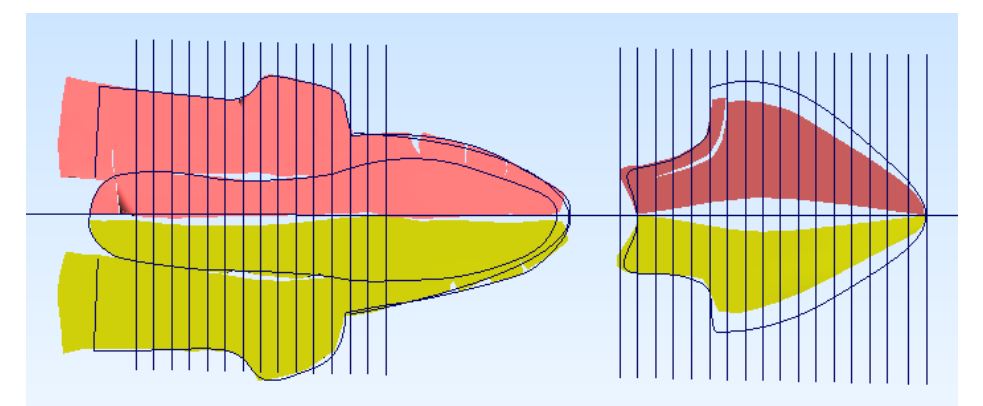

Рисунок 84. Развертка овальной вставки и основной детали 7. Для получения правильной конструкции необходимо обеспечить совпадение периметров овальной вставки и основной детали в носочнопучковой части. Для этого воспользуемся инструментом «Dlina», позволяющим измерять длины линий. При расхождении периметров овальной вставки и основной детали необходимо осуществить корректировку.

8. Осуществляем проектирование деталей верха, опираясь на полученную развертку при помощи кривых Безье. Нам требуется найти оптимальную линию реза для задинки. Проектирование осуществляется по аналогии с методикой МТИЛП. Линии, как и в предыдущих примерах необходимо называть соответственно деталям, которые они образуют.

9. Для построения технологических припусков деталей верха используем команды: «pripusk4 +», «pripusk4 -» «pripusk8 +» «pripusk8 +». Результат построения технологических припусков к деталям верха, представлен на рисунке 85.

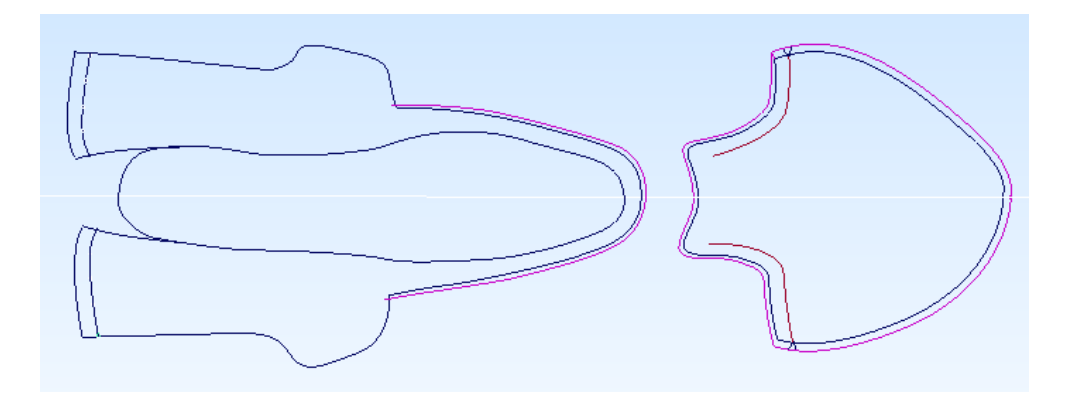

Рисунок 85. Чертеж мокасин: построены детали верха и технологические припуски.

10. Далее необходимо добавить гофры и наколы на чертеж. Для этого используем команды «Nakol», «Gofra» и манипуляторы для перемещения и поворота созданных гофр и наколов.

11. Для построения задинки, воспользуемся командой «mirror».

12. Построив наружные детали верха, переходим к внутренним и промежуточным деталям. Построение ведется по аналогии с деталями верха. Получившийся чертеж представлен на рисунке 86.

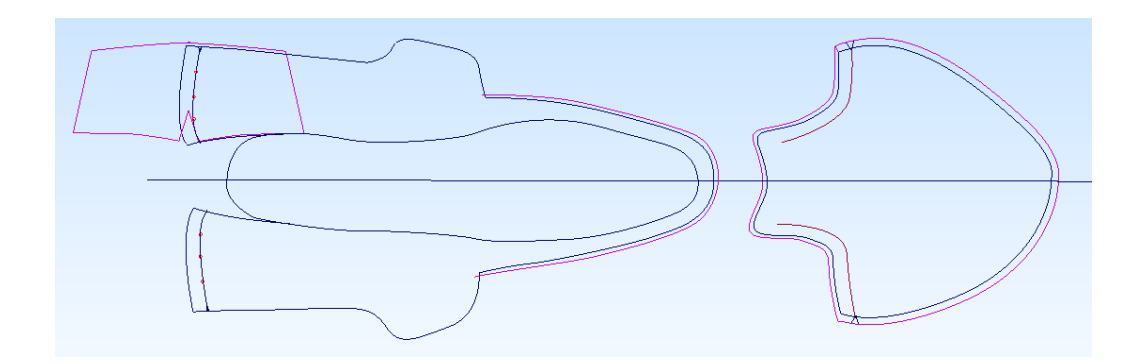

### Рисунок 86. Чертеж мокасин: фиолетовыми линиями обозначена

#### подкладка

13. На рабочем пространстве раскладываем детали, получившиеся в ходе конструирования. Выделяем группы деталей и при помощи команды «Mark» наносим названия деталей непосредственно внутрь контура.

14. Выделяем детали необходимые к выводу на принтер или плоттер в качестве шаблонов. Нажимаем команду «Print». В результате получаем плоские шаблоны.

При помощи вышеописанного алгоритма осуществляется построение мокасин. Построение так же возможно на базе УРК. Однако данный метод демонстрирует возможность проектирования сложных изделий  $\mathbf{V}$ моделирование развертки пространственных деталей. Данный подход возможно спроецировать и на обувь с втачной стелькой.

Таким образом, используя стандартные инструменты «Мауа» и «КО-3D», возможно, спроектировать модель обуви, полностью в компьютерной среде. К плюсам данной системы можно отнести единое информационное поле разработки эскиза, формы колодки, конструктивной основы верха и деталей низа; автоматизацию построения технологических припусков, базисных и вспомогательных линий, а так же возможность расчёта чистой площади полученных деталей и их периметров. Для удобства работы с внутренними, наружными, промежуточными деталями обуви можно изменять цвет линий, делая работу с чертежом более оперативной. Масштабировать отдельные элементы чертежа, сдвигать группы линий и детали целиком, замерять углы и расстояние между точками, все эти функции ускоряют процесс проектировании обуви.

### 3.3. Серийное градирование колодок и деталей обуви

Результатом проектирования моделей обуви - являются шаблоны деталей, включающие гофры, наколоы и технологические припуски. При проектировании опытный образец ТИПОВОМ модели изготавливается

134

экспериментальным цехом в одном, среднем, размере. Для мужской обуви это 270 размер, а для женской 235 (по ГОСТ3927-88 в метрической системе измерения). Завершив проектирование шаблонов в среднем размере, приступают к изготовлению серии деталей на каждый размер обуви. Процесс построения деталей для каждого отдельного размера, на базе основного чертежа, получил название – серийное градирование. На сегодняшний день существует ряд методик получения градированных деталей. Вопросам серийного градирования посвящены работы Фукина В.А, Костылевой В. В., Довнича И. И., Киселева С.Ю.[184, 185, 186, 187, 14].Следует отметить, что существуют ручной и механический способы градирования, а так же способы получения серии шаблонов с помощью ЭВМ. Среди ручных, можно выделить расчетно-графические методы: — метод Ереванского Дома моделей обуви (ЕДМО) и метод Хохлова Б. П. и Еремина А. А. [103]. Механические способы подразумевают получение серии при помощи специальных градирмашин, например АСГ-3 , «Альбеко-24» [186]. Однако механический и расчетно-графический метод морально устарели в связи с появлением ЭВМ. В основу методик градирования применяемых на ЭВМ положены математические модели аффинных преобразований. С учетом особенностей обувного градирования формулы расчета длиннотных и широтных размеров имеют вид:

$$
\mathcal{L}_{\text{nck}} = \mathcal{L}_{\text{nck}} * (1 + n^* \gamma) ; \text{III}_{\text{nck}} = \text{III}_{\text{nck}} * (1 + n^* \beta),
$$

где Диск – длина шаблона искомого размера после процесса градирования; Дисх - длина шаблона исходного размер;

n – Ступень градирования;

γ – Относительное приращение параметров шаблонов по длине

Шиск - ширина искомого шаблона после процесса градирования;

Шисх - ширина шаблона исходного размера;

β - – Относительное приращение параметров шаблонов по ширине

Опираясь на данные формулы, рассчитаем коэффициенты пропорциональности по длине и ширине, с учетом ГОСТ 11373-88.  $K_n = 1+n*\gamma$ ;  $K_m = 1+n*\beta$ ,

где К<sup>д</sup> – коэффициент пропорциональности по длине (на данный коэффициент умножаются координаты детали по оси Х).

 $K_{\mu}$  - коэффициент пропорциональности по ширине (на данный коэффициент умножаются координаты детали по оси Y).

Для создания функционирующего алгоритма требуется выбрать ось градирования. В трехмерной графике каждый объект имеет внутренние координаты (характеризующиеся как центр массы объекта) и внешние координаты (глобальные). При градировании используем глобальные координаты для упрощения процесса постановки деталей в нужные оси. Оптимальная ось градирования должна соответствовать оси градирования колодки, при этом возникает ряд технических сложностей [187]. Поэтому применяют упрощенный подход, реализованный, как масштабирование всего чертежа по оси, соединяющей самую удаленную часть носка и пятки. Аналогичный подход используется в системах двухмерного проектирования обуви «АСКО 2Д» и «АССОЛЬ» [188, 50]. При помощи программных алгоритмов создадим соответствующие команды: «Grad+» и «Grad-». При выборе правой кнопкой мыши детали активируем команду «Grad+» или «Grad-» и получаем дубликат шаблона, скорректированный на величину коэффициента градирования. Градирование осуществляется без технических припусков, путем перемножения всех координат образующих шаблон на величину коэффициента в соответствующих осях координат. В данной работе мы не будем подробно касаться данной проблематики и ограничимся выбором оси градирования проходящей через самую удаленную часть носка и пятки. Результат градирования представлен на рисунке 87.

Реализовав, таким образом, механизм градирования, мы умышленно не углубляемся в проблемы соответствия механизмов градирования колодок и деталей верха, поиска нейтральной оси и приращения технологических припусков. Данные алгоритмы успешно отработаны легкой промышленностью в двухмерных системах и могут быть спроецированы в подпрограмму «КО-3D». Таким образом, задача построения различных конструкций обуви при помощи трехмерного моделирования на базе виртуальной колодки реализована. Отшитый опытный образец соответствует современным техническим и эстетическим требованиям.

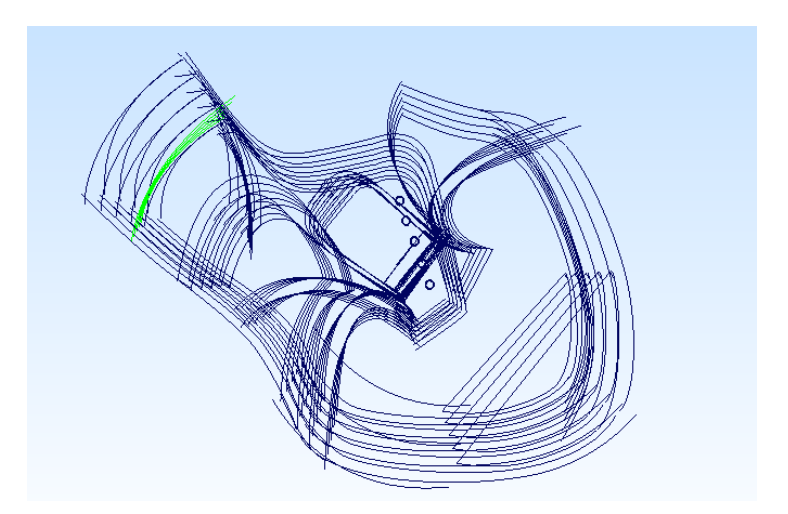

Рисунок 87. Детали обуви, отградированные при помощи подпрограммы КО-3D».

Эскизная проработка в трехмерных системах позволяет получить фотореалистичный образец будущей модели. Перечисленные факторы говорят в пользу внедрения систем трехмерного проектирования в процесс моделирования обуви, однако существует ряд экономических показателей, не рассмотренных в данной главе. Именно экономической обоснованности внедрения систем трехмерного проектирования обуви и будет посвящена 4 глава данной диссертации.

# ВЫВОДЫ ПО ТРЕТЬЕЙ ГЛАВЕ

 $1<sub>1</sub>$ Разработана методика эскизной проработки модели в формате 3D на базе трехмерной колодки. Эскизная проработка позволяет задать контур деталей верха, цвет, фактуру, фурнитуру, подошву. Описаны основные приемы и инструменты позволяющие добиться получения реалистичного трехмерного изображения проектируемой модели.

 $\overline{2}$ . Разработан способ модификации поверхности трехмерной модели колодки. Описана последовательность действий для корректного изменения формы колодки. Осуществлена экспериментальная проработка данного метода, результатом которой явилось построение ряда новых фасонов колодок, путем изменений, внесенных в носочную часть исходной модели.

3. Разработана программа «КО-3D» являющаяся основной частью САПРО - 3D, интегрированная в систему «Autodesk Maya». Специально для подпрограммы «КО-3D» разработана система пиктограмм поясняющих команды.

 $\overline{4}$ полуплоской Предложена методика проектирования плоской  $\mathbf{M}$ заготовки верха, на базе отсканированной колодки. Составлены и подробно изложены алгоритмы проектирования полуботинок и туфель «лодочек» с использованием подпрограммы «КО-3D».

 $5<sub>1</sub>$ Предложена методика проектирования объемной заготовки верха, на базе отсканированной колодки. Составлены и подробно изложены алгоритмы проектирования мокасин с использованием подпрограммы «КО-3D».

6. Осуществлен эксперимент  $\Pi$ <sup>O</sup> проектированию полуботинка  $\mathbf{c}$ настрочными берцами с помощью «КО-3D». На основе полученных шаблонов был изготовлен опытный образец, удовлетворяющий техническим и эстетическим требованиям современного производства.

138

# ГЛАВА 4. ЭКОНОМИЧЕСКАЯ ЭФФЕКТИВНОСТЬ ПРИМЕНЕНИЯ ТРЕХМЕРНОГО ПРОЕКТИРОВАНИЯ НА ПРОИЗВОДСТВЕ

4.1. Методы определения экономического эффекта от внедрения САПР

Разработка новой системы проектирования тесно связана не только с качественным улучшением процесса разработки изделия, но и должна обеспечивать экономическую эффективность производства. Под экономической эффективностью (эффективность производства) принято понимать соотношение полезного результата и затрат факторов производственного процесса.[189]. К полезному результату следует отнести автоматизацию проектировочных работ, влекущую за собой повышение эффективности труда инженеров-конструкторов, как в количественном, так и в качественном аспекте. К основным источникам повышения эффективности проектировочных работ относятся [190]:

- Сокращение сроков планирования ассортимента;
- Сокращения временных затрат на проектирование;
- Сокращения трудоёмкости проектирования нового изделия;
- Сокращения себестоимости проектирования за счет изготовления меньшего количества опытных образцов;
- Повышения технологического и качественного уровня результатов проектирования за счет внедрения нового информационного оборудования;
- сокращения затрат на натурное моделирование и испытания [191]. Повышение эффективности проектировочных работ при внедрении САПРО - 3D в обувное производство возможно, за счет:
	- Автоматизации процессов проектирования;
	- Замещение натурных испытаний математическим моделированием;
- Создания единой электронной базы данных моделей, колодок и материалов;
- Создания трехмерных фотореалистичных моделей на стадии разработки дизайна изделия;
- Изготовление макетов с использованием технологии быстрого прототипирования;
- Повышения качества проектируемых изделий;

К факторам производства относят — ресурсы, необходимые для производства товаров и услуг. Традиционно выделяют следующие составляющие: труд, капитал, земля, предпринимательские способности, информация. Специфической формой информации является технология и наука [192]. В случае использования СПАРО 3D, мы влияем в первую очередь на информационные ресурсы, что влечет за собой изменение труда и как следствие изменения в капитальных затратах. Таким образом, для достижения полезного результата, следует повлиять на производственные факторы. Для прогнозирования полезного результата, полученного от внедрение САПРО-3D, необходимо определить, насколько это экономически оправдано. Для ответа на этот вопрос рассмотрим методы определения экономического эффекта от внедрения САПР. Выделяют три основных группы методов оценки экономической эффективности: качественные, вероятностные и финансовые методы [193].

# 4.1.1. Качественные и вероятностные методы

Качественные и вероятностные методы по сути это системы ключевых (оценочных) показателей для определения экономической эффективности проектов с высокой долей инвестиций в интеллектуальную составляющую. При помощи этих методов оценивается стоимость нематериальных активов и конкурентные преимущества. Качественные методы базируются на идее целей, приоритетов и показателей по их достижению. Метод сбалансированной системы показателей (англ. Balanced Scorecard, BSС) –

один из наиболее известных и распространенных [194]. В Методике BSC, оцениваются показатели деятельности предприятия в четырёх аспектах:

- 1. аспект клиента как его оценивают клиенты;
- 2. внутрифирменный аспект какие процессы могут обеспечить ему исключительное положение;
- 3. инновационный аспект каким образом можно добиться дальнейшего улучшения положения;
- 4. финансовый аспект как оценивают предприятие акционеры [195]. Алгоритм BSC состоит из следующих шагов[196]:
- а) формализация стратегической цели текущего проекта;
- b) определение конкретных направлений деятельности;
- с) определение задач, решаемых по каждому из выбранных направлений;
- d) определение взаимосвязей между выполняемыми задачами и их влияния на достижение целей проекта;
- е) формализация показателей эффективности для каждой из задач;
- f) разработка программ решения каждой из задач;
- g) распределение человеческих и финансовых ресурсов, определение зоны ответственности за выполнение задач;
- h) внедрение проекта;
- і) пересмотр и коррекция системы показателей эффективности по итогам внедрения.

Рассмотрев подробней методику BSC, можно прийти к выводу, что её основная задача - формирование стратегии развития, а не оценка конкретного проекта. Для увеличения конкретики существует другая качественная оценки, ПОД названием Balanced IT Scorecard (BITS) методика [197]. Серьезным отличием по сравнению с BSC, является дополнительная формализация показателей эффективности анализируемого процесса:

- помощь в развитии бизнеса компании;
- повышение качества принятия решений;
- повышение производительности труда [198].  $\bullet$

Так оценки, же существует метод получивший название информационной экономики (Information Economics, IE). Основа данного метода – создание осей координат, каждая из которых определяет приоритеты в развитии бизнеса компании. Затем собирается фокус-группа, определяющая насколько тот или иной проект эффективен в заданных условиях. На основе анализа принимается решение необходимости внедрения. Вероятностные оценки экономической эффективности, наименее распространены ввиду сложности расчётов. Существует два вида оценок: информационная экономика (Applied Information Economics) и справедливая цена опционов (Real Options Valuation, ROV). Так как метод прикладной информационной экономики излишне субъективен, а метод справедливой цены опциона, сложен и требует серьезных временных затрат в данном исследовании применить его практически невозможно.

Обувное производство относится к материалоемким, поэтому доля капитала, отвечающая за проектирование конкретной модели, традиционно оставалась на низком уровне. Однако с переходом к высокотехнологичному производству, увеличения объема производства обуви из искусственных материалов, повышению требований покупателей к дизайну и эргономике, изменилась и расстановка приоритетов при создании коллекции. Так закладываемый на стадии проектирования капитал, зависит от вида используемой САПР. Качественные методы оценки позволяют установить именно необходимость внедрения и пользу от реализации САПР на предприятии, однако не учитывают вероятность достижения успешного результата и конкретные финансовые показатели. Рассмотрим более подробно традиционные финансовые методы оценки экономической эффеткивности.

## 4.1.2. Финансовые метолы

Финансовые методы базируются на количественной денежной составляющей проекта и условно делятся на две группы: затратные и

142

классические. К затратным методам оценки относят следующие: Total Cost of Ownership (TCO) - определение совокупной стоимости владения, и менее востребованные: Real Cost of Ownership (RCO) - истинная стоимость владения, Total Cost of Application Ownership (TCA) - совокупная стоимость владения приложениями [199]. Методика оценки TCO была разработана компанией Gartner Group в 80-х годах XX века. Методика включает финансовые расходы как прямого, так и косвенного характера.

По результатам методики проводят сравнительный анализ собственной САПР с ближайшим аналогом. В случае САПРО-3D, прямого аналога не выявлено, следовательно, применение методики ТСО не целесообразно. Перейдем к классическим финансовым методам оценки, которые предполагают расчёт показателей экономической эффективности в зависимости от удовлетворения потребностей бизнеса. К классическим методам относят Net Present Value (NPV) - чистый приведенный доход, Internal Rate of Return (IRR) внутренняя норма доходности, Payback - срок окупаемости, Return On Investment (ROI) - индекс рентабельности инвестиций, Economic Value Added (EVA) экономическая добавленная стоимость;

Чистая приведённая стоимость (чистая текущая стоимость, чистый дисконтированный доход, англ. Net present value, сокращенно NPV), — это сумма дисконтированных значений потока платежей, приведённых к сегодняшнему дню, принятая в международной практике для анализа инвестиционных проектов [200]. При условии, если NPV больше нуля – проект признается эффективным, и экономически целесообразным. Для расчета используют формулу:

$$
NPV = \sum_{t=0}^{N} \frac{CF_t}{(1+i)^t} = -IC + \sum_{t=1}^{N} \frac{CF_t}{(1+i)^t} \tag{3}
$$

где  $i$  — ставка дисконтирования,  $CF<sub>t</sub>$ — платёж через  $t$ лет ( $t = 1, ..., N$ ),

IC (Invested Capital) – размер начальной инвестиции.

К положительным качествам NPV, следует отнести: однозначность трактовки результатов расчета, учет динамических показателей, таких как время, инфляция, процентная ставка, а так же регуляцию рисков. Отрицательной стороной данного расчета является сложность корректного расчета для многопрофильных проектов, а так же отсутствие возможности учитывать вероятность рисков [201]. Таким образом, показатель NPV при расчете экономической эффективности САПР наиболее актуален.

## 4.1.3. Социально – экономическая эффективность

Главным критерием социально-экономической эффективности является степень удовлетворения конечных потребностей общества, и прежде всего потребностей, связанных с развитием человеческой личности [202]. Основные факторы социально-экономической эффективности носят качественный и количественный характер и связаны с замещением труда человека программно-техническими комплексами. К таким факторам можно отнести: сокращение потерь рабочего времени, сокращение затрат на основную и дополнительную зарплату, выполнение операций с абсолютной точностью, улучшение условий труда, сокращение производственного цикла, возможности профессионального роста. Для расчета социальноэкономического эффекта используют формулу (8) [203].

$$
\mathfrak{S}_{COH} = \frac{\mathfrak{S}_{3Th} + \mathfrak{S}_{4n} + \mathfrak{S}_{3Ph} + \mathfrak{S}_{COn} + \mathfrak{S}_{4Th} + \mathfrak{S}_{m} + \mathfrak{S}_{On} + \mathfrak{S}_{CHn} + \mathfrak{S}_{Thn}}{(1+r)^n},
$$

Основные составляющие этой формулы служат источниками образования социально-экономического эффекта [204]:

ЭСОЦt - Суммарный социальный эффект;

Э<sub>зпр</sub> - Экономия основной и дополнительной заработной платы;

ЭЧп - Экономия за работу в сверхурочные часы;

ЭЗРп - Экономия на оплате лечения рабочих;

 $\Theta_{\text{COII}}$  – Экономия на оплате за временную нетрудоспособность;

144
ЭЧПп - Экономия за счет сокращения потерь чистой прибыли во время болезни работника;

 $\Theta_{\Pi Y\Pi}$  - Экономия за счет ликвидации потерь производительности, связанных с приемом и увольнением сотрудника;

 $\Theta_{\Omega_{\Pi}}$  - Экономия за счет сокращения затрат на обучение сотрудника;

 $\Theta_{\text{CII}_{\text{II}}}$  - Экономия за счет отказа от строительства дополнительных объектов социального назначения;

 $\Theta_{TTn}$  - Экономия за счет сокращения доплат за тяжелый и вредный труд.

При внедрении в производство САПРО-3D, происходит значительное перераспределение трудовых ресурсов. Так нагрузка на работников экспериментального цеха и мастеров – колодочников снижается. При этом увеличение нагрузки на конструкторов – разработчиков компенсируется большим набором автоматизированных операций проектирования. Так же использование высокотехнологичного оборудования создает перспективу для появления новой специальности – инженер технической поддержки САПРО-3D. Следовательно, одним из главных социальных эффектов является снижение объема ручного труда, времени на выполнение рутинных расчетных операций и повышение творческой составляющей проектирования обуви.

# 4.2. Сравнительный анализ проектирования обуви в САПРО-3D с традиционными алгоритмами 2D систем

Сравним САПРО-3D с традиционными алгоритмами проектирования, принятыми в настоящий момент на производстве. Рассмотрим различные критерии: время затрачиваемое на процесс проектирования, материальные затраты на оборудование, обеспечивающее разработку нового образца, а так же затраты связанные с изготовление опытного образца.

Во-первых, рассмотрим хронометраж процесса, так как сокращение времени на проектирование – основная задача любой САПР. Для этого составим сравнительную таблицу, которая отражает основные операции выполняемые модельером-конструктором при разработке новой модели обуви с использованием 2D и 3D систем. При этом абстрагируемся от конкретного вида модели, сезона и навыков сотрудника, результат отображен в таблице 16(данные получены на основании опроса модельеров ведущих фабрик производителей обуви).

Таблица 16. Временные затраты при проектировании новой модели обуви

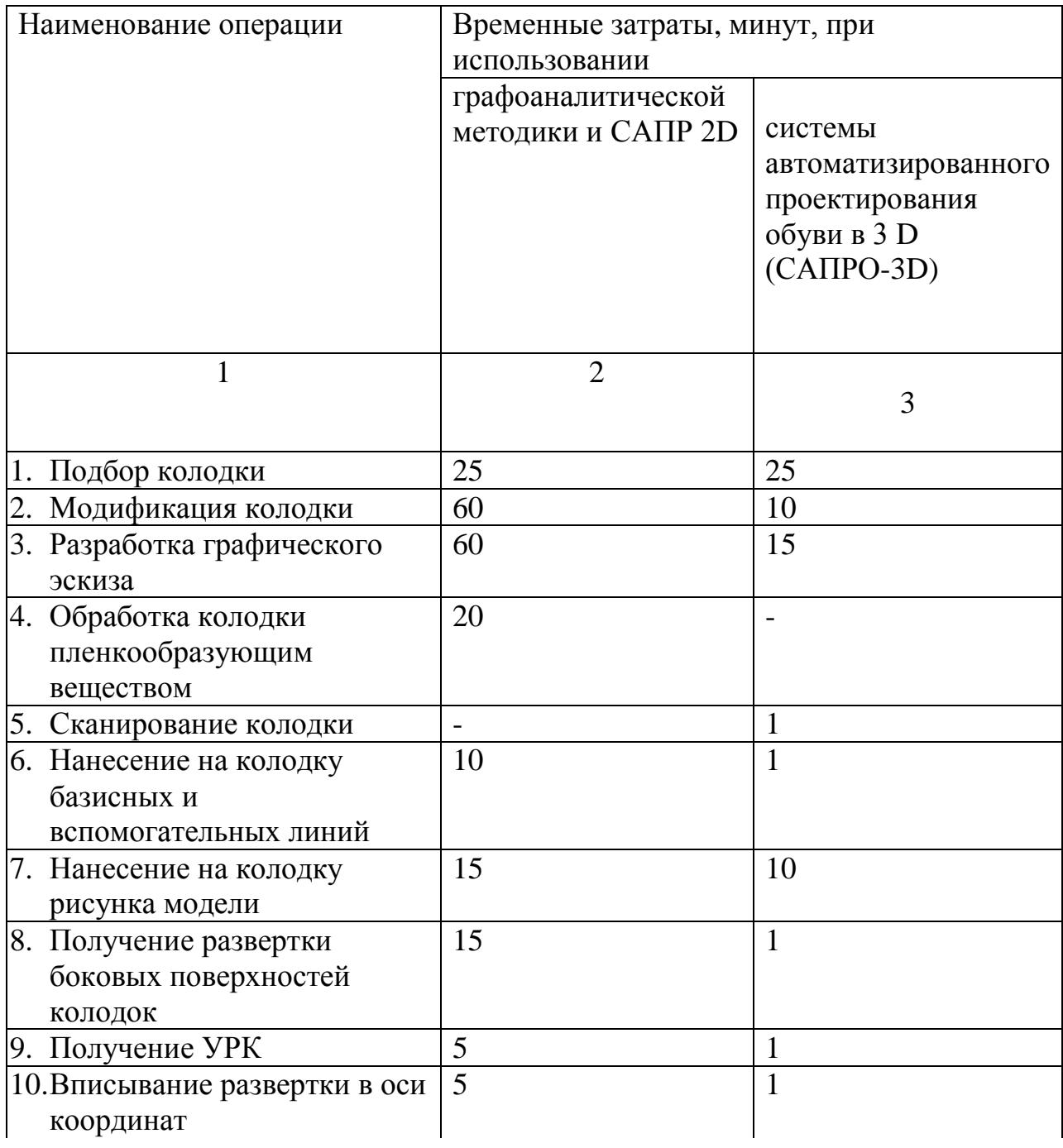

Продолжение таблицы 16

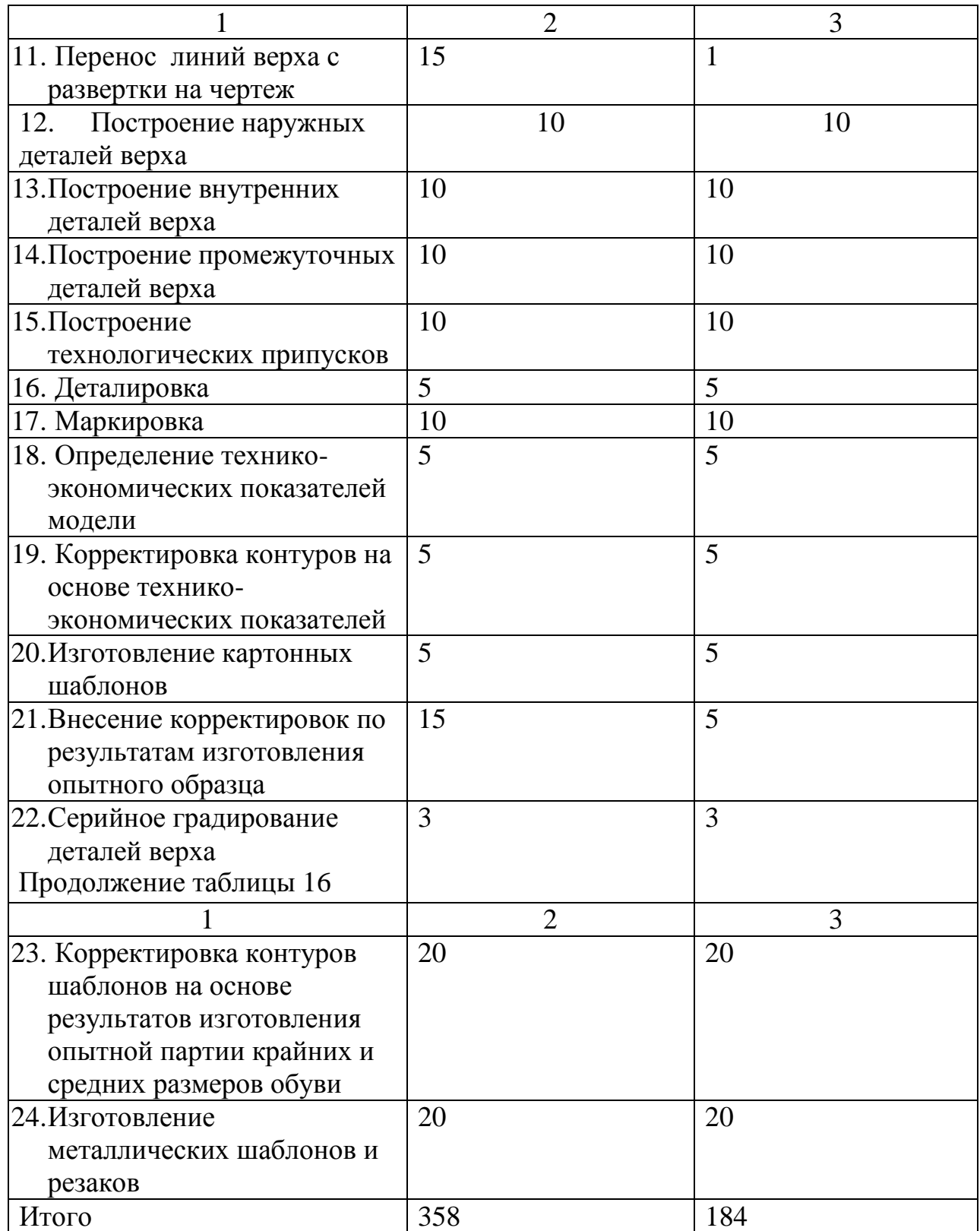

Анализируя полученные данные, можно сделать вывод о сокращении временных затрат на 51% при проектировании новой модели обуви в САПРО-3D. Результат достигается за счет смещения сроков автоматизации на начальные этапы разработки и интеграции в единую информационную среду верха и оснастки обуви. Однако расширение автоматизации работ

неизбежно ведет к использованию новых типов оборудования, что проектирование. Поэтому увеличивает расходы на рассмотрим оборудование, задействованное в процессе проектирования 2D и 3D систем, и проведем сравнительный анализ стоимости. Полученные данные занесем в таблицу 17.

Таблица 17. Материальные затраты для обеспечения проектирования обуви в  $CATIP - 2D$  и 3D

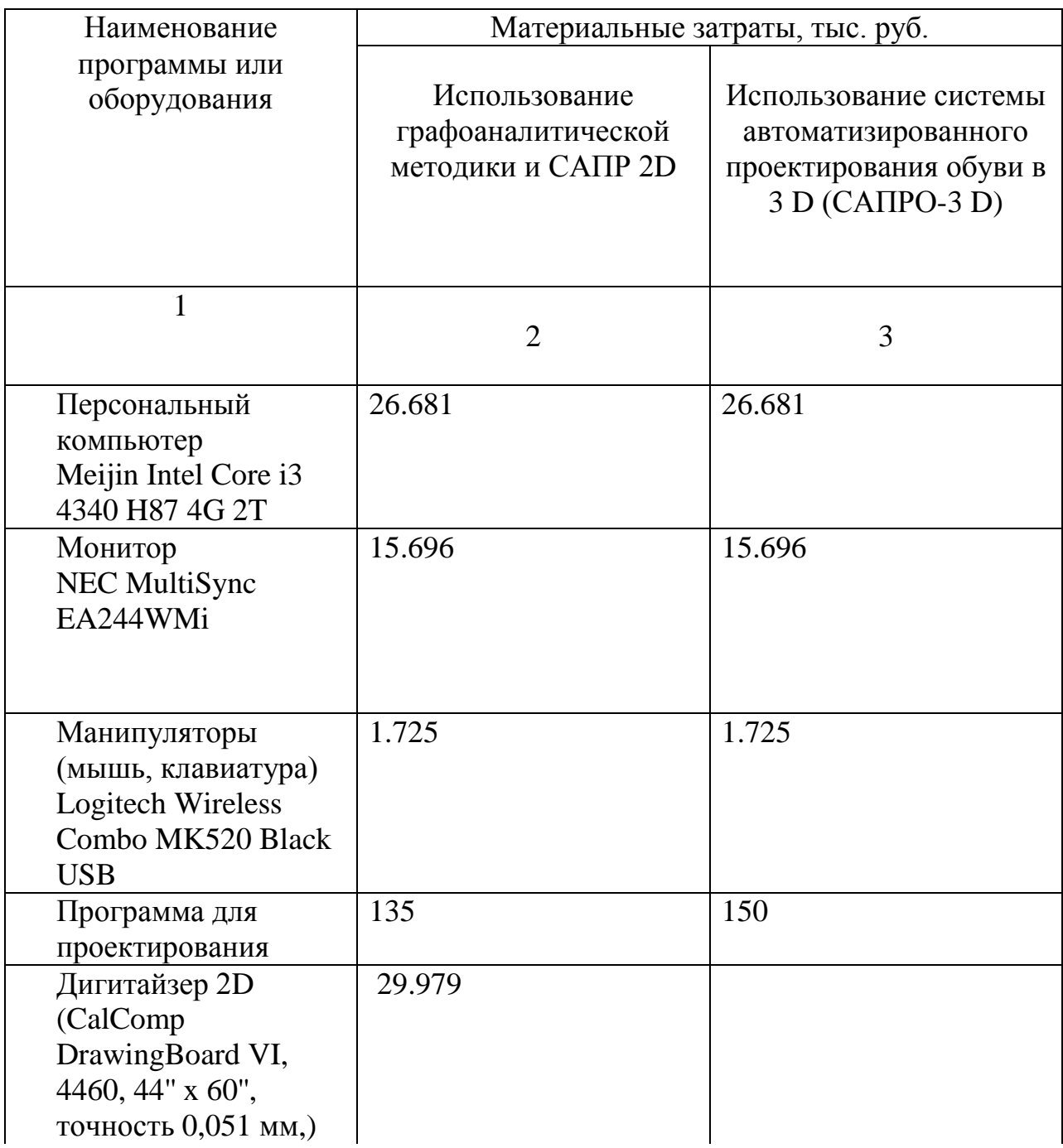

Продолжение таблицы 17

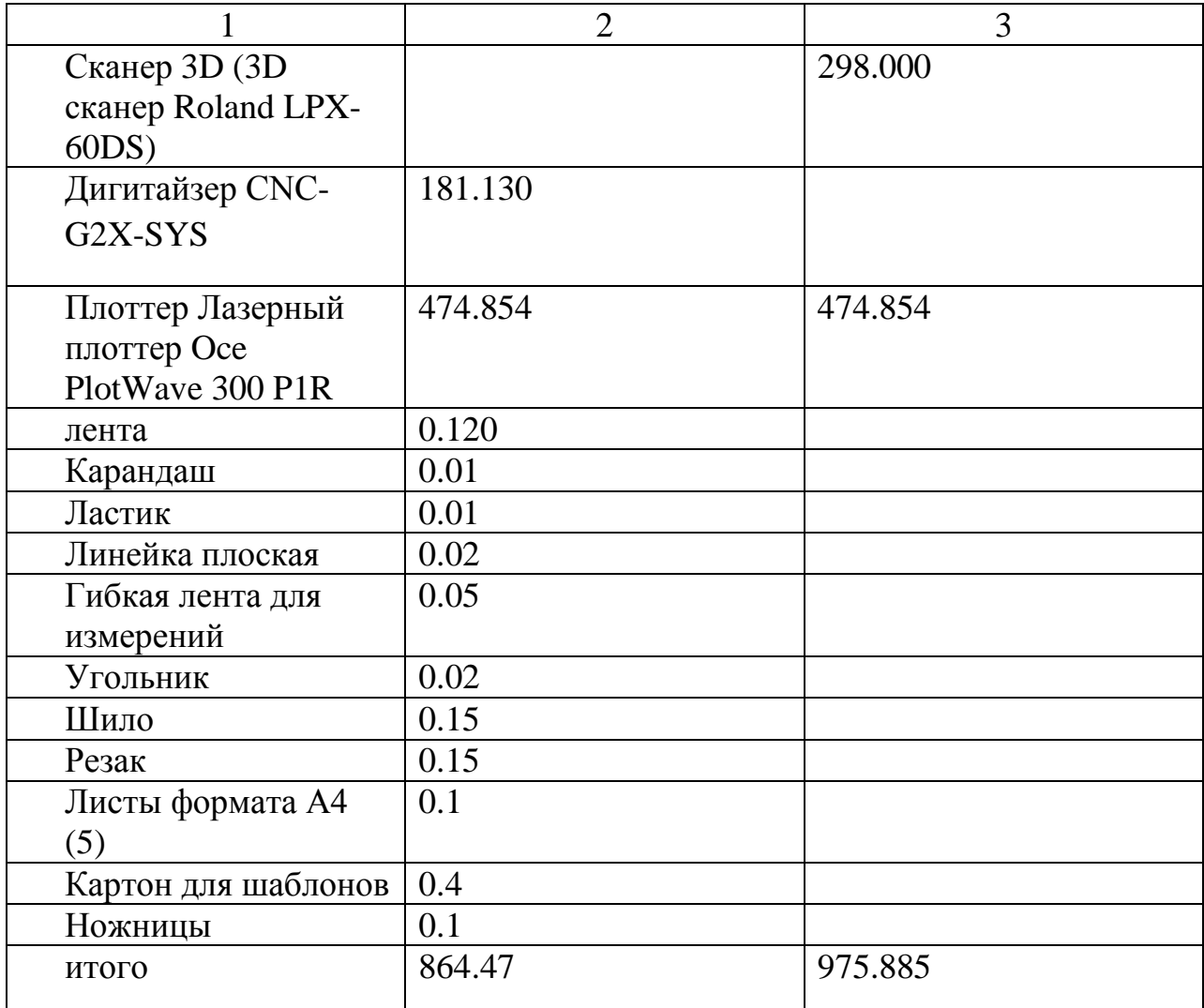

Как видно из данной таблицы расходы на оборудование для реализации САПРО - 3D выше, ориентировочно на 11%. Данный показатель абсолютно не критичен, относительно сокращения временных затрат на разработку продукта и качественных улучшений. При этом встает вопрос - приведет ли процессов проектирования качественное улучшение  $\mathbf K$ материальной экономии материалов, используемых при производстве обуви? Так как обувное производство считается материалоемким, T<sub>O</sub> сокращение используемых материалов принесет очевидную выгоду. Составим таблицу, в которой отразим материальные затраты на изготовление опытного образца и его последующего запуска в серийное производство. Данные получены на основании опроса модельеров ведущих фабрик производителей обуви и отражены в таблице18. Как видно из данной таблицы, за счет увеличения точности проектирования (более точного построения УРК, учет физикомеханических свойств материалов) сокращаются расходы на изготовления опытного образца.

Таблица 18. Материальные затраты на изготовление опытного образца и его последующего запуска в серийное производство в САПРО-3D и 2D

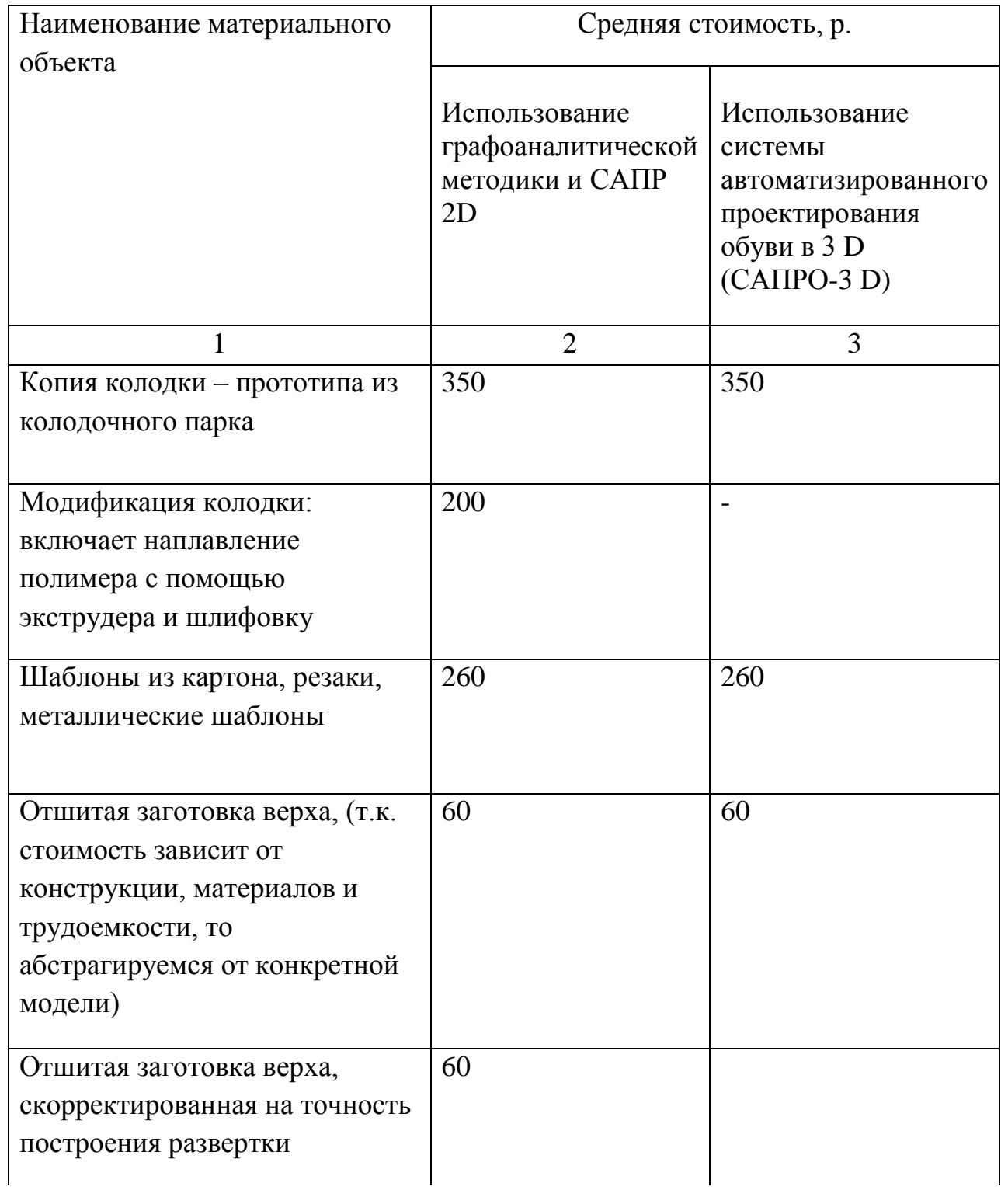

Продолжение таблицы 18

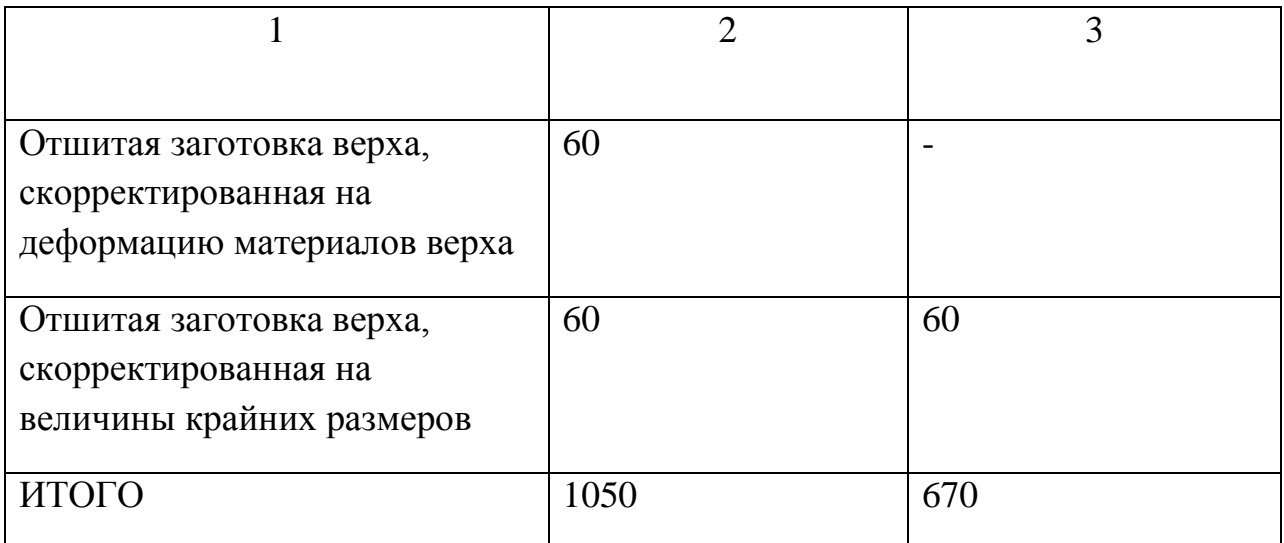

Соответственно можно говорить о сокращении расходов на материалы при запуске в массовое производство новой модели обуви. Так же следует отметить, что сокращается время на разработку новой модели, что ведет к дополнительной экономии и повышению эффективности труда.

Сравнительный анализ продемонстрировал преимущества использования 3D систем перед 2D по ряду показателей. К плюсам использования САПРО - 3D следует отнести:

Сокращение временных затрат на разработку новой модели,

- Расширение электронных баз данных и процессов автоматизации,
- Сокращение материальных затрат на выпуск новой продукции,
- Повышение точности процесса проектирования.

К отрицательным сторонам САПРО - 3D следует отнести:

- Повышение стоимости используемого оборудования,
- Необходимость обучения персонала новым приемам и методам работы.

## 4.3. Расчет показателей экономической эффективности САПРО-3D

Осуществив анализ различных методик определения финансовой эффективности, можно сделать вывод о многообразии подходов и сложности экономической оценки внедрения САПР. За основу при расчете показателей экономической эффективности примем классические финансовые методы. Рассчитаем чистую приведённую стоимость (NPV), с использованием формулы 3. Однако для реализации расчета, нам необходим ряд дополнительных параметров: годовая экономия, расчет годовых текущих затрат, себестоимость машино-часа работы САПРО-3D. Осуществим расчет всех необходимых параметров, опираясь на сведения о расчете экономических показателей САПР [205]. Себестоимость машино-часа работы САПР определяется по формуле:

$$
C_{M} - q = \frac{3_{\Pi} + A + 3_{\Im} + 3_{P} + 3_{H} + 3_{M}}{\Phi_{\pi}}
$$

,

где Зп — затраты на заработную плату обслуживающего персонала с учетом всех отчислений, р.;

А — годовая сумма амортизации, р.;

Зэ — затраты на силовую электроэнергию, р.;

Зр — затраты на ремонт и обслуживание оборудования в год, р.;

Зм — затраты на материалы в год, р.;

Зн — накладные расходы, р.;

Фд — действительный годовой фонд времени работы САПРO 3D, ч.

Последовательно произведем расчет всех необходимых затрат. Расчет затрат на заработную плату, рассчитывается по формуле

$$
3_{\pi} = \sum_{i=1}^{n} l_i \cdot 12 \cdot k_{\pi} \cdot k_{c,\pi} ,
$$

где n — количество работников, примем равным 1;

li — месячный оклад работника, р. – 25000;

kд — коэффициент, учитывающий дополнительную заработную плату (kд примем 1,1);

kс.н — коэффициент, учитывающий отчисления на социальные нужды примем равным 1,34.

$$
3_n=1 \cdot 25000 \cdot 12 \cdot 1,1 \cdot 1,34 = 442200 \text{ p.}
$$

Годовые амортизационные отчисления по САПРO 3D рассчитаем по формуле:

$$
A = \frac{C_{\text{KCA}} \cdot H_{\text{a}}}{100} \,,
$$

где С<sub>КСА</sub> — стоимость ЭВМ и прочего оборудования, входящего в САПРО  $3D$ ;

Для расчета стоимости САПРО 3D, составим таблицу.

Таблица 19. Стоимость программного обеспечения и оборудования для функционирования CAПРО 3D

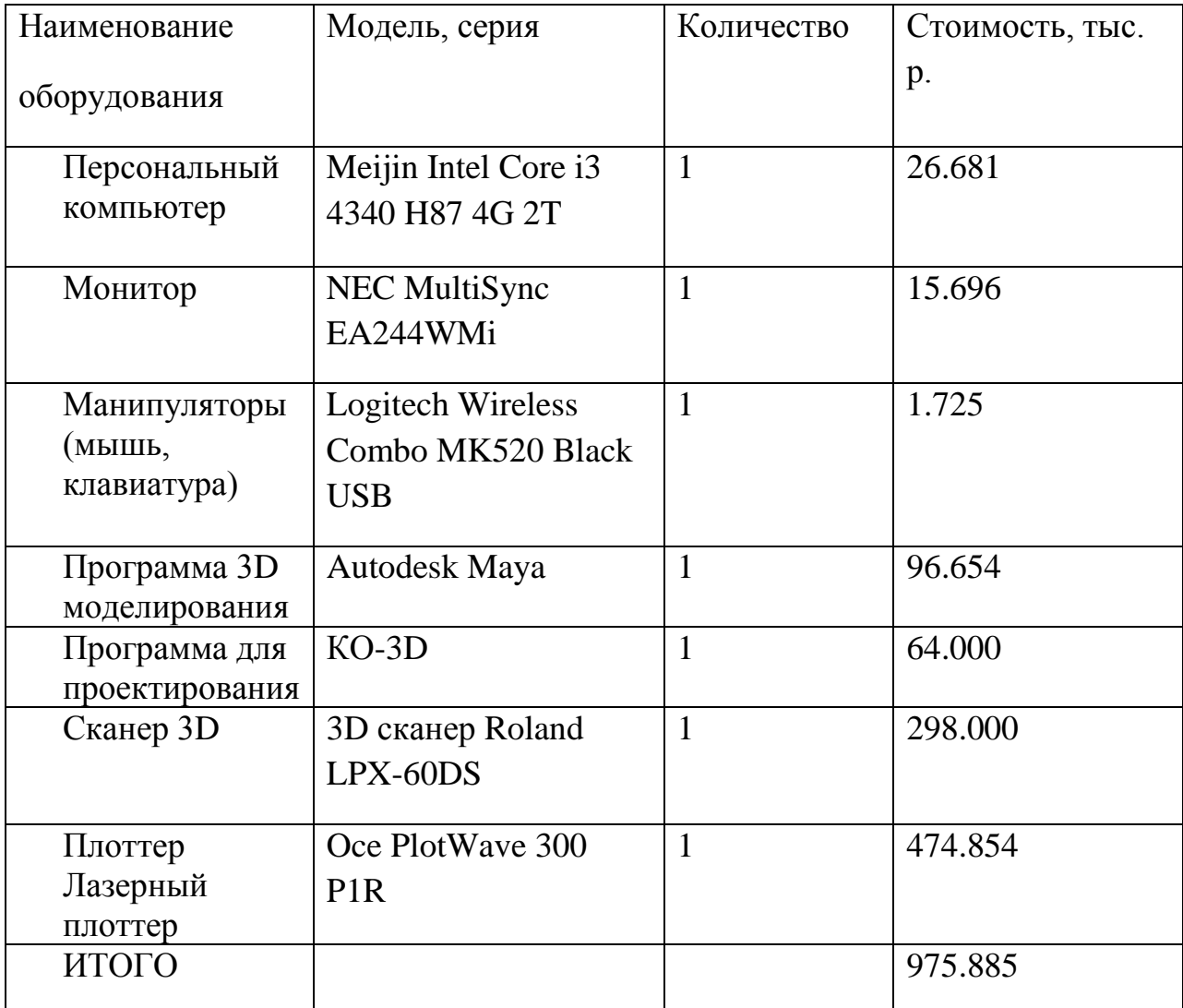

Н<sub>а</sub> — норма амортизации, примем равной 12,5%, следовательно:

A = 
$$
\frac{975885 \cdot 12.5}{100}
$$
 = 121985.6 p.

Затраты на электроэнергию в год Зэ определим по формуле:

$$
3_{\scriptscriptstyle{9}} = W_{\scriptscriptstyle{y}} \cdot C_{\scriptscriptstyle{9}} \cdot T_{\scriptscriptstyle{B}},
$$

где  $W_y$  — установленная мощность, кВт; примем  $W_y = 400 B_T/u$ ас;

 $C_3$  — стоимость силовой электроэнергии, р/к $B\tau^*$ час;  $C_3 = 40$  р/к $B\tau^*$ час;

 $T_B$  — время, в течение года, когда САПРО 3D потребляет электроэнергию, ч;

$$
3_9 = 0.4 \cdot 40 \cdot 250 \cdot 8 \cdot 8 = 256000 \text{ p.}
$$

Затраты на текущие ремонты  $3_p$  и на материалы  $3_p$  в год при расчете принимаем равными 2% от стоимости программного обеспечения и оборудования для функционирования САПРO 3D.

$$
3_p + 3_M = 0.02 \cdot 975885 = 19517.7 \text{ p.}
$$

Накладные расходы включают: затраты на амортизацию, содержание площадей, затраты на отопление, освещение и прочие. Тип используемой САПР, 2D или 3D, не оказывает существенного влияния на величину накладных расходов. Расчет накладных расходов законодательно закреплен за строительной и медицинской сферой. Следовательно, накладные расходы рассчитаем по упрощенной схеме, примем их за  $30\%$  от стоимости  $C_{KCA}$ (таблица 19). Следовательно,  $3<sub>H</sub> = 292.766$  тыс. руб

Годовой фонд времени Ф<sup>д</sup> устанавливается, исходя из номинального фонда времени и времени профилактики оборудования и ремонтов:

$$
\Phi_{\mu} = S \cdot h \cdot D - T_{np} ,
$$

где S — продолжительность смены – 8 часов;

h — количество смен - одна;

D — число рабочих дней в году - 250 дней;

Tпр — время ремонтов и профилактики оборудования в год, 48 ч. в году.

$$
\Phi_{\rm A} = 8 \cdot 1 \cdot 250 - 48 = 1952 \, \text{y}
$$

Итого получаем показатели по следующим величинам:  $3<sub>n</sub> = 442200$  р.; А = 121985.6 р.;  $3_9 = 256000 \text{ p.};$  $3_p + 3_M = 19517.7 \text{ p.};$  $3_H = 292.766 \text{ p.};$  $\Phi_A = 1952 \text{ q.};$ Остюда:

$$
C_{_{M\text{-}q}}\text{=}\;\frac{442200\text{+}121985.6\text{+}256000\text{+}19517.7\text{+}292.766}{1952}\text{=}\;430.326\text{ p}.
$$

Стоимость часа работы рассчитана из учета функционирования САПРО-3D в течении 8 лет [206,207].

Далее, произведем расчет годовых текущих затрат на функционирование САПРО-3D. Известно, что в течение года система ускоряет решение задачи проектирования, тогда  $3_{\text{rex}}$  определяется по формуле:

$$
3_{\text{rek}} = 3_{\text{n}} + C_{\text{m-q}} \cdot t,
$$

где  $3<sub>n</sub>$  – годовые затраты на заработную плату специалистов, решающих задачу проектирования. В нашем случае специалист будет из числа действующих сотрудников предприятия, а следовательно  $3<sub>n</sub> = 0$ );

См-ч – себестоимость часа работы КСА, р./ч;

t <sup>САПРО 3D</sup> – время решения задачи с использованием САПРО-3D в год, ч. Произведем расчёт годовых текущих затрат:

$$
3_{\text{rex}} = 430.326 \cdot 8 \cdot 250 = 860652 \text{ p}.
$$

Перейдем к расчёту годовой экономии от внедрения САПРО-3D, для этого воспользуемся формулой:

$$
\Theta_{\rm r} = \sum_{i=1}^{\rm m} \Theta_i - 3_{\rm res},
$$

где m — количество статей затрат, по которым может быть получена экономия;

Э<sup>i</sup> — экономия по i-й статье затрат, экономия на зарплате 327140 р.;

Зтек — затраты на функционирование САПРО-3D;

Рассчитаем экономию по амортизационным отчислениям, по формуле

$$
\Theta_{\rm i} = (C_{\rm KCA} * H_{\rm a} * (\frac{\Phi_{\rm A} * 60}{T1} - \frac{\Phi_{\rm A} * 60}{T2}) ) / \frac{\Phi_{\rm A} * 60}{T1}
$$

,

где Т1 – время, затраченное на проектирование одной среднестатистической модели при использовании 3D-САПР;

Т1 – время, затраченное на проектирование одной среднестатистической модели при использовании САПРО-2D;

$$
\mathcal{D}_i = (975885 * 0.12 * (\frac{1952 * 60}{184} - \frac{1952 * 60}{358})) / \frac{1952 * 60}{184} = 115355.6;
$$

Рассчитаем экономию на материальных затратах, при изготовлении опытного образца, по формуле

$$
\Theta_i = (3^1 - 3^2) / \frac{\Phi_{\pi} * 60}{T1}, \, \text{rge}
$$

Э $^{1}$ Материальные затраты (стоимость расходных материалов) для изготовления образца обуви в экспериментальном цеху при использовании 2D САПР;

 $3<sup>2</sup>$  - Материальные затраты (стоимость расходных материалов) для изготовления образца обуви в экспериментальном цеху при использовании 3D САПР;

$$
\Theta_{\rm i} = (1050 - 670) / \frac{1952 \cdot 60}{184} = 214877.6;
$$

Перейдем к расчету численности персонала. В нашем случае рассчитаем рост производительности труда, опираясь на временные затраты на проектировании.

$$
\text{P\Pi} = \frac{T2 - T1}{T1} = \frac{358 - 184}{184} 0.98 \approx 1
$$

Следовательно, штат можно сократить на 1 специалиста. Рассчитаем годовую экономию:

 $\mathcal{D}_r = 115355.6 + 214877.6 + 442200 - 860652 = 453502.6 \text{ p.}$ 

Только произведя ряд вышеописанных расчетов, перейдем к вычислению чистой дисконтированной стоимости (NPV), используем формулу:

$$
\text{NPV} = \, \sum_{\text{j} = 1}^{\text{T}} \hspace{0.1cm} \, {\mathfrak{I}}_{\text{r}}^{\text{j}} \cdot \, {\text{i}}_{\text{r}} \text{ - } \sum_{\text{j} = 0}^{\text{T-1}} \hspace{0.1cm} \, {\text{K}}_{\text{j}} \cdot \, {\text{i}}_{\text{r}} \; ,
$$

где Т — период функционирования проекта, примем за 5 лет.;

Kj — инвестиционные затраты в j-м году, т.р.;

 $\mathfrak{I}_{r}$  — экономический результат (экономия, прибыль и амортизация) в j-м году, т.р.;

i<sup>r</sup> — коэффициент дисконтирования для года j.

процента 18 % годовых, уровень Пусть номинальная ставка инфляции 12 %. Значит, реальная (расчетная) ставка процента равна:

$$
i_r = ((0.18 - 0.12) / (1 + 0.12)) \cdot 100 \approx 5\% .
$$

Расчет коэффициента дисконтирования i<sub>r</sub> имеет вероятностное значение, так как величины входящие в формулу не являются однозначными [198]. В общем случае формула определяется как:

 $i = i_{b+} i_{s+} i_{o+} i_{k+} i_{l}$ .

где  $i_b$  - базовая ставка по эмитенту

 $i_s$  - премии за риск для владельцев долевых инструментов

 $i<sub>o</sub>$  - премии за отраслевые риски

 $i_k$  - премии, связанные с риском некачественного корпоративного управления;

 $i_l$  - премии за риск не ликвидности акций эмитента.

Ввиду сложности и неопределенности расчётных величин, будем придерживаться идеи, что на ранних стадиях риски выше, следовательно, больше. Для расчета коэффициент дисконтирования чистой дисконтированной стоимости с учетом года внедрения составим таблицу 20. Чистая дисконтированная стоимость (NPV) равна +1955.553 тыс. р. – больше CAIIPO-3D внедрению эффективны. НУЛЯ, значит, затраты  $\Pi 0$ Рассмотрим так же показатель простой нормы прибыли PL, рассчитав прибыльность инвестиций по формуле:

$$
PL = \frac{NPV}{TIC} * 100\% = \frac{1955.553}{975.885} * 100\% = 200.3\%, (4)
$$

где ТІС - полные инвестиционные затраты;

Из формулы 4 следует, что проект инвестиционно привлекательный. Для сравнения можно сопоставить годовую норму дохода в процентах от САПРО-3D с текущими депозитными банковскими вкладами.

При инвестициях в САПРО-3D ежегодная прибыль составит  $\approx 24\%$ , что превосходит практически в два раза доходность по текущим депозитным банковским вкладам.

| Год            | Инвестиционные<br>затраты, т.р | амортизация, т.р<br>Дополнительная<br>прибыль и | и поступлений, т.р.<br>Ряд платежей | дисконтирования<br>Коэффициент | дисконтируемая<br>стоимость, т.р<br>Гекущая | $\sum_{i=1}^{n}$      |
|----------------|--------------------------------|-------------------------------------------------|-------------------------------------|--------------------------------|---------------------------------------------|-----------------------|
| $\overline{0}$ | 975.885                        |                                                 | $-975.885$                          |                                | $-975.885$                                  | $-975.885$            |
| $\mathbf{1}$   |                                | 453.5026                                        | 453.5026                            | 0,9                            | 408.15234                                   | 431.734               |
| $\overline{2}$ |                                | 453.5026                                        | 453.5026                            | 0,85                           | 385.47721                                   | 411.326               |
| 3              |                                | 453.5026                                        | 453.5026                            | 0,82                           | 371.872132                                  | 391.826               |
| $\overline{4}$ |                                | 453.5026                                        | 453.5026                            | 0,8                            | 362.80208                                   | 373.232               |
| 5              |                                | 453.5026                                        | 453.5026                            | 0.78                           | 353.732028                                  | 355.546               |
| 6              |                                | 453.5026                                        | 453.5026                            | 0.75                           | 340.12695                                   | 338.313               |
| $\overline{7}$ |                                | 453.5026                                        | 453.5026                            | 0.73                           | 331.056898                                  | 322.44                |
| 8              |                                | 453.5026                                        | 453.5026                            | 0.71                           | 321.986846                                  | 307.021               |
| Всего<br>г     | 975.885                        | 3628.0208                                       | 2652.1358                           |                                | 1899.321484                                 | 1955.553<br>$1\quad1$ |

Таблица 20. Расчет чистой дисконтированной стоимости за 5 лет

Более того, данные инвестиции несут качественный эффект, отражающийся на улучшении потребительских свойств продукта.

### 4.4.План внедрения САПРО - 3D в обувное производство

Установив экономическую целесообразность внедрения САПРО - 3D, необходимо спланировать порядок внедрения данной системы в обувное производство. Под внедрением будем понимать процесс установки на предприятии легкой промышленности САПРО - 3D, включая всю последовательность шагов для реализации проекта. Традиционно план внедрения разбивают на ключевые этапы:

- 1. Обследование
- 2. Технический проект
- 3. Обучение персонала
- 4. Пилот-проект
- 5. Настройка ПО
- 6. Пост-обслуживание

Рассмотрим каждый этап более подробно. На этапе обследования – основная задача установка существующих информационных связей между смежными подразделениями. Так же необходимо отследить процесс конструкторско – технологических работ по созданию нового изделия. На данном этапе производится оценка рисков по внедрению новой системы проектирования. На этапе обследования систем проектирования с использованием САПР 2D, установлены следующие отрицательные стороны:

- Отсутствует информационная связь между колодкой и проектируемой моделью;
- Отсутствует стадия эскизного проектирования связанная с САПРО-2D;
- Отсутствует единая система построения УРК;
- Отсутствует электронная база колодок;
- Отсутствует электронная база данных, учитывающая физикомеханические свойства материалов;
- Отсутствует автоматизация расчета антропометрических данных о стопе;
- Отсутствует электронная база типовых моделей с возможностью; модификации оснастки
- Проектирование возможно только на основе графоаналитической методики;
- Изготовление опытного образца и оснастки не возможно методами современного макетирования.

Следовательно, предлагаемая САПРО - 3D ,должна устранять и минимизировать вышеописанные недостатки. В зависимости от конкретного предприятия и системы список отрицательных сторон может незначительно меняться. Далее переходим к техническому проекту – этот этап характеризуется постановкой конкретного плана действий для интеграции САПРО - 3D и календарного плана учитывающего сроки внедрения. На основе этих данных производят расчет стоимости внедрения. Примерный календарный план мероприятий по внедрению представлен в таблице 19.

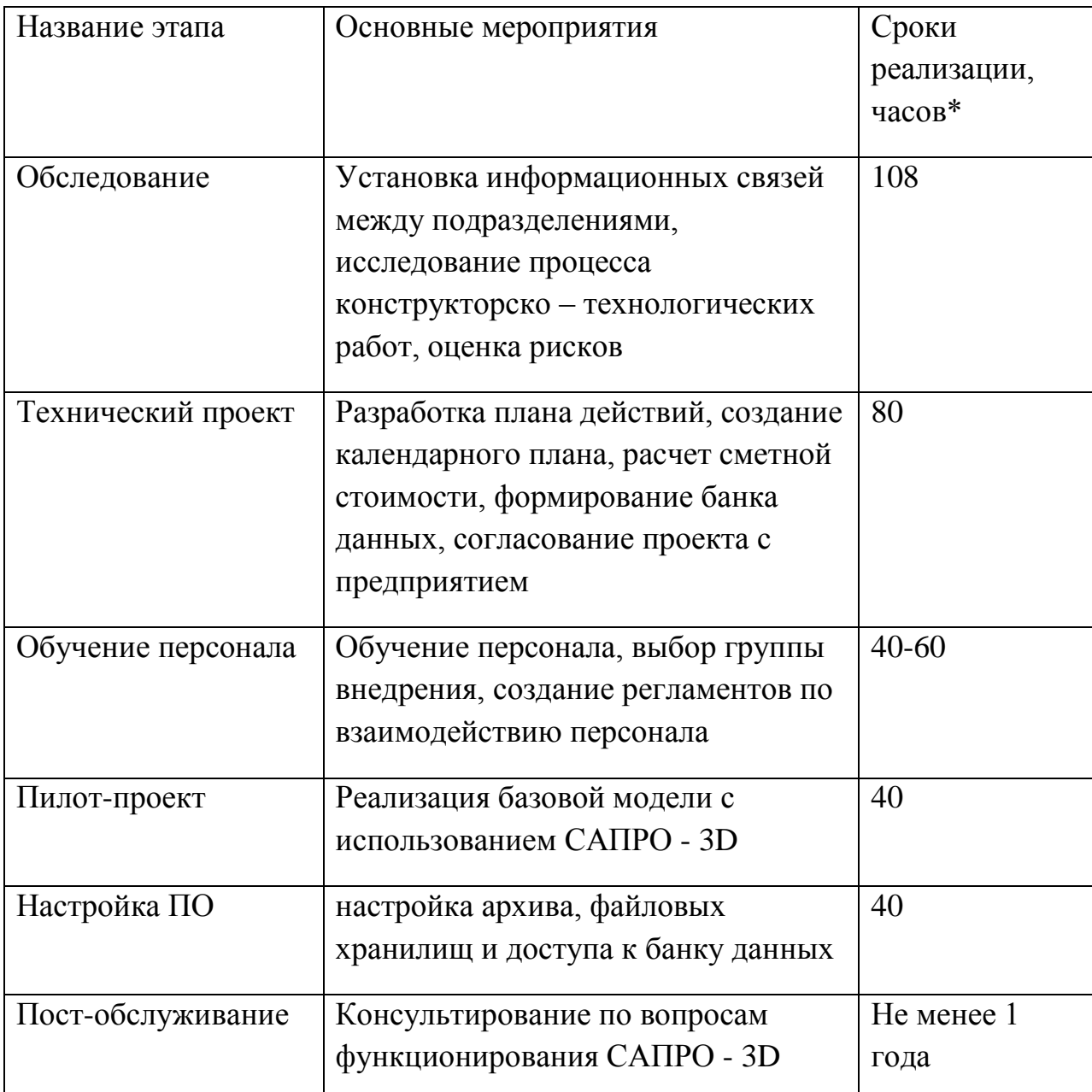

Таблица 19. План мероприятий по внедрению САПРО - 3D

Так же следует отметить, что на этапе технического проекта выявляется необходимость создания банка информационных данных для усиления синергетического эффекта от проектировочных работ. Данный банк информации должен включать оперативную, условно-постоянную и постоянную информацию [209]. По результатам исследований банк данных САПРО - 3D должен включать следующую информацию [210 ] :

1. Информацию для расчета координат точек условной развертки колодки для определенной конструкции заготовки верха обуви.

2. Информацию о колодке.

3. Информацию биометрическую (особенности строения стопы,

расположение деталей обуви., относительно анатомических точек стопы и т.п.).

4. Информацию о нормативах на выбор припусков.

5. Информацию о порядке сборки изделия.

6. Информацию о нормах расхода материалов.

7. Информацию о конструкторско-технологической корректировке контура развертки на величину затяжной кромки.

8. Информацию для проектирования деталей низа обуви.

9. Информацию об оценке формоустойчивости обуви.

10. Информацию о серийном градировании серии шаблонов.

Как отмечалось в рамках данной работы использование САПРО - 3D, значительно расширяет информационное пространство автоматизации. Следовательно, увеличение банка информационных данных закономерный и необходимый этап. Подготовив техническую базу, необходимо переходить к работе с персоналом.

Обучение персонала навыкам работы с САПРО - 3D может происходить несколькими путями:

- Группа специалистов посещает специальные курсы (территория разработчиков САПРО - 3D);
- К группе специалистов выезжает ведущий специалист по разработке САПРО - 3D (территория фабрики);
- Обучение одного сотрудника САПРО 3D на достаточно высоком уровне с последующей передачей данных своим коллегам.

Так же на данном этапе следует изменить либо перераспределить ответственность за конкретные участки работ. Назначить ответственного по внедрению САПР, либо закрепить за смежной группой (например, из ITподдержки) функции администрирования проекта.

Затем реализуется пилотный проект – это экспериментальная разработка новой модели обуви силами обученного персонала при наблюдении специалиста по САПРО - 3D. Данный этап имеет очень важное практическое значение, так как выявляет «слабые» места новой системы и основные трудности проектировщиков. На основе пилотного проекта окончательно формируется последовательность разработки нового проекта.

При успешном прохождении пилотного проекта система тиражируется на каждое рабочее место. Данный этап называется настройка ПО – основная задача оборудовать каждое рабочее место САПРО - 3D. Здесь подразумевается не только установка на компьютер соответствующего ПО, но и настройка архива, файловых хранилищ и доступа к банку данных.

По прошествии вышеописанных пяти этапов САПРО - 3D функционально полностью готова к использованию на предприятии. Однако при полноценном функционировании системы неизбежно возникает ряд дополнительных вопросов. Для поддержания имиджа компании и выявления отрицательных сторон программного продукта существует этап пост обслуживания. Зачастую на данном этапе решаются следующие задачи:

1. Консультирование по возникающим проблемам;

2. Помощь в решении сложных технических задач;

3. Консультирование по вопросам взаимодействия с другими программными продуктами;

4. Разработка дополнительных функциональных возможностей в рамках САПРО - 3D.

Продолжительность данного этапа зависит от разработчиков САПРО - 3D и может варьироваться от всего срока службы САПР на данном предприятии до 1 года.

# ВЫВОДЫ ПО ЧЕТВЕРТОЙ ГЛАВЕ

1. Рассмотрены основные группы методов определения экономического эффекта от внедрения CAПРО - 3D. По результатам анализа выбран наиболее оптимальный финансовый метод.

 $2^{1}$ Лано обоснование социально - экономической эффективности востребованности САПРО - 3D на обувном производстве. Рассмотрены основные источники образования социально-экономического эффекта.

3. Произведен расчёт основных показателей экономической эффективности. Получены значения таких величин, как: чистая приведённая стоимость (NPV), рассчитаны годовые текущие затраты, себестоимость машино-часа работы САПРО-3D, единовременные затраты на внедрение, текущие затрат на функционирование и годовая экономия.

4. Произведен сравнительный анализ проектирования обуви в САПРО-3D с традиционными алгоритмами, базирующимися на графо-аналитическом методе конструирования и использовании 2D САПР. Составлен ряд таблиц наглядно демонстрирующих материальные и временные затраты при эксплуатации той или иной системы.

5. Составлен подробный план внедрения САПРО - 3D в обувное производство. Выявлены ключевые этапы внедрения, а так же мероприятия необходимые для успешного завершения этапа.

6. Обоснована экономическая эффективность применения трехмерного проектирования на производстве. Преимущества САПРО-3D в целях проектирования нового ассортимента.

### ОСНОВНЫЕ ВЫВОДЫ ПО РАБОТЕ

Результатом проведенных в диссертации исследований является повышение качества  $\mathbf{M}$ эффективности проектирования обуви  $\overline{M}$ формирование новой системы автоматизированного проектирования обуви в формате 3D с учётом физико-механических свойств обувных материалов. Для реализации 3D-проектирования обуви адаптированы многофункциональные программы трехмерного моделирования и связаны в единую информационную систему данные о технологической оснастке, свойствах материала верха обуви и конфигурации деталей. При этом задействована технология трехмерного лазерного сканирования и быстрого Ключевые прототипирования. результаты диссертационной работы сформулированы в виде рекомендаций и следующих выводов.

1.  $\Pi$ <sub>0</sub> результатам проведенного анализа существующих систем автоматизированного проектирования выявлено, что ведущие мировые производители активно используют 3D формат. При этом отечественные системы трехмерного моделирования обуви на рынке не представлены. Поэтому разработка системы автоматизированного проектирования обуви в формате 3D является актуальной задачей, характеризуется научной новизной и практической значимостью. Внедрение САПР, поддерживающих 3Dформат, повысит качество производимой обуви и будет способствовать конкурентоспособности повышению уровня российской обувной промышленности в целом.

Проведен сравнительный анализ функционирования CAПP-2D и 2. САПР-3D на основе разработанных структурно-логических схем. Выявлены наиболее предпочтительные пути расширения автоматизации процессов проектирования обуви.

3. Предложена структурно-логическая схема системы автоматизированного проектирования обуви САПРО 3D, с использованием оборудования  $\overline{a}$ современного трехмерных лазерных сканеров. прототипирующих устройств, а также концепция? обратного инжиниринга

ИЛИ реверс-инжиниринга реализованная помощью  $\mathbf c$ модульного программирования.

4. Предложен механизм интеграции оборудования ДЛЯ быстрого прототипирования в процесс проектирования обуви. Сформулированы рекомендации по подбору оборудования на основании анализа технических характеристик и используемых материалов.

5. Проведен анализ математического описания сложно-пространственной формы колодки, сплайнового и полигонального моделирования. Обосновано, что для обеспечения точности проектирования необходимо использование трехмерного моделирования на основе неоднородных рациональных бикубических сплайнов, а наиболее предпочтительным форматом является STL.

6. Предложена концепция единого информационного пространства для проектирования верха обуви. леталей низа  $\overline{\mathbf{M}}$ оснастки. Локазана целесообразность и практическая возможность проектирования деталей низа обуви и соответствующей оснастки на базе отсканированной колодке.

 $7.$ Разработана методика получения УРК с учетом физико-механических свойств материалов верха, (заявка на патент РФ № 2013147661  $OT$ 25.10.2013). В основу данной методики положено математическое описание деформаций обувных материалов и элементы теории о не развёртывающихся сложно-пространственных поверхностях. Методика экспериментально проверена и снижает погрешности при получении УРК с 4 до 1%.

8. Создана программа «КО-3D», позволяющая автоматизировать процесс проектирования обуви в трёхмерном формате на базе предварительно отсканированной колодки. Получено свидетельство о государственной регистрации программы для ЭВМ № 2014615598. Для «КО-3D» разработан интерфейс и руководство пользователя, описаны этапы проектирования обуви с различной степенью пространственности.

9. Разработан план внедрения САПРО-3D в существующую модель обувного производство. В рамках данного плана сформулированы ключевые

этапы внедрения, а также мероприятия, необходимые для успешного завершения этапа. Доказана целесообразность внедрения САПРО 3D в обувное производство на основании расчёта основных показателей экономической эффективности.

10. Разработанная САПРО -3D прошла опытную апробацию на ведущих отечественных предприятиях. В результате апробации установлено, что САПРО -3D:

 отвечает современным технологическим требованиям производства обуви;

 позволяет создать фотореалистичную трехмерную модель будущей модели;

сокращает сроки проектирования новых моделей обуви;

 автоматизирует рутинные расчетные операции, осуществляемые модельером в процессе конструирования.

### **СПИСОК БИБЛИОГРАФИЧЕСКИХ ИСТОЧНИКОВ**

1. Стратегия развития легкой промышленности России на период до 2020 года . утв. приказом министерства промышленности и торговли РФ от 24 сентября 2009 г. n 853 Москва 2009

2. Интеллектуальные программные комплексы для технической и технологической подготовки производства. Часть 7. Системы проектирования технологических процессов: Учебно-методическое пособие. - СПб: СПбГУ ИТМО, 2011. - 136 с.

3. Гинзбург Л.М., Разин И.Б., Перцовкский П.Г. Интегрированная САПР обуви с позиций новых информационных технологий //Кожевенно-обувная промышленность, №2, 1999, с.25

4. Сироткина Н. В. Типовые решения для ускоренного проектирования технологических процессов в САПР ТП ВЕРТИКАЛЬ «САПР и графика» Октябрь/2012

5. Инвестиции в высокие технологии [САПР и графика 11`2006](http://www.sapr.ru/)

6. Каган В.М. САПР обуви ACKO-2D, версия 4.0: от DOS к Windows // Кожевенно-обувная промышленность, № 3,2000, стр.34-36.

7. В. М. Стрельченя, К. Г. Евченко., Комплексные решения компании Delcam для проектирования и изготовления обуви [текст] // САПР и графика, 2008. - №2. - 33 с.

8. Manual of Shoemaking. / Under edition of R.G. Miller. Produced By the Trading Department Clarks, 1989. - 337 p.

9. Lectra-Marktfiihrer in Brasilien // Schuh-Techn. Int. 1995. - 89, № 1 - 2. -P. 24-25.

10. Gerber Hiera mit Partner //Schuh-Techn. Int. Schuh-Techn. + ABC. 1997.- 91, № 1 -2.-P. 6

11. Буй В.Х., Фукин В.А. Свидетельство об официальной регистрации программы для ЭВМ № 2006610414. Методика автоматизированного

проектирования обувной колодки на основе 3D антропометрии стоп «LastDesign». 2006.

12. В. А. Фукин. Теоретические и методологические основы проектирования рациональной внутренней формы обуви. Дис. .докт. техн. наук. М., 1980.-305с.

13. Костылева В.В. Исследование и разработка способа представления геометрической информации о поверхности обувной колодки с целью ее автоматизированного проектирования: Дис.канд. техн. наук. 1. М., 1981.- 203с.

14. Киселев С.Ю. Разработка элементов САПР технологической оснастки обуви., Дис .канд. техн. наук. М., 1990, 179с.

15. Разин И.Б. Программное управление процессов раскроя рулонных и листовых материалов в кожгалантерейном производстве: Дис. . канд. техн. наук. -М.,1987.

16. Калита А. Н. Конструкторско-технологические проблемы программированного проектирования обуви диссертация ... доктора технических наук : 05.19.06.- Москва, 1984.- 452 с.

17. Бекк В.Г. Разработка математического обеспечения процесса проектирования обувной заготовки, формуемой на автоматизированных обтяжно-затяжных машинах: Дисс. . канд. техн. наук. — М., 1989, -230с.

18. Бекк Н. В. Развитие теоретических и методологических основ формирования промышленных коллекций изделий из кожи с использованием информационных технологий : диссертация ... доктора технических наук : 05.19.06.- Москва, 2002.- 450 с.: ил. РГБ ОД, 71 03-5/190-8

19. Буй В. Х. Разработка метода получения антропометрических данных и проектирования внутренней формы обуви с использованием цифровых и информационных технологий (На примере антропометрии вьетнамских школьников) : Дис. ... канд. техн. наук : 05.19.06 Москва, 2006 200 с. РГБ ОД, 61:06-5/1734

20. Zhang C.H., Zheng X.J., Tang K.Y. Study on the [three-dimensional](http://www.sciencedirect.com/science/article/pii/S0921509308006412) stress[relaxation diagram of cattlehide](http://www.sciencedirect.com/science/article/pii/S0921509308006412) shoe upper leathers Original Research Article Materials Science and Engineering: A, Volume 499, Issues 1–2, 15 January 2009, Pages 167-170

21. Emma J. Pratt, Mark L. Reeves, Jill M. van der Meulen, Ben W. Heller, Tim R. G. [The development, preliminary validation and clinical utility of a](http://www.sciencedirect.com/science/article/pii/S096663621200121X) shoe model [to quantify foot and footwear kinematics in](http://www.sciencedirect.com/science/article/pii/S096663621200121X) 3-D Original Research Article Gait & Posture, Volume 36, Issue 3, July 2012, Pages 434-438

22. Pasquale Franciosa, Salvatore Gerbino, Antonio Lanzotti, Luca Silvestri Improving comfort of shoe [sole through experiments based on](http://www.sciencedirect.com/science/article/pii/S1350453312000550) CAD-FEM [modeling](http://www.sciencedirect.com/science/article/pii/S1350453312000550) Original Research Article Medical Engineering & Physics, Volume 35, Issue 1, January 2013, Pages 36-46

23. Meng-Dar Shieh, Yu-En Yeh Developing a design support system for the exterior form of running shoes using partial least squares and neural networks Original Research Article Computers & Industrial Engineering, Volume 65, Issue 4, August 2013, Pages 704-718

24. Зыбин Ю.П., Ключникова В.М., Кочеткова Т.С., Фукин В.А. Конструирование изделий из кожи. М.: Легкая и пищевая промышленность, 1982 - 264 с.

25. Основы проектирования верха обуви [Текст]. В 2 ч. Ч. 2. Методическое пособие для модельера-конструктора.–Москва: ТОО Дом моделей «Коллекция», 1993.–66 с

26. Майорова Н.З. и др. О методе проектирования обуви по жесткой оболочке./ Майорова Н.З., Калита А.Н., Зыбин Ю.П., Суханов Г.В., Чванова М.И. Кожевенно-обувная промышленность, 1978,12, 43-45 с.

27. Тонковид Л. А. Расчет и проектирование обуви массового производства. Киев, 1977. - 136 с.

28. Апанасенко В.П. Новое в конструировании моделей обуви / В.П. Апанасенко. М.: Легпромбытиздат, 1986. - 136с.

29. Максина З. Г. «Исследование условных развёрток боковой поверхности колодок с целью разработки математической модели для их получения на ЭВМ»: Технология обувных, кожевенно-галантерейных и шорных изделий./ научный руководитель Калита А.Н., к.т.н., доц. – М.: МТИЛП, 1975 – 144с. с.102-111 - диссертация на соискание научной степени к.т.н.

30. Линник А.И., Смелкова С.В., Горбачик В.Е, Милюшкова Ю.В.Конструирование изделий из кожи. Проектирование верха обуви по методу школы АРС Сутория (г.Милан):лабораторный практикум для студентов специальности 1-50 02 01 «Конструирование и технология изделий из кожи» специализации 1-50 02 01 03 «Конструирование обуви».

31. Зыбин Ю.П. История развития конструкций обуви. Учеб. Пособие по курсу лекций. Изд. МТИЛПа, 1978.

32. Зыбин Ю. Л. . Конструирование изделий из кожи. Обувь и ее конструирование. М.: Легкая индустрия, 1969. - 319 с.

33. Lunati A. Dizionario tecnico della calzatura Ed. ARS Sutoria, 1990 - : 497 с.

34. Раяцкас В.Л., Зыбин Ю.П. Построение условных разверток боковой поверхности колодки по жесткой оболочке.- Известия вузов. Технология легкой промышленности, 1963, № I, 126-137 с.

35. [Jane D. Espinoza-Alvarado](http://www.google.ru/search?hl=ru&tbo=p&tbm=bks&q=inauthor:%22Jane+D.+Espinoza-Alvarado%22) Computer Aided Design Using Gerber TechnologyFairchild Books, 29 апр. 2007 г. : 362c.

36. Булатова Е. Б., Ещенко В. Г., «Сапр «Грация» поиск истины», [Электронный ресурс] URL: [http://www.saprgrazia.com.](http://www.saprgrazia.com/) (дата обращения 19.03.12)

37. Ивнева Г.С., Шваева Р.В., Рогожин А.Ю. Автоматизация процесса проектирования одежды / Обзорная инф. –М.: ЦНИИТЭИлегпром, 1986, вып.  $3 - 76$  c.

38. Ещенко В.Г., Москавцова А.В., Ещенко А.В. Уникальные возможности САПР Грация в автоматизации швейного производства Статья. Опубликована в журнале "Директор" февраль 2010. - 20 c.

39. Фукин В.А. Исследование и разработка метода проектирования внутренней формы обуви: Дис. канд. техн. наук. -М., 1967. 144с.

40. Фукин В.А. и др. Современные подходы к формированию поверхности колодки в 3D-системах // Кожевенно-обувная промышленность, №5,2001.

41. Фукин В. А. и др. О математической модели поверхности колодки // Кожевенно-обувная пром-сть. 1979. № 7. С. 53-55.

42. Фукин В. А., Буй В.Х. Развитие теории и методологии проектирования внутренней формы обуви [текст]. - М.: Изд. Московский Государственный университет дизайна и технологии, 2006. - 214 с.

43. Манченко С.А. Плужников Л.Н., Мурзин Е.Ю. Создание непрерывных описаний поверхностей с помощью МКЭ // Изв. вузов. Технология легкой промышленности.-1991.- № 6.- С. 82-86.

44. Никитин А.А. Исследование способов формования заготовки с целью получения контуров деталей верха обуви при помощи ЭВМ. — Дис. канд. техн. наук. М.: МТИЛП, 1980.

45. Кузнецова Л. Н. исследование типовых конструкций верха с целью разработки конструкторской документации при автоматизированном проектировании. — Дис. канд. техн. наук. М.: 1981, 160 с

46. Бекк Н.В., Бекк В.Г. Использование развертки боковой поверхности колодки // Кожевенно-обувная промышленность. 1993. № 1, 28 с.с.

47. Глазунова Е. М. Пыченкова И. Н. применение системы autocad для проектирования обуви, Кожевенно-обувная промышленнсоть, 1992, № 8, 22- 23 с.

48. Бердникова И.П. Разработка метода интерактивного проектирования конструкций верха обуви для САПР: Автореф. дис. канд. техн. наук. М., 1998.-24 с.

49. Каган В.М., Бердникова И.П. Подготовка информации на САПР обуви «АСКО-2Д» для современного оборудования [текст] // Технологии XXI века в легкой промышленности, 2006. - №2. - 42-50 с.

50. Андреева М.В. АССОЛЬ-ОБУВЬ [текст] // швейная промышленность, 2002. - №2. - 12-13 с.

51. Разин И. Б. Система автоматизированного проектирования технологических процессов сборки изделий различного назначения: Учебное пособие/ И.Б. Разин, М.О. Леденёв.- М.: МГУДТ, 2010.- 151

52. Гинзбург Л.М., Разин И.Б., Перцовский П.Г. Интегрированная САПР обуви с позиций новых информационных технологий //Кожевенно-обувная промышленность, №2, 1999. - 25 с.

53. www. asko2d. Ru [Электронный ресурс] URL: http://asko2d.narod.ru/ (дата обращения 07.11.2012).

54. Бердникова И.П. Разработка метода интерактивного проектирования конструкций верха обуви для САПР. Дис. . канд. техн. наук. М.: РЗИТЛП. - 1998.-208 с.

55. Бердникова И.П., Кузнецова JI.H. Разработка функциональной модели подсистемы КПП для САПР обуви. -М.: ЦНИИТЭИ легпром, 1990. - 157-167 56. www. asko2d. Ru [Электронный ресурс] URL: http://asko2d.narod.ru/ (дата обращения 07.11.2012).

57. Семёнов А. А.: Разработка программно-методического комплекса автоматизированного проектирования и изготовления технологической оснастки обувного производства : диссертация ... кандидата технических наук : 05.19.06.- Москва, 2001.- 179 с.

58. Киселев С. Ю. Автоматизированное проектирование и изготовление технологической оснастки для производства обуви и протезноортопедических изделий: Автореф. дис. на соиск. учен. степ. д.т.н.: спец. 05.19.06 / [Моск. гос. ун-т дизайна и технологии]. - М.: 2004. - 46 с.

59. В. П. Иванов, А. С. Батраков. Трёхмерная компьютерная графика / Под ред. Г. М. Полищука. — М.: [Радио и связь,](http://ru.wikipedia.org/w/index.php?title=%D0%A0%D0%B0%D0%B4%D0%B8%D0%BE_%D0%B8_%D1%81%D0%B2%D1%8F%D0%B7%D1%8C&action=edit&redlink=1) 1995. — 224 с. — [ISBN 5-256-](http://ru.wikipedia.org/wiki/%D0%A1%D0%BB%D1%83%D0%B6%D0%B5%D0%B1%D0%BD%D0%B0%D1%8F:%D0%98%D1%81%D1%82%D0%BE%D1%87%D0%BD%D0%B8%D0%BA%D0%B8_%D0%BA%D0%BD%D0%B8%D0%B3/5256012045) [01204-5.](http://ru.wikipedia.org/wiki/%D0%A1%D0%BB%D1%83%D0%B6%D0%B5%D0%B1%D0%BD%D0%B0%D1%8F:%D0%98%D1%81%D1%82%D0%BE%D1%87%D0%BD%D0%B8%D0%BA%D0%B8_%D0%BA%D0%BD%D0%B8%D0%B3/5256012045)

Ю.Г. 60. Мореходов Перспективы использования систем Кожевенно-обувная автоматизированного, обуви.  $\frac{1}{2}$ проектирования промышленность, -1991, №11. - 15-16 с.

61. Использование ЭВМ в обувной промышленности. // Обувная и кожгалантерейная промышленность. Вып.3, ЦНИИТЭИЛП., М.- 1990, 20с.

Александров С.П., Глазунова Н.А., Клебанов Я.М. Компьютерное 62. проектирование подошв // Кожевенно-обувная промышленность - 2008 г. - $N_2$  3 – C. 48-50.

63. Shoemaster in 3D //World Footwear. 1994. - July/August. - P. 52 -55.185

64. Грубер X. Система автоматизированного моделирования CRISPIN. // Кожевенно-обувная промышленность, 1987, №6, - 32-35 с.

65. Shoemaster in 3D//World Footwear. July/August 1994, P.52-55.

66. Shoe master 2001 Srom Torielli and CSM 3D //World Leather. 1998. - 11, № 8. - P. 99.60 3D/2D-CAD-System //Schuh-Techn. Int. 1997. - 91, № 5 - 6. - P. 39

67. Schneidesystem: Alles aus einer Hand //Schuh-Techn. Int. 1998. - 92, № 7 -8. -P. 31.

68. CAD/CAMfor the Shoe Indusry. American Shoemaking, 1989,  $\mathcal{N}_2$  3,  $p.21-23.$ 

www.newlast.com [Электронный ресурс] URL: http://www.newlast.com/ 69. (дата обращения 04.11.2012).

Fundamentals & General Functions, (Основные и общесистемные 70. функции). МО САD/САМ Cimatron. Cimatron Ltd + АО "Би Питрон", С.Петербург, 1997.

Romans CAD Software 2D&3D. Материалы фирмы Lectra Systemes SA., 71. Cestas Bordeaux/France., 1994.

72. Карагезян Ю.А. Теоретические основы расчета и проектирования рабочих органов обувных машин, взаимодействующих со сложными пространственными элементами заготовок обуви: Дис. докт. техн. наук. Санкт-Петербург, 1992,303 с.

73. Фукин В. А., Буй В.Х. Развитие теории и методологии проектирования внутренней формы обуви [текст]. - М.: Изд. Московский Государственный университет дизайна и технологии, 2006. - 214 с.

74. Samuelson P., Scotchmer S. The Law and Economics of Reverse Engineering // The Yale Law Journal, Vol. 111, No. 7 (May, 2002), pp. 1575-1663.

75. www.3d-rptechnology.com. Для предприятий обувной промышленности 10г. [Электронныйресурс]. http://www.3dptechnology.com/3dproto/reshenia/ boots (дата обращения 15.11.2012)

76. Разина Е.В. К вопросу применения сканеров в кожевенно-обувной промышленности [Текст] /Е.В Разина, В.В. Семенова// Кожевенно-обувная промышленность. – 2007. – № 6. – С.45–46.

77. Баландина Е. А. Реконструкции сложных каркасных поверхностей на основе перспективно-числовой модели применительно к проектированию изделий легкой промышленности : дис… канд. техн. наук / Елена Александровна Баландина. - Омск, 2006.- 138 с.

78. Хайдаров Г.Г., Тозик В.Т. Компьютерные технологии трехмерного моделирования [текст]: Учебное пособие. - СПб.: СПбГУ ИТМО, 2010. - 80 с. 79. Разина Е.В. Новые методы и средства получения координат тела человека в целях совершенствования изделий легкой промышленности [Текст] / Е.В. Разина, В.В.Семенова// Дизайн. Материалы. Технология. – СПб.: СПГУТД. – 2007. – №2(3) – С.109–112.

80. Буй В. X, Фукин В. А. Интерактивное автоматизированное проектирование внутренней формы обуви на основе трехмерной антропометрии стопы //Кожевенно-обувная пром-сть. 2005. № 3. 36-39с.

81. Лаптев А. А.: Автоматизированая система бесконтактного обмера и обработки данных поверхости стопы: автореферат дис. ... кандидата технических наук: 05.19.05 / Лаптев Александр Александрович;[Место защиты: Московском государственном университете дизайна и технологии].- Москва, 2012.- 24 с.

82. [Электронный ресурс] URL: <http://3d.globatek.ru/3d-scanners/> материалы интернет магазина (дата обращения 20.02.12)

83. Материалы компании «Vitronic» [Электронный ресурс] URL: [www.vitronic.de»](http://www.vitronic.de/) (дата обращения 20.02.12)

84. И. О. Урсуа, журнал «САПР и графика» Как организовать процесс трехмерного проектирования 2013 №7 стр. 78-86.

85. Раздомахин Н.Н., Басуев А.Г, Сурженко Е.Я. Система трехмерного автоматизированного проектирования в индустрии моды.// Мода и дизайн: исторический опыт новые технологии: Международная конференция. СПбГУТД - СПб., 2002. -с. 91-92.

86. Боровков А.И. и др. [Компьютерный инжиниринг. Аналитический обзор](http://www.fea.ru/modules.php?name=Info&pid=196)  - [учебное пособие.](http://www.fea.ru/modules.php?name=Info&pid=196) — СПб.: Изд-во Политехн. ун-та, 2012. — 93 с. — [ISBN](http://ru.wikipedia.org/wiki/%D0%A1%D0%BB%D1%83%D0%B6%D0%B5%D0%B1%D0%BD%D0%B0%D1%8F:%D0%98%D1%81%D1%82%D0%BE%D1%87%D0%BD%D0%B8%D0%BA%D0%B8_%D0%BA%D0%BD%D0%B8%D0%B3/9785742237662)  [978-5-7422-3766-2.](http://ru.wikipedia.org/wiki/%D0%A1%D0%BB%D1%83%D0%B6%D0%B5%D0%B1%D0%BD%D0%B0%D1%8F:%D0%98%D1%81%D1%82%D0%BE%D1%87%D0%BD%D0%B8%D0%BA%D0%B8_%D0%BA%D0%BD%D0%B8%D0%B3/9785742237662)

87. Гоулд Дэвид А. Д. Полное руководство по программированию Maya : Подроб. описание яз. MEL и интерфейса C++ API : / Пер. с англ. - М.: КУДИЦ-ОБРАЗ, 2004. - 528 с.

88. Кундерт-Гиббс Дж., Ларкинс М., Деракшани Д. и др Освоение Autodesk Maya 8 –М.: «Вильямс» 2007г., ISBN: 978-5-8459-1301-2 -340 с.

89. Burns, Marshall Automated Fabrication. — Prentice Hall, 1993. — [ISBN](http://ru.wikipedia.org/wiki/%D0%A1%D0%BB%D1%83%D0%B6%D0%B5%D0%B1%D0%BD%D0%B0%D1%8F:%D0%98%D1%81%D1%82%D0%BE%D1%87%D0%BD%D0%B8%D0%BA%D0%B8_%D0%BA%D0%BD%D0%B8%D0%B3/9780131194625)  [978-0-13-119462-5.](http://ru.wikipedia.org/wiki/%D0%A1%D0%BB%D1%83%D0%B6%D0%B5%D0%B1%D0%BD%D0%B0%D1%8F:%D0%98%D1%81%D1%82%D0%BE%D1%87%D0%BD%D0%B8%D0%BA%D0%B8_%D0%BA%D0%BD%D0%B8%D0%B3/9780131194625)

90. Сосонкин В. Л., Мартинов Г. М. Системы числового программного управления [Текст]. Учебное пособие для вузов. Изд. Логос, 2005 г., 296 стр

91. Ловыгин А. А., Васильев А. В. Современный станок с ЧПУ и CAD/CAM система [Текст]. Изд. Эльф ИПР, 2006 г.

92. www.3dprintspb 3-D печать, что это.—2009г. [Электронный ресурс]. URL: http://www.3dprintspb.com/ (дата обращения 12.10.2012).

93. Marco Zennaro Science Dissemination Unit,The Abdus Salam International Centre for Theoretical Physics, Trieste, Italy.

94. R.C .Cofer, Benjamin F. H. Rapid System Prototyping with FPGAs ISBN 9780750678667; 2010 г – 320 - с.

95. C. E. Bocking Rapid and Virtual Prototyping and Applications ISBN 9783805544351; 1987 г. 228 – с.

96. John L. Connell, Linda I. Shafer. Object-Oriented Rapid Prototyping (Yourdon Press Computing Series) ISBN 0136296432.

97. www.3d-rptechnology.com. Для предприятий обувной промышленности 2010г. [Электронныйресурс]. http://www.3dptechnology.com/3dproto/ reshenia/boots (дата обращения 15.11.2012).

98. [Лисовицкий](http://www.cyberstyle.ru/authors/17/) А. С. Continuum предлагает женские туфли, напечатанные на 3D-принтере// KiberStule. -2012. [Электронный ресурс]. URL: http://www.cyberstyle.ru/newsline/14152-continuum-3d-pecat-3d-printer.html (дата обращения 01.09.2012).

99. www.novate.ru [Электронный ресурс] URL: [http://www.novate.ru/blogs/180613/23241/.](http://www.novate.ru/blogs/180613/23241/) (дата обращения 20.02.12)

100. «Technologies, Potential, and Implications of Additive Manufacturing»/ Strategic Foresight Initiative Thomas Campbell,Christopher Williams, Olga Ivanova, Banning Garrett/ №11 2011.

101. Зыбин, Ю. П. Основы разработки формы и размеров обуви массового производства Текст. ЯО. П. Зыбин. — Л., 1949. 131 с.

102. Костылева В.В. и др. Антропометрические исследования стоп женщин пожилого возраста, КОП, 1991, №1, с. 45.

103. Макаричева В. К. Исследование формы и размеров пяточной и боковой частей стопы и разработка методики проектирования колодки массового производства. Дис. . к.т.н. М., 1972.

104. Пашаев B.C. Исследование и разработка метода получения обобщенных антропометрических данных с использованием бесконтактных способов обмера и ЭВМ. М.: МГАЛП, 1982.-33 с.

105. Куслик М.И. Анатомо-физиологические особенности стопы/ - Многотомное руководство по хирургии, т, 12. Нижняя конечность. Москва, 1960, стр. 481-486

106. Лиокумович X. X. Разработка нормальной колодки для мужской и женской обуви на основе массового обмера стоп Текст. /X. X. Лиокумович: сб. науч. тр. /ЦНИИКП, 1947. Вып. 14.

107. Ченцова К.И. К вопросу о рациональной обуви для населения. Стопа и вопросы построения рациональной обуви, выпуск 20, 1960 г., 68 с.

108. Кочеткова, Т. С. Антропометрические и биомеханические основы конструирования изделий из кожи: Учебник для вузов Текст. /Т. С. Кочеткова, В. М. Ключникова. -М.: Легпромбытиздат, 1991. 192 с

109. Ченцова К.И., Муханова В.И., Павлов А.Н. Проектирование и моделирование обувных колодок.

110. Сказкин А.В., Разработка методики проектирования внутренней формы обуви на основе виртуальной визуализации поверхности стопы: автореферат диссертации на соискание ученой степени кандидата технических наук: специальность 05.19. - Москва: 2010. - 22 с.

111. Tom Jennings. An annotated history of some character codes or ASCII: American Standard Code for Information Infiltration

112. Огурцова А. А. Исследование программного обеспечения для обработки данных наземного лазерного сканирования и создание 3-D моделей объектов. СПбГУ. Факультет географии и геоэкологии. Кафедра картографии. 2007 год

113. А.Г. Неволин, А.А. Басаргин.Обработка результатов наземного лазерного сканирования и трехмерное моделирование объектов местности [Текст]: сборник описаний лабораторных работ - Новосибирск: СГГА, 2012.

114. Les Piegl & Wayne Tiller: The NURBS Book, Springer-Verlag 1995–1997 (2nd ed.).

115. STL (.stl) - Wolfram Mathematica 8 Documentation

116. По материалам сайта leica-geosystems.com

117. По материалам сайта http://www.rapidform.com

118. По материалам сайта http://www.trimble.com

119. По материалам сайта http://www.trimble.com

120. По материалам сайта http://www.sccssurvey.co.uk

121. По материалам сайта http://www.sccssurvey.co.uk

122. По материалам сайта http://www.downloadkeeper.com

123. По материалам сайта http://www.sccssurvey.co.uk

124. По материалам сайта http://www.zf-laser.com

125. По материалам сайта http://www.geomagic.com

126. Алексей Готовцев (53-55) Geomagic Studio знает, что делать с облаком точекСАПР и графика №9 2012

127. Colin Smith, On Vertex-Vertex Meshes and Their Use in Geometric and Biological Modeling.

128. Piegl, L., Tiller, W. The NURBS Book. Second edition. New York: Springer, 1996. 646 P.

129. Les Piegl & Wayne Tiller: The NURBS Book, Springer-Verlag 1995–1997 (2nd ed.)

130. David F. Rogers: An Introduction to NURBS with Historical Perspective, Morgan Kaufmann Publishers 2001.

131. Мюррей Дж., ван Райпер У. Энциклопедия форматов графических файлов.Пер. с англ.-К.: Издательская группа BHV, 1997.-672 с.

132. Белянкин И. И. Основы учения о наложении поверхностей. Киев: Высшая школа, 1998. - 253 с.

133. Аксенова О.П., Белоус В.В., Попадьева Л.Ф., редактор: Ильин А.А. Современные методики проектирования верха обуви различных конструкций/ (методические указания).

134. В. М. Ключникова и др. Практикум по конструированию изделий из кожи: Учебное пособие для студентов вузов, обуч. по спец. «Конструиров. изд. из кожи», «Техн. изд. из кожи»/ В. М. Ключникова и др. -М.: Легпромбытиздат, 1985.

135. Глазунова Н.А. Компьютерное моделирование в легкой промышленности /. - Самара, 2002 г. - С. 49-50

136. Рябец А.И., Пиллев A.B. Применение функций преобразования контуров в автоматизированном проектировании верха обуви // Сборник научных трудов, КТИЛП,-1992.

137. Тонковид Л. А. Расчет и проектирование обуви массового производства. – Киев: Техника 1977. 134 с.

138. Позмонтир С.М. Совершенствование проектирование деталей верха обуви с использованием средств машинной графики. Дис. На соиск. Учен. Степ. Канд. Техн. Наук. -М. , 1982 175 с.

139. Скворцов А. В. Триангуляция Делоне и её применение. Томск: Изд-во Томского университета, 2002. 128 с. ISBN 5-7511-1501-5

140. Патент EP № 0019459B1, 1980 г.

141. Жагрина И. Н. Разработка метода и исследования деформационных свойств систем материалов Дис. ... канд. техн. наук : 05.19.01 М, 1998.

142. Акимова Е.В., Михеева Е.Я., Зыбин А.Ю. Исследование деформационно-прочностных свойств материалов и систем материалов для верха обуви при одноосном и двухосном симметричном растяжении. - Научные труды / ЦНИИКП, 1979, с. 37-46 .

143. Гольдштейн Р. В., Городцов В. А., Лисовенко Д. С. Ауксетическая механика кристаллических материалов. Известия РАН, МТТ, 2010 г., № 4, стр.43-62.

144. Скатерной В. А., Зыбин Ю. П. Формовочные свойства тканевых заготовок верха обуви. – Научные труды МТИЛПА, № 10, 1958, с.15-17

145. Анохин Д. И., Зыбин Ю. П. Исследование формовочных свойств заготовок верха обуви. – Изв. вузов. Технология легкой пром-сти, 1969, № 1, с.13-15, 22-23

146. Клобуков С. И., Зыбин Ю. П. Расчет площади союзки заготовки, предназначенной для формования в условиях замкнутого контура. – Обувная пром - сть, 1970, РС № 8.

147. Зурабян К. М., Краснов Б. Я., Пустыльник Я. И., Бернштейн М. М. Справочник по материалам применяемым в производстве обуви т кожгалантереи. – М.: Shoe-Icon, 2004. 209 - с.

148. Зыбин А.Ю. Двухосное растяжение материалов для верха обуви. М.: «Легкая индустрия», 1974.

149. Учеб. пособие/В.К.Смелков. УО «ВГТУ».–Витебск,2005.–300с.

150. К. М. Зурабян, Б. Я. Краснов, М. М. Бернштейн Материаловедение изделий из кожи : [Учеб. для вузов по спец. "Технология изделий из кожи"] /, 415,[1] с. ил. 22 см, М Легпромбытиздат 1988

151. ЦНИИТЭИлегпром, «Обувная промышленность», эксп.-инф., 1981, вып. № 9, 1-32

152. Фукин В. А., Калита А.Н.Технология изделий из кожи: учебник для вузов. Ч. 1. / –Москва: Легпромбытиздат, 1988.–272 с.

153. Зыбин Ю.П., Анохин Д.И., Гвоздев М.Ю., Калита А.Н., Ключникова В.М., Островитянов Э.М. технология изделий из кожи // Учебник для студентов вузов легкой пром-сти. - М.: Легкая индустрия, 1975. - 464 с

154. Белянкин И. И. Основы учения о наложении поверхностей.- Киев: Высшая школа, 1988. 253 с.

155. Морозова Л. П., Полуэктова В. Д., и др. Справочник обувщика. Проектирование обуви, материалы М.: Легпромиздат, 1988. - 432 с.

156. ГОСТ 19196-80

157. Основы проектирования верха обуви: методическое пособие модельера-конструктора, часть 1 /Пешиков Ф.В., Пастухова Е.Д., Терехина Г.Г. и др. М.: ООП ЦНИИТЭИлегпром, 1992.- 68 с.

158. В.А. Середович, А.В. Комиссаров, Д.В. Комиссаров, Т.А. Широкова Наземное лазерное сканирование: монография / . –Новосибирск: СГГА, 2009.  $-261c$ .

159. ГОСТ 427-75 Линейки измерительные металлические. Технические условия
160. А. И. Якушев, Л. Н. Воронцов, Н. М. Федотов. Взаимозаменяемость, стандартизация и технические измерения. 6-е изд., перераб. и доп.. — М.: Машиностроение, 1986. — 352 с.

161. www.3d-rptechnology.com. Для предприятий обувной промышленности —2010 г. [Электронный ресурс]. [http://www.3d](http://www.3d/)

162. Марченков С. С. Булевы функции Издю: ФИЗМАТЛИТ ISBN 5-9221- 0253-2; 2002 г. 72 стр.

163. Никитин А.А., Калита А.Н. Исследование формы и размеров носочных частей колодок с целью группирования их по кривизне верхних кривых поперечно-вертикальных сечений. Научные труды / МТИЛП, Конструирование и технология изделий из кожи, 1979, с. II6-I22

164. Рябова Е. А. Разработка принципов формообразования обуви и аксессуаров как арт-объектов : дис ... к. т. н. : 05.19.05 М, 2012.- 159 с

165. Э. В. Карасева, И. Н. Чумаченко Рисование в Photoshop CS Изд.: АСТ, НТ Пресс 2005 г.- 224 с.

166. be Illustrator CS4. Официальный учебный курс. — Эксмо, 2009. — 512 с. — ISBN 978-5-699-36200-4, ISBN 978-0-321-57378-0]

167. Яковлева Е. С. 3D-графика и видео в Photoshop CS4 Extended. — СПб.: БХВ-Петербург, 2010. — 272 с. — ISBN 978-5-977-50486-7

168. [Боаз Ливны](http://www.ozon.ru/context/detail/id/4023263/#tab_person) Mental Ray for maya, 3ds Max, and XSI Перевод: [И.](http://www.ozon.ru/context/detail/id/4023263/#tab_person)  [Берштейн](http://www.ozon.ru/context/detail/id/4023263/#tab_person) Изд.: [Диалектика](http://www.ozon.ru/brand/856497/) ISBN 978-5-8459-1452-1, 978-0-470-00854-6; 2008 г.896 с.

169. Гусева М. А. Совершенствование метода трехмерного проектирования элементов конструкции плечевой одежды : дис. ... канд. техн. наук : 05.19.04 Москва, 2007 235 с. РГБ ОД, 61:07-5/2302.

170. Ливны, Б. mental ray для Maya, 3ds Max и XSI. Диалектика, 2008

171. Латышев П.Н. Каталог САПР. Программы и производители: Каталожное издание. — М.: ИД СОЛОН-ПРЕСС, 2006, 2008, 2011. — 608, 702, 736 с. — ISBN 5-98003-276-2, 978-5-91359-032-9, 978-5-91359-101-2

172. ГОСТ 34.003-90 «Информационная технология. Комплекс стандартов на автоматизированные системы. Термины и определения»

173. Муромцев Ю. Л., Муромцев Д. Ю., Тюрин И. В. и др. Информационные технологии в проектировании радиоэлектронных средств: учеб. пособие для студ. высш. учебн. заведений. — М.: Издательский центр "Академия", 2010. — 384 с. — ISBN 978-5-7695-6256-3

174. Статья 1262 ГКРФ. Государственная регистрация программ для ЭВМ и баз данных

175. Niklaus Wirth (1994) A Brief History of Modula and Lilith // JMLC'94 Conference, Ulm. Р.

176. William Horton. The Icon Book: Visual Symbols for Computer Systems and Documentation // March 31, 1994 , 432 p., ISBN-10: 047159900X

177. Першиков В. И., Савинков В. М. Толковый словарь по информатике / Рецензенты: канд. физ.-мат. наук А. С. Марков и д-р физ.-мат. наук И. В. Поттосин. — М.: Финансы и статистика, 1991. — 543 с. — 50 000 экз. — ISBN 5-279-00367-0

178. Роджерс Д., Адамс Дж. Математические основы машинной графики. — М.: Мир, 2001.

179. Гончаров В. Л., Теория интерполирования и приближения функций, 2 изд., М., 1954, гл. 2;

180. Gerald Farin. "Curves and Surfaces for CAGD", 5th ed. published by Academic Press. ISBN 1558607374

181. Скатерной В.А. и др. Метод поиска оптимальных совмещений деталей обуви на ЭВМ / Кожевенно-обувная промышленность, 1986, №4. -с.21-22.

182. Бокий В.И. Применение ЭВМ для расчета параметров оптимальных схем раскроя искусственных обувных материалов: Автореф. дис. . канд. техн. наук. Киев, 1970.-24 с.

183. Скатерной В.А., Попова JI.C. и др. Метод поиска оптимальных совмещений деталей обуви на ЭВМ //Кожевенно-обувная промышленность. - 1989.-№4.-С. 21-23.

184. Фукин В.А., Довнич И.И., Костылева В.В. Методы и средства серийного градирования колодок и деталей обуви ЦНИИТЭИлегпром. Обувная промышленность, вып. 5. — 1987.

185. Костылева В. В. Развитие теоретических и методологических основ автоматизированного проектирования обуви Дис. . д-ра. техн. наук. - М.,1994.- 317 с.

186. Довнич И. И. «Исследование изменения исходных параметров колодки и деталей обуви при серийном градировании»: Технология обувных, кожевенно-галантерейных и шорных изделий./ научный руководитель Калита А.Н., к.т.н., доц. – М.: МТИЛП, 1981.-182 с. – с. 162-172. – диссертация на соискание научной степени к.т.н.

187. Зыбин Ю.П., Зубкова М.П. Основные теоретические положения к разработке ассортимента обуви по размерам. Технология обувного производства. Т. I, в.1, ЦНИКП, 1933.

188. Каган, В.М. Методы градирования сапог в САПР «ACKO-2D». Текст. / В.М. Каган // Кож.-обувн. пром-сть. 2008. - № 4. - С. 46-49.

189. Щербаков А. И. Совокупная производительность труда и основы её государственного регулирования. Монография. М..- М.: Издательство РАГС.- 2004.- С. 15.

190. Норенков И. П. Основы автоматизированного проектирования: учеб. для вузов. — 4-е изд., перераб. и доп. — М.: Изд-во МГТУ им. Н. Э. Баумана, 2009. — 430 с. — ISBN 978-5-7038-3275-2

191. Станковская И. К., Стрелец И. А. Экономическая теория для бизнесшкол: учебник. — М.: Эксмо, 2005.

192. Малюх В. Н. Введение в современные САПР: Курс лекций. — М.: ДМК Пресс, 2010. — 192 с. — ISBN 978-5-94074-551-8

193. Галкин Г. Методы определения экономического эффекта от ИТпроекта // Intelligent Enterprise, #22,24/2005

194. А.Кочнев, И.Фастов. Разработка сбалансированной системы показателей: шаг за шагом. Журнал «Стратегический менеджмент», №1, №2, 2009 г.

195. О. Кляшторная. Оценка ИТ-проектов. Что выбрать? / Директор ИС № 06/2003 URL:<http://www.osp.ru/cio/2003/06/172722/>

196. А. Смирнов. Методы контроля расходов на IT и получение гарантированного уровня сервиса / А. Смирнов, Е. Тульбович [URL:http://www.cfin.ru/itm/it\\_eval\\_meths.shtml](http://www.cfin.ru/itm/it_eval_meths.shtml)

197. Арабян К. К. «Методика оценки интеллектуальных активов». Москва. 2011

198. А. Смирнов. Методы контроля расходов на IT и получение гарантированного уровня сервиса / А. Смирнов, Е. Тульбович URL[:http://www.cfin.ru/itm/it\\_eval\\_meths.shtml](http://www.cfin.ru/itm/it_eval_meths.shtml)

199. Debra O'Donnell. TCO: Don't let hidden IT expenses hurt your company. Software Magazine, 1998

200. Виленский П. Л., Лившиц В. Н., Смоляк С. А. Оценка эффективности инвестиционных проектов. Теория и практика. — М.: [Дело,](http://ru.wikipedia.org/w/index.php?title=%D0%94%D0%B5%D0%BB%D0%BE_(%D0%B8%D0%B7%D0%B4%D0%B0%D1%82%D0%B5%D0%BB%D1%8C%D1%81%D1%82%D0%B2%D0%BE)&action=edit&redlink=1) [2008.](http://ru.wikipedia.org/wiki/2008) — 1104 с. — [ISBN 978-5-7749-0518-8.](http://ru.wikipedia.org/wiki/%D0%A1%D0%BB%D1%83%D0%B6%D0%B5%D0%B1%D0%BD%D0%B0%D1%8F:%D0%98%D1%81%D1%82%D0%BE%D1%87%D0%BD%D0%B8%D0%BA%D0%B8_%D0%BA%D0%BD%D0%B8%D0%B3/9785774905188)

201. Четыркин Е. М. Финансовая математика. — М.: Дело, 2008. — 400 с. — [ISBN 978-5-7749-0504-1.](http://ru.wikipedia.org/wiki/%D0%A1%D0%BB%D1%83%D0%B6%D0%B5%D0%B1%D0%BD%D0%B0%D1%8F:%D0%98%D1%81%D1%82%D0%BE%D1%87%D0%BD%D0%B8%D0%BA%D0%B8_%D0%BA%D0%BD%D0%B8%D0%B3/9785774905041)

202. Джон Катценбах, Дуглас Смит Командный подход: Создание высокоэффективной организации = The Wisdom of Teams. — М.: Альпина Паблишер, 2013. — 376 с. — ISBN 978-5-9614-4390-5

203. Синдяшкина, Е.Н. Вопросы оценки видов социального эффекта при реализации инвестиционных проектов / Е.Н. Синдяшкина // Экономический портал – 2008.- № 1. – С. 1-4.

204. Химиченко А. А. Лобковская З. А., Шабанова Н.Ю. Разработка метода оценки эффективности роботизированных технологических комплексов в промышленности//Москва 2008 диссертация ... кандидата экономических наук:  $08.00.05 - C. 153$ 

205. Методические указания по технико-экономическому обоснованию дипломных проектов и работ специальности 220200 «Автоматизированные системы обработки информации и управления» Новомосковск 2006 г. – С 44 206. В.Е. Климов. Генезис САПР в представлениях Ученого, Менеджера и Предпринимателя (интервью) Журнал «Observer» № 7 (51). 2009

207. Дмитров В.И., Макаренков Ю.М. СALS-стандарты. //Автоматизация проектирования, № 2,1977. с. 16-23.

208. Лопатников Л. И. Экономико-математический словарь: Словарь современной экономической науки. — 5-е изд., перераб. и доп. — М.: Дело, 2003. — 520 с.

209. ГОСТ 22771-77

210. Калита А. Н. Конструкторско-технологические проблемы программированного проектирования обуви диссертация ... доктора технических наук : 05.19.06.- Москва, 1984.- 452 с.

211. Заявка на патент РФ № 2013147661 от 25.10.2013. Методика получения развертки боковой поверхности колодки

212. Свидетельство о государственной регистрации программы для ЭВМ № 20144615598 «КО-3D»

Приложения

## ПРИЛОЖЕНИЕ А

Руководство пользователя для подпрограммы «КО-3D»

Ľx - Данная команда называется «OSI» и строит две взаимоперпендикулярные оси Х и У для проектирования на плоскости. Так же данная команда создает сетку с шагом в 1 см, для упрощения конструкторских работ.

- Данная команда называется «URK» и используется для построения автоматизированной развертки боковой поверхности колодки.

Данная команда называется «stol» и позволяет придать поверхности физико-механические свойства, которые оказывают влияние на деформируемые материалы, при распластывании, однако, сами при этом деформаций не испытывают.

- Данная команда называется «koja» и позволяет придать поверхности физико-механические свойства, аналогичные пакету обувных материалов, а именно натуральной кожи и кожподкладки средних толщин.

- Данная команда называется «pripusk+» и позволяет автоматически строить припуск на настрочной шов. Алгоритм построения следующий: правой кнопкой мыши выделяется контур, для которого необходимо построить припуск и нажимается иконка обозначающая команду «pripusk+». Эквидистантно выбранной линии строится контур на расстоянии 8 миллиметров от выбранного на внешнюю сторону. Линия, обозначающая припуск окрашивается в синий цвет.

- Данная команда называется «pripusk-» и позволяет автоматически строить припуск на настрочной шов. При её активизации эквидистантно выбранной линии, строится контур, на расстоянии 8 миллиметров во внутреннюю сторону. Линия, обозначающая припуск окрашивается в синий цвет.

- Данная команда называется «pripusk4 +» и позволяет автоматически строить припуск на загибку. Алгоритм построения следующий: правой кнопкой мыши выделяется контур, для которого необходимо построить припуск и нажимается иконка обозначающая команду «pripusk+». Эквидистантно выбранной линии строится контур на расстоянии 4 миллиметров от выбранного на внешнюю сторону. Линия, обозначающая припуск окрашивается в синий цвет.

4 Данная команда называется «pripusk4-» и позволяет автоматически строить припуск на загибку. При её активизации эквидистантно выбранной линии, строится контур, на расстоянии 4 миллиметров во внутреннюю сторону. Линия, обозначающая припуск окрашивается в синий цвет.

- Данная команда называется «Nakol» и позволяет автоматически построить накол в форме окружности, диаметром 2 миллиметра, при этом фигура окрашивается в ярко зеленый цвет. Основная задача данной команды строить наколы на шаблонах (для ориентации при технологической сборке обуви).

- Данная команда называется «Gofra» и позволяет автоматически построить гофру в форме угла, с размерами 3 миллиметра по основанию и высотой 4 миллиметра, при этом фигура окрашивается в красный цвет. Основная задача данной команды строить наколы на шаблонах (для ориентации при технологической сборке обуви).

- Данная команда называется «razmetka» и позволяет нанести на УРК базисные и вспомогательные линии, облегчающие процесс проектирования. Для реализации данного алгоритма должна быть построена прямая «D» соединяющая самую удаленную часть носка с самой выпуклой частью пятки по кратчайшей траектории. Опираясь на эту величину, программа рассчитывает и выстраивает следующие линии: линия пяточного закругления, линия кальцаты, линия показывающая уровень верхнего канта берцев, линия обозначающая высоту язычка, линия середины стопы, центр наружной лодыжки, конца пятого пальца и середины пучков.

 $\mathbb{R}$  Данная команда называется «Osi grad» и позволяет правильно сориентировать детали при градировании. При её активации выстраиваются оси координат, служащие ориентиром при постановке деталей в трехмерном пространстве при градировании.

- Данная команда называется «Grad+» и позволяет отградировать детали в большую сторону. При градировании используются коэффициенты масштабирования по параметрам длинны, ширины и высотны.

**5** данная команда называется «Grad-» и позволяет отградировать детали в меньшую сторону.

- Данная команда называется «Ploshad» и позволяет получить информацию о площади выбранного объекта. Алгоритм действий следующий: правой кнопкой мыши щелкаем на интересующий нас объект, в результате всплывает окно. На всплывающем окне есть только одна кнопка с надписью «площадь», при нажатии которой в правом нижнем углу экрана появляется цифровое значение площади в квадратных дециметрах.

- Данная команда называется «Dlina» и позволяет получить информацию о длине выбранного криволинейного контура. Алгоритм действий следующий: правой кнопкой мыши щелкаем на интересующий нас криволинейный контур, в результате всплывает окно. На всплывающем окне есть только одна кнопка с надписью «длина», при нажатии которой в правом нижнем углу экрана появляется цифровое значение длины в миллиметрах

 - Данная команда называется «Lineyka» и позволяет получить информацию о геометрических параметрах любого объекта. Алгоритм действий следующий: правой кнопкой мыши щелкаем на инструмент, а затем на рабочем пространстве правой кнопкой мыши ставим две точки. Расстояние между этими точками появится на рабочем пространстве в виде цифр, результат отображается в миллиметрах.

 - создание нового файла, осуществляется с помощью команды «NEW» .

 - «Kolodka Razmetka» нанесение на колодку базовых и вспомогательных линий.

 - Данная команда называется «Kist» и позволяет строить кривые произвольной формы на поверхности колодки. При выборе этой команды курсор преобразуется в кисть, а при нажатии правой кнопки мыши строится линия – имеющая геометрическую форму шестигранника радиусом 0.1 мм. Основное предназначение этого инструмента строить стилевые линии деталей верха на колодке во время эскизной проработки модели.

 - Данная команда называется «mirror» и позволяет строить детали симметрично некоторой оси перегиба, например союзку, задник. Первоначально щелчком правой кнопки мыши на чертеже выделяется контур детали, который должен быть симметрично отражен. Затем выделяется ось симметрии и выполняется команда «mirror».

- Команда называется «Planar» и служит для подготовки к печати шаблонов, полученных в ходе проектирования. Выделенные правой кнопкой мыши детали преобразуются в формат EPS, после чего полученный файл загружается в принтер или плоттер. Так же данный формат способен взаимодействовать с раскройным лазерным оборудованием.

 - «Mark» команда, предназначенная для нанесения названия деталей, непосредственно внутрь их контура. Данная команда позволит

Mark

распечатать серию шаблонов с нанесённой на них маркировкой. По умолчанию каждый контур или объект имеет имя, отображенное в левой части интерфейса программы. Данные имена можно менять и редактировать. Именно эти имена и переносятся на рабочее пространство чертежа и вписываются в контур детали при активации команды «Mark».

- Данная команда называется «Magnit» и позволяет замкнуть кривые Безье, формирующие контур на плоскости. Данный шаг необходим для корректной обработки контуров устройствами вывода (принтерами, плоттерами, лазерным раскройным оборудованием).

- Данная команда называется «Zamok» и позволяет деактивировать предварительно выбранную деталь. Данная команда необходима для удобства работы с чертежом, в местах пересечения нескольких линий.

- Данная команда называется «Key» и позволяет активировать детали чертежа, к которым предварительно была применена кнопка «Zamok». Данная команда необходима для работы в связке с «Zamok».

- Данная команда называется «bezer» и позволяет строить кривые Безье на плоскости. Это основной инструмент для построения контуров деталей.

Для построения туфлей «лодочка» служат следующие операторы:

 - Данная команда называется «Poverhnost» и служит для построения линий разделяющих наружную, внутреннюю поверхность колодки, а так же поверхность следа и установочной площадки.

- Данная команда называется «Polovina» и служит для разделения на наружную и внутреннюю поверхность колодки

- Данная команда называется «URK» строит УРК

 $\blacksquare$ - Данная команда называется «URK Line», с её помощью выделяют контуры разверток

- Данная команда называется «URK Osi», с её помощью УРК вписывают в оси координат

• Данная команда называется «Lodochka», при её активации на УРК наносят сеть вспомогательных линий для проектирования лодочки, а так же некоторые конструктивные линии, применямые в типовой конструкции лодочка. Для построения полуботинок с настрочными берцами, либо союзкой, служат следующие операторы:

- Строит УРК по выбранной колодке

- Вписывает УРК в оси координат

- Данная команда называется «Polubot», при её активации на УРК наносят сеть вспомогательных линий для проектирования полуботинка с настрочной союзкой или берцами, а так же некоторые конструктивные линии, применяемые в типовой конструкции полуботинка.

# Копия свидетельства о государственной регистрации программы для ЭВМ

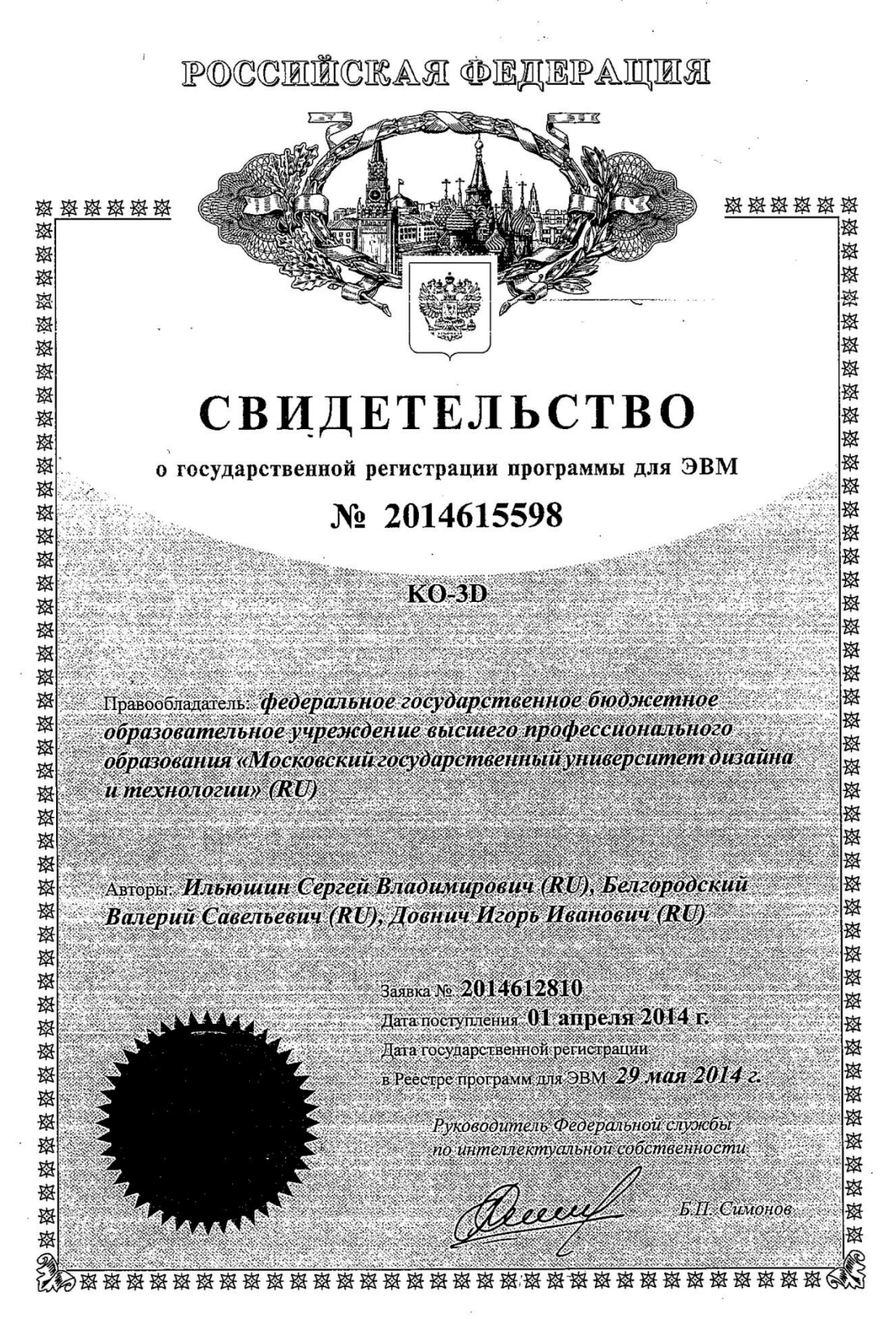

## Копии актов внедрения результатов диссертационного исследования

«УТВЕРЖДАЮ» проректор по учебной работе **OFBOX BILO «MLY AT»** А.С. Козлов 2014 г.

### **AKT**

внедрения в учебный процесс результатов диссертационной работы Ильюшина С.В.

Мы, нижеподписавшиеся, Довнич И.И., Костылева В.В. Белгородский В. С., составили настоящий акт о том, что результаты теоретических исследований, полученные в диссертации Ильюшина С.В. содержатся в учебном пособии обуви в системе 3D» и используются кафедрой «Проектирование художественного моделирования, конструирования и технологии изделий из кожи в учебном процессе для подготовки обучающихся по направлениям 29.03.05, 29.04.05, 29.04.01.

#### Зав. кафедрой

художественного моделирования, конструирования и технологии изделий из кожи, д.т.н., проф.

## к.т.н., доц. кафедры

художественного моделирования, конструирования и технологии изделий из кожи

Научный руководитель Ректор ФГБОУ ВПО «МГУДТ» д-р. социол. наук, профессор

-78

 $\alpha$ 

Костылева В.В.

Довнич И.И.

Bat

Белгородский В. С.

### «УТВЕРЖДАЮ»

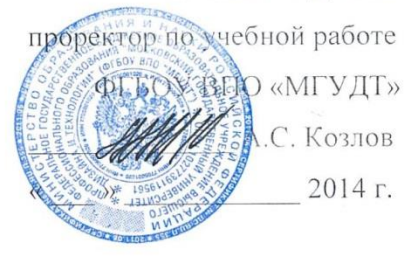

### AKT

внедрения в учебный процесс результатов диссертационной работы Ильюшина С.В.

Мы, нижеподписавшиеся, Довнич И.И., Костылева В.В. Белгородский В. С., составили настоящий акт о том, что результаты теоретических исследований, полученные в диссертации Ильюшина С.В. содержатся в учебном пособии использованием технологии быстрого «Проектирование изделий  $\mathbf{C}$ прототипирования» и используются кафедрой художественного моделирования, конструирования и технологии изделий из кожи в учебном процессе для подготовки обучающихся по направлениям 29.03.05, 29.04.05, 29.04.01.

Зав. кафедрой

художественного моделирования, конструирования и технологии изделий из кожи, д.т.н., проф.

к.т.н., доц. кафедры художественного моделирования, конструирования и технологии изделий из кожи

Научный руководитель Ректор ФГБОУ ВПО «МГУДТ» д-р. социол. наук, профессор

 $\alpha$ 

Костылева В.В.

Довнич И.И.

Белгородский В. С.

#### **УТВЕРЖДАЮ**

#### **УТВЕРЖДАЮ**

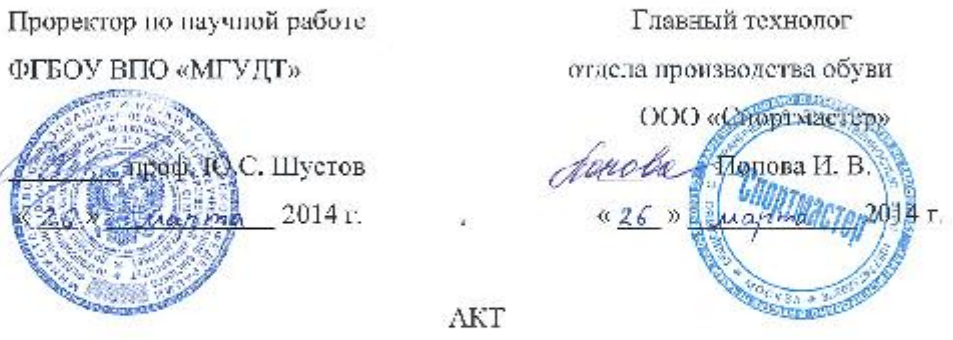

о внедрении методики проектирования обуви в формате 3D с использованием технологии обратного инжиниринга

Мы, нижеподписавшиеся:

Главный технолог отдела производства обуви ООО «Спортмастер» Понова-Инна Валерьевна, с одной стороны,

и Ректор ФГБОУ ВПО «МГУДТ» д-р. социол. наук, профессор Белгородский Валерий Савельевич с другой стороны,

составили настоящий акт о том, что при просктировании обуви и подошв торговой марки «Outventure» принято к использованию:

1. Методика трехмерного моделирования сложно-пространственных элементов обуви с использованием фотореалистичной визуализации.

Подпрограмма «КО-3D» для модификации трехмерных моделей  $\overline{2}$ . деталей низа.

Ректор ФГБОУ ВПО «МГУДТ» д-р. ебциол. цаук, профессор € Белгородский В. С.

обуви ООО «Спортмастер» *Changlep* Monoga 11.13

Главный технолог отдела производства

### **УТВЕРЖДАЮ**

#### УТВЕРЖДАЮ

Проректор по научной работе Заместитель генерального директор OLEOVAIIO «MI VIII» MOO «Парижская комунна» ироф. Ю.С. Шустов дл.н. Татарчук И.Р. Marina 2014r. 2014 г. uarma AKT

подтверждающий опытную апробацию методики проектирования обуви в формате 3D с использованием технологии обратного инжиниринга

#### Мы, нижеподписавшиеся:

Заместитель генерального директора ЗАО МОФ «Парижская коммуна» доцент, д.т.н., Татарчук Иван Русланович, с одной стороны,

и Ректор ФГБОУ ВПО «МГУДТ» д-р. социол. наук, профессор Белгородский Валерий Савельевич с другой стороны.

составили настоящий акт о том, что при проектировании обуви в программе «KO-3D»:

1. Получена фотореалистичная трехмерная модель обуви на базе предоставленной колодки.

 $\overline{2}$ Осуществлен переход от плоского чертежа к объемной модели с использованием динамического моделирования материалов.

Ректор ФГБОУ ВПО «МГУДТ» л-р. социол. наук трофессор Бещародский В. С.

Заместитель генерального директор

МФО «Парижская комушта» / д.т.н. Татарчук И. Р.

197